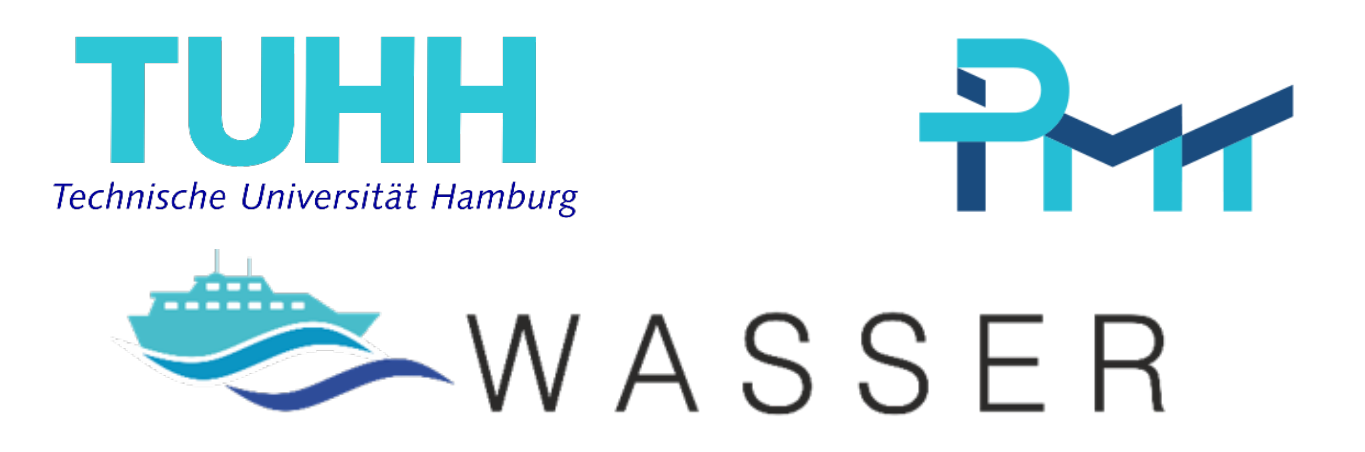

# **Abschlussbericht**

Verbundvorhaben

# **"Wartung und Service von Schiffen mit erweiterter Realität (WASSER)"**

Teilvorhaben "Grundlagen (WASSER-GRUND)"

Antragsteller

**Prof. Dr.-Ing. habil. Hermann Lödding**

Forschungsstelle

**Technische Universität Hamburg**

**Institut für Produktionsmanagement und -technik**

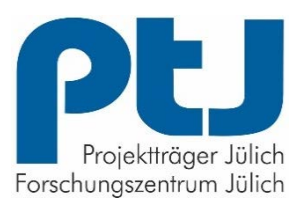

Dieses Vorhaben wurde mit Mitteln des Bundesministeriums für Wirtschaft und Energie unter dem Kennzeichen 03SX439B gefördert.

Gefördert durch:

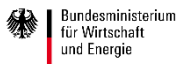

aufgrund eines Beschlusses<br>des Deutschen Bundestages

Die Verantwortung für den Inhalt liegt bei den Autoren

#### **Autoren**

Prof. Dr.-Ing. habil. Hermann Lödding Dr.-Ing. Axel Friedewald Nikolaj Meluzov M. Sc. Robert Rost M. Sc.

30. März 2021

# Inhaltsverzeichnis

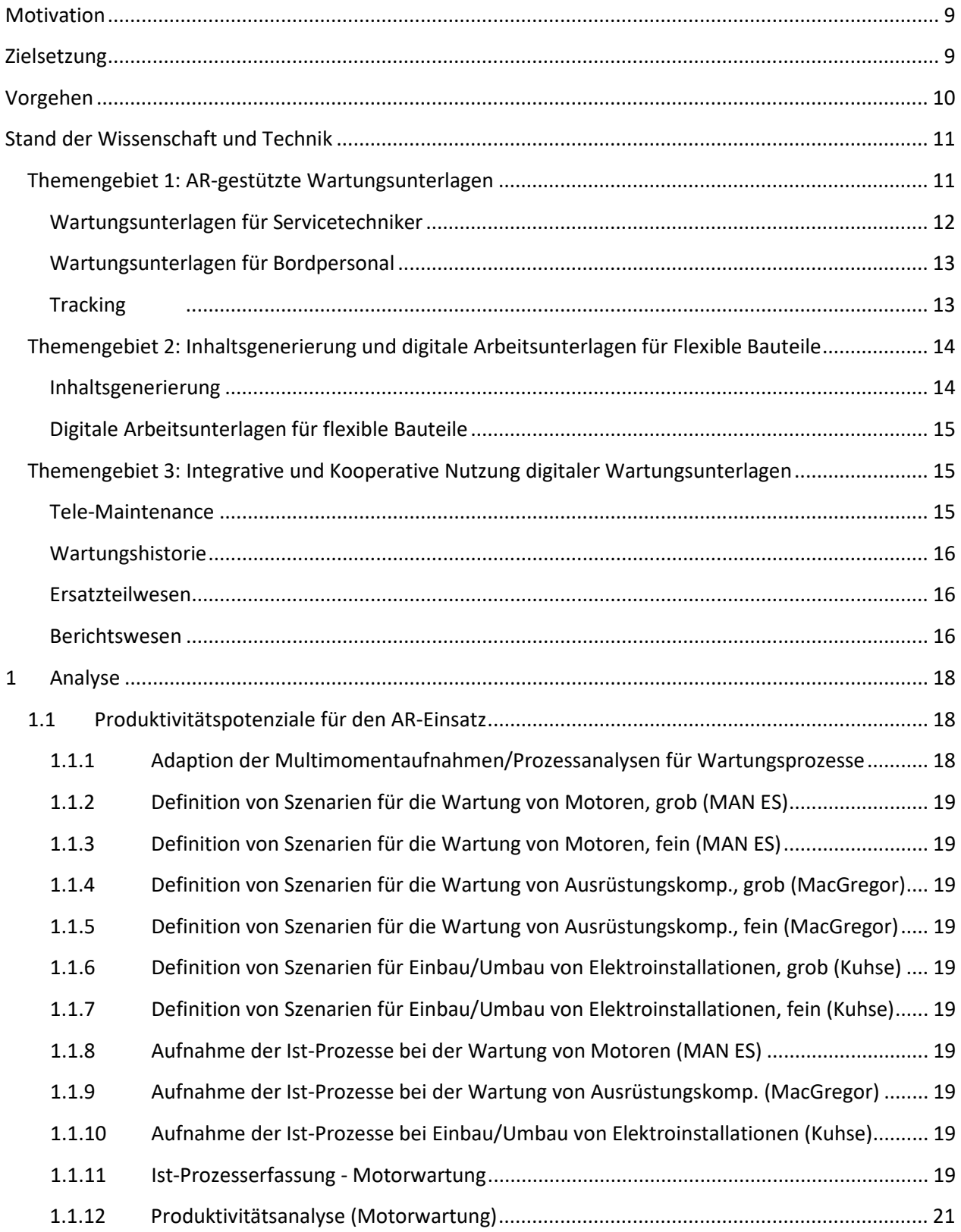

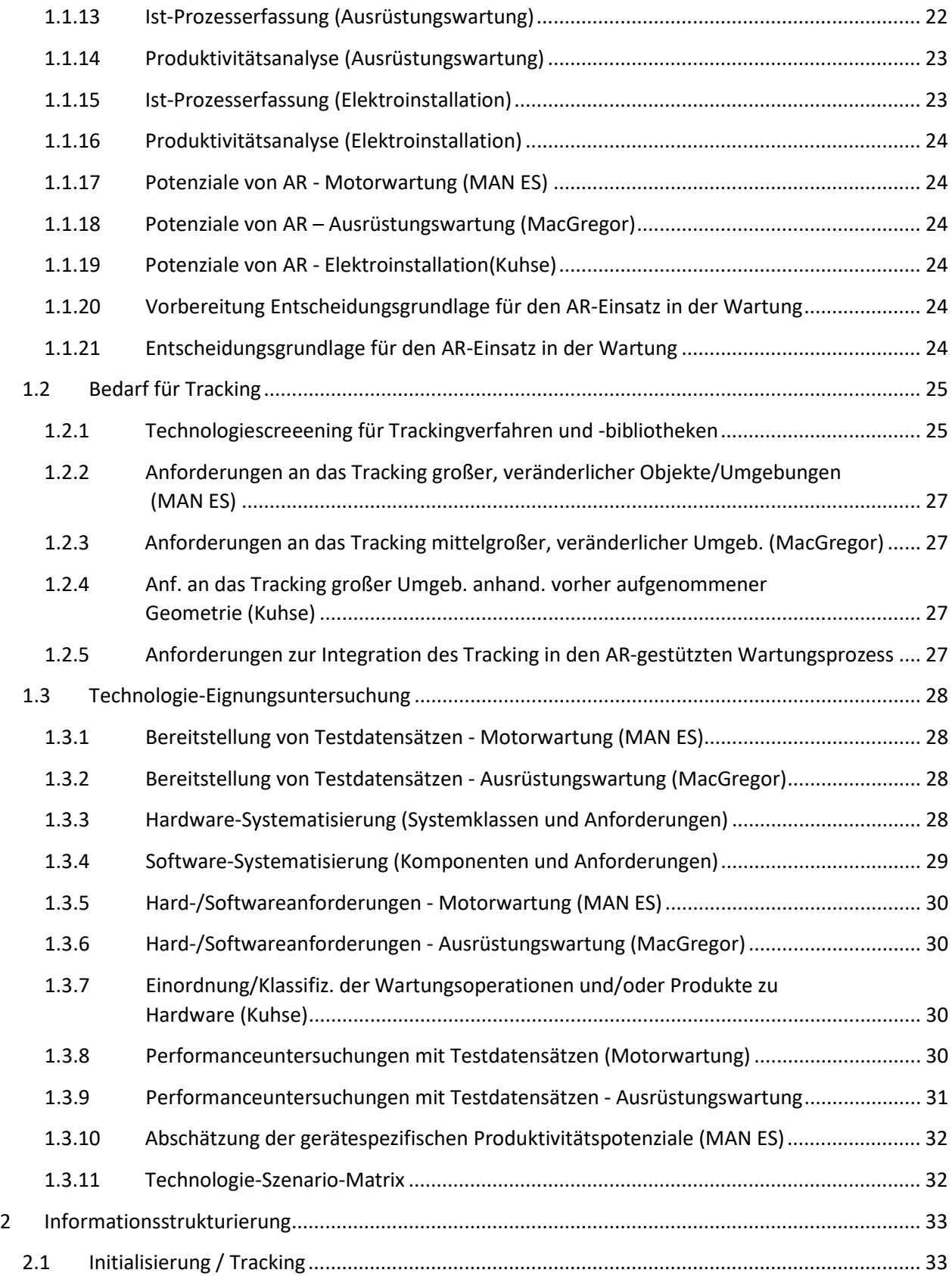

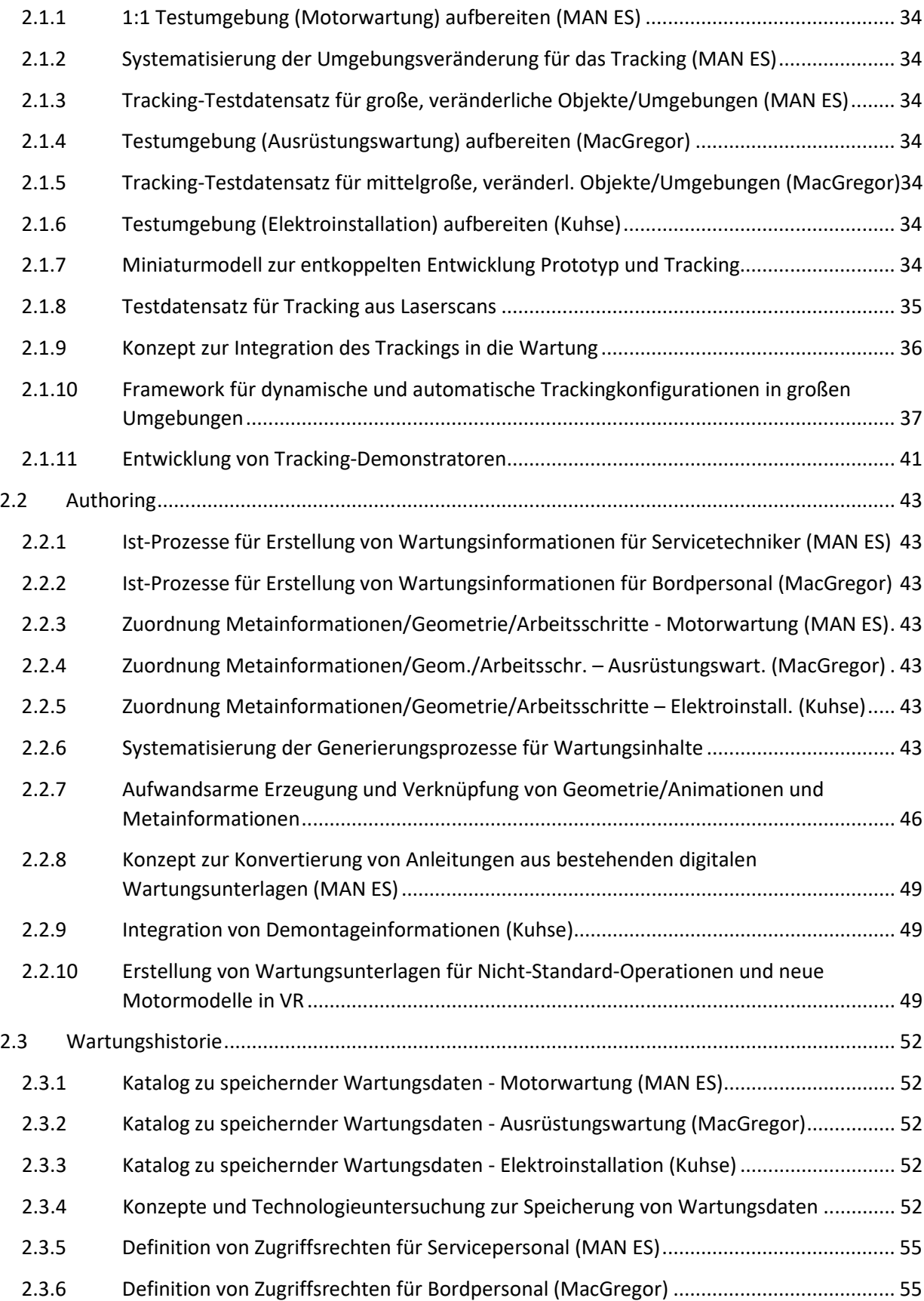

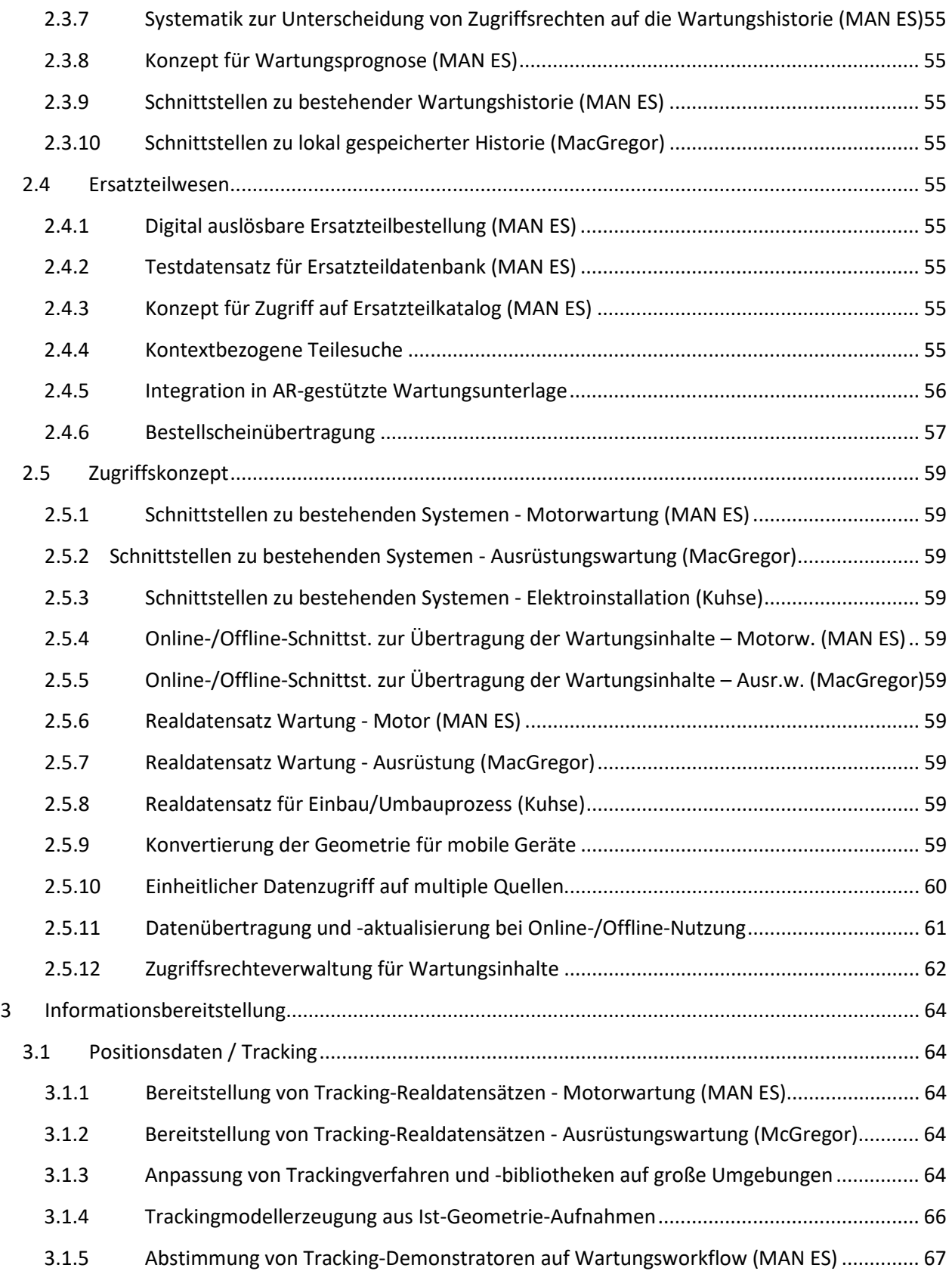

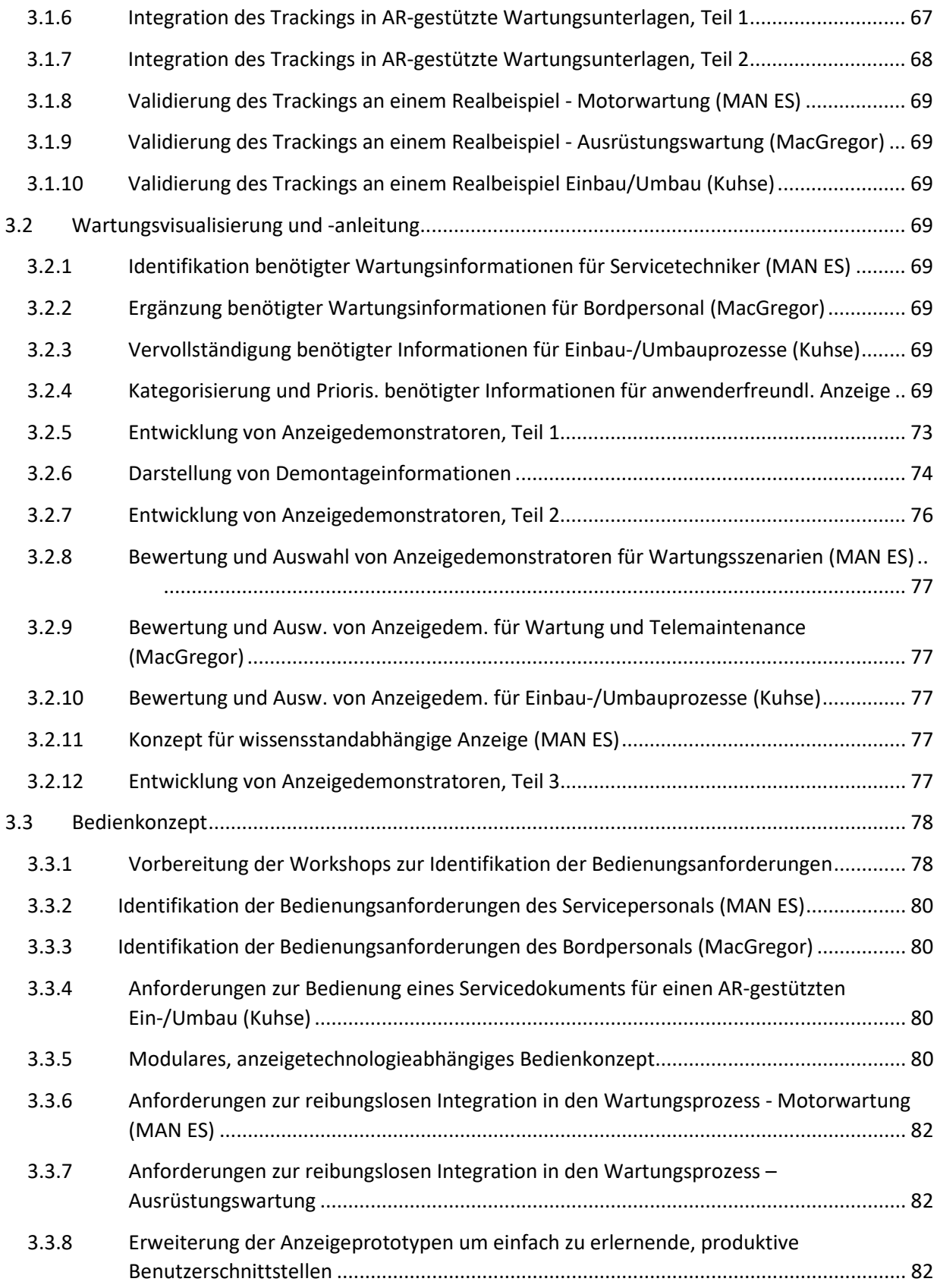

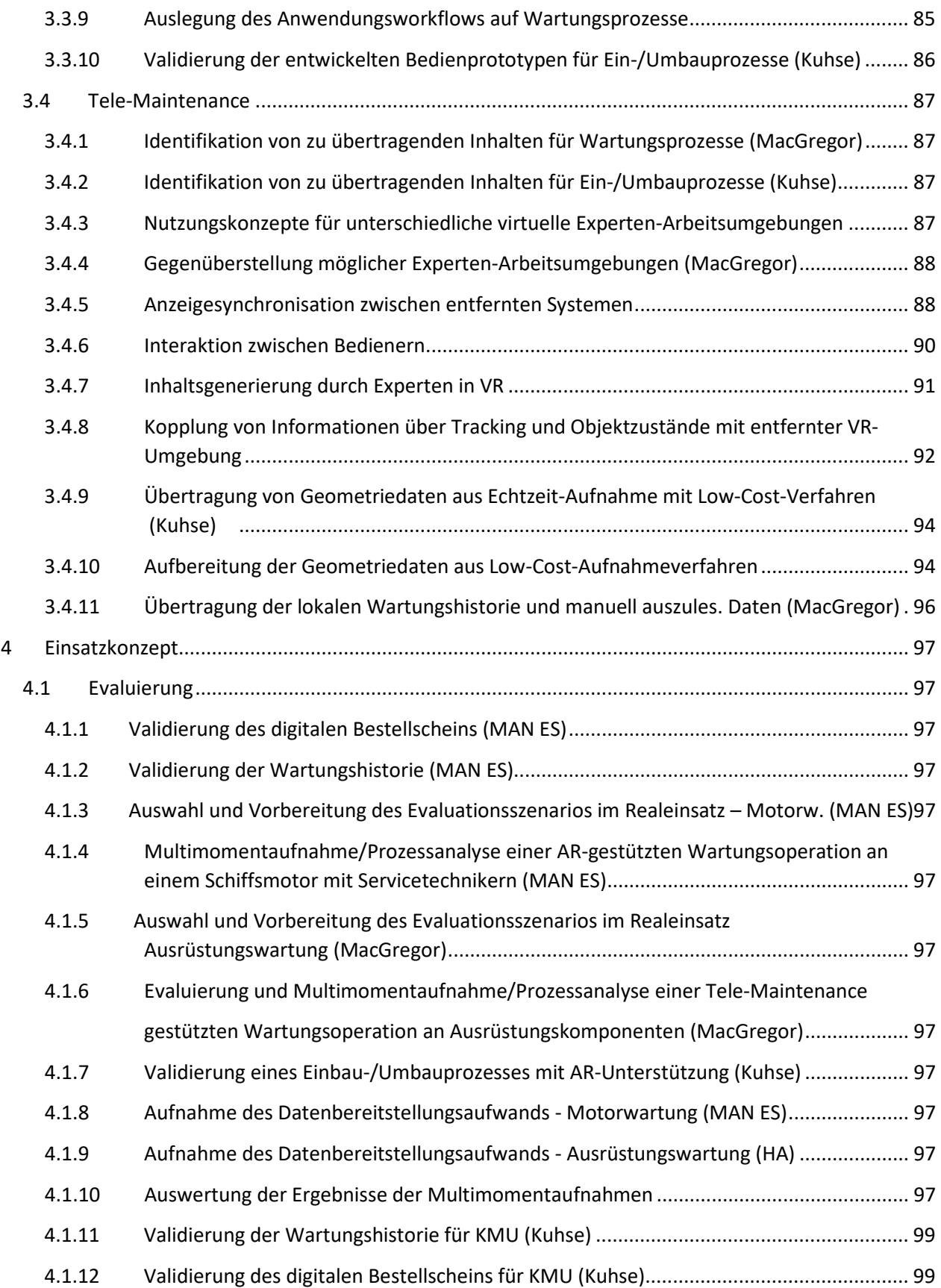

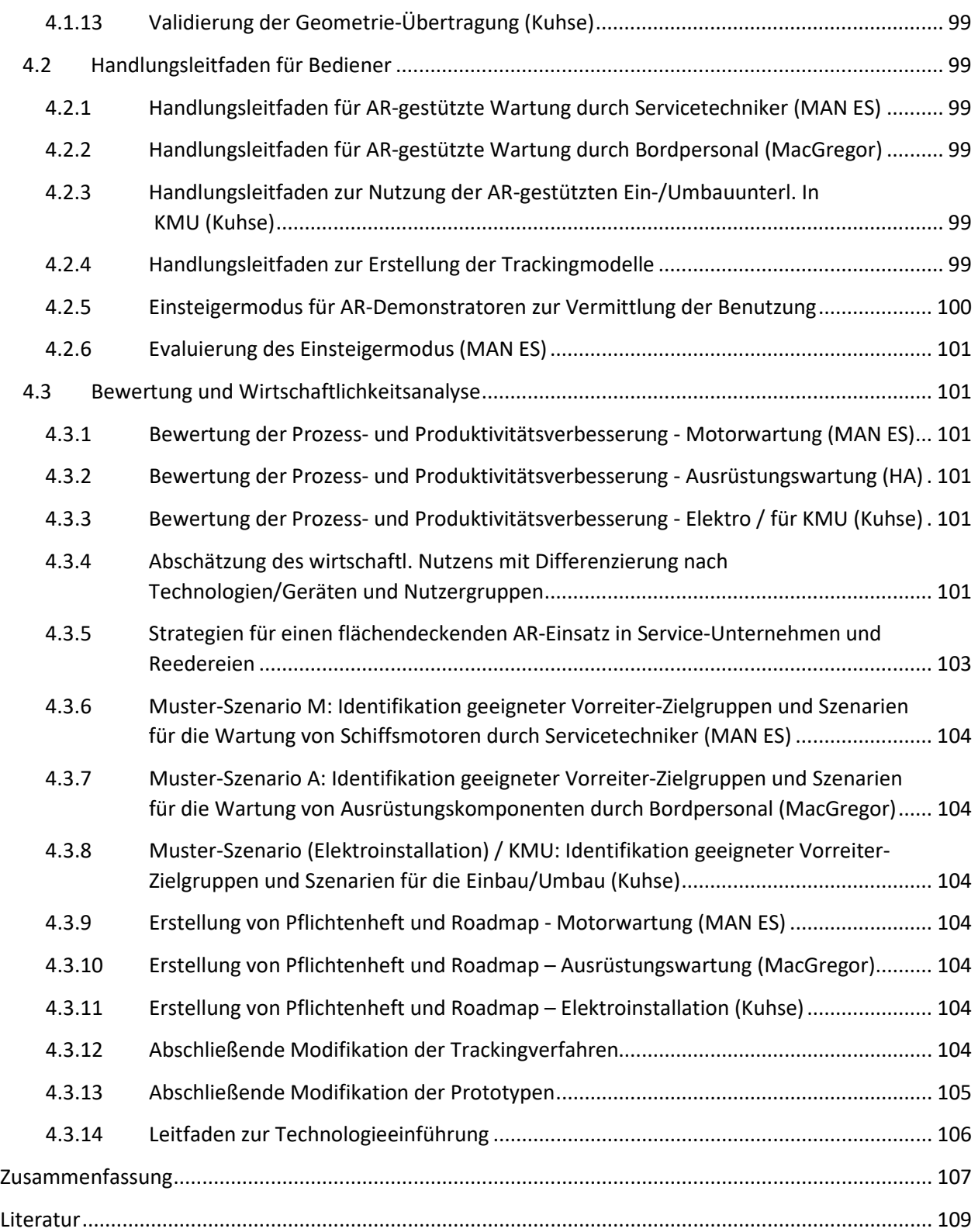

# <span id="page-9-0"></span>**Motivation**

Die Kosten für die Wartung und Reparatur von Schiffen und ihren Ausrüstungskomponenten machen über den Schiffslebenszyklus einen großen Teil der Betriebskosten aus. Um Ausfallzeiten des Schiffes zu reduzieren, sollten Wartungsoperationen und Reparaturen schnell und möglichst unabhängig vom Aufenthaltsort des Schiffes durchgeführt werden können und zudem kostengünstig sein. Darüber hinaus stellen Betreiber hohe Qualitätsansprüche an die geleisteten Arbeiten. Um diesen Anforderungen gerecht zu werden, benötigen Zulieferer von Großkomponenten und Service-Dienstleister Konzepte, um die Wartungs- und Reparaturarbeiten produktiver und flexibler zu gestalten.

Multimomentaufnahmen im Rahmen des BMWi-Verbundprojekts PROSPER [1] haben gezeigt, dass Werker in der schiffbaulichen Unikatfertigung etwa dreißig Prozent der bezahlten Arbeitszeit für das Beschaffen und Erfassen von Informationen aufwenden. Ein ähnlich hoher Zeitanteil ist bei Wartungs-, Reparatur- und Umbaumaßnahmen zu erwarten, da der Verschleiß je nach Einsatzbedingungen von Schiff zu Schiff unterschiedlich ausfällt und bei der Wartungs- bzw. Instandhaltungsvorbereitung individuell berücksichtigt werden muss.

Das beantragte Verbundprojekt "Wartung und Service von Schiffen mit erweiterter Realität (WASSER)" setzt an dieser Stelle an, um an der Wartung und dem Umbau von Schiffen und deren Komponenten beteiligte Personen in ihren Tätigkeiten mit erweiterter Realität (engl. Augmented Reality, AR) zu unterstützen. Ein digitales, AR-gestütztes Servicedokument (DARS) stellt die benötigten Wartungsinformationen in intuitiver, verständlicher Weise dar und integriert Aspekte wie eine Wartungshistorie, digitale Bestellscheine und Tele-Maintenance-Unterstützung. Hierdurch werden eine hohe Produktivität und Qualität der Wartungsarbeiten sichergestellt. Das vom Institut für Produktionsmanagement und -technik der Technischen Universität Hamburg durchgeführte Teilvorhaben "Grundlagen (GRUND)" erarbeitet die Untersuchungsmethodik und die technische Basis, welche in den Teilprojekten der Verbundpartner MAN Energy Solutions SE, MacGregor Hatlapa GmbH und Alfred Kuhse GmbH an deren spezifische Fragestellungen adaptiert werden.

# <span id="page-9-1"></span>**Zielsetzung**

Der Hauptfokus des Forschungsvorhabens "Wartung und Service von Schiffen mit erweiterter Realität (WASSER)" liegt darauf, die Verfügbarkeit und Zugänglichkeit von Wartungsinformationen zu erhöhen. Dies soll durch die Entwicklung eines digitalen AR-gestützten Servicedokuments (DARS) geschehen, welches möglichst einfach erstellt, genutzt und zur Berichtserstellung verwendet werden kann. Vom Einsatz des DARS profitieren einerseits Hersteller von Ausrüstungskomponenten, indem der Aufwand für Informationstätigkeiten gesenkt und der Anteil produktiver Tätigkeiten erhöht wird; andererseits profitieren Reeder und Schiffsbetreiber davon, dass dem Bordpersonal durchzuführende Wartungstätigkeiten verständlich und grafisch aufbereitet dargestellt werden, was eine hohe Qualität der Wartungsarbeiten wesentlich unterstützt.

Durch eine an Einsatzfeldern orientierte Modularisierung zielt das Gesamtsystem auf folgende Benutzergruppen:

- Servicetechniker von Ausrüstungskomponentenherstellern, welchen die notwendigen (De-)Montageschritte reihenfolgegerecht und direkt an der zu wartenden Komponente grafisch angezeigt werden, und die zudem Zugriff auf situationsspezifische Zusatzdokumente, Ersatzteildatenbanken und eine Wartungshistorie bekommen.
- Fachpersonal, das an der Ausrüstung oder der Planung und Durchführung von Retrofits von Systemen beteiligt ist und dem das DARS die auszuführenden Tätigkeiten anzeigt. Der Fokus liegt dabei auf Tätigkeiten, bei denen auch während der Ausführung noch eine hohe Flexibilität erforderlich ist, wie bspw. der Planung und dem Einbau von Elektroleitungen.
- Besatzungspersonal, das durch das DARS befähigt wird, komplexere Wartungs- und Instandhaltungsarbeiten auszuführen. Zum einen, weil durch das DARS die häufig sehr umfangreichen Bedienungsanleitungen entfallen können. Zum anderen, weil die Möglichkeit besteht, eine Tele-Maintenance-Verbindung zu einem zentralen Experten herzustellen und mit diesem Wartungsinhalte grafisch zu teilen.
- Mitarbeiter der technischen Redaktion, die mit der Unterlagenerstellung betraut sind.

Die Wirtschaftlichkeit des neu zu entwickelnden Gesamtsystems soll mit Methoden der Produktivitätsanalyse aus dem Verbundvorhaben PROSPER [1] nachgewiesen werden, die für Wartungsund Instandhaltungsprozesse weiterentwickelt werden.

# <span id="page-10-0"></span>**Vorgehen**

Um die generellen Forschungsziele zu erreichen wurden im Forschungsvorhaben WASSER drei Themengebiete definiert:

# • **AR-gestützte Wartungsunterlagen**

Zur Unterstützung der Wartung von Ausrüstungskomponenten eines Schiffes soll ein modulares System für das digitale AR-gestützte Servicedokument (DARS) entworfen und in Demonstratoren umgesetzt werden. Die Wartungsprozesse sollen damit effizienter, schneller und in höherer Qualität durchgeführt werden können. Da das DARS sowohl Servicetechniker von Komponentenzulieferern als auch das Bordpersonal nutzen sollen, müssen auf diese Zielgruppen angepasste Hilfen entwickelt werden. Unabhängig von der Nutzergruppe muß der Bezug zum Auftrag gewährleistet werden und den Mitarbeitern müssen neben den Arbeitsaufgaben zusätzliche Informationen unterschiedlichster Art geometrisch korrekt verortet angezeigt und Werte erfasst werden können, wozu weitere Systembausteine entwickelt werden.

# • **Inhaltsgenerierung und digitale Arbeitsunterlagen für flexible Bauteile**

AR-gestützte Wartungsunterlagen ermöglichen die Darstellung von textuellen Inhalten wie Schrittbeschreibungen, Einstellwerten oder Warnhinweisen sowie von 3D-Informationen wie Animationen, Hervorhebungen am 3D-Modell oder bestimmten Ansichten. Die Inhaltserstellung unterscheidet sich drastisch von klassischen Papierunterlagen und es

werden neue Werkzeuge benötigt, um den Prozess effizient zu gestalten. Es werden die darzustellenden Inhalte hinsichtlich ihrer Erstellung kategorisiert und Werkzeuge entwickelt, diese effizient zu erstellen. Insbesondere werden hierbei VR-Umgebungen zur einfachen Animationserstellung in Betracht gezogen sowie Möglichkeiten zur Konvertierung textueller Inhalte aus bestehenden Wartungsanleitungen untersucht. Ferner gilt es auch die zur nutzerindividuellen Inhaltspräsentation notwendigen Informationen in die Erstellungsprozesse mit einfließen zu lassen. Als zweiter Aspekt in diesem Themengebiet wird ein Demonstrator für ein digitales Assistenzsystem zur Unterstützung von Installateuren bei der Verlegung flexibler Verbindungsbauteile wie bspw. Elektroleitungen entwickelt. Diese Bauteile unterscheiden sich nicht nur hinsichtlich ihrer unbestimmten und häufig nur parametrisch (Anfangs-/ Endpunkt) beschriebenen Geometrie, sondern auch bezüglich der gebräuchlichen Softwaretools und -formate. Auch wird ein Tracking auf Grundlage von Ist-Geometrie-Aufnahmen benötigt, da die Komponenten häufig in (datentechnisch) unbekannten Umgebungen verbaut sind.

# • **Integrative und kooperative Nutzung digitaler Wartungsunterlagen**

Wartungs- und Serviceeinsätze werden häufig von mehreren Personen vor Ort durchgeführt oder von entfernten Experten unterstützt. Durch die Informationsvielfalt des DARS (aktuell stattfindende Wartungsoperation, Blickrichtung und Position des Anwenders, zuletzt manipuliertes Bauteil etc.) bietet die AR-gestützte Wartungsunterlage das Potential, diese kooperativen Prozesse zu unterstützen. In diesem Themengebiet werden die notwendigen Tools für eine integrative und kooperative Nutzung des DARS in Form eines Demonstrators entwickelt und hinsichtlich einer Steigerung von Produktivität und/oder Qualität untersucht. Es wird der Anwendungsfall Tele-Maintenance als auch das automatisierte Protokollieren der Wartungshistorie und die adaptive Anbindung von Ersatzteilkatalogen untersucht.

Damit trägt das Verbundvorhaben WASSER zum generellen Ziel des BMWi-Forschungsprogramms "Maritime Technologien der nächsten Generation", der Verbesserung der Wirtschaftlichkeit und Konkurrenzfähigkeit der maritimen Wirtschaft, bei. Ein wesentlicher Anteil dieser Wertschöpfung wird von den Zulieferunternehmen erbracht, deren Umsätze zum einen mit Produkten, zum anderen aber nicht unwesentlich mit der Wartung generiert werden.

# <span id="page-11-0"></span>**Stand der Wissenschaft und Technik**

Im Folgenden wird der Stand von Wissenschaft und Technik anhand der drei Themengebiete des Forschungsvorhabens beschrieben.

# <span id="page-11-1"></span>**Themengebiet 1: AR-gestützte Wartungsunterlagen**

Um die umständliche Handhabung von Papier-Dokumenten zu vermeiden, setzen größere Unternehmen zunehmend auf Augmented Reality Lösungen mit mobilen Endgeräten, wie z.B. Tablets oder Datenbrillen. Die Kopplung realer Instandhaltungsobjekte mit interaktiven Anleitungen bietet gegenüber herkömmlichen, oft missverständlichen, textbasierten Handbüchern eine benutzerfreundlichere Darstellung der durchzuführenden Aufgaben und Handgriffe [Freu10]. Obwohl bereits mehrere Anwendungsfälle für den

Einsatz von AR in der Instandhaltung untersucht werden [Dini15], mangelt es noch an Lösungsansätzen für eine aufwandsarme Erzeugung der animierten AR-Inhalte [Port17] und an einer kompetenzorientierten Darstellung. So wird in der Literatur nicht nach den beiden "Anwenderklassen" Servicetechniker (mit großer Erfahrung) und Bordpersonal (weniger bis keine Erfahrung mit der jeweiligen Wartungsaufgabe) unterschieden, obwohl sich aufgrund des Erfahrungsschatzes der jeweiligen Mitarbeitergruppen unterschiedliche Anforderungen an Soft- und Hardware für eine Wartungsunterstützung ergeben. Je nach der vorgestellten Lösung (z. B. HoloLens-Unterstützung für Tele-Maintenance) kann aber auf die hauptsächliche Zielgruppe geschlossen und diese in den weiteren Ausführungen zugeordnet werden. Aktuelle Beispiele für AR-Lösungen, die auch für Wartungsaufgaben eingesetzt werden können, stellen die am Markt verfügbaren Systeme PTC Vuforia [Ptc21], attenio Tio2Do [Atte21], Scope AR WorkLink [Scop21], Re'flekt ONE [Refl21a] und Bosch CAP [Bosh21] sowie das Forschungsprojekt Machine@Hand [Igd21] dar.

# <span id="page-12-0"></span>Wartungsunterlagen für Servicetechniker

Die Bereitstellung von Wartungsinformationen ist für Serienprodukte sowohl mit "konventionellen" IT-Lösungen z. B. durch elektronische Wartungshandbücher oder 3D-PDF-Dateien seit Jahren gängige Praxis. Auch die Anzeige von Wartungsoperationen an Automobilen mit Augmented Reality wurde bereits untersucht (z. B. in [Frie04]), hat aber noch keinen Eingang in die Praxis gefunden: Es werden Standard-Arbeitsabläufe in einer bekannten Umgebung, z. B. dem Motorraum, visualisiert, die einem mit einer klassischen Reparatursituation vertrauten Monteur bekannt sind und dadurch keinen Produktivitätsgewinn versprechen. Auch wurden Wartungsoperationen für unterschiedliche Anlagenkonfigurationen im AVILUS-Projekt untersucht [Schr12], bei der aber nur situationsbezogen unterschiedliche Anweisungen im Vorwege ausgewählt werden.

Servicetechniker der Zulieferer von Großkomponenten wie bspw. Schiffsmotoren erhalten Wartungsunterlagen derzeit in Papierform bzw. als PDF-Dokumente. Im BMWi-Verbundprojekt POWER-VR wurde die Möglichkeit untersucht, Wartungsschritte mit Hilfe von 3D-PDFs anschaulicher darzustellen [Frie12]. Dazu wurden digitale Arbeitskarten erstellt und diese mit 3D-Modellen verknüpft, in denen Animationen der Teilschritte hinterlegt sind. Der Schiffsmotorenhersteller MAN Energy Solutions SE (MAN ES) und dessen Kunden setzen 3D-PDFs inzwischen für viele Motorenmodelle und Wartungsoperationen ein. Die Unterlagen enthalten allerdings nur Standardschritte, die den Schiffsmotor unmittelbar betreffen. Auf Operationen, die von der Umgebung abhängen, wie etwa die Demontage von den Motor umgebenden Bauteilen, die je nach Schiff und Verbausituation variieren, wird in den Anleitungen nicht spezifisch eingegangen. Gleiches gilt für elektronische Betriebs- und Wartungshandbücher für Schiffsmotoren, die im Rahmen des Wachstumskerns Maritime Safety Assistance (MSA) untersucht wurden [Mari09]. Diese enthalten z. T. 3D-Animationen, die mit 3D-PDFs vergleichbar sind. Die Wartungsanweisungen werden dabei allerdings ebenfalls nicht mit Augmented Reality dargestellt. Weitere Aspekte dieses Forschungsprojektes betreffen die zustandsbasierte Instandhaltung, die nicht Thema des Forschungsprojekts WASSER ist. Allerdings kann ein (mit Hilfe der Ergebnisse von MSA) erkannter Zustand eine Wartung auslösen, die dann mit Hilfsmitteln, die in WASSER entwickelt wurden, durchgeführt wird.

Kleinserienhersteller wie z.B. ein Anbieter von Helikoptern stellen inzwischen Wartungsanweisungen mit animierten PDFs zur Verfügung, die (in diesem Fall) mit der Software SAP Visual Enterprise erstellt und dargestellt werden.

#### <span id="page-13-0"></span>Wartungsunterlagen für Bordpersonal

Um die vielfältigen, auf einem Schiff verbauten Komponenten bedienen und warten zu können, erhalten Schiffsbetreiber derzeit Bedienungsanleitungen in Papierform bzw. als Datensammlung. Die Werft stellt diese bei Auslieferung des Schiffs zusammen und übergibt sie in einem umfangreichen Ordnersystem. Daraus ergeben sich folgende Probleme:

- Der schiere Umfang der Bedien- und Wartungsunterlagen erschwert es, das benötigte Dokument bei Bedarf schnell zu finden.
- Oft enthält eine Dokumentation mehrere Herstellervarianten der Komponente, sodass das Bordpersonal die relevanten Informationen zunächst herausfiltern muss.
- Die Beschreibung der auszuführenden Schritte in Textform, die darüber hinaus meist fremdsprachlich verfasst sind, erschwert ein zügiges und korrektes Handeln.

Zunehmend am Markt angeboten werden sog. Tele-Maintenance-Lösungen, die klassische Wartungsdokumente in eine AR-Brille einblenden und einem entfernten Experten ermöglichen, das Kamerabild der Brille zu sehen, um den Mitarbeiter an Bord dann über die Audioverbindung anzuleiten z. B. [Refl21b] (siehe die Ausführungen zum Themengebiet 2).

#### <span id="page-13-1"></span>**Tracking**

Um geometrische Informationen mit Augmented Reality (AR) auf einem Gerät wie bspw. einer Datenbrille oder einem Tablet-Computer einblenden zu können, muss die AR-Software die Position und Orientierung, die sogenannte Pose, des Gerätes relativ zur Umgebung kennen. Das Ermitteln der Pose von AR-Geräten geschieht über sogenanntes Tracking, bei dem Sensoren, wie z. B. eine integrierte Kamera, in der Umgebung des Geräts Merkmale erfassen, deren Position bereits bekannt ist, und von diesen auf die Pose des Gerätes schließen. Solche Merkmale können künstlich in die Umgebung eingebracht werden (bspw. Marker oder QR-Codes) oder bereits natürlich in der Umgebung vorhanden sein (bspw. Kanten oder Farbverläufe) [Zhou08]. Während das Tracking anhand künstlicher Merkmale als vollständig gelöst betrachtet werden kann, ist das Tracking unter ausschließlicher Verwendung natürlicher Merkmale noch nicht ausgereift. Nach der Übernahme des weltweit größten AR-Dienstleisters Metaio durch die Firma Apple hat sich die Situation der verfügbaren Software-Bibliotheken für Trackingverfahren jedoch verändert. Die Übernahme bestätigte einerseits das Potential von AR, andererseits findet eine schnelle Weiterentwicklung der ehemals konkurrierenden Software-Bibliotheken für Trackingverfahren statt. Im Bereich des Markertrackings haben sich die nativen Frameworks der Tablethersteller Android (ARCore [Andr21]) sowie Apple (ARKit[Appl21]) als besonders leistungsfähig herausgestellt. Entwickler geräteunabhängiger Trackingbibliotheken greifen aufgrund der hardwarebeschleunigten, hohen Leistungsfähigkeit im Falle eines kompatiblen Gerätes ebenfalls darauf zurück [Vufo21a]. Erkenntnisse aus dem Forschungsprojekt SUPER haben gezeigt, dass Markertracking nach wie vor ein stabiles und einfach anwendbares Werkzeug ist, das eingebettet in einen Workflow zur eigenständigen Positionierung des Markers in der CAD-Umgebung direkt durch den Anwender vor Ort auch wirtschaftlich attraktiv sein kann (da aufwändige Einmessvorgänge entfallen) [Supe19].

Bereits in Voruntersuchungen hat sich das sogenannte Modelltracking (Erkennen einer bekannten Geometrie im Kamerabild) als potentialträchtig herausgestellt, da keinerlei Vorarbeit zur Positionierung des Markers notwendig ist. Hier haben sich insbesondere die Hersteller Vuforia [Vufo21b] sowie VisionLib [Visi21] als Quasistandard im Bereich industrieller AR herausgestellt. Beide Hersteller bieten zwar ein sehr gutes Modelltracking und kommen ohne Vorarbeit im Feld aus, erfordern jedoch die Vorbereitung der zu erkennenden Modelle im indirekten Bereich. Zusammenfassend lässt sich sagen, dass insbesondere Forschungsbedarf bei der Verwendung der Trackingverfahren in veränderlichen, weitläufigen Umgebungen – wie etwa einem Schiffsmaschinenraum während eines Wartungsprozesses besteht:

- Die Initialisierung (i. e. das erstmalige Bestimmen der Pose) ist aufwändig (Marker) und in der derzeitigen Form und ohne entsprechende Anleitung bzw. Unterstützung nicht von Laien durchführbar.
- Verfahren des Modelltrackings orientieren sich zur Initialisierung an einem Objekt, das vollständig oder zumindest zu einem Großteil im Kamerablickfeld erfasst werden kann. Aufgrund der Größe der Schiffskomponenten ist dies nicht immer gewährleistet, sodass Verfahren zur Initialisierung anhand von Objektausschnitten entwickelt werden muss.
- Bei längerer Verwendung ergeben sich Abweichungen zwischen berechneter und tatsächlicher Pose, die erst durch eine Reinitialisierung korrigiert werden können.
- Bei Veränderung der Umgebung (bspw. durch die Demontage von Bauteilen) entstehen ebenfalls Abweichungen, da sich mit dem Bauteil die Positionen von Merkmalen verändern.

# <span id="page-14-0"></span>**Themengebiet 2: Inhaltsgenerierung und digitale Arbeitsunterlagen für Flexible Bauteile**

# <span id="page-14-1"></span>Inhaltsgenerierung

Die Erzeugung von Inhalten wie Geometrie-Animationen und die Verknüpfungen von Arbeitsschritten, Bauteilen und Zusatzinformationen sind essentiell, um ein DARS bereitzustellen. Die Inhalte werden derzeit in CAD-Anwendungen und proprietären Authoring-Tools [Hein12] erzeugt, die für eine konkrete AR-Anwendung entwickelt wurden. Dem Schiffsmotorenhersteller MAN ES liegen für viele Wartungsoperationen bereits 3D-PDFs mit wesentlichen Inhalten vor. Für diese und ähnliche Fälle fehlen Wege, um bestehende Inhalte für AR-Anwendungen zu konvertieren. Bei der Wartung von Großkomponenten wie Schiffsmotoren sind darüber hinaus oft umfangreiche Arbeiten an der Peripherie der Komponente notwendig, die je nach Schiff als individuelle Arbeitsschritte in das DARS integriert werden müssen. Hierfür fehlt bislang ein einfacher, unaufwändiger Weg, der zudem der Größe der Bauteile Rechnung trägt, sodass die Inhalte des DARS für den Anwender gut sichtbar dargestellt werden. Im Rahmen des BMWi-Verbundprojektes POWER-VR wurden Ergebnisse einer Montageplanung in VR zu einer AR-Anwendung übertragen [Frie13]. Aufbauend darauf soll die Erzeugung der Inhalte für AR vereinfacht werden.

Im Forschungsprojekt Machine@Hand [Igd21] wurde neben der manuellen Erstellung von Arbeitsanleitungen insbesondere die Funktionalität entwickelt, in der virtuellen Realität Inhalte für eine AR-Montageunterstützung zu erzeugen. Scope AR WorkLink Create [Scop21] umfasst Werkzeuge für die Eingabe von Textbeschreibungen, das Einfügen von Bildern und die Aufnahme von Animationen für das zugehörige AR-System. Das Authoring für PTC Vuforia bietet mit PTC Vuforia Studio eine Drag-and-Drop-Lösung zur Inhaltserzeugung ohne Programmiererfahrung [Ptc21]. Gleichermaßen bieten Re'flekt One [Refl21a] und Bosch CAP [Bosh21] proprietäre Editoren zur Contenterstellung an.

Daneben existieren weitere branchenneutrale Editoren wie beispielweise SAP-Visual Enterprise [Sap21], die eine Generierung von Animationen erlauben und prinzipiell für die Anwendung mit AR als Basis verwendet werden können.

Neben der Aufbereitung der Geometrieinformationen für eine AR-Visualisierung ist die Erzeugung der Textinformationen wie Arbeitsanweisungen, Sicherheitshinweise usw. erforderlich. Hierzu werden bisher Authoringsysteme für die technische Redaktion eingesetzt(z. B. Schema ST4 [Quan21]), die aufbauend auf Textbausteinen die Erstellung der Wartungsanleitungen ermöglichen, aber zusätzlich eine aufwendige Erarbeitung von Bilddarstellungen mit Grafik-Software erfordern.

Das Unternehmen Docufy bietet das Redaktionssystem COSIMA an, um technische Dokumentationen auf deren mobiler Plattform TopicPilot verfügbar zu machen [Docu21]. Mit Cortona3D [Cort21] besteht erstmals ein grundsätzlich für AR-Visualisierungen geeignetes Werkzeug für die Neuerstellung von Anleitungen, das insbesondere mit den schon genannten Plattformen Re'flekt One, Bosch CAP sowie Docufy zusammenarbeit.

# <span id="page-15-0"></span>Digitale Arbeitsunterlagen für flexible Bauteile

AR-Anwendungen zur Montageunterstützung beschränken sich derzeit auf den Verbau starrer Bauteile. In [Mats14] wird z. B. ein AR-System zur automatischen Isometrieberechnung für fehlende Rohrleitungsverbindungen vorgestellt. Die Installation flexibler Verbindungsbauteile, wie bspw. Elektroleitungen, bleibt bisher jedoch unberücksichtigt. In der Regel erfolgt deren Installation anhand vorgegebener Richtlinien, die jedoch viel Spielraum für den Installateur bieten. Im BMWi-Verbundprojekt PROSPER wurde die Einblendung von Halterbereichen für Rohrleitungen anhand von Richtlinien untersucht. Ein ähnliches Vorgehen ist für die Installation flexibler Verbindungsbauteile denkbar. Vor allem bei Retrofit-Projekten, in denen nachträglich Komponenten in das Schiff eingebaut werden, fehlt eine detaillierte Planung der flexiblen Verbindungsbauteile, die in der Regel erst die Installateure vor Ort ausführen.

# <span id="page-15-1"></span>**Themengebiet 3: Integrative und Kooperative Nutzung digitaler Wartungsunterlagen**

#### <span id="page-15-2"></span>Tele-Maintenance

Tele-Maintenance beschreibt die Wartung eines Gerätes von einem entfernten Ort aus. Dies umfasst den direkten Datenzugriff auf das Gerät über eine Netzwerkverbindung sowie den Austausch von Wartungsinformationen zwischen einem anleitenden zentralen Experten und einem lokalen, ausführenden Techniker. Im Forschungsvorhaben WASSER liegt der Fokus auf der letzteren Variante, wobei die Kontaktaufnahme und die Übermittlung von Daten aus dem DARS heraus zustande kommen sollen. Im Rahmen des Wachstumskerns Maritime Safety Assistance wurden Lösungen erprobt, um Diagnosedaten der Schiffskomponenten (bspw. dem Motor) fernauszulesen und in einem Expertenzentrum zu bewerten [Mslo09]. Die im Anschluss zurückgeschickten Handlungsempfehlungen dienen allerdings hauptsächlich der Planung der Wartungsmaßnahmen und nicht der direkten Unterstützung der Techniker oder des Bordpersonals bei der Durchführung. In anderen Branchen und Forschungsprojekten wurden Ansätze erprobt, bei denen dem Experten ein Live-Videobild aus der Perspektive des Ausführenden übertragen wird. Der Experte kann dem Ausführenden über eine Audioverbindung oder durch Anreicherung des Videobildes um Annotationen Hilfestellung geben. Dass hierfür Bedarf besteht, zeigt ein Projekt des Schiffmotorenherstellers Wärtsilä [Wärt16]. Der Experte empfängt dabei ein Kamerabild aus der Sicht des Technikers und kann dieses um rudimentäre Inhalte ergänzen. Das kombinierte Kamerabild sieht der Techniker auf einem Head-Mounted Display und kann den Anweisungen des Experten folgen. Exemplarisch für den Anwendungsfall ist die Software Oculavis Share zu nennen [Ocul21]. Ähnliche Ansätze finden sich in Produkten wie maintain.ace [Anov16] oder Fallstudien [Asch16], bei dem ein Tablet-Computer als Hardware verwendet wird, der ein Kamerabild an zentrale Experten sendet. Wenig erforscht sind hingegen Tele-Maintenance-Sitzungen, für die nur eine geringe Verbindungsbandbreite bereitsteht, die nicht für eine kontinuierliche Übertragung des Videosignals genügt. Die Kopplung einer 3D-Szene in AR und VR für Tele-Maintenance-Zwecke wird in [Klei11] beschrieben. Das entwickelte Konzept geht dabei jedoch von einer festgelegten zu wartenden

Komponente (einem Kfz-Motor) aus und berücksichtigt nicht die Vielfalt an Komponenten und Komponentenvarianten, die auf einem Schiff vorhanden sind. Zudem wird davon ausgegangen, dass die Tele-Maintenance-Verbindung während der gesamten Durchführung aufrechterhalten wird. Aus Produktivitätsaspekten ist ein Ansatz lohnender, bei dem der Experte nur im Bedarfsfall hinzugezogen wird. Dafür ist zusätzlich ein Konzept erforderlich, wie die aktuelle Situation des Ausführenden dem Experten möglichst einfach und zeitsparend kommuniziert werden kann.

# <span id="page-16-0"></span>Wartungshistorie

Servicetechniker von Komponentenzulieferern fertigen bei der Durchführung von Wartungsoperationen meist handschriftliche Wartungs- und Prüfprotokolle sowie eine umfangreiche bildliche Dokumentation an. Aus den handschriftlichen Protokollen wird im Nachgang eine digitale Dokumentation der Wartungsoperation erstellt. Dieses Vorgehen birgt folgende Nachteile:

- Das nachträgliche Anfertigen der Protokolle kann zu Fehlern aufgrund von schlecht lesbaren Aufzeichnungen führen (z. B. durch Verschmutzung in der Schiffsumgebung, unleserliche Handschrift).
- Der zusätzliche Arbeitsschritt bedeutet einen erheblichen Mehraufwand für eine Wartungsoperation.
- Die Bilder sind nicht den entsprechenden Schritten, Zeitpunkten oder dem Ort der Wartungsoperation zugeordnet.

Ein Ziel des Forschungsvorhabens ist es, die Erstellung der Protokolle zu beschleunigen und gleichzeitig die Anzahl der Fehleingaben zu reduzieren. Dazu soll die Dokumentation der Wartungsarbeiten in das DARS integriert werden, sodass Servicetechniker Prüfergebnisse (z. B. Anzugsdrehmomente) oder Bestätigungen zurückmelden können.

Wartungsvorgänge, die das Bordpersonal ausführt, werden in der Regel in einem Heft entweder an der Komponente selbst oder zentral zusammen mit den Wartungsunterlagen vermerkt. Da dieses Vorgehen umständlich ist, werden Vorgänge zum Teil nicht eingetragen.

#### <span id="page-16-1"></span>Ersatzteilwesen

Während einer Wartungsoperation können Bedarfe für Ersatzteile entstehen, wenn bspw. Defekte oder Verschleiß entdeckt werden. Den Bedarf für ein Ersatzteil erkennt in der Regel der Techniker, der die Wartungsoperation ausführt. Dieser muss einem bestellberechtigten Vorgesetzten mitteilen, welche Ersatzteile benötigt werden, sodass dieser die Bestellung auslösen kann. Dem Techniker steht dabei ggf. ein elektronischer Ersatzteilkatalog des Komponentenherstellers zur Verfügung, den er nach dem gewünschten Ersatzteil durchsuchen muss. Aufgrund der Produkt- und Variantenvielfalt ist der Bestellprozess zeitaufwendig und fehleranfällig. Durch die Integration einer situationsbewussten Ersatzteildatenbank und eines digital vom Techniker auszufüllenden Bestellscheins in das DARS ließe sich der Bestellprozess beschleunigen und fehlersicherer gestalten.

#### <span id="page-16-2"></span>Berichtswesen

Nach Ausführung eines Wartungsauftrags sind unterschiedliche Berichte anzufertigen. Zum einen muss der Auftraggeber die Durchführung der aufgelisteten Arbeiten quittieren, um die Rechnungserstellung (oder die Kostenverbuchung) auslösen zu können, zum anderen werden die Berichte an das interne Qualitätsmanagement des Herstellers oder Dienstleisters weitergeleitet, um daraus weitere Maßnahmen ableiten zu können. Dies geschieht mit Laptops oder Tablets der Wartungstechniker, die ggfs. auf Templates oder Eingabemasken zurückgreifen können, in der Regel aber Kameraaufnahmen und Texteingaben händisch ergänzen. Systematische Untersuchungen liegen hierzu bisher nicht vor. Durch eine automatisierte Berichtserstellung ließe sich der Aufwand für die Wartungstechniker erfahrungsgemäß erheblich verringern.

# <span id="page-18-0"></span>**1 Analyse**

# <span id="page-18-1"></span>**1.1 Produktivitätspotenziale für den AR-Einsatz**

Das Forschungsprojekt "Wartung und Service von Schiffen mit erweiterter Realität (WASSER)" hatte zum Ziel, die Verfügbarkeit und Zugänglichkeit von Wartungsinformationen für Servicetechniker, Bordbesatzung und Montagefachkräfte zu erhöhen. Das Teilvorhaben "Grundlagen (GRUND)" befasst sich zunächst mit der systematischen Analyse der bestehenden (Ist-)Arbeitsprozesse um konkrete Schwachstellen und Informations-sowie Funktionsbedarfe aufzudecken und mithilfe von Multimomentaufnahmen (MMA) die Potentiale quantitativ einzuordnen. Die Analyse teilt sich in drei Bereiche: Das Szenario der MAN ES bezieht sich insbesondere auf die Arbeit von erfahrenen, unternehmensinternen Servicetechnikern. MacGregor erweitert den Anwenderkreis um Mitarbeiter der Anlagenbetreiber bzw. Bordmechaniker. KUHSE betrachtet hingegen ergänzend zu Wartungs- und Reparaturtätigkeiten das Szenario Retrofit. Zum besseren Verständnis des Gesamtarbeitsplans werden die Arbeitspakete der Partner in der Gliederung ergänzend angeführt.

# <span id="page-18-2"></span>1.1.1 Adaption der Multimomentaufnahmen/Prozessanalysen für Wartungsprozesse

Als Grundlage für quantitative Messung von Aufnahmen wurde die Multimomentaufnahme gewählt, wobei auf das bewährte Konzept von Tätigkeits-Objekt-Matrizen zur Modellierung möglicher Zustände [Loed16] zurückgegriffen wurde. Für eine erste Abstimmung der Projektszenarien und Anwendungsbereiche wurden für alle projektbeteiligten Unternehmen Fragebögen ausgearbeitet. Diese berücksichtigen optionale Auswahlmöglichkeiten für bestehende Prozessaufwände (aufgeteilt nach indirekten und direkten Bereichen der Unternehmen), mögliche Testumgebungen für den Einsatz der Softwaredemonstratoren, verfügbare Datengrundlage und mögliche technologische Lösungsansätze. Die Fragebogen dienen einer ersten Orientierung und Ausrichtung des Projektes, sowie den angestrebten Anwendungsfällen und Technologien.

Zur Erfassung der Arbeitsabläufe in der Instandhaltung (direkte Bereiche) und in der Technischen Redaktion (indirekte Bereiche) wurden exemplarische Referenzprozesse ausgearbeitet (siehe dazu auch AP 1.1.11). Diese unterstützen, als Vorlage, bei den späteren Produktivitätsanalysen.

Die Verknüpfung der Prozessschritte mit Mitarbeiter(MA)-Zuständen, wie z.B. Suchen in Anleitungen oder Demontieren von Bauteilen, schafft so eine Grundlage für die Multimomentaufnahmen bzw. die Potentialabschätzungen.

Für die Potentialabschätzungen wurden in Experten-Interviews (mit den beteiligten Bereichen und dem Fachpersonal) Häufigkeiten und Zeitanteile der MA-Zustände abgeschätzt oder direkt vor Ort aufgenommen – bei Bedarf auch elektronisch. Die Auswertung der Ergebnisse zeigt die Aufteilung von Aufwänden innerhalb der Prozessschritte bzw. Aufgaben und dient zur Auswahl der Potentialbereiche sowie als Entscheidungsgrundlage für Verbesserungsansätze mithilfe der Projektsoftware-demonstratoren.

Abbildung 1 fasst das Vorgehen zur Aufnahme und Bewertung von Wartungs- und Ein-/Umbauprozessen zusammen und verdeutlicht das wesentliche Vorgehen.

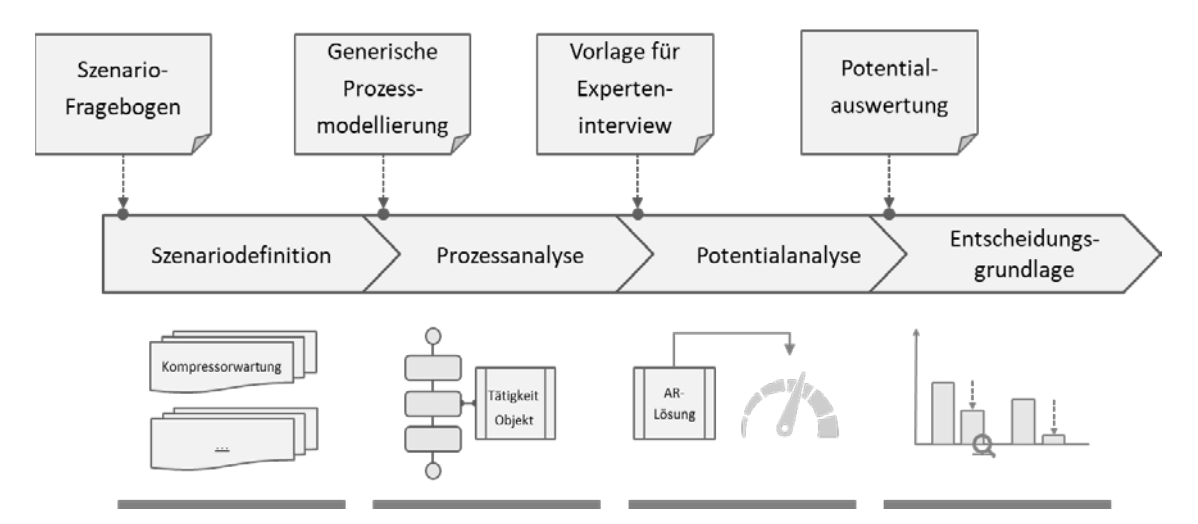

Abbildung 1: Vorgehen zur Erfassung von Potentialbereichen

- <span id="page-19-0"></span>1.1.2 Definition von Szenarien für die Wartung von Motoren, grob (MAN ES)
- <span id="page-19-1"></span>1.1.3 Definition von Szenarien für die Wartung von Motoren, fein (MAN ES)
- <span id="page-19-2"></span>1.1.4 Definition von Szenarien für die Wartung von Ausrüstungskomp., grob (MacGregor)
- <span id="page-19-3"></span>1.1.5 Definition von Szenarien für die Wartung von Ausrüstungskomp., fein (MacGregor)
- <span id="page-19-4"></span>1.1.6 Definition von Szenarien für Einbau/Umbau von Elektroinstallationen, grob (Kuhse)
- <span id="page-19-5"></span>1.1.7 Definition von Szenarien für Einbau/Umbau von Elektroinstallationen, fein (Kuhse)
- <span id="page-19-6"></span>1.1.8 Aufnahme der Ist-Prozesse bei der Wartung von Motoren (MAN ES)
- <span id="page-19-7"></span>1.1.9 Aufnahme der Ist-Prozesse bei der Wartung von Ausrüstungskomp. (MacGregor)
- <span id="page-19-8"></span>1.1.10 Aufnahme der Ist-Prozesse bei Einbau/Umbau von Elektroinstallationen (Kuhse)

#### <span id="page-19-9"></span>1.1.11 Ist-Prozesserfassung - Motorwartung

Auf Grundlage der zuvor durch MAN ES beschriebenen Szenarien wurden in einem ergänzenden Workshop Detailprozesse der Motorwartung diskutiert und Aufnahmebereiche sowie Vor-Ort-Einsätze festgelegt und terminiert. Ergänzend zu den Untersuchungen in den direkten Bereichen wurden auch die indirekten Bereiche bzw. die Dokumentenerstellung einbezogen.

Die Auswertung der Fragebögen deutet darauf hin, dass bei den Service- und Wartungseinsätzen die manuelle Dokumentation der durchgeführten Arbeiten einen erheblichen Zeitaufwand erfordert. Insbesondere bei Instandsetzungsarbeiten ist häufig die Fehlerursache bzw. das Störungsbild unklar und muss aufwändig erfragt werden. Auch das Finden und Auslesen von technischen Angaben aus den Anleitungen erfordert einen entsprechenden Zeitaufwand – insbesondere bei wenigen Erfahrungswerten mit den betroffenen Produkten.

Auf Grundlage der zunächst sehr groben Prozessbeschreibungen wurden generische Prozesse für Reparatur, Wartung sowie den zugehörigen Erstellungsprozess entwickelt. Hierbei zeichnen sich die Prozesse dadurch aus, dass Sie alle theoretisch auftretenden Phasen abdecken, jedoch keine Gewichtung (relative Zeitanteile) der Phasen untereinander aufschlüsseln. Aufgabe von MAN ES war entsprechend die Gewichtungen in den Referenzprozessen mithilfe von Messungen / Schätzungen in den Fachabteilungen zu bestimmen. Abbildung 2 verdeutlicht am Beispiel der direkten Bereiche den Modellierungsansatz.

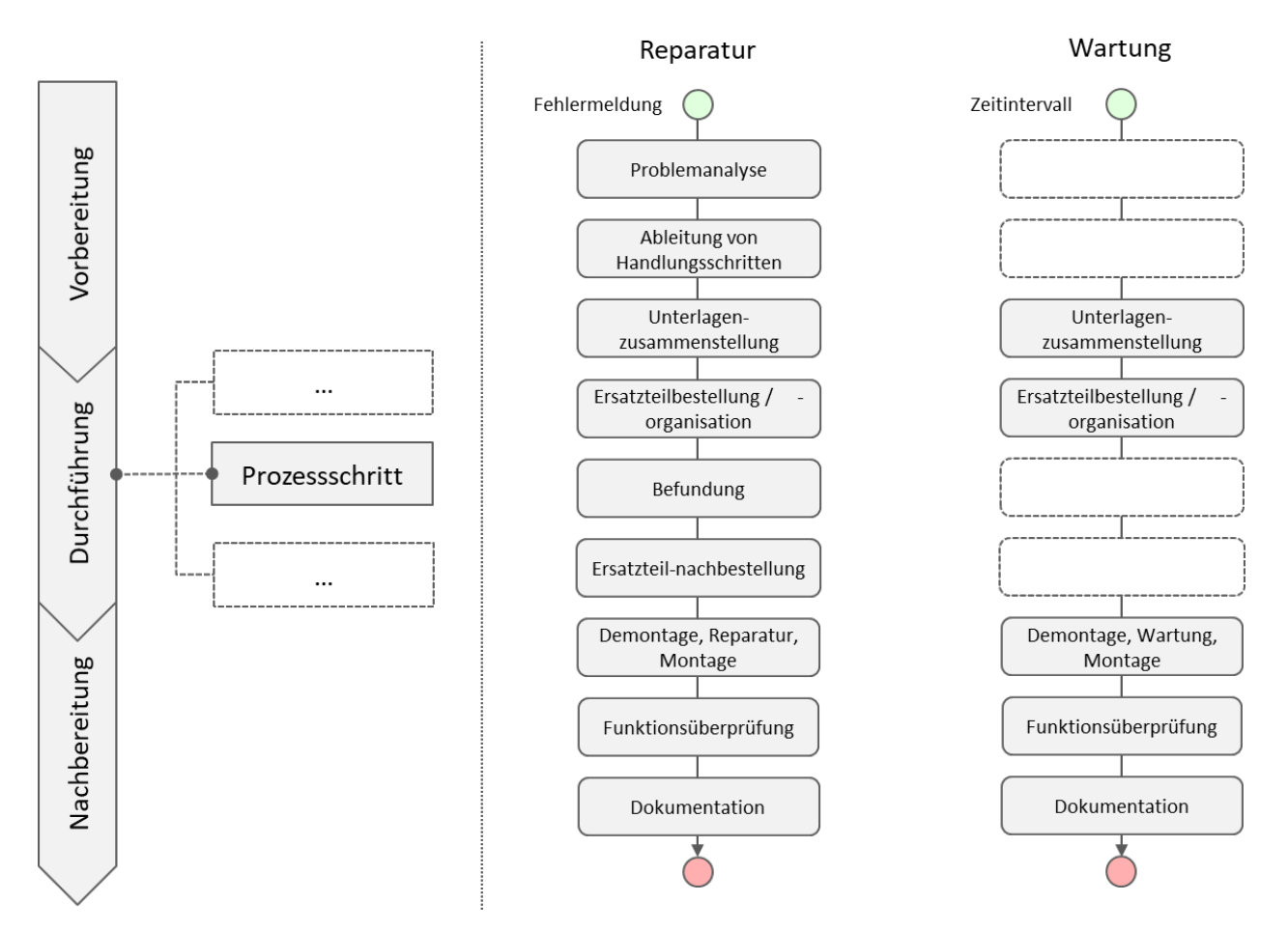

Abbildung 2: Prozessmodellierung am Beispiel der direkten Bereiche

Die Aufteilung der Arbeitsabläufe in einem Prozessabschnitt ist nach Bedarf und Anwendungsfall einzustellen. Für die grundlegende Beschreibung der Prozesse wurden die Phasen Vorbereitung, Durchführung und Nachbereitung definiert. Diese groben Phasen lassen sich auf einer zweiten Ebene in einzelne Aufgaben unterteilen, bis hin zu einzelnen Tätigkeiten auf der anschließenden Gliederungsebene. Abbildung 3 verdeutlicht die Untergliederung der Prozessschritte am Beispiel der indirekten Bereiche.

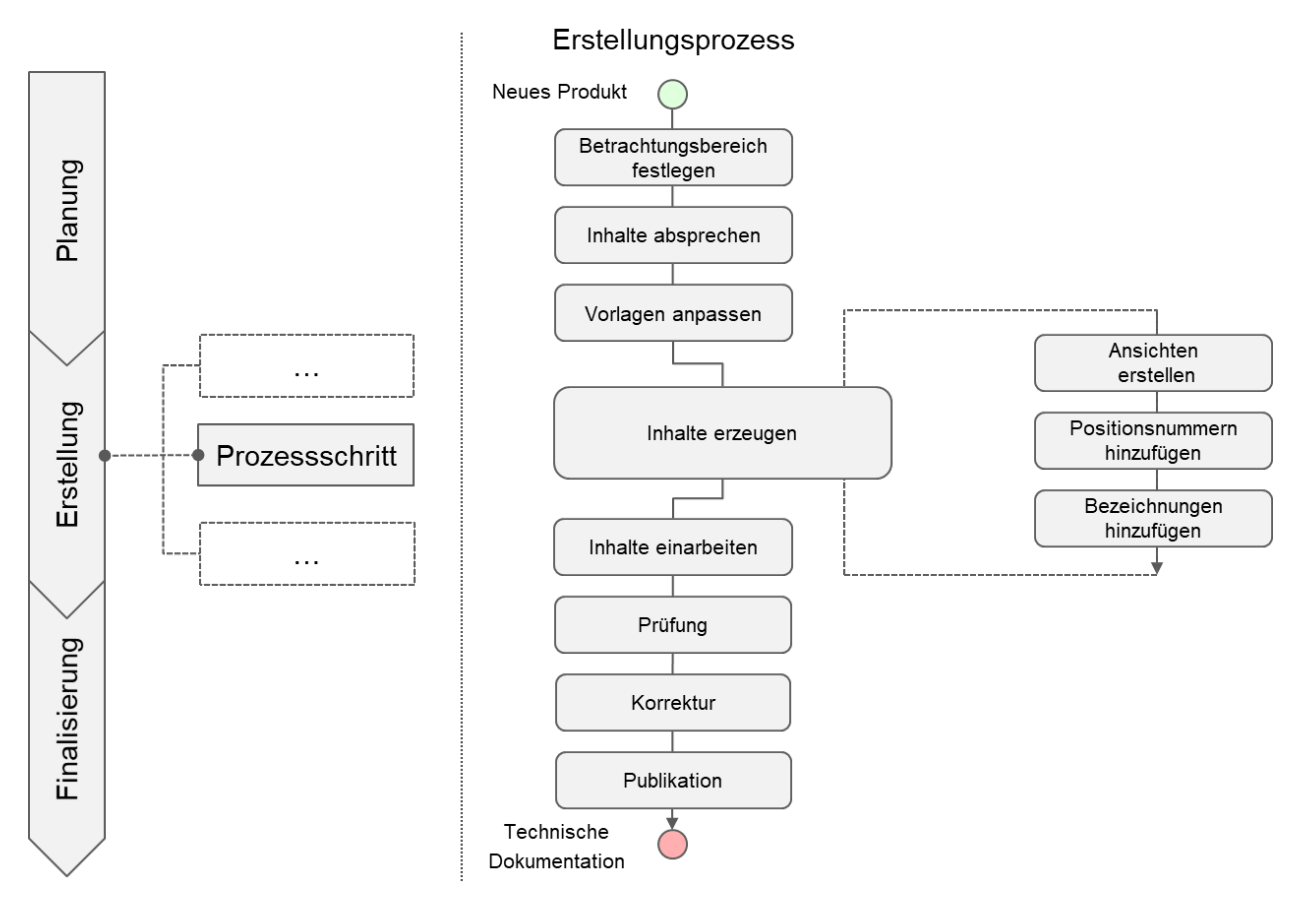

Abbildung 3: Prozessmodellierung am Beispiel der indirekten Bereiche

# <span id="page-21-0"></span>1.1.12 Produktivitätsanalyse (Motorwartung)

Unter Zuhilfenahme der von MAN ES bestimmten zeitlichen Verteilungen innerhalb der erarbeiteten Referenzprozesse (siehe AP 1.1.11) in den direkten Bereichen, wurden vor Ort Produktivitätsanalysen (vgl. AP 1.1.1) durchgeführt. Dafür wurden Techniker und Monteure bei einem Serviceeinsatz begleitet. Ziel des Einsatzes war die Überholung des Turboladers eines Zwölfzylindermotors. Abbildung 4 zeigt die Auswertung der Zeitaufteilung innerhalb des Einsatzes.

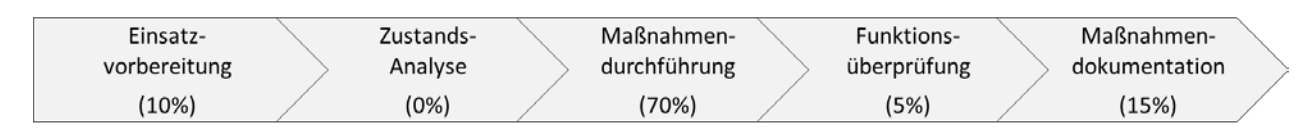

Abbildung 4: Exemplarische Ergebnisse einer Produktivitätsanalyse am Beispiel einer Motorwartung

Eine erste Betrachtung der Auswertung zeigt, dass bei diesem Einsatz zunächst keine Aufwände für die Analyse des Maschinenzustands angefallen sind. Der Grund dafür liegt in der Art der Instandhaltungsmaßnahme. Während bei Reparaturarbeiten häufig die Fehlerursache unklar ist und zunächst Maschinenzustände und -werte aufgenommen und ausgewertet werden müssen, um einen technischen Befund aufzustellen, stehen bei der Wartung bzw. Überholung die durchzuführenden Arbeiten in der Regel fest.

Arbeitspaket 1.1.16 zeigt ergänzend die Ergebnisse einer weiteren Prozessaufnahme mit anfallenden Aufwänden auch während der technischen Befundung bzw. Zustandsanalyse.

Die in Abbildung 4 als Grobüberblick dargestellte Prozessanalyse, lässt sich in einer höheren Detaillierung nach Tätigkeiten aufschlüsseln und gibt so Aufschluss über aufwändige bzw. vermeidbare Tätigkeiten, wie z. B. das Notieren von Anzugswerten während der Maßnahmendokumentation. In einem anschließenden Workshop mit den Technikern und der Einsatzleitung wurden aufwändige Tätigkeiten markiert und für die späteren Entscheidungsgrundlage (AP 1.1.20) festgehalten.

Analog zu der Aufnahme in den direkten Bereichen wurden ebenfalls die Arbeitsabläufe in der Technischen Redaktion untersucht und Aufwände aufgenommen. Abbildung 5 zeigt die Auswertung der Analyseergebnisse am Beispiel der technischen Dokumentation für eine Motorvariante.

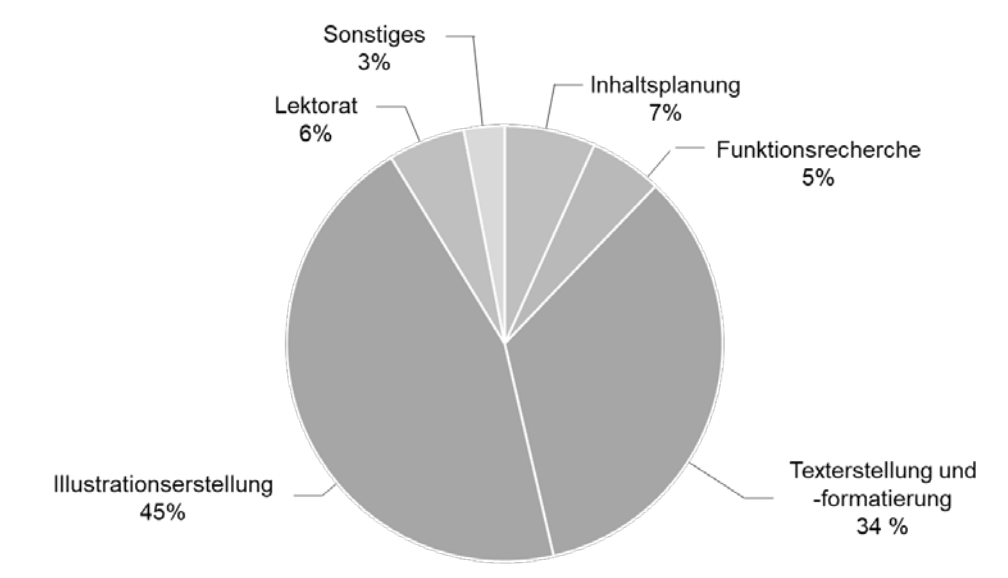

Abbildung 5: Auswertung der Aufwände in den indirekten Bereichen

#### <span id="page-22-0"></span>1.1.13 Ist-Prozesserfassung (Ausrüstungswartung)

Die Ergebnisse der Prozess- und Produktivitätsanalysen (AP 1.1.11 und AP 1.1.12) sowie die ausgewählten Bereiche und Anwendungsbeispiele wurden unter Anwendung der Szenario-Fragebögen auf die Prozesse zur Instandhaltung von Startluftkompressoren (Projektpartner MacGregor) übertragen. Während zuvor die Durchführung durch erfahrene Servicetechniker im Fokus stand, erweitert MacGregor die Zielgruppe auch auf die Maschinenbetreiber bzw. das Bordpersonal. Die Auswertungen der MacGregor-Szenario-Fragebögen zeigen, dass bei der Kompressor-Instandhaltung durch das betrachtete Bordpersonal eine gesteigerte Gefahr für Ausführungsfehler vorliegt. Die Ursache dafür ist fehlendes Erfahrungswissen im Umgang mit den Produkten. Zwar steht dem Betreiber die technische Dokumentation mit allen relevanten Anleitungen und Informationen zur Verfügung, jedoch werden diese Dokumente häufig nicht genutzt, weil Inhalte erst aufwendig gefunden und Handlungstexte gelesen werden müssen. Somit bleiben auch sicherheitsrelevante Hinweise und technische Angaben teilweise unberücksichtigt. Ausführungsfehler führen zu Maschinenstörungen und -defekten, welche erst nach der aufwendigen Anreise der Servicetechniker wieder behoben werden können. Der Nachweis der Schadensursache, insbesondere bei Garantiefällen, erweist sich häufig als sehr schwierig.

#### <span id="page-23-0"></span>1.1.14 Produktivitätsanalyse (Ausrüstungswartung)

Um die in AP 1.1.13 beschriebene Problematik der Handhabung von Papieranleitungen näher zu untersuchen, wurden zunächst studentische Versuche durchgeführt. Ziel der Untersuchung war die Aufschlüsselung von aufwendigen Tätigkeiten, die zu einem nicht produktiven Umgang mit den Dokumenten führen. Abbildung 6 zeigt die Ergebnisse der Versuchsauswertung nach [Melu19b].

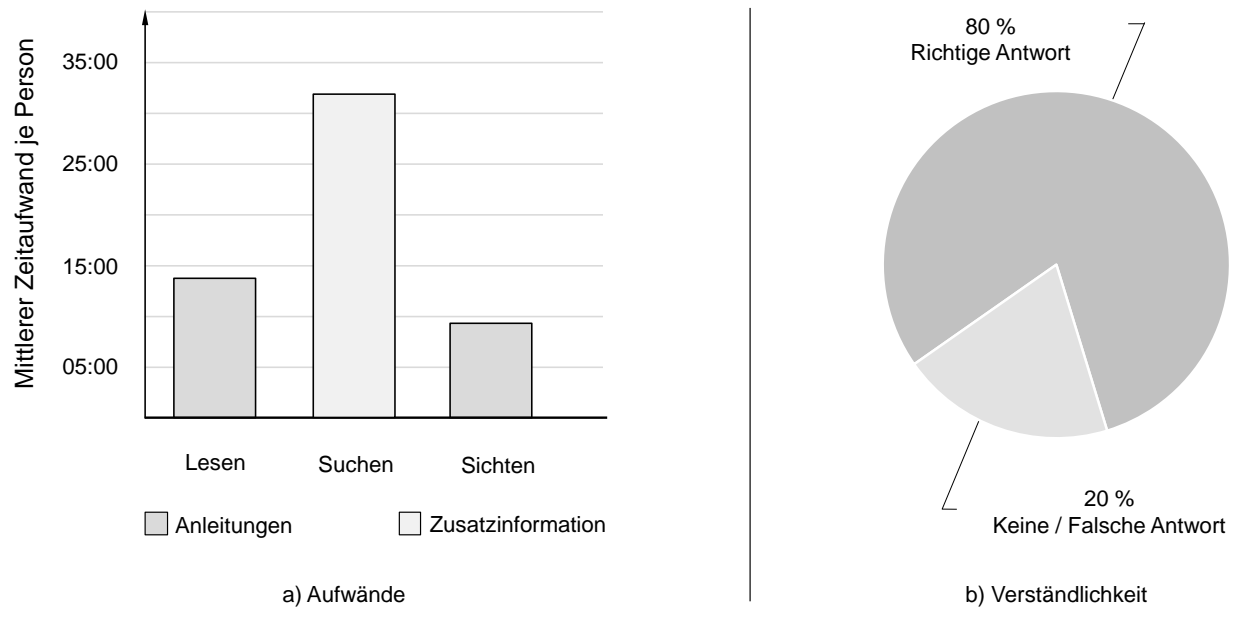

Abbildung 6: Anwendung von Papieranleitungen [Melu19b]

Für diese Untersuchungen wandten Studenten (n=8) aus unterschiedlichen Ingenieursbereichen eine Anleitung mit 31 Arbeitsschritten aus einer technischen Dokumentation an. Während der Nutzung wurden die informatorischen Tätigkeiten Lesen und Sichten von Anleitungen sowie Suchen von Zusatzinformationen über Zeitaufnahmen erfasst. Die Anwendung der Inhalte wurde parallel mit einem Fragebogen geprüft. Dafür sollten die Teilnehmer Angaben und Werte aus den Anleitungen zuordnen. Die Auswertung der Ergebnisse (Abbildung 6 b) zeigt, dass 20% der gestellten Fragen zu den Inhalten falsch beantwortet wurden, weil die Teilnehmer die Informationen entweder nicht gefunden und falsche Annahmen getroffen oder die Informationen nicht verstanden haben. Ähnliches lässt sich im Praxisalltag beobachten. Interviews mit Servicedienstleistern haben ergeben, dass Maschinenbediener und -mechaniker bei der Durchführung von Instandhaltungsarbeiten die ausgelieferten Anleitungen teilweise nicht lesen und dadurch Handgriffe und Einstellungen falsch ausführen, weil wichtige Angaben und Werte nicht berücksichtigt werden. Die Ursache dafür ist die aufwendige Handhabung der umfangreichen Papieranleitungen in der technischen Dokumentation. Eine neue Form der Informationspräsentation könnte die Aufwände vermeiden. Dies gilt es folglich (AP 1.1.21) zu diskutieren.

#### <span id="page-23-1"></span>1.1.15 Ist-Prozesserfassung (Elektroinstallation)

Im Fokus der Untersuchungen des Partners KUHSE stand die Unterstützung der Servicetechniker bei planerischen Tätigkeiten während der De-/Montageaufgaben, insbesondere im Zuge von Retrofitmaßnahmen. Hierzu wurden wiederum die in AP 1.1.11 für die ersten Analysen erarbeiteten Referenzprozesse

herangezogen. Die generischen Phasen (insbesondere der groben) Detailebene (vgl. Abbildung 2 links) ermöglichen so eine szenarioübergreifende Vergleichbarkeit der Erhebungen.

Als Anwendungsprozess wurden Wartungs- und Inspektionsarbeiten an einer Schaltanlage zur Steuerung einer hydraulischen Versorgungseinheit von Unterwassermaschinen zur Verlegung von Unterwasser-Kabeln, ausgewählt.

# <span id="page-24-0"></span>1.1.16 Produktivitätsanalyse (Elektroinstallation)

In einem zweitägigen Einsatz wurden zwei Servicetechniker während des Einsatzes begleitet und die Aufgabenaufteilung analysiert. Abbildung 7 gibt auf grober Detailebene einen Überblick über die Auswertung der Zeitaufwände.

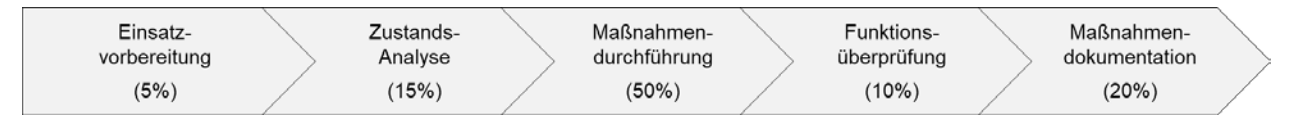

Abbildung 7: Auswertungsüberblick (grobe Detailebene) der Zeitaufwände am Beispiel einer Schaltanlagenwartung

#### und -inspektion [Melu20]

Es zeigt sich, dass im Retrofitszenario im Vergleich zu den klassischen Wartungs- und Reparaturprozessen der anderen Partner ein hoher Zeitanteil für die Zustandsanalyse aufgebracht wird. Hinter dem Oberbegriff der Zustandsanalyse aus Abbildung 7 verbergen sich Tätigkeiten zur Feststellung und Aufnahme von Anlagenwerten oder zur Prüfung von elektronischen Komponenten. Die Phase beeinflusst maßgeblich die in der Maßnahmendurchführung durchzuführenden Reparaturarbeiten.

- <span id="page-24-1"></span>1.1.17 Potenziale von AR - Motorwartung (MAN ES)
- <span id="page-24-2"></span>1.1.18 Potenziale von AR – Ausrüstungswartung (MacGregor)
- <span id="page-24-3"></span>1.1.19 Potenziale von AR - Elektroinstallation(Kuhse)

# <span id="page-24-4"></span>1.1.20 Vorbereitung Entscheidungsgrundlage für den AR-Einsatz in der Wartung

Die vorangegangenen Analysen ergaben Potentialabschätzungen für die einzelnen Szenarien der Partner. Zwar gibt es zahlreiche Überschneidungen, jedoch auch individuelle Ausprägungen: Beispielsweise nehmen Tätigkeiten zur Zustandsanalyse im Retrofit einen deutlich höheren Stellenwert ein als bei der Durchführung von Standard-Wartungsaufgaben. Zu diesem Zweck galt es, die erhobenen Potentialfelder im Konsortium zu diskutieren und so die Entwicklung einzelner Lösungskonzepte zu priorisieren.

In Workshops wurden dei Potentialbereiche und Anwendungsfelder mithilfe des Fachpersonals aus der Instandhaltung und den betroffenen Bereichen diskutiert und priorisiert. Das zweite Ziel des Workshops bestand in der Abschätzung möglicher Lösungsansätze durch neuartige Technologien und Software, auch unter Berücksichtigung der damit verbunden Vor- und Nachteile. Die erarbeitete Prioritätenliste diente als Vorlage für die Entscheidungsgrundlage in AP 1.1.21.

# <span id="page-24-5"></span>1.1.21 Entscheidungsgrundlage für den AR-Einsatz in der Wartung

Ziel der Entscheidungsgrundlage war eine systematische Abschätzung der Potentiale (AP 1.1.20), anhand derer die Industriepartner bereits zu einem frühen Zeitpunkt zielgerichtet Entscheidungen über wissenschaftliche und technische Schwerpunkte des Projekts treffen konnten. Auf grober Ebene wurden die folgenden Schwerpunkte gemeinsam beschlossen bzw. bestätigt. Hierbei gelang es, Lösungen zu finden, von denen alle Szenarien (mit unterschiedlicher Priorisierung) profitieren.

- Augmented Reality basiertes Assistenzsystem zur Visualisierung diverser Wartungsinformationen direkt am 3D Objekt (insbesondere für Servicetechniker / Bordpersonal)
- Aufwandsarme Erstellung der Wartungsinformationen speziell für Verwendung im DARS.
- Direkte Verknüpfung von Ersatzteilkatalogen und Ermöglichen einer möglichst einfachen Bestellauslösung (insbesondere für Bordpersonal)
- Einsehen der Projekt- bzw. Wartungshistorie direkt am Objekt (insbesondere für Servicetechniker sowie das Szenario Retrofit)
- Einfaches Erstellen von Wartungsberichten bzw. Projektdokumentationen (insbesondere für das Szenario Retrofit)

# <span id="page-25-0"></span>**1.2 Bedarf für Tracking**

Ziel der folgenden Arbeitspakete war es, frühzeitig, ein möglichst breit gefächertes Technologiescreening zu vollziehen um während der Projektlaufzeit sowie im Anschluss daran das am besten geeignete Verfahren auszuwählen. Während der Projektabwicklung wurde das Screening stets aktualisiert und es hat sich gezeigt, dass sich Fortschritte und somit Priorisierungen zwischen den einzelnen Verfahren schnell verändern und Anpassungen erfordern.

# <span id="page-25-1"></span>1.2.1 Technologiescreeening für Trackingverfahren und -bibliotheken

Bei der Analyse von Trackingverfahren und -bibliotheken wurde zunächst auf technologischer Ebene zwischen absoluten Verfahren wie Markertracking und relativen Verfahren wie Featuretracking oder SLAM unterschieden. Ein relatives Verfahren eignet sich hierbei ausschließlich dazu, die Veränderung aus einer unbekannten Anfangspose zu erkennen. Hierbei entsteht zumeist ein systematischer Fehler, welcher in Abhängigkeit der Nutzungsdauer zunimmt. Absolute Verfahren hingegen greifen auf Referenzen in der Realität zurück und können so zu jedem Zeitpunkt die Pose des Endgerätes in der Realität bestimmen und gewährleisten somit eine gleichbleibend hohe Qualität. Die Qualität hängt hierbei direkt vom betriebenen Aufwand zur Einmessung der Referenzen in der Realität ab und führt so zu mitunter sehr hohen Aufwänden, welche zudem Spezialwissen erfordern (vgl. Abbildung 8). Aktuelle Trackingbibliotheken integrieren eine Kopplung beider genannter Technologien. Wenn möglich wird auf absolute, marker- oder modellbasierte Verfahren zurückgegriffen und andernfalls die Bahnkurve des Gerätes mittels relativer Verfahren interpoliert. Insbesondere die Qualität der relativen Verfahren wird von der eingesetzten Hardware bzw. des Betriebssystems beeinflusst. iOS und Android Geräte unterstützen relatives Tracking mit ARKit [Appl21] bzw. ARCore [Andr21]. Windows basierte Geräte hingegen bieten derzeit keine Unterstützung, sodass Trackingbibliotheken auf eigene, meist rein kamerabasierte Verfahren, zurückgreifen. Die Wahl des absoluten Verfahrens besteht derzeit zwischen marker- und modellbasierten Ansätzen. Beide erfordern unterschiedliche Aufwände zur Vorbereitung bzw. Anwendung: Marker müssen zuvor in der Realität eingemessen und mit dem zu überlagernden Objekt in Relation gebracht werden, zu trackende Modelle müssen ausgewählt, vorverarbeitet und mit dem Arbeitsplan in Einklang gebracht werden. Die Prozesse und Aufwände zum Einsatz der absoluten Verfahren werden unter anderem in AP 1.2.5 näher betrachtet. Im Folgenden wird zunächst auf eine plattformunabhängige Betrachtung der relativen Trackingbestandteile eingegangen. Abbildung 9 zeigt einen Vergleich der zwei Bibliotheken Vuforia [Vufo21b] und ARToolkit [Arto21]. Gemessen wurde die Anzahl auftretender Trackingabbrüche über einen Testzeitraum.

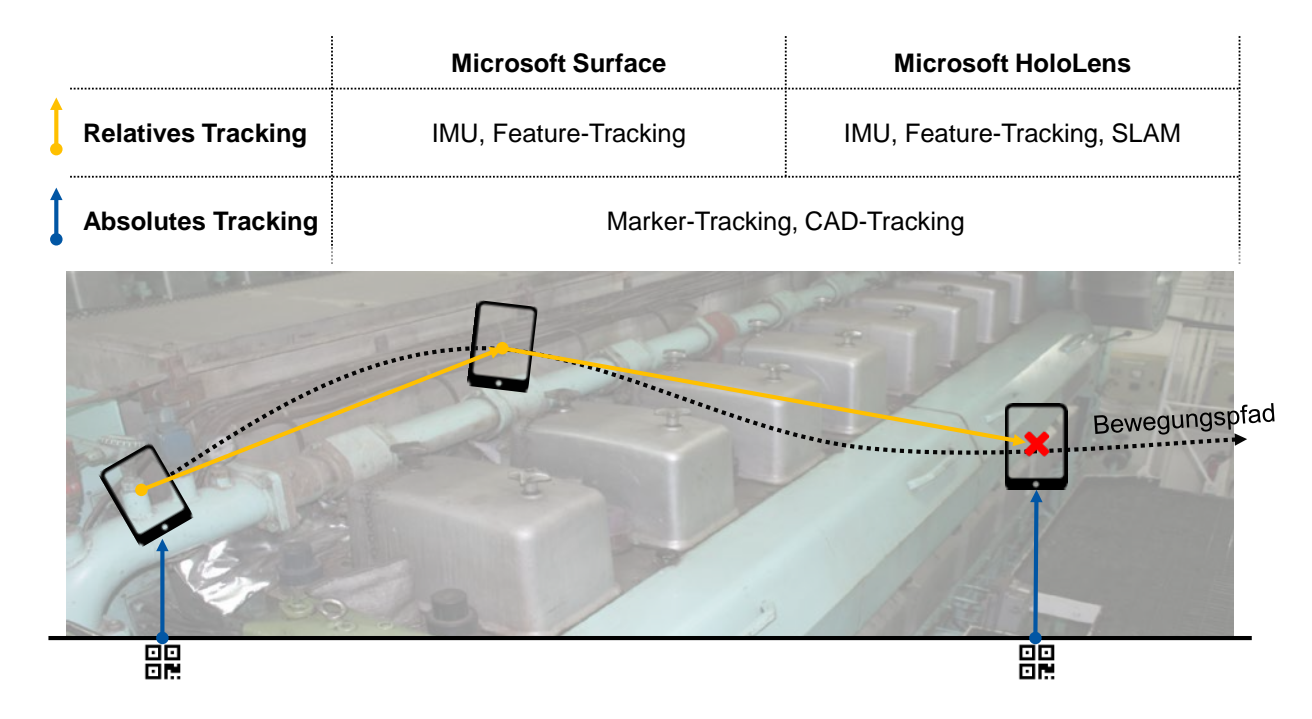

Abbildung 8: Vergleich von relativen und absoluten Trackingverfahren

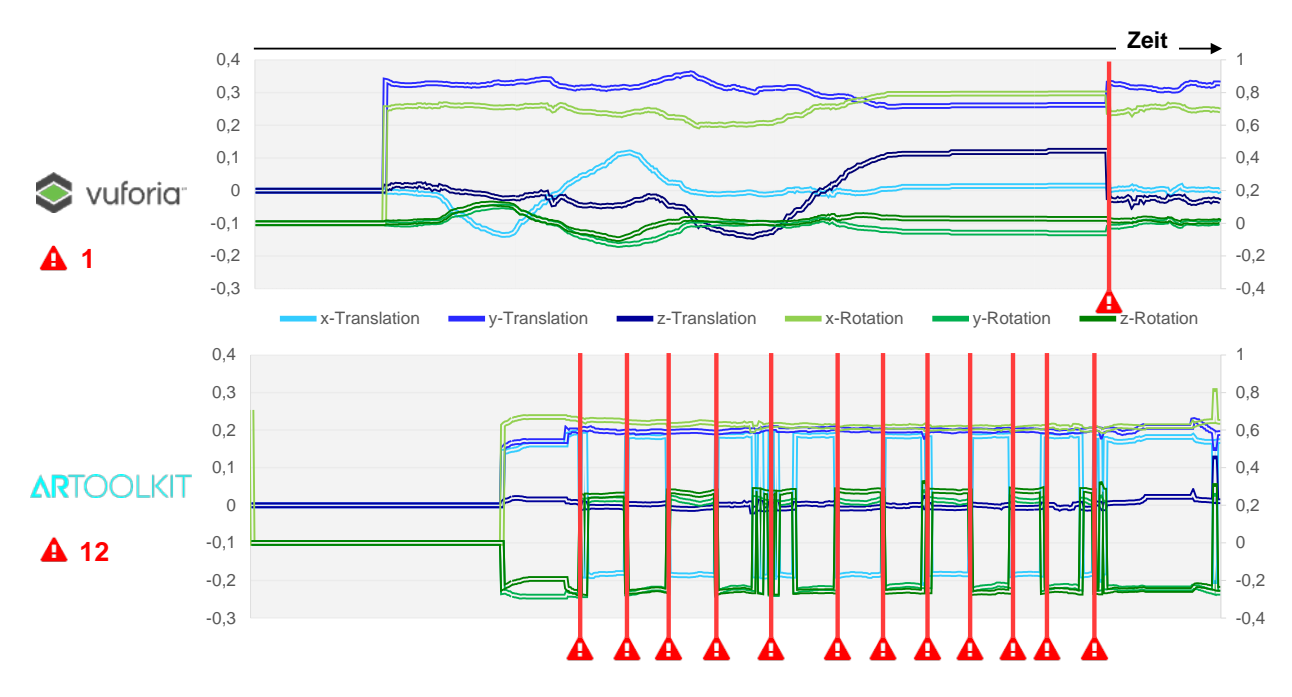

Abbildung 9: Vergleich von Vuforia und ARToolkit als plattformunabhängige Bibliotheken

Im dargestellten Beispiel kommt es bei ARToolkit 12 und Vuforia nur zu einem Abbruch. Neben der gesteigerten Stabilität weist Vuforia einen erheblich größeren Funktionsumfang wie bspw. modellbasiertes Tracking auf.

- <span id="page-27-0"></span>1.2.2 Anforderungen an das Tracking großer, veränderlicher Objekte/Umgebungen (MAN ES)
- <span id="page-27-1"></span>1.2.3 Anforderungen an das Tracking mittelgroßer, veränderlicher Umgeb. (MacGregor)
- <span id="page-27-2"></span>1.2.4 Anf. an das Tracking großer Umgeb. anhand. vorher aufgenommener Geometrie (Kuhse)

# <span id="page-27-3"></span>1.2.5 Anforderungen zur Integration des Tracking in den AR-gestützten Wartungsprozess

Grundsätzlich lässt sich der Aufwand zur Bereitstellung eines funktionierenden Trackingsystems in zwei Teile gliedern: Aufwand für vorbereitende Tätigkeiten (im indirekten Bereich) und Aufwand zur Initialisierung des Trackings (am Einsatzort). Ziel dieses Arbeitspaketes ist es, die Anforderungen und die notwendigen Maßnahmen aufzustellen, um die einzusetzende Trackingstrategie ohne Produktivitätsverluste in den Wartungsprozess zu integrieren. Abbildung 10 zeigt die Auflistung der Anforderungen an das einzusetzende Trackingverfahren.

#### **1. Tracking-Objekt**

- Die 3D-Geometrie des Tracking-Objektes ist nicht immer digital vorhanden
- Die Oberfläche des Tracking-Objektes kann verschmutzt und im äußeren Erscheinungsbild stark vom digitalen Modell abweichen

#### **2. Trackingumgebung**

- Das Wartungsobjekt steht auf einer überwiegend ebenen Bodenfläche
- Es ist von schlechten Lichtverhältnissen auszugehen
- Es ist von einer metallischen Umgebung auszugehen
- Die weitere Umgebung des Objektes ist vollkommen unbekannt

#### **3. Vorbereitung**

- Der Aufwand zur Vorbereitung des Trackings (z.B. Positionieren von Markern oder Konvertieren von Modellen) ist mit <10 Minuten pro Tageseinsatz zu limitieren
- Vorbereitungstätigkeiten müssen von den jeweiligen Endanwendern (Servicetechniker) durchgeführt werden können
- Eine Einweisung hierfür soll einmalig 120 Minuten nicht überschreiten

#### **4. Genauigkeit**

- Komponenten: ±2mm
- Baugruppen: ±5mm
- Großraum :±50mm

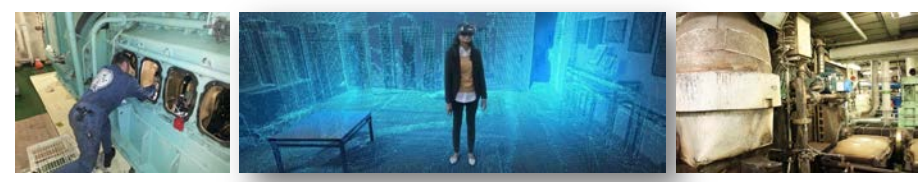

In Anlehnung an DIN66272 Abbildungen: Mixed.reality.news, MAN

Abbildung 10: Anforderungen zur Integration des Trackings in den Wartungsprozess

Die Anforderungen sind geprägt von den unterschiedlichen Einsatzszenarien der Projektpartner: Ein Einsatz im Retrofit ist verbunden mit teilweise unbekannten Objekten und Umgebungen, erfordert jedoch eine geringere Genauigkeit, wohingegen bei Wartungsprozessen von vorhandenen Modellen ausgegangen werden kann, welche jedoch deutlich mehr Präzision erfordern. Ein weiteres zentrales Ergebnis der Anforderungsanalyse ist, dass Aufwände, sofern sie nicht vermeidbar sind, unbedingt in vorgelagerte Prozesse zu verschieben sind, da die Zeit am Einsatzort erheblich enger bemessen ist und potentielle Produktivitätsverluste deutlich schwerer wiegen. Zur Erfüllung der Anforderung wurden in Zusammenarbeit mit den Partnern die folgenden Maßnahmen für den weiteren Verlauf des Projektes formuliert:

• Verfolgung der zwei separaten Trackingszenarien

**Tracking Szenario 1**: Großraum ohne oder mit nur teilweise bekannten 3D-Modellen

- Spezielle Untersuchung von Marker-Tracking
- Entwicklung eines Workflows zur schnellen Trackinginitialisierung ohne komplexe Messvorgänge oder Spezialwissen

**Tracking Szenario 2**: Konkrete Umgebung mit bekanntem, aber sich verändernden, 3D-Modell

- **Spezielle Untersuchung von Modell-Tracking**
- Entwicklung eines Workflows zur schnellen Vorbereitung mehrerer Trackingmodelle
- Automatische Trackingkonfiguration durch Synchronisation mit dem aktuellen Stand im Arbeitsplan

AP 2.1.9 konzentriert sich auf die Umsetzung der Maßnahmen. Weiterhin ist an dieser Stelle anzumerken, dass beide Ansätze auch in einem Prozess kombiniert und simultan eingesetzt werden können.

# <span id="page-28-0"></span>**1.3 Technologie-Eignungsuntersuchung**

Analog zum Technologiescreening im Bereich Tracking wurde im Projekt eine kontinuierliche Beobachtung von Hard- sowie Softwarelösungen angestrebt. Insbesondere galt es die qualitativen Betrachtungen mit quantitativen Analysen in Form von Performanceuntersuchungen zu untermauen und szenariospezifisch aufzubereiten. Das Verfahren hat sich bewährt, es wurde während der Projektlaufzeit von Microsoft Surface Tablets auf iPads der Firma Apple gewechselt. Die Entscheidung hat sich im Nachhinein als besonders wertvoll herausgestellt und die hohe Qualität der Forschungsergebnisse maßgeblich beeinflusst.

- <span id="page-28-1"></span>1.3.1 Bereitstellung von Testdatensätzen - Motorwartung (MAN ES)
- <span id="page-28-2"></span>1.3.2 Bereitstellung von Testdatensätzen - Ausrüstungswartung (MacGregor)
- <span id="page-28-3"></span>1.3.3 Hardware-Systematisierung (Systemklassen und Anforderungen)

In Zusammenarbeit mit den Partnern wurden die in Abbildung 11 dargestellten Anforderungen definiert und mit den Endanwendern detailliert. Grundlage hierfür stellte die in vorangegangenen Projekten erprobte Kategorisierung. Auf dieser Grundlage wurden drei Geräte der Kategorie SmartGlass sowie ein Tablet-PC genauer analysiert. Als SmartGlass wurde die Microsoft HoloLens ausgewählt, da die Industriefähigkeit abseits des Projektes schon mehrfach unter Beweis gestellt wurde und sie von den Leistungsdaten her das beste Ergebnis lieferte. Alternativen waren die SmartGlass ODG R7 sowie Epson BT-2200. Die Wahl des Tablet-PCs fiel auf ein Microsoft Surface, da zu Projektbeginn Microsoft Windows als taktgebende Plattform gewählt wurde. Alternative Windows-basierte Tablets schieden aufgrund der Leistungsfähigkeit aus. Im weiteren Projektverlauf wurde aufgrund extremer Performanceeinbußen (vgl. AP 1.3.8 und 1.3.9) seitens der ausgewählten Hardware davon abgerückt und Tablets des Typs Apple iPad Pro in die Auswahl mit einbezogen.

#### Anforderungen an AR-Hardware

#### **1. Akku**

- Ausreichende Kapazität für mindestens eine Schicht (12h)
- Alternativ: Akkuwechsel auch in rauer Umgebung durchführbar

#### **2. Konnektivität**

- Unterstützung des aktuellen WiFi Standards
- Direktkommunikation zwischen einzelnen Geräten möglich

#### **3. Betriebssystem**

- Unterstützung eines Web-Browsers
- Bereitstellen sicherer Authentifizierungsmöglichkeiten

#### **4. Speicher**

- Speicherkapazität von mindestens 128GB bei vollständig autarkem Betrieb
- Speicherkapazität von mindestens 64GB bei Inselbetrieb mit lokalem Server.

#### **5. Umgebung**

- Displayinhalt auch unter schwierigen Lichtverhältnissen gut lesbar
- Mindestens eine werfttaugliche Hardwareoption

#### **6. Schnittstellen**

- Bereitstellen einer Kamera für Markertracking
- Bereitstellen eines Mikrofons für Spracheingaben
- Möglichkeit für Sound-Ausgaben

#### **7. Tragekomfort**

- Mindestens eine Hardwarelösung kompatibel mit Sicherheitshelmen
- Mindestens eine händefreie Hardwareoption
- Bedienbarkeit mit Handschuhen (direkt oder über Fernbedienung)

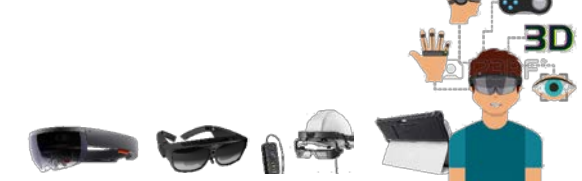

Abbildung 11: Anforderungen an AR-Hardware

# <span id="page-29-0"></span>1.3.4 Software-Systematisierung (Komponenten und Anforderungen)

Um die einzusetzende Software zu systematisieren, wurden die Anforderungskategorien Funktionalität, Zuverlässigkeit, Benutzbarkeit, Effizienz, Änderbarkeit und Übertragbarkeit der Ergebnisse in Zusammenarbeit mit den Partnern detailliert (Abbildung 12). Es wurde eine grundsätzliche Gegenüberstellung einer Basisprogrammiersprache (z. B. C++) sowie einer 3D-Engine (Unity3D) vorgenommen.

Ausschlaggebend für die Entscheidung waren die Faktoren Änderbarkeit sowie Übertragbarkeit:

Änderbarkeit meint die Flexibilität der Softwareumgebung hinsichtlich Änderungen an der Funktionalität der zu entwickelnden Software. Hier lag der Fokus auf schnellen Entwicklungszyklen, um während der Projektlaufzeit schnell alternative Lösungen implementieren, testen und verwerfen / auswählen zu können. Ferner war es eine Prämisse, Änderungswünsche der Partner schnell in die zu entwickelnde Anwendung einfließen lassen zu können.

|                                             |       | <b>Basis Programmiersprache (C++)</b> |                         | 3D-Engine (Unity3D)            |  |  |
|---------------------------------------------|-------|---------------------------------------|-------------------------|--------------------------------|--|--|
| Modularisierung                             |       | Eigenentwicklung                      | $++$                    | Überwiegend integriert         |  |  |
| Parallel arbeitende Anwender                | ٠     | Eigenentwicklung                      | $++$                    | Überwiegend integriert         |  |  |
| Verschlüsselte Datenspeicherung             | ٠     | <b>Bibliothek</b>                     | ÷                       | <b>Bibliothek</b>              |  |  |
| Offlineverfügbarkeit von Daten              |       | Eigenentwicklung                      | $++$                    | Überwiegend integriert         |  |  |
| Speicherung von Arbeitsständen              |       |                                       | O                       |                                |  |  |
| Verschiedene Mitarbeiterqualifikationen     |       |                                       | $\overline{\mathbf{C}}$ |                                |  |  |
| Geringer Schulungsaufwand                   | O     |                                       | O                       |                                |  |  |
| Automatische Filterung komplexer Modelle    | ÷     | <b>Bibliothek</b>                     | $++$                    | Integriert (Szenen-Graph)      |  |  |
| Konvertierung bestehender Unterlagen        |       | Eigenentwicklung                      |                         | Eigenentwicklung               |  |  |
| Kurze Entwicklungszeit                      |       | Lange Zyklen                          | $++$                    | Sehr kurze Zyklen              |  |  |
| Modularisierung (Erweiterbarkeit)           |       | <b>Schwerer Einstieg</b>              | $++$                    | Leichter Einstieg              |  |  |
| Offene Entwicklungsumgebung                 | $+ +$ | Open Source                           | $\blacksquare$          | Nur für Entwicklung kostenfrei |  |  |
| Hardwareunabhängige Entwicklung             |       | Theoretisch alles (Aufwand)           | ÷                       | Notwendiges Unterstützt        |  |  |
| Einfache Implementierung von Schnittstellen |       | <b>Bibliothek</b>                     |                         | <b>Bibliothek</b>              |  |  |

Abbildung 12: Vergleich Basis Programmiersprache und 3D-Engine

Übertragbarkeit meint die Wiederverwendbarkeit von entwickeltem Programmcode zu Zwecken der Verwertung nach Projektende. Die Partner haben signalisiert, dass unternehmensintern 3D-Engines zum Einsatz kommen und entsprechende IT-Ressourcen zur Verfügung stehen.

Die Wahl fiel daher auf Unity3D [Unit21] als 3D-Engine. Als Alternative wurde zusätzlich die Unreal-Engine [Unre21] in Betracht gezogen, es hat sich jedoch schnell gezeigt, dass insbesondere die Kompatibilität mit den richtungsweisenden Trackingbibliotheken nicht gegeben ist und die allgemeine Akzeptanz in industriellen Anwendungsfällen bei Unity3D höher ist.

- <span id="page-30-0"></span>1.3.5 Hard-/Softwareanforderungen - Motorwartung (MAN ES)
- <span id="page-30-1"></span>1.3.6 Hard-/Softwareanforderungen - Ausrüstungswartung (MacGregor)
- <span id="page-30-2"></span>1.3.7 Einordnung/Klassifiz. der Wartungsoperationen und/oder Produkte zu Hardware (Kuhse)

# <span id="page-30-3"></span>1.3.8 Performanceuntersuchungen mit Testdatensätzen (Motorwartung)

Um die Performance der einzusetzenden Hardware zu überprüfen, wurden Testdatensätze für einen Motor (AP 1.3.8) sowie Ausrüstungskomponenten (AP 1.3.9) herangezogen. Hierzu wurde eine rudimentäre Testsoftware entwickelt, welche 3D-Modelle laden und mithilfe eines einfachen Trackings mit der Realität überlagern kann. Abbildung 13 zeigt die Eigenschaften der untersuchten Testdatensätze. Das Motormodell hat gegenüber dem Kompressor eine deutlich geringere Dateigröße, verfügt jedoch über mehr Einzelgeometrien sowie mehr Dreiecke. Der Grund hierfür liegt in der Wiederverwendung von Baugruppen. Die zwölf Zylinderköpfe des Motors sind datentechnisch nur einmal beschrieben, werden jedoch mehrfach instanziiert. Der Kompressor besteht überwiegend aus einzigartigen Geometrien, welche jeweils individuell in der Geometriedatei beschrieben werden.

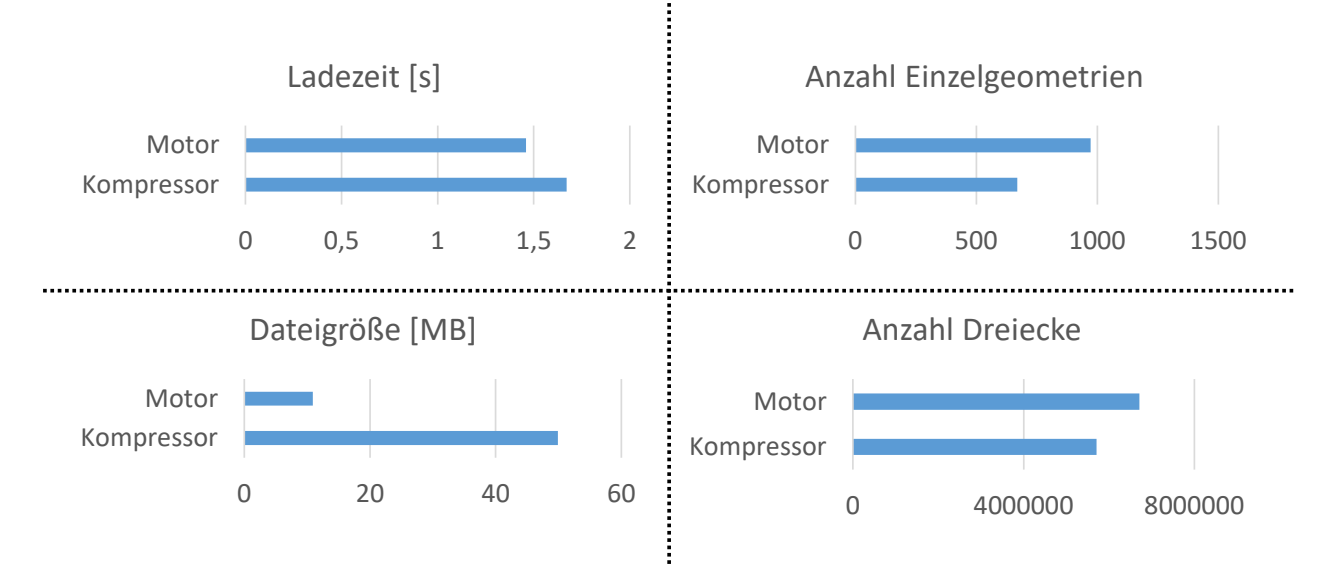

Abbildung 13: Eigenschaften der untersuchten Testmodelle

Die Untersuchung zeigt, dass der primäre Einflussfaktor auf die Ladezeit die Dateigröße ist. Der Grund hierfür liegt darin, dass der Engpass der Ladesequenz das Öffnen und Lesen der Datei auf dem Dateisystem ist. Es ist anzumerken, dass die Ladezeit nicht auf der Zielplattform untersucht wurde, sondern direkt in der Entwicklungsumgebung auf einem PC. Tests haben gezeigt, dass sich die Ladezeiten in Abhängigkeit der Hardware linear verhalten.

# <span id="page-31-0"></span>1.3.9 Performanceuntersuchungen mit Testdatensätzen - Ausrüstungswartung

Nachfolgende Abbildung zeigt nun das Verhalten der Modelle im Realeinsatz auf den in AP 1.3.3 ausgewählten Hardware-Plattformen. Grundsätzlich sollte die Bildrate (FPS: Frames per Second) oberhalb eines Wertes von 30 liegen. Wird dieser Grenzwert unterschritten, führt dies zu einem merklichen Schwimmen / Ruckeln des Bildes.

|                     | <b>Kompressor</b> | <b>Motor</b> |
|---------------------|-------------------|--------------|
| <b>MS Surface</b>   | 58,54 FPS         | 50,47 FPS    |
| <b>MS Hololense</b> | 28,59 FPS         | 14,00 FPS    |

Abbildung 14: Performancevergleich Hardwareplattformen

Die Bildrate hängt hierbei primär von der Anzahl darzustellender Dreiecke ab. Dies führt dazu, dass der Motor niedrigere Werte erreicht als der Kompressor. Beide Modelle erreichen beim Rendering auf einem Microsoft Surface sehr gute Werte oberhalb des benannten Grenzwertes. Betrachtet man den Einsatz auf der Microsoft HoloLens, so liegt die Rendering-Performance des Motormodells deutlich unterhalb des Grenzwertes. Befragungen der Testpersonen ergaben, dass die Nutzerzufriedenheit in diesem Fall unzureichend war und der Einsatz nicht empfohlen wird. Insbesondere für den Einsatz auf leistungsschwacher Hardware wie der Microsoft HoloLens müssen daher Mechanismen erarbeitet werden, die anzuzeigenden Geometrien entweder vorab in der Anzahl ihrer Dreiecke zu reduzieren oder die Darstellung während der Laufzeit auf die relevanten Geometrien (Bereiche) zu beschränken.

# <span id="page-32-0"></span>1.3.10 Abschätzung der gerätespezifischen Produktivitätspotenziale (MAN ES)

# <span id="page-32-1"></span>1.3.11 Technologie-Szenario-Matrix

Für eine spätere Fortschreibung der für die betrachtete Fragestellung in Frage kommenden, stetig weiterentwickelte Hardware wurde eine Technologie-Szenario-Matrix erstellt. Die Grundlage der Technologie-Szenario-Matrix sind die derzeit relevanten Technologien sowie die im Projekt adressierten Anwendungsszenarien. AP 1.3.3 hat insbesondere SmartGlasses sowie Tablet PCs als Zielhardware analysiert. Aufgrund von Erfahrungen aus vergangenen Projekten wurde eine Projektionslösung als mögliche Hardwarealternative mit einbezogen. Die finale Matrix ist in Abbildung 16 dargestellt. Sie aggregiert die von der TUHH (technische Performance) und den Partnern (Prozesstauglichkeit / Produktivitätspotential) erarbeiteten Einzelbewertungen und stellt sie bezogen auf die drei Anwendungsszenarien Wartung durch Servicetechniker, Wartung durch Bordpersonal und Umbau / Retrofit dar.

Die Bewertung der Technologien ergab auch unter Berücksichtigung erster Demonstratoren und Videos, die in Abbildung 15 aufgeführten Vor- und Nachteile. Ferner wurde zur Dokumentation eine Tendenz, bezogen auf die Szenarien, vermerkt.

|                  | <b>Vorteile</b>                                                                                                    | <b>Nachteile</b>                                                                                                    | Nartung<br>techniker<br>Service- | Bordpersona<br>Wartung | Retrofi<br>Umbau |
|------------------|----------------------------------------------------------------------------------------------------|----------------------------------------------------------------------------------------------------|----------------------------------|------------------------|------------------|
| Tablet-PC        | Günstig in der Anschaffung<br>Portabel<br>Diverse Lösungen zum Schutz des Gerätes<br>verfügbar<br>Kompatibel mit Sicherheitshelm<br>Intuitiv in der Bedienung (gewohnt)<br>Sehr Leistungsstark | Keine Händefreiheit<br>Visualisierung nicht direkt bzw.<br>dauerhaft im Blickfeld<br>Verhältnismäßig kleines Display<br>Begrenzte Akkulaufzeit                                                           | ++                               |                        |                  |
| <b>AR-Brille</b> | Händefreiheit gegeben<br>Portabel<br>Dauerhafte Visualisierung direkt im Blickfeld                                                                                                    | Hardware muss dauerhaft auf dem<br>Kopf getragen werden ( $\blacktriangle$ Komfort)<br>Teuer in der Anschaffung<br>Nicht jede Lösung kompatibel mit<br>Sicherheitshelm                                   | ++                               |                        |                  |
| Projektor        | Händefreiheit gegeben<br>Visualisierung direkt auf dem Objekt<br>Hohe Präzision (bei Laser-Projektion)<br>Hohe Performance (bei separater<br>Recheneinheit)                                    | Teuer in der Anschaffung<br>٠<br>Separate Recheneinheit notwendig<br>Hoher Einrichtungsaufwand<br>٠<br>Empfindlich für ungünstige<br>Lichtverhältnisse<br>Hohe Anforderungen an das<br>Bediener-Know-How |                                  |                        |                  |

Abbildung 15: Zusammenfassung hardwarebezogener Vor- und Nachteile

Tablet-PCs bestechen durch Intuitivität, da die Bedienung in der Regel aus anderen Arbeitsbereichen oder dem privaten Umfeld bekannt ist. Sie sind leistungsstark und günstig in der Anschaffung, bieten jedoch keine Händefreiheit. AR-Brillen und Projektionslösungen liefern hier einen elementaren Mehrwert, sind jedoch von schlechtem Komfort geprägt oder können nur bei spezifischen Umgebungsbedingungen genutzt werden. Ein Ausschlusskriterium vieler Brillen-Lösungen ist die Inkompatibilität mit Sicherheitshelmen.

Grundsätzlich wurden die Geräteklassen Tablet-PC und AR-Brille im Vergleich zur Projektionslösung sehr gut bewertet. Brillen schneiden in puncto Prozesstauglichkeit im Szenario Wartung durch Bordpersonal schlecht ab. Der Grund hierfür ist, dass es sich um unbekannte, firmenfremde Mitarbeiter handelt. Investitionen in Schulungen für den Umgang mit der ungewohnten Hardware sind hier nicht wirtschaftlich, jedoch nach ersten Erkenntnissen unbedingt notwendig.

|           | Potentialfeld                      | echnike<br>Nartun<br>ēā | ᠊ᡴᠦ<br>Nartung<br>prdperso<br>m         | Retrofi<br>uequur |
|-----------|------------------------------------|-------------------------|-----------------------------------------|-------------------|
| Tablet-P  | Prozesstauglichkeit (KUHSE)<br>п   |                         |                                         |                   |
|           | Produktivitätspotential (MDT)<br>٠ |                         |                                         |                   |
|           | Technische Performance             |                         |                                         |                   |
| AR-Brille | Prozesstauglichkeit (KUHSE)<br>٠   |                         |                                         |                   |
|           | Produktivitätspotential (MDT)<br>٠ |                         |                                         |                   |
|           | Technische Performance             |                         |                                         |                   |
| Projektor | Prozesstauglichkeit (KUHSE)<br>٠   |                         |                                         |                   |
|           | Produktivitätspotential (MDT)<br>٠ |                         |                                         |                   |
|           | Technische Performance<br>         |                         | Keine Daten : Keine Daten : Keine Daten |                   |

Abbildung 16: Technologie-Potential bezogen auf die vorliegenden Anwendungsszenarien

Projektionslösungen bedeuten in der Regel einen erhöhten Einrichtungsaufwand und erfordern einen deutlich komplexeren Hardwareaufbau. Die Prozesstauglichkeit ist somit insbesondere bei der Verwendung durch Bordpersonal nicht gegeben. Ferner wurde insbesondere im Projekt PROSPER [Loed16] festgestellt, dass die Projektion von Inhalten auf reale, jedoch unbekannte Umgebungen häufig zu fehlerhaften / missverständlichen Darstellungen führt. Das Risiko für Prozessfehler steigt somit enorm. Zuletzt leidet das Produktivitätspotential unter dem notwendigen Initialisierungsaufwand. Im weiteren Verlauf des Projektes wurden daher wie geplant Geräte der Klassen Tablet-PC sowie AR-Brille eingesetzt und näher untersucht. Aufgrund der Ergebnisse der Gegenüberstellung und der aufgezeigten Stärken wurde der Fokus auf die Entwicklung einer Tablet-Lösung gelegt. Die Entwicklung der Brillen-Lösung fand jeweils zeitversetzt statt.

# <span id="page-33-0"></span>**2 Informationsstrukturierung**

# <span id="page-33-1"></span>**2.1 Initialisierung / Tracking**

Die richtige Trackingtechnologie, eingebettet in einen anwenderfreundlichen Workflow, ist der Schlüssel für eine hohe Qualität sowie Nutzerakzeptanz einer Augmented Reality Anwendung. Um kontinuierlich die Möglichkeiten unterschiedlicher Trackingansätze anhand von Testdatensätzen der Partner testen und evaluieren zu können wurde daher ein realitätsnahes Miniaturmodell mittels 3D-Druck hergestellt. Es wurde ein Framework zur dynamischen Trackingkonfiguration erarbeitet, welches in Abhängigkeit des Arbeitsfortschrittes besser geeignete Trackingmodelle auswählt und anwendet. Sämtliche Entwicklungen wurden in Form von Demonstratoren umgesetzt.

- <span id="page-34-0"></span>2.1.1 1:1 Testumgebung (Motorwartung) aufbereiten (MAN ES)
- <span id="page-34-1"></span>2.1.2 Systematisierung der Umgebungsveränderung für das Tracking (MAN ES)
- <span id="page-34-2"></span>2.1.3 Tracking-Testdatensatz für große, veränderliche Objekte/Umgebungen (MAN ES)
- <span id="page-34-3"></span>2.1.4 Testumgebung (Ausrüstungswartung) aufbereiten (MacGregor)
- <span id="page-34-4"></span>2.1.5 Tracking-Testdatensatz für mittelgroße, veränderl. Objekte/Umgebungen (MacGregor)
- <span id="page-34-5"></span>2.1.6 Testumgebung (Elektroinstallation) aufbereiten (Kuhse)

# <span id="page-34-6"></span>2.1.7 Miniaturmodell zur entkoppelten Entwicklung Prototyp und Tracking

Um bereits im Labor erste Versuche durchführen zu können, wurde unter Nutzung der Erfahrungen aus dem vorhergehenden Forschungsprojekt PROSPER ein Konzept für die Ableitung eines Miniaturmodells ausgearbeitet und mit den beteiligten Projektpartnern abgestimmt. Als Anschauungsobjekt wurde der MAN-Dieselmotor vom Typ 12V175D ausgewählt.

Auf Grundlage der 3D-CAD-Geometriedaten wurde ein maßstäbliches Modell der 3D-Geometrie erstellt und für Demonstrations- und Versuchszwecke vereinfacht. Für die Fertigung des Miniaturmodells wurde der 3D-Druck ausgewählt. Die Vorteile liegen in der schnellen und kostengünstigen Herstellung. Anschließend wurden die gedruckten Komponenten zu einem Gesamtmotor zusammengebaut und mit unterschiedlichen (realen) Verbindungselementen montiert. Auf Basis einer MAN-Arbeitsanleitung wurde ein Test- und Demonstrationskonzept mit einem Anwendungsbeispiel ausgearbeitet, bei dem der Motor zunächst demontiert wird, um einzelne Teile auszutauschen, bevor der Motor anschließend wieder zusammengebaut wird.

Abbildung 17 zeigt das CAD-Modell (oben mittig), die Entstehung in einem BigRep One 3D-Drucker (oben links) sowie das Modell (unten) im Einsatz (oben rechts). Als Maßstab wurde 1:2 gewählt, da das Modell so die Abmaße einer Europalette unterschreitet und sich einfach transportieren lässt. Dennoch ist es groß genug, um den realen Randbedingungen nahezukommen und bildet die damit einhergehenden Herausforderungen für das Trackingsystem ab. Tests und Demonstrationen können sowohl am Gesamt- als auch an Teilmodellen (z. B. Zylinderkopfbaugruppe) stattfinden.

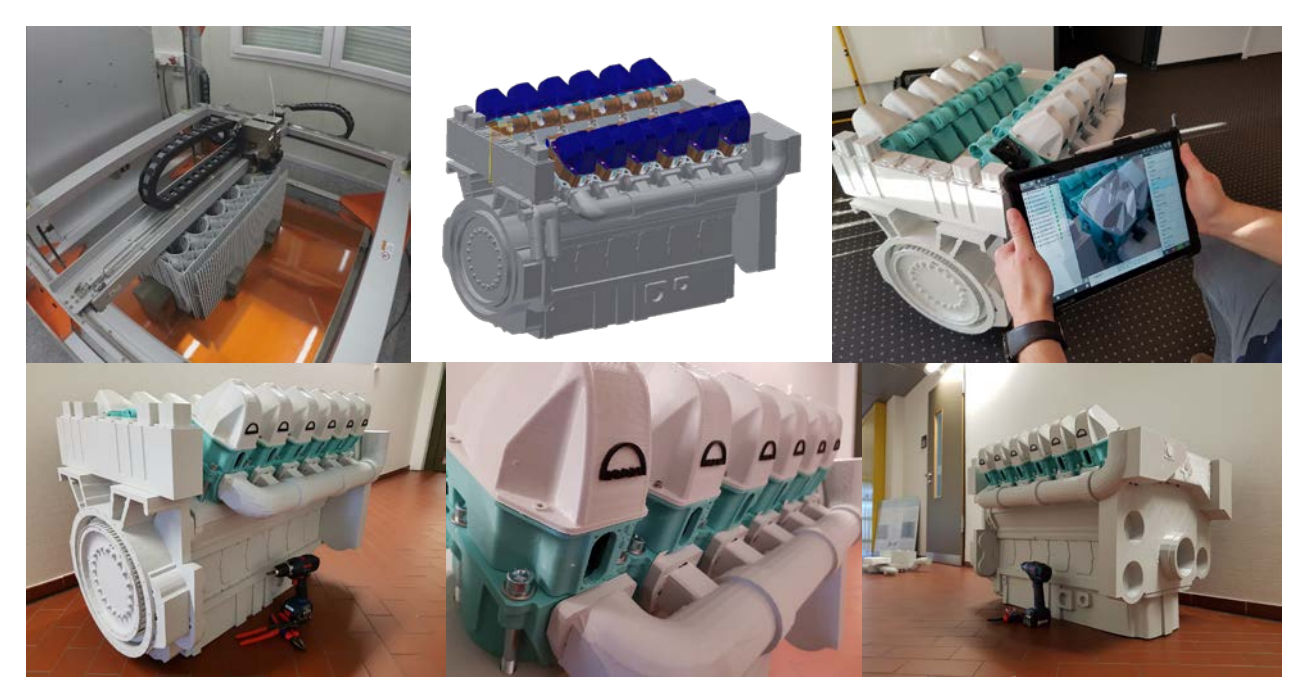

Abbildung 17: Miniaturmodell des MAN 12V175D

Das Miniaturmodell bildet insbesondere das Tracking-Szenario 2 aus AP 1.2.5 ab und stellt die Szenarien der Partner MAN ES und MacGregor dar.

# <span id="page-35-0"></span>2.1.8 Testdatensatz für Tracking aus Laserscans

Für die Untersuchung der Retrofit-Szenarien wurde gemeinsam mit der Firma KUHSE an einem industriellen Anwendungsbeispiel in der Testumgebung aus AP 2.1.6 ein umfangreicher Satz an Testdaten aufgenommen (vgl. Abbildung 18).

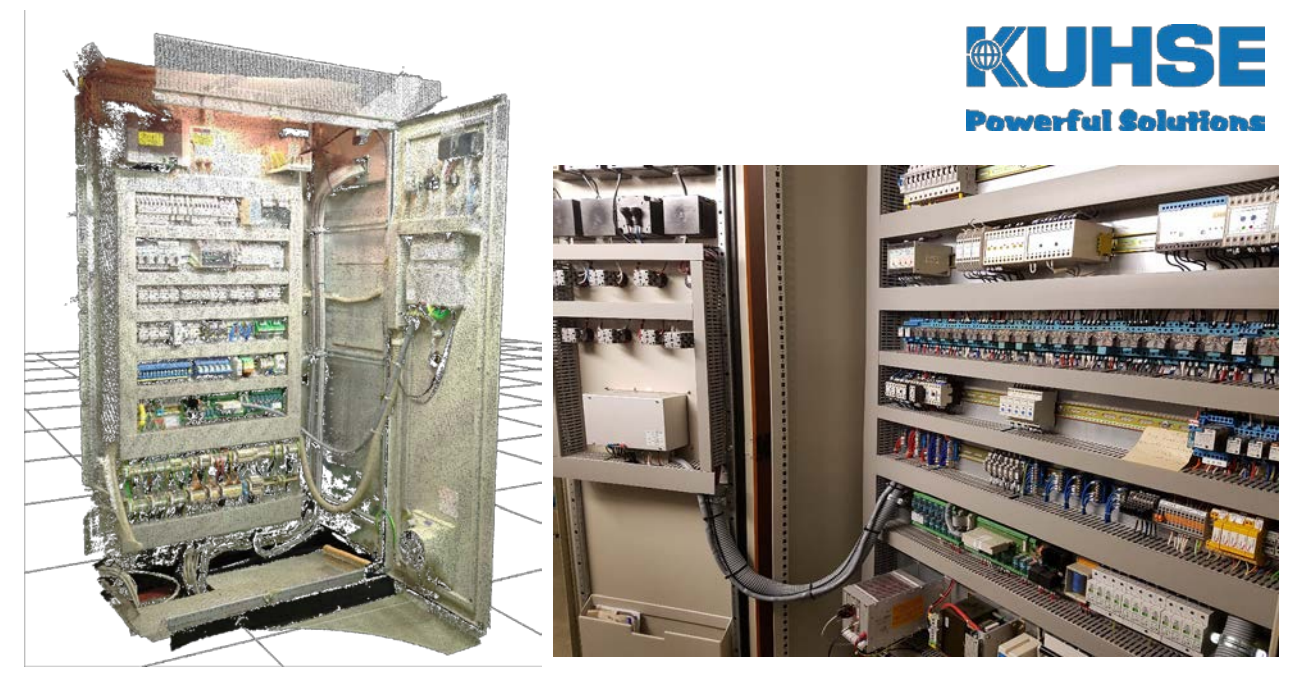

Abbildung 18: Realumgebung – Scannereinsatz
Für die Aufnahme der Daten wurden unterschiedliche Hard- und Softwarelösungen eingesetzt: Stationäre und handgeführte Laserscanner und Smartphones mit eingebauter Kamera. Ziel hierbei war es, unterschiedliche Verfahren im Hinblick auf Qualität der aufgenommenen Daten und Wiederverwendbarkeit für das anschließende Tracking sowie die Inhaltsgenerierung zu untersuchen und gleichzeitig die Usability zu betrachten. Es wurden sowohl eine reale Einsatzumgebung (Spannungsversorgung einer Notstromversorgung) als auch eine Laborumgebung (mobiler Schaltschrank) untersucht.

Die Auswertung der Untersuchungen zeigen, dass für ein besonders präzises Tracking höher aufgelöste Daten aus Laserscanaufnahmen erforderlich sind. Besonders für Augmented-Reality-basierte Messwerkzeuge ist diese Datenqualität und das zugehörige Aufnahmeverfahren erforderlich. Für vereinfachte Augmented-Reality-Anwendungen, wie z. B. das Einblenden von virtuellen Wartungsinformationen in das reale Blickfeld des Nutzers, genügt die Datenqualität aus den Aufnahmen mit den mobilen Telefonen. Die wesentlichen Vorteile bei den Aufnahmen mit den mobilen Telefonen ergeben sich in den aufzuwendenden Kosten und der einfachen Handhabung der Geräte.

Weiterhin haben die Untersuchungen bestätigt, dass sowohl terrestrische Laserscanner, mobile Handscanner als auch entsprechenden Smartphone-Apps Fachwissen erfordern, um geeignete Trackingmodelle erzeugen zu können. Insbesondere die Nachbearbeitung erfordert zusätzlich entsprechende Spezialsoftware sowie Know-how zur Bedienung. Als Konsequenz und insbesondere unter Berücksichtigung der in AP 1.2.5 formulierten Anforderungen kann (abhängig vom jeweiligen Einzelfall) nicht zwingend davon ausgegangen werden, dass ein Scan im Rahmen des Retrofits durchgeführt wird. Weiterhin erfordert die Erzeugung des Trackingmodells auch in einem gesonderten Termin einen erheblichen Mehraufwand und es ist fraglich, ob dieser Ansatz zur reinen Erzeugung eines Trackingmodells wirtschaftlich ist. Im Folgenden wird in AP 2.1.9 daher ein alternatives Konzept für Tracking-Ansatz 1 vorgestellt.

#### 2.1.9 Konzept zur Integration des Trackings in die Wartung

Während des Wartungsprozesses werden erhebliche Veränderungen an der äußeren Gestalt des Wartungsobjektes vorgenommen (vgl. Abbildung 19). Bauteile oder ganze Baugruppen werden demontiert oder Teile des Wartungsobjektes temporär an anderen Orten (z. B. an einer Werkbank) bearbeitet.

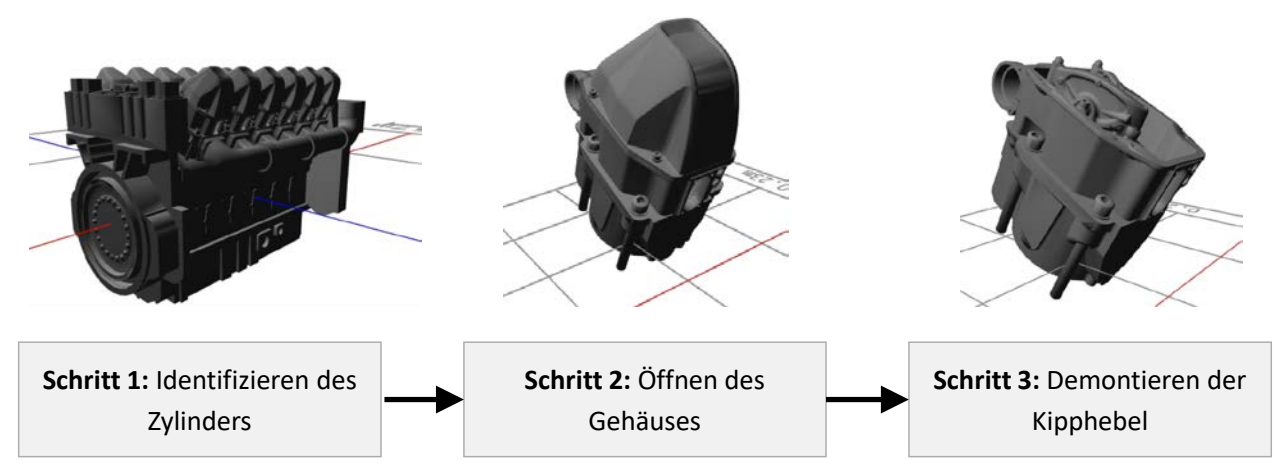

Abbildung 19: Veränderung des Wartungsobjektes während des Prozesses

Würde das DARS nur ein einziges, statisches Trackingmodell verwenden, würde bereits nach wenigen Arbeitsschritten das reale Objekt stark davon abweichen und die Stabilität des Trackings abnehmen bzw. nicht mehr möglich sein. Um diesem Verlauf vorzubeugen, wurde ein Konzept für die Integration des Trackings in den Wartungs- und Reparaturprozess ausgearbeitet.

Das Konzept berücksichtigt die verschiedenen Montage- und Demontagezustände der Maschinenkomponenten bei der Durchführung der anfallenden Arbeiten und wählt darauf basierend das am besten passende Trackingtarget dynamisch aus.

Auf Grundlage der bereitgestellten CAD-Modelle in AP 2.1.3 und AP. 2.1.5 wurden für unterschiedliche Montage- und Demontagezustände Trackingtargets erstellt und auf ihre Performance untersucht. Die Auswertung der Ergebnisse zeigt, dass die automatisch erstellen Targets ein stabiles Tracking ermöglichen ohne dabei Mehraufwand in der Erzeugung oder Anpassung der Targets vor Ort zu investieren. Gleichzeitig wurde festgestellt, dass die Initialisierung der digitalen Targets auf den realen Komponenten sehr einfach umzusetzen ist und von den Anwendern mit einer sehr positiven Usability bewertet wird. Voraussetzung hierfür ist jedoch, dass die Blickpose des Anwenders möglichst genau prognostiziert werden kann und der entsprechende Guide-View (vgl. AP 2.1.10) darauf angepasst wird. Ferner ist der Erzeugungsprozess einzelner Trackingmodelle derzeit von manuellen Tätigkeiten geprägt. Eine entsprechende Automatisierung bzw. Systematisierung ist notwendig, um den Gesamtprozess effizienter zu gestalten.

# 2.1.10 Framework für dynamische und automatische Trackingkonfigurationen in großen Umgebungen

Das Ziel des Trackingsystems ist es, die Position des Endgerätes im Raum zu bestimmen und zu verfolgen, um es so dem Visualisierungssystem zu ermöglichen, virtuelle Inhalte positionsrichtig über dem Kamerabild zu platzieren. Ergänzen virtuelle Elemente hierbei reale Objekte (z. B wird eine vorhandene Schraube auf dem Gerät virtuell umrandet), so ist eine absolute Positionierung der virtuellen Inhalte zwingend erforderlich. Werden virtuelle Elemente nachträglich frei im Raum platziert (wie es z. B. im häufig genannten Anwendungsfall von IKEA Place[Ikea21] der Fall ist), spielt die absolute Positionierung zunächst keine Rolle und es kann auf rein relative Trackingverfahren zurückgegriffen werden. In allen Szenarien kann zunächst davon ausgegangen werden, dass die Position virtueller Inhalte im Raum unverzichtbar ist. Dies gilt sowohl für Wartungs- als auch für Retrofitanwendungen. Es kommen somit grundsätzlich die drei absoluten Verfahren des modell- und markerbasierten Trackings infrage. Beide Verfahren erfordern entsprechende Datengrundlagen: Für das modellbasierte Tracking ist ein zuvor erstelltes Trackingmodell notwendig, für ein markerbasiertes Tracking muss eine Referenzmarke in die reale Umgebung eingemessen und dem System diese Position mitgeteilt werden. Alle Technologien liefern auf Basis der ihnen zur Verfügung gestellten Daten unterschiedlich gute (präzise) Ergebnisse und beeinflussen somit die Nutzererfahrung und Prozessqualität.

Das Framework für dynamische und automatische Trackingkonfiguration in großen Umgebungen dient dazu, situationsgerecht die richtige Trackingkonfiguration auszuwählen und dem Anwender bereitzustellen. Hierbei ist es das Ziel, dem Anwender die Entscheidung für ein Trackingsystem abzunehmen, damit sich dieser auf die eigentliche Arbeit konzentrieren kann. Ferner ist eine Bewertung des Trackingzustandes systemseitig erheblich umfangreicher (alle Sensordaten stehen zur Verfügung) und kann in kurzen Zeitabständen vonstattengehen.

Abbildung 20zeigt die generellen Zusammenhänge rund um das Trackingsystem auf. Der Anwender bedient das DARS und verändert damit die Trackingsituation. Beispielsweise bewegt er sich mit dem Endgerät durch den Ra um und verändert hierdurch die Perspektive.

Auch schreitet er im Arbeitsplan voran, demontiert in diesem Zuge das Wartungsobjekt und manipuliert so die zugrundeliegende Trackingsituation. Die Situation wiederum ist Grundlage zur Bewertung des aktuellen Trackingsystems: Existiert ein Trackingmodell, das zum aktuellen Montagezustand passt? Wurden Referenzmarken in der Umgebung platziert und im System gespeichert? Rückwirkend beeinflusst das Trackingsystem den Anwender, indem es eine gute oder schlechte Nutzererfahrung bietet oder den Anwender warnt, wenn die aktuelle Trackingkonfiguration zu ungenau ist und somit zu Fehlern führen könnte.

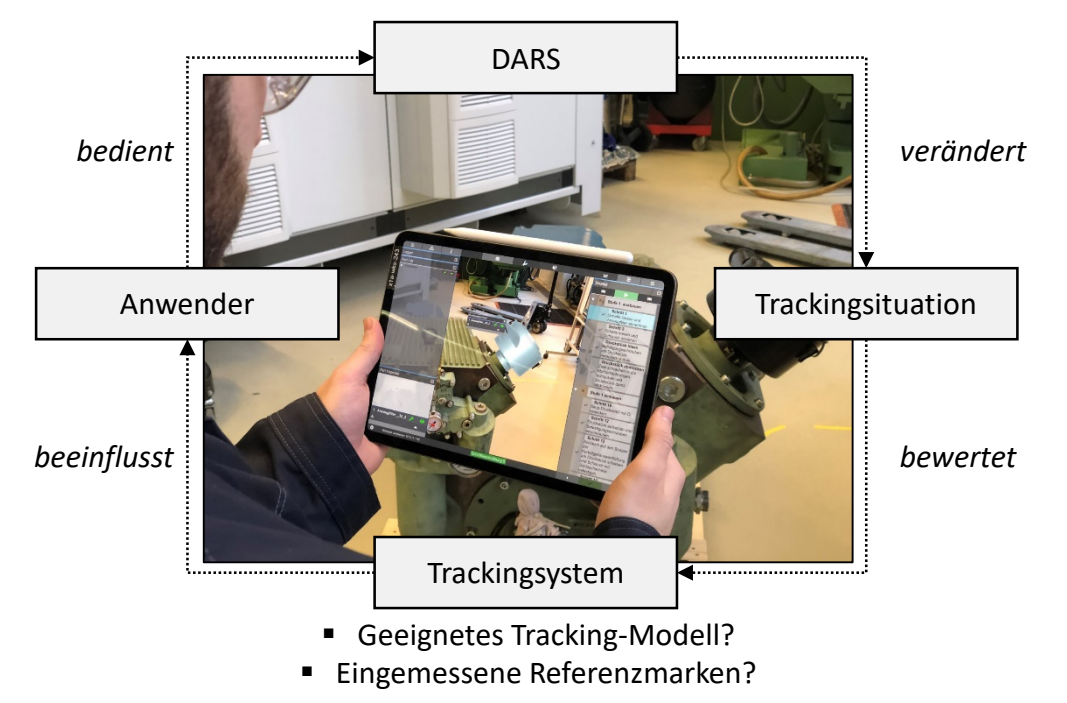

Abbildung 20: Zusammenhänge des Trackingsystems

Grundsätzlich lassen sich die beiden Technologien hinsichtlich ihrer Qualität sowie ihrer Nutzererfahrung in eine Reihenfolge bringen. Das bestmögliche Ergebnis stellt ein Modelltracking mit geeignet konfiguriertem Trackingmodell dar. Ein solches Trackingmodell besteht aus einem 3D-Modell sowie einer Initialperspektive (Guide-View). Beides wird in einem vorgelagerten Prozessschritt definiert und ist Teil der bereitgestellten DARS-Daten. Beim Einsatz eines Modells während der Wartung muss der Anwender entsprechend aus dieser Pose auf das Bauteil blicken, es wird erfasst und die Überlagerung beginnt. Die Anforderungen sind hierbei, dass das reale Objekt möglichst genau dem virtuellen Objekt entspricht und dass sich dieser möglichst exakt in der Initialpose befindet. Um die Anforderungen erfüllen zu können, müssen sinnvolle Zwischenschritte sowie sinnvolle Anwenderposen zuvor bekannt sein. Hierzu wurde eine Logik entwickelt, die den Arbeitsplan nutzt, um alle möglichen Modellkonfigurationen zu ermitteln.

#### **Ermittlung sinnvoller Modellkonfigurationen**

Im DARS-Datenmodell sind an Arbeitsschritten Referenzen auf Bauteile hinterlegt, welche während der Abwicklung des Schrittes Hervorhebungen / Animationen oder Ausblendungen erfahren. Hierzu wurde die Bauteilreferenz um eine Transition erweitert, die angibt, ob das Bauteil während des Schrittes eingebaut, ausgebaut oder unberührt bleibt. Dies ermöglicht es, den Montagezustand des Wartungsobjektes vor und nach jedem Wartungsschritt zu berechnen (vgl. Abbildung 21).

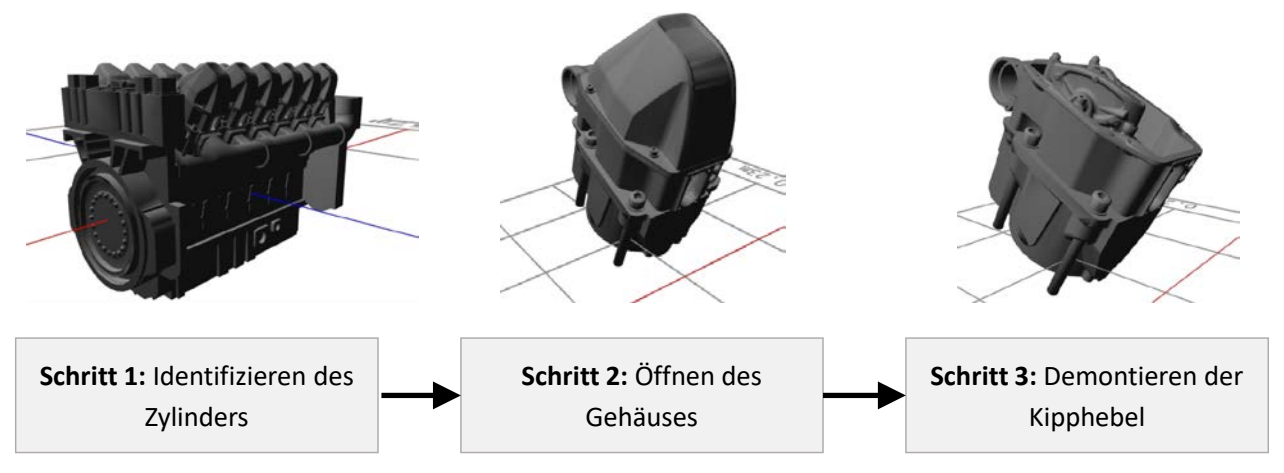

Abbildung 21: Modellveränderung während eines Montagevorgangs

Der Anwender kann zwar vom Wartungsplan abweichen und losgelöst Bauteile montieren oder demontieren, jedoch lässt sich dies im vorgelagerten Erstellungsprozess des Trackingmodells nicht abschätzen. Trotzdem sind die Modellzustände zwischen den Arbeitsschritten sinnvolle Stadien, die in gleicher oder zumindest ähnlicher Konfiguration während der Wartung auftreten.

#### **Ermittlung sinnvoller Initialposen**

Zur Ermittlung sinnvoller Initialposen muss ermittelt werden, welche Posen der Anwender während der Durchführung seiner Arbeiten am Einsatzort einnimmt, um mit dem Wartungsobjekt zu interagieren. Hierzu wurden die folgenden Annahmen getroffen:

- Der Anwender hat eine durchschnittliche Körpergröße
- Der Anwender arbeitet in einer durchschnittlichen Distanz zum Objekt
- Der Anwender arbeitet in aufrechter Position
- Der Anwender nimmt eine Pose ein, von der aus das zentrale Wartungsobjekt des Arbeitsschrittes gut zu sehen ist

Unter Einbezug dieser Annahmen wurde eine Logik implementiert, die pro Bauteil und unter Einbezug der aktuellen Modellkonfiguration eine sinnvolle Arbeitspose berechnen kann. Abbildung 22 zeigt die Anwendung des Algorithmus. Zufällig wird eine hohe Anzahl von möglichen Posen um ein konkretes Objekt getestet, um die Menge freier Richtungen zu ermitteln. Anschließend wird unter Einbezug der Körpergröße, der Arbeitsdistanz und der letzten Arbeitsposition eine der freien Richtungen ausgewählt. Diese stellt die sinnvollste Position sowie Richtung für einer Initialpose des Trackingmodells dar.

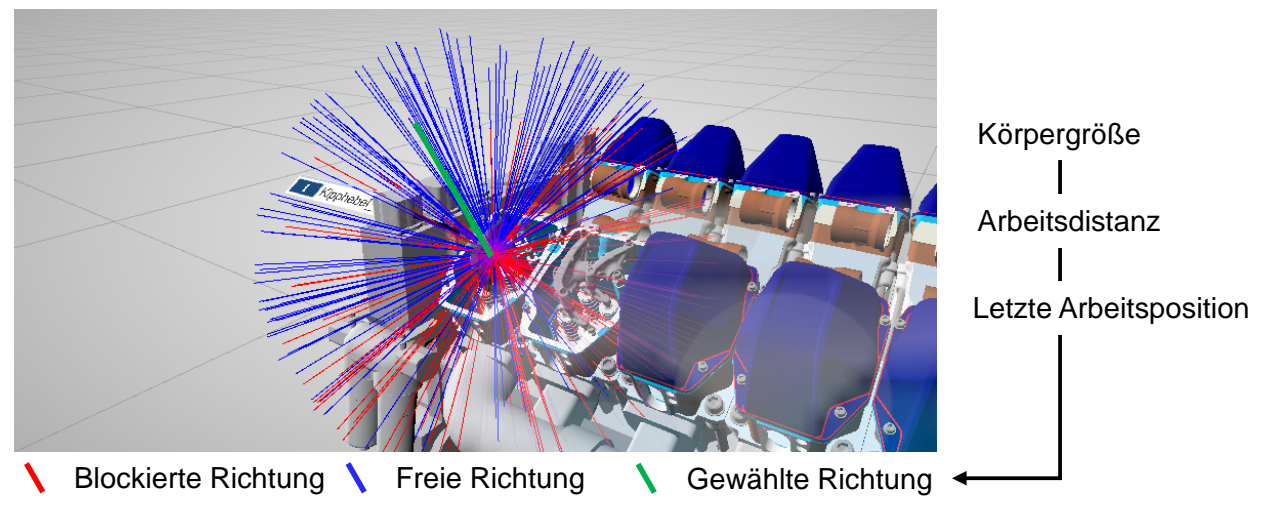

Abbildung 22: Ermittlung sinnvoller Initialposen

Es entsteht somit eine Vielzahl möglicher Trackingmodelle, die während des Wartungsprozesses vom Framework bewertet und unter Umständen eingesetzt werden. Abbildung 23 zeigt die notwendigen Schritte, die während des Systemeinsatzes kontinuierlich durchlaufen werden.

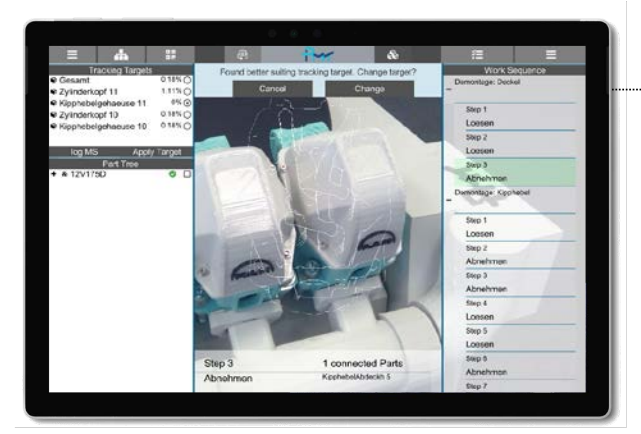

# **Dynamische DynamischeTrackigkonfiguration Trackingkonfiguration**

- 1. Ermitteln der vom Arbeitsplan beeinflussten **Bauteile**
- 2. Vergleich der Verbausituation der ermittelten Teile mit den vorhandenen **Targets**
- 3. Berechnen der höchsten Übereinstimmung
- 4. Vorschlagen des am besten geeigneten **Targets**

Abbildung 23: Konzept der dynamischen Trackingkonfiguration

Es wird zunächst betrachtet, welche Bauteile vom Arbeitsplan beeinflusst werden. Hierzu werden wiederum sämtliche Bauteilreferenzen der Schrittliste ausgewertet. Weiterhin wird der aktuelle Bauteilstatus auf Basis der zurückgemeldeten Arbeitsschritte ausgewertet: Welche Teile sind montiert, welche sind demontiert? Anschließend wird die entstehende Stücklistensicht mit den Stücklisten der Trackingmodelle verglichen. Kann keine genaue Übereinstimmung gefunden werden, wird das geometrische Volumen der einzelnen Bauteile in Betracht gezogen. Das Trackingmodell mit der geringsten, volumenbezogenen Abweichung zur Ist-Situation, welches oberhalb eines Schwellwertes liegt, wird vom Framework ausgewählt und geladen.

Grundsätzlich stellt ein solches Trackingmodell die bestmögliche Referenz dar. Verfügt der Anwender über kein Trackingmodell (z. B. in Retrofitumgebungen bei firmenfremden Kunden) fällt das Framework auf die Basistechnologie des Markertrackings zurück. Das Framework wurde hierzu in AP 3.1.3 um einen einfachen Positionierungsprozess für Marker sowie um die Verwendung von absolutem featurebasierten Tracking erweitert.

Während der Entwicklung des Frameworks kamen die von den Partnern in den AP 2.1.3, 2.1.5 sowie 2.1.8 bereitgestellten Testdatensätze (Motor (CAD), Kompressor (CAD) und Schaltschrank (Scan)) zum Einsatz. Die erste technische Evaluation hat gezeigt, dass sowohl komplette Modelle als auch Teilmodelle zuverlässig getrackt werden können. Insbesondere wurden Übergänge zwischen zwei Trackingmodellen (indifferente Montagezustände, ohne direkt korrespondierendes Trackingmodell) getestet. Es konnte nachgewiesen werden, dass das Konzept einen flüssigen Übergang zwischen den einzelnen Trackingtargets gewährleistet und auch die benannten Zwischenstadien stabil und zuverlässig tracken kann.

## 2.1.11 Entwicklung von Tracking-Demonstratoren

Das zuvor in AP 2.1.10 entwickelte Framework zur dynamischen und automatischen Trackingkonfiguration wurde mithilfe der von den Partnern bereitgestellten Testumgebungen evaluiert und darauf aufbauend Anforderungen für die Weiterentwicklung in AP 3.1.3 abgeleitet. Abbildung 24 zeigt den Einsatz am Miniaturmodell (AP 2.1.7) des Motors. Zur besseren Kontrolle wurde das System so konfiguriert, dass es anstatt das Trackingmodell direkt zu wechseln, lediglich einen diesbezüglichen Vorschlag abgibt und der Anwender anschließend selbst entscheidet. Für die Testumgebungen mit Wartungscharakter konnte die Einsatzfähigkeit des Frameworks nachgewiesen werden. Insbesondere konnte nachgewiesen werden, dass das System ohne Fachwissen bezüglich des AR- bzw. des Trackingsystems eingesetzt werden kann. Es ist somit Wartungs- und Bordpersonal möglich, das System zu verwenden, ohne mit der Trackingkonfiguration in Berührung zu kommen.

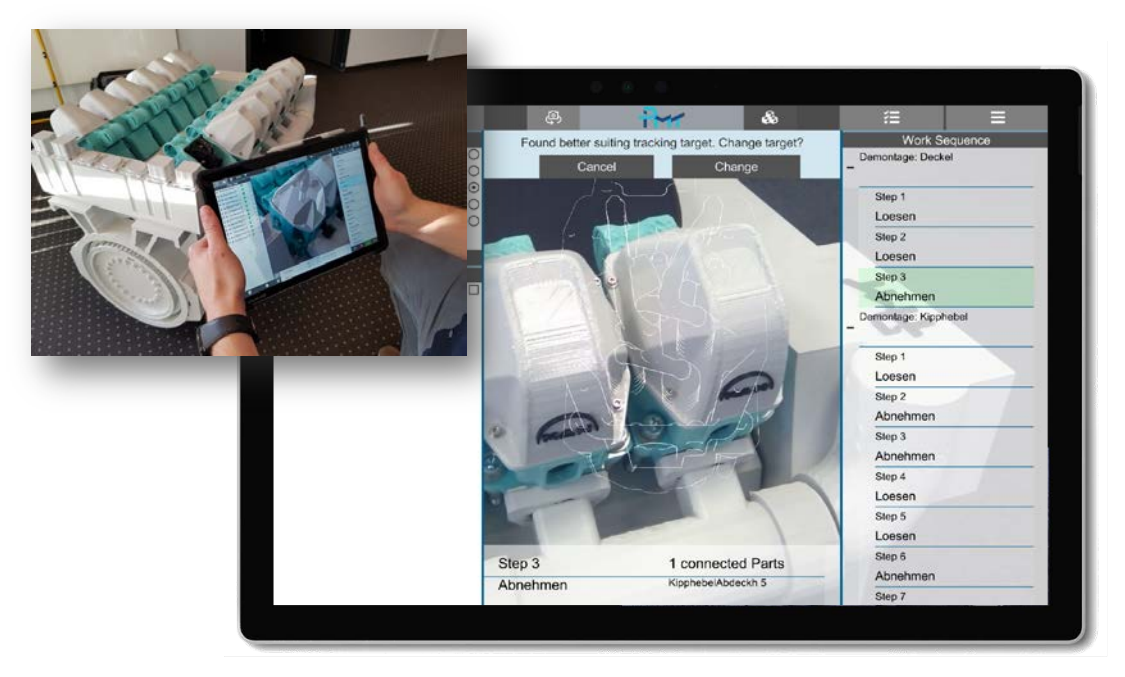

Abbildung 24: Dynamische Trackingkonfiguration am Demonstrator Motor

#### **Plattformabhängige Performance**

Bei der Betrachtung der Trackingperformance muss zunächst zwischen absolutem und relativem Tracking unterschieden werden, da sich die Einflussfaktoren stark unterscheiden. Abbildung 25 zeigt eine Bewertung der Einflüsse unterschiedlicher Systemkomponenten auf die Tracking-Performance. Das absolute Tracking wird technisch vollständig von der eingesetzten Tracking-Bibliothek realisiert. Diese greift auf CPU, GPU und den Arbeitsspeicher zurück. Die Berechnung einer Pose erfolgt frameweise und wird über die Zeit geglättet. Eine höhere Bildfrequenz führt daher unmittelbar zu einem besseren Tracking-Ergebnis. Das relative Tracking erfordert zwar ebenfalls CPU- und GPU-basierte Berechnungen, wird jedoch maßgeblich durch die verfügbare Sensorik sowie etwaige Hardwarebeschleunigungen beeinflusst. Inertiale Messeinheiten (IMU), Gyrosensoren oder 3D-Kameras führen unmittelbar zu erheblich besseren Trackingergebnissen.

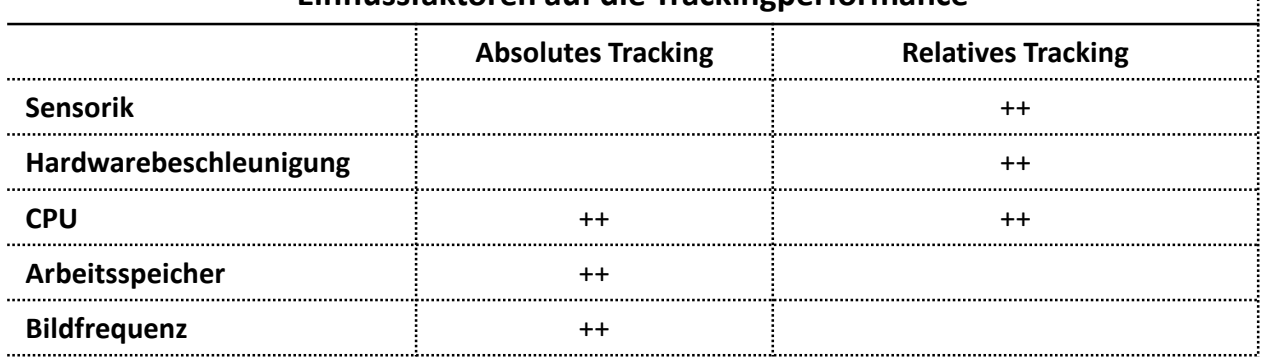

### **Einflussfaktoren auf die Trackingperformance**

Ì

#### Abbildung 25: Einflussfaktoren auf die Tracking-Performance

Betrachtet man nun die Ausprägungen der Einflussfaktoren auf den untersuchten Endgeräten Microsoft Surface (Tablet) und Microsoft HoloLens (SmartGlass), so werden unmittelbar die Stärken der jeweiligen Plattformen deutlich (Abbildung 26). Die HoloLens verfügt über eine 3D-Kamera und kann somit ein sehr gutes relatives Tracking realisieren. Jedoch ist die Leistungskapazität der sonstigen Komponenten erheblich schlechter, weshalb es deutlich länger dauert bis das 3D-Objekt initial erkannt wird. Hier punktet der Tablet-PC. Bezüglich der Tracking-Performance herrscht somit ein Zielkonflikt.

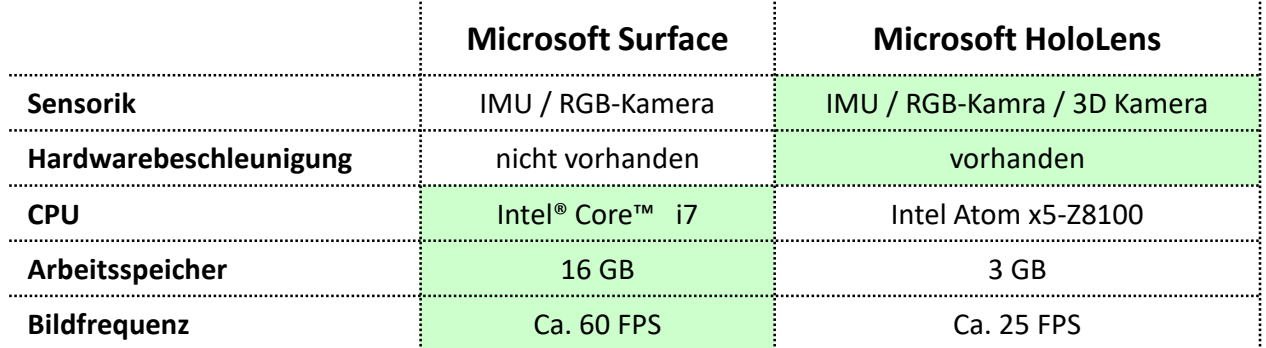

Abbildung 26: Plattformspezifische Ausprägung der Einflussfaktoren

Da absolutes und relatives Tracking stets im Wechselspiel in Aktion treten (vgl. AP 1.2.1), erklären individuelle Stärken und Schwächen zwar die Gesamtperformance, führen aber dennoch beiderseits zu einem

durchschnittlichen Gesamtergebnis. Aus diesem Grund wurde in Abstimmung mit den Partnern als dritte Plattform die aktuelle Generation iOS basierter Endgeräte (Apple iPad Pro) in die Betrachtung mit einbezogen. Die Geräte verfügen über eine Hardwarebeschleunigung sowie eine deutlich höher auflösende Kamera. Zusätzlich führt die erhöhte Bildfrequenz ebenfalls zu besseren Ergebnissen. Es hat sich herausgestellt, dass die iOS-basierten Geräte einen sehr guten Kompromiss zwischen absolutem und relativem Tracking darstellen und zu einem sehr guten Gesamtergebnis führen.

Insbesondere in Retrofit-Szenarien kann nur bedingt auf vorhandene 3D-Modelle zurückgegriffen werden. In AP 2.1.8 und weiterhin in AP 3.1.4 wurde nachgewiesen, dass die Erzeugung von 3D Modellen als Trackingtargets mittels 3D-Scan zu hohen Mehraufwänden führen kann und Spezialwissen erfordert. Markerbasiertes Tracking kann hier einen Ausweg liefern, sofern der Positionierungs- / Einmessprozess erheblich vereinfacht werden kann, sodass dieser aufwandsarm und ohne Spezialwissen durchführbar wird. Als wesentliche Anforderung zur Verbesserung des Trackings in großen Umgebungen (vorbereitend für AP 3.1.3) gilt es somit diesen Prozess zu gestalten und die entsprechenden (Software-) Werkzeuge zu erarbeiten.

# **2.2 Authoring**

Dieses Arbeitspaket befasst sich im Grundlagen Teilvorhaben mit der Systematisierung der Generierungsprozesse für Wartungsinhalte - Hand in Hand zum Anzeigesystem. Ziel ist es eine Aufwandsarme Erzeugung und Verknüpfung geometrischer und textueller (meta) Informationen zu ermöglichen und darüber hinaus die Erstellung insbesondere von Nicht-Standard-Operationen zu vereinfachen, sodass dies beispielsweise auch ad-hoc in einer Tele-Maintenance Sitzung möglich ist.

- 2.2.1 Ist-Prozesse für Erstellung von Wartungsinformationen für Servicetechniker (MAN ES)
- 2.2.2 Ist-Prozesse für Erstellung von Wartungsinformationen für Bordpersonal (MacGregor)
- 2.2.3 Zuordnung Metainformationen/Geometrie/Arbeitsschritte Motorwartung (MAN ES)
- 2.2.4 Zuordnung Metainformationen/Geom./Arbeitsschr. Ausrüstungswart. (MacGregor)
- 2.2.5 Zuordnung Metainformationen/Geometrie/Arbeitsschritte Elektroinstall. (Kuhse)
- 2.2.6 Systematisierung der Generierungsprozesse für Wartungsinhalte

Auf Grundlage der aufgenommenen Prozesse zur Erstellung von Wartungsinformationen (AP 2.2.1 und 2.2.2) sowie den ergänzenden Untersuchungen zum Aufbau von Wartungsanleitungen und Servicedokumenten wurde eine einheitliche Datenbasis definiert. Abbildung 27 zeigt die Informationsinhalte und Datenbestandteile auf grober Ebene. In AP 3.2.4 erfolgte ergänzend eine Detaillierung anhand einer realen Wartungsunterlage.

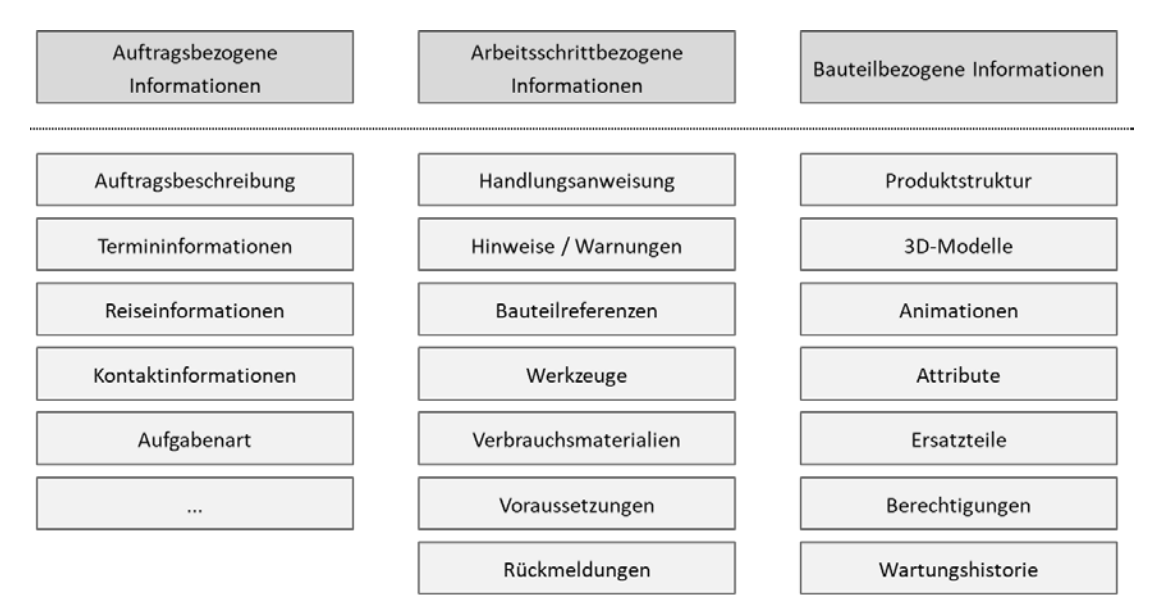

Abbildung 27: Datenbasis

Die Datenbasis fasst alle Informationen zusammen, die zum Aufbau einer AR-Szene notwendig sind und auch in herkömmlichen Dokumenten teilweise berücksichtigt werden. Die Zusammenstellung und Anordnung der Informationsinhalte auf dem digitalen Anzeigesystem erfolgt je nach Anwendungsfall und Informationsbedarf. Unterschieden werden kann beispielsweise zwischen einer klassischen De-/Montageanleitung mit Handlungsanweisungen und Hinweisen oder einer Ersatzteilliste. Für die Konfiguration der Informationsinhalte und zum Aufbau der Szene, auch unter Berücksichtigung der Wiederverwendung bestehender Dokumente, wurde ein einheitlicher Authoringprozess ausgearbeitet und technisch umgesetzt (AP 2.2.7 und 2.2.10). Abbildung 28 zeigt das generelle Vorgehen beim Erstellen digitaler Anleitungen für mobile Assistenzsysteme.

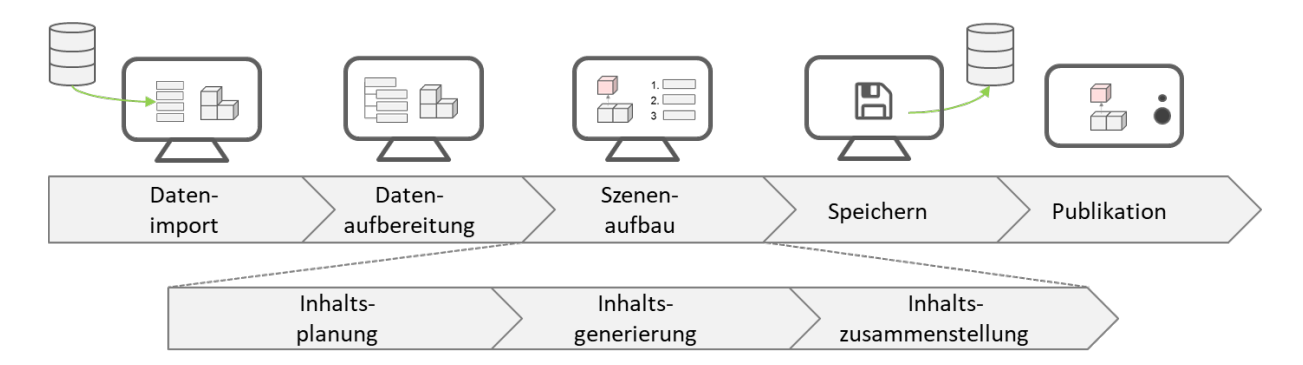

Abbildung 28: Authoringprozess

Der Prozess beschreibt den Import und die Aufbereitung von Daten, den Szenenaufbau, die Dokumentation und den Export. Dabei wird der Szenenaufbau nochmals unterteilt in die Inhaltsplanung, -generierung und -zusammenstellung.

Der Import und die Aufbereitung der Daten berücksichtigen sowohl die Konvertierung der 3D-Modelle (siehe dazu auch AP 2.5.10) aus den PDM-/PLM- sowie CAD-Systemen der Unternehmen, als auch die Konvertierung bestehender Papier-/PDF-Anleitungen (siehe dazu auch AP 2.2.8) aus dem nativen Format in das interne Format der DARS. Gerade die teilautomatisierte Übernahme vorhandener Anleitungenvereinfacht den Erstellungsaufwand in erheblichem Maß. Abbildung 29 verdeutlicht den Konvertierungsprozess für die Szenengenerierung am Beispiel bestehender Wartungsunterlagen.

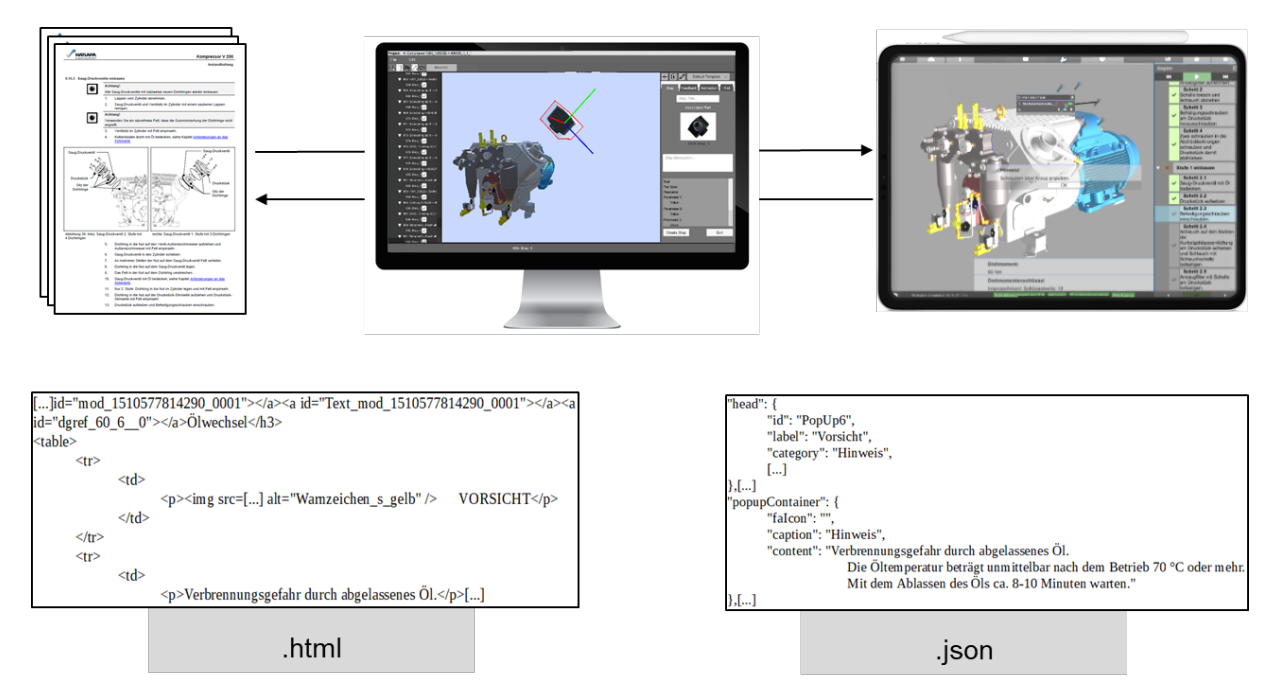

Abbildung 29: Datenimport- und Aufbereitung am Beispiel von bestehenden Wartungsanleitungen

Mithilfe der Konvertierungslösungen können die wesentlichen Inhalte einer üblichen Papieranleitung übernommen werden. Dazu zählen:

- Überschriften der Anleitungen
- Arbeitsreihenfolgen
- Arbeitsschrittbeschreibungen
- Hinweise

Dem Anwender liegt damit eine Vorlage mit entscheidenden Inhalten für die digitale Anleitung vor, welche in einem weiteren Schritt mit ergänzenden Informationen, wie bspw. Animationen, verknüpft werden können (siehe dazu auch AP 2.2.7).

Der Konverter kann für unterschiedliche Ausgangsformate (z. B. .xml / .html oder .docx) angepasst und konfiguriert werden. Somit können auch Prüf- und Inspektionslisten konvertiert und auf dem mobilen Assistenzsystem angezeigt und ausgefüllt werden.

Für die Verwaltung und Steuerung der Konvertierung wurde eine zentrale Anwendung entwickelt (sog. Director). Abbildung 30 zeigt die Benutzeroberfläche des Directors [Melu20].

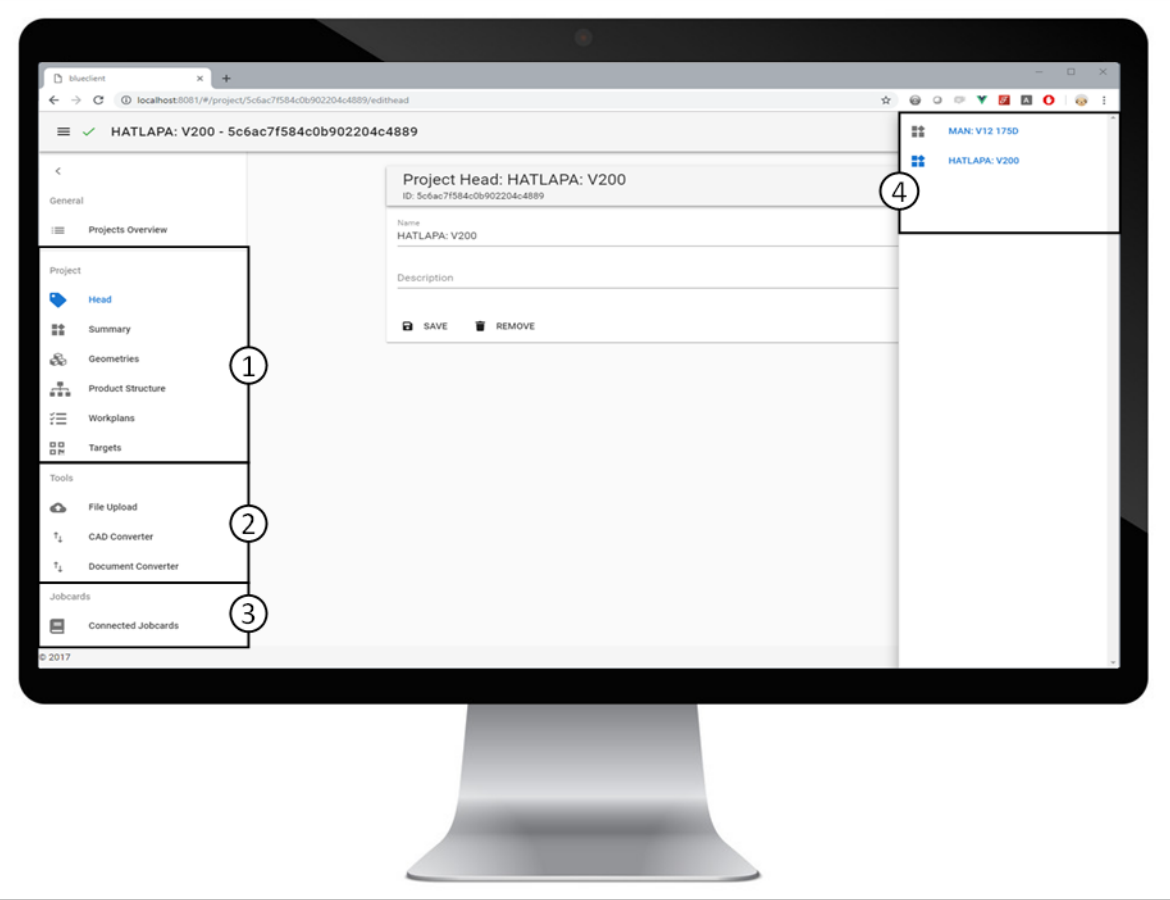

Abbildung 30: Benutzeroberfläche des Director [Melu20]

Nach [Melu20] werden über das Leistenmenü die projektrelevanten Daten aufbereitet (1). Dazu gehören die 3D-Geometrien, die Stücklistenstruktur, die Anleitungen sowie die für die Aumented-Reality-Darstellung notwendigen Trackingtargets. Mithilfe der Importfunktionalität (2) werden die CAD-Modelle konvertiert. Auch bestehende Anleitungen lassen sich mithilfe der Importfunktionalität in das interne Datenformat bzw. die angelegten Anleitungen konvertieren. Alle Daten werden in Projekten zusammengefasst (4). Wurde das Produkt bzw. die Produktvariante bereits einem Auftrag zugeordnet, ist dies ebenfalls unmittelbar ersichtlich (3). Sind alle Informationen verfügbar, kann mit der Erstellung der digitalen Instandhaltungsanleitungen begonnen werden.

# 2.2.7 Aufwandsarme Erzeugung und Verknüpfung von Geometrie/Animationen und Metainformationen

Um eine aufwandsarme Erstellung von digitalen (AR-)Inhalten zu ermöglichen, wurden in dem vorliegenden Arbeitspaket, als Ergänzung zu klassischen Redaktionssystemen, ein Authoringsystem (sog. Creator) entwickelt. Dieser ist modular aufgebaut und verfügt über standardisierte Schnittstellen, damit auch eine einfache Wiederverwendung bestehender Anleitungen gewährleistet werden kann. Mithilfe des Desktop-Creator und seiner angepassten Benutzerschnittstelle für technische Redakteure können neue Anleitungen erstellt und bearbeitet werden. Die für die 3D-Darstellung der Wartungsschritte notwendige Verknüpfung konvertierter (Text-)Inhalte mit animierten 3D-Modellen kann ebenfalls über die Desktop-Anwendung durchgeführt werden. Abbildung 31 zeigt die Benutzeroberfläche des Desktop-Creators [Melu19a].

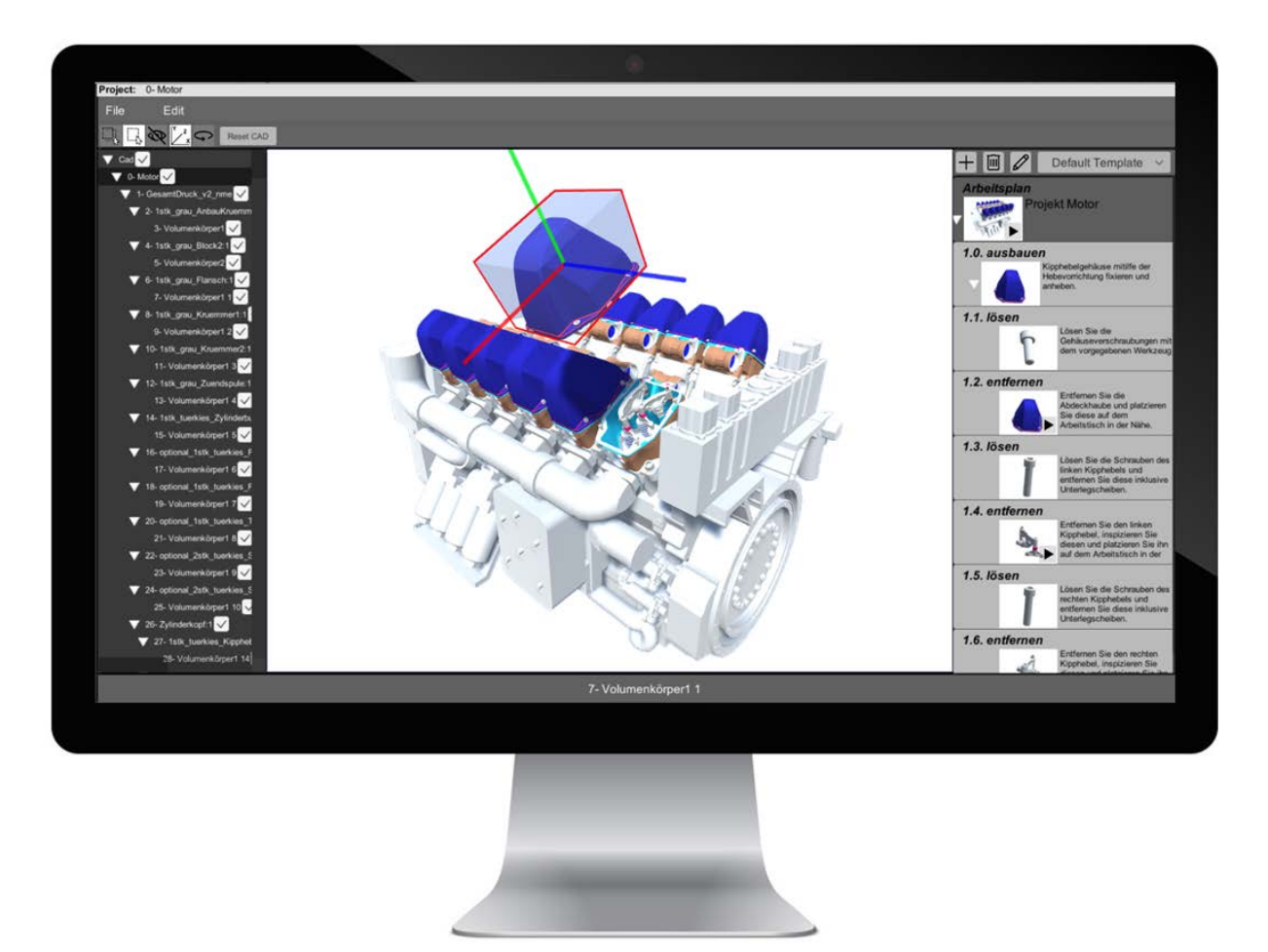

Abbildung 31: Arbeitsplanerstellung am Desktop-Creator am Beispiel Schiffsmotor [Melu19a]

Die folgenden Absätze beschreiben die Funktionsweise der Anwendung nach [Melu19a]. Der Redakteur sieht auf der Benutzeroberfläche die Produktstruktur und die Bauteilbezeichnungen (Abbildung 31 links), das zugehörige 3D-Modell des Produktes (Abbildung 31 Mitte) und die angelegten oder konvertierten Arbeitsschritte (Abbildung 31 rechts). Um einen neuen Arbeitsschritt anzulegen, kann der Redakteur direkt die Bauteile im 3D-Modell mit einem einfachen Mausklick auswählen und dem Arbeitsplan zuordnen. Aufgabenspezifische Vorlagen für Standardarbeitspläne, wie z. B. Demontage- und Austauscharbeiten oder Prüf- und Inspektionshandlungen am Schiffsmotor, erleichtern die Arbeitsplanerstellung, indem die betroffenen Bauteile nur noch angeklickt werden. Über das Arbeitsplanmenü können die Arbeitsschrittreihenfolgen mit der Drag-and-drop-Funktion bei Bedarf noch einmal angepasst oder Zusatzinformationen ergänzt werden.

Für die Zusatzinformationen sind unterschiedliche Kategorien vorgesehen: technische Parameter, Ersatzteile und Verbrauchsmaterialien sowie Werkzeuge und Hilfsmittel. Die Einträge können aus vorgespeicherten Listen und technischen Datenblättern einfach ausgewählt werden. Diese Listen wurden zuvor über die Serveranwendung (sog. Director / siehe AP 2.5.11) hochgeladen und zur Anwendung im Creator bereitgestellt. Zusätzlich lassen sich die Arbeitsschritte um technische, organisatorische oder sicherheitsrelevante Hinweise ergänzen.

Die Hinweise sind, ebenso wie die Zusatzinformationen, als Vorlagen hinterlegt und können bei Bedarf ausgewählt oder erweitert werden. Da während der Durchführung von Inspektions- und Prüfarbeiten in der Regel Werte und Zustände aufgenommen und protokolliert werden müssen, lassen sich die Arbeitsschritte um Dokumentationsvorlagen erweitern.

Die Vorlagen enthalten Auswahlmöglichkeiten oder Werterückmeldungen zu Maschinen- und Bauteilzuständen und können vom Redakteur hinzugefügt und bei Bedarf für neue Arbeitspläne angepasst werden. Ergänzend zu den Dokumentationsvorlagen können auch Beispielabbildungen der Verschleißsituation (sog. Verschleißmuster) aus einer angelegten Datenbank ausgewählt und mit dem zugehörigen Arbeitsschritt verknüpft werden. Die Beispielabbildungen helfen dem Techniker bei der späteren Beurteilung der Verschleißsituation.

Zur Veranschaulichung der Aufgaben und Handgriffe können die angelegten Arbeitsschritte um 3D-Modell-Animationen erweitert werden (Abbildung 32 [Melu19a]). Dafür stehen dem Redakteur verschiedene Werkzeuge zur Verfügung, wie z.B. die Gruppierung von Bauteilen oder Rotations- und Translationsbewegungen. Auch Effektanimationen, wie Highlighten, sind möglich.

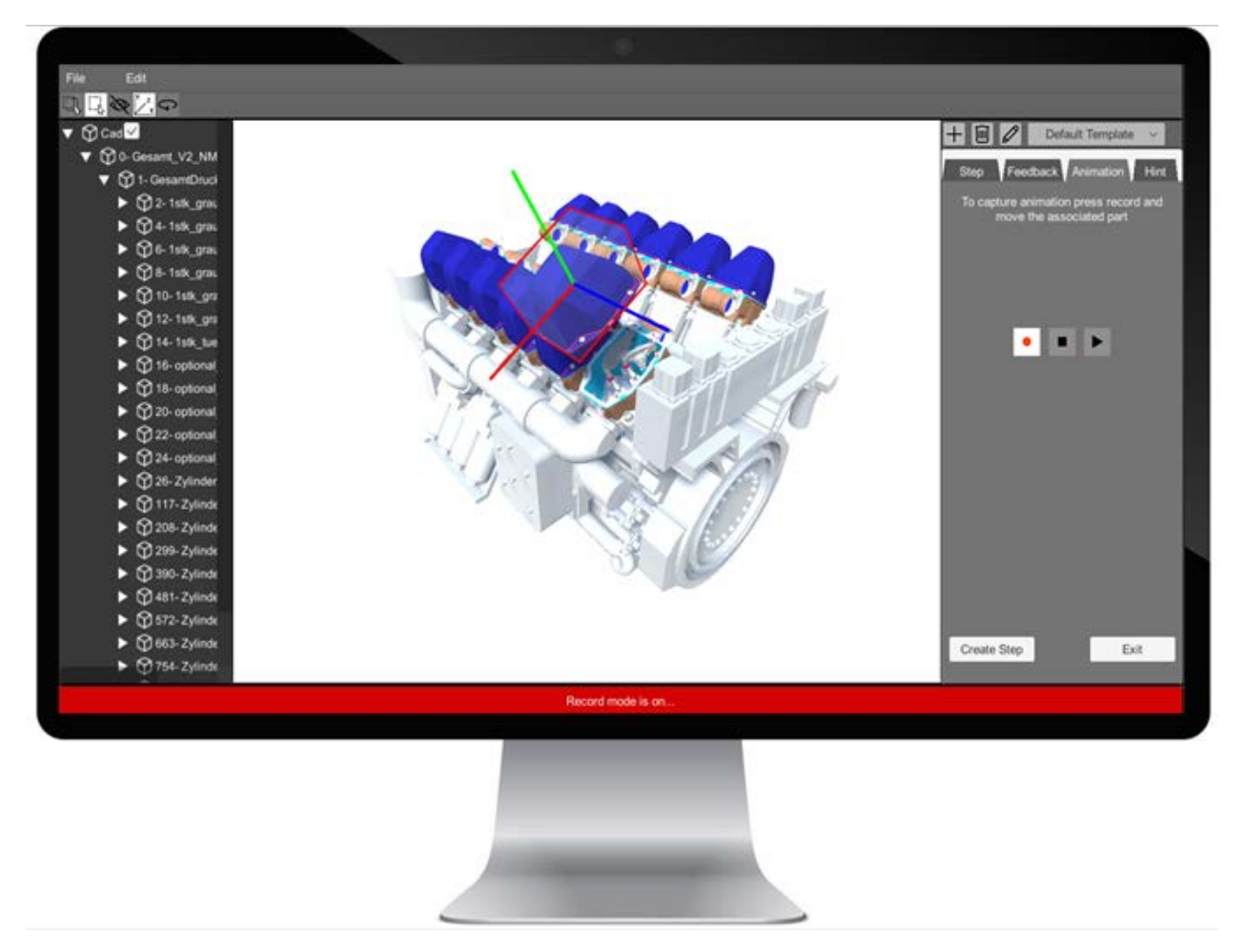

Abbildung 32: Animationserstellung mit dem Desktop-Creator am Beispiel Schiffsmotor [Melu19a]

- 2.2.8 Konzept zur Konvertierung von Anleitungen aus bestehenden digitalen Wartungsunterlagen (MAN ES)
- 2.2.9 Integration von Demontageinformationen (Kuhse)
- 2.2.10 Erstellung von Wartungsunterlagen für Nicht-Standard-Operationen und neue Motormodelle in VR

In Anlehnung an den im AP 2.2.7 entwickelten Desktop-Creator zur Content-Erstellung wurde in dem vorliegenden Arbeitspaket das Authoringsystem um eine Virtual-Reality-Anwendung erweitert, die mittlerweile nur noch geringe Zusatzkosten für die erforderliche Hardware für erheblichen Mehrwert verursacht. Der Vorteil der Erweiterung ist die benutzerfreundliche Unterstützung des Anwenders während der Erstellung von Wartungsunterlagen für Nicht-Standard-Operationen und neue Motormodelle. Dafür wurde eine Reihe an Werkzeugen ausgearbeitet, die im Folgenden vorgestellt werden.

Sowohl der Desktop-Creator als auch der Virtual-Reality-Creator nutzen dieselbe Datenbasis und verfügen über einen gemeinsamen Funktionsumfang. Beide Anwendungen wurden auf derselben Plattform entwickelt (siehe AP 1.3.4), unterscheiden sich jedoch in der Bedienung. Durch die Umsetzung der Creator-Lösung in VR können entscheidende Vorteile für den Erstellungsprozess genutzt werden. Die Vorteile gegenüber klassischen Desktopsystemen können wie folgt zusammengefasst werden:

- Der Anwender befindet sich in der virtuellen Umgebung und kann direkt mit dem 3D-Modell interagieren. Die Verfügbarkeit realer Produkte vor Ort ist nicht mehr zwingend notwendig. De- /Montagearbeiten können live am virtuellen Objekt ausgeführt werden.
- Der Einsatz einer VR-Brille, welche den gesamten Sichtbereich des Anwenders abschirmt, erzeugt eine hohe Immersion. Der Anwender erhält dadurch einen realen Eindruck von der virtuellen Umgebung.

Abbildung 33 [Melu19a] zeigt die technische Umsetzung und das immersive Menü des Virtual-Reality-Creators mit der VR-Brille HTC Vive [Vive21]. Die Überführung des Konzeptes auf weitere VR-Systeme ist ebenfalls möglich.

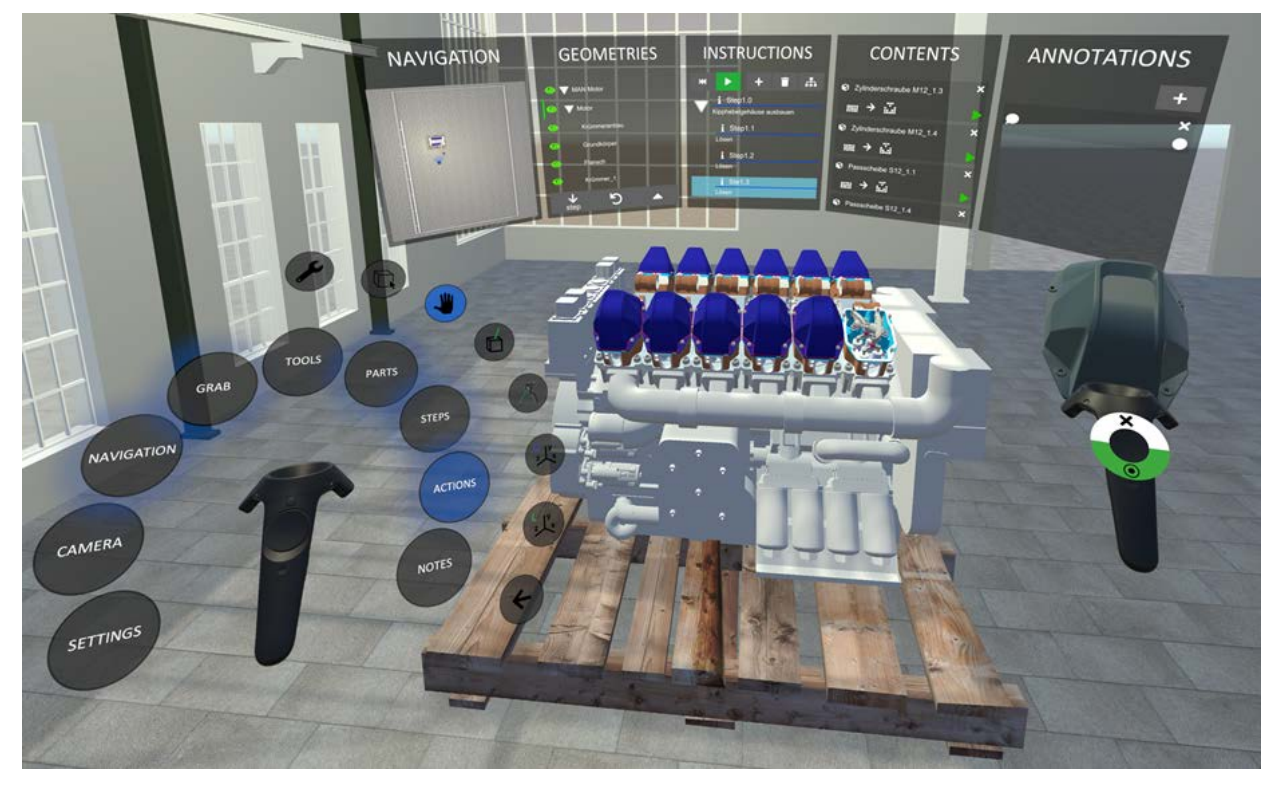

Abbildung 33: Immersives Menü [Melu19a]

Mithilfe der beiden Controller bedient der Anwender das Szenen-Menü und wählt geeignete Werkzeuge zur Navigation innerhalb der Umgebung oder zur Interaktion mit dem 3D-Modell. Ergänzend zum eigentlichen Redaktionsprozess – Erstellung der Unterlagen – unterstützt die VR-Anwendung die Redakteure während der Planungsphase. In einer kollaborativen Szene können Konstrukteure den Redakteuren am 3D-Modell neue Produktfunktionen, z. B. mit geeigneten Schnittansichten, veranschaulichend erläutern. Abbildung 34 zeigt die Anwendung einer Schnittebene in Virtual Reality.

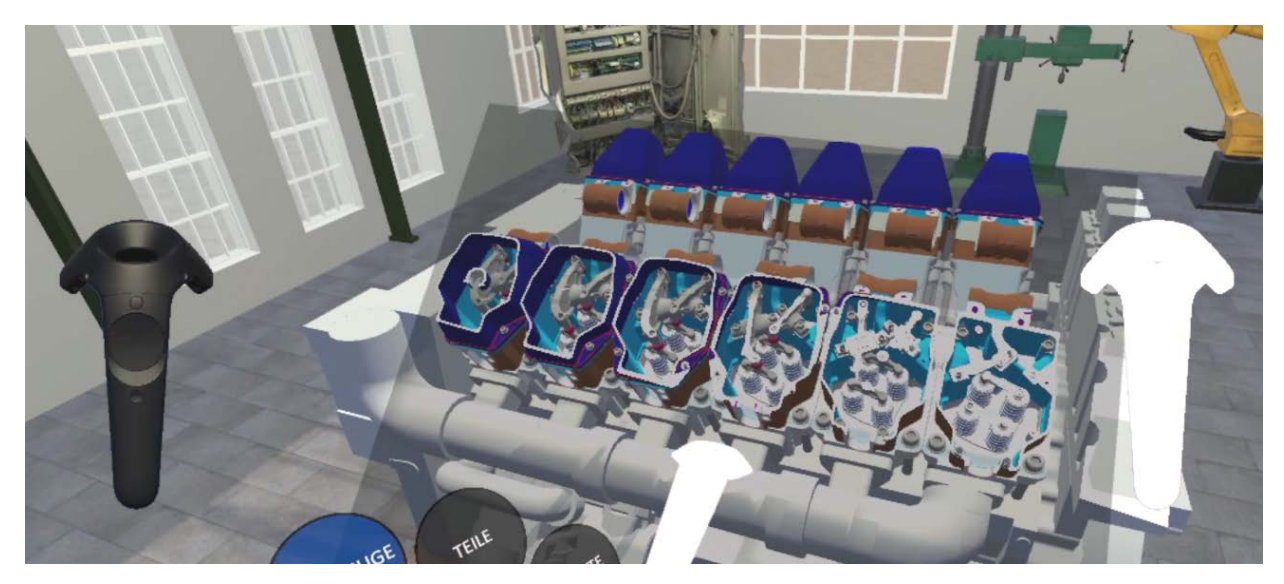

Abbildung 34: Darstellung von Schnittansichten

Auch das richtige Vorgehen und die korrekte Ausführung von De-/Montagearbeiten können direkt am 3D-Modell visualisiert und als Animationen abgespeichert werden. Das dient den Redakteuren später als Vorlage für die Ausarbeitung der Anleitungen. Für die Aufnahme von Animationen stehen den Anwendern unterschiedliche Möglichkeiten zur Verfügung, die je nach Situation und Art der Animation herangezogen werden. Unterschieden wird zwischen:

- Template-Animationen
- Freihand-Animationen

Für die Animation von Standard-Bauteilen, wie bspw. Schraubverbindungen, können vorgespeicherte Animationen, aufbauend auf Rotations- und Translationsbewegungen, eingesetzt werden. Bei komplexen Animationen mit aufwendigen Bewegungspfaden können diese einfach mit der Freihandanimationen umgesetzt werden. Die umständliche Verschiebung von Pivotpunkten und das Anlegen von Key-Frames, wie in herkömmlichen Desktop-basierten Systemen, kann vermieden werden.

Parallel zur Demonstration der Ein- und Ausbauarbeiten können sicherheitsrelevante und technische Hinweise angemerkt und als virtuelle Notiz festgehalten werden. Die Zuordnung der virtuellen Notizen (Abbildung 35) zu den angelegten Arbeitsschritten dient den Redakteuren für die spätere Ausarbeitung und vermeidet aufwändige Mitschriften, Video- und Audioaufnahmen.

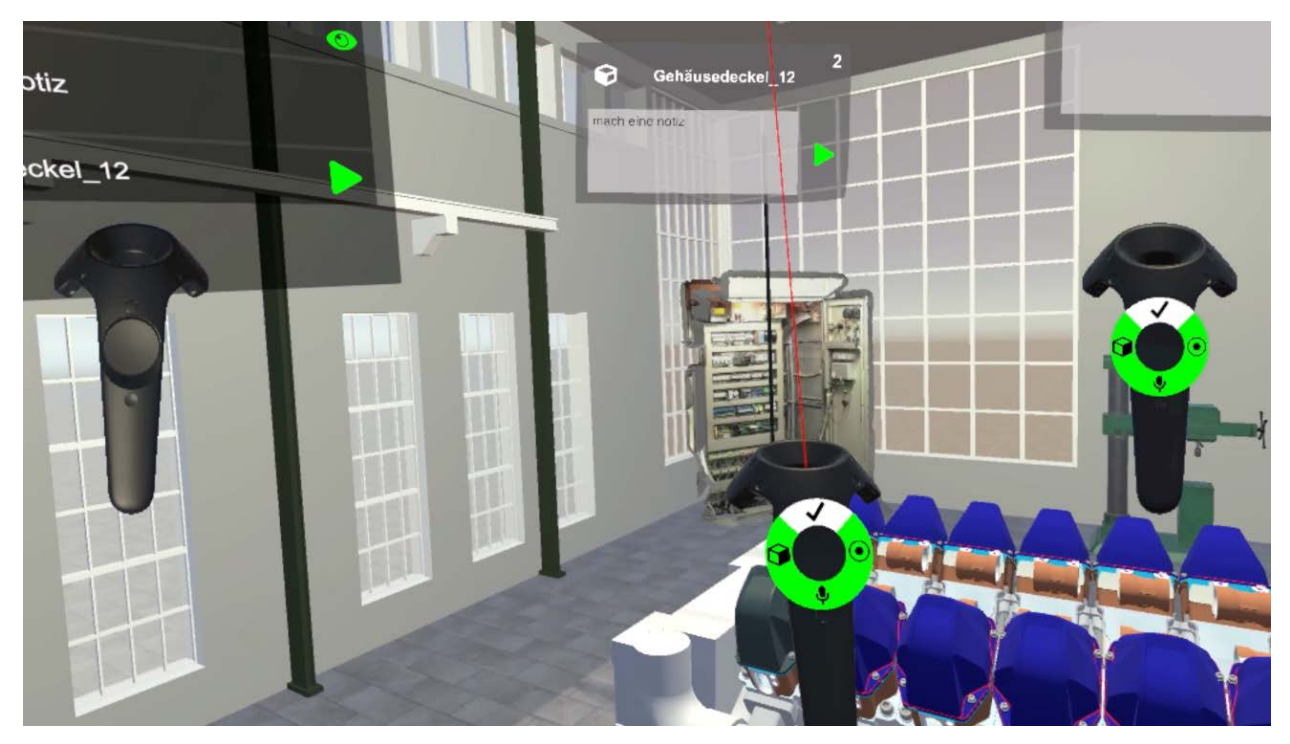

Abbildung 35: Anlegen von Notizen und Markierungen

Neben den Werkzeugen zur Planung stellt der Virtual-Reality-Creator auch die übliche Authoring-Funktionalität bereit. Diese ermöglicht dem Redakteur bereits in der Planungsphase Arbeitsschritte für die spätere Anleitung anzulegen und zu bearbeiten. Für eine einfache Erstellung der Handlungsbeschreibungen und Zusatzinformationen greift auch der Virtual-Reality-Creator auf Informationsmodule mit Standardbezeichnungen, wie bspw. Werkzeuglisten oder Tätigkeitsbeschreibungen, zurück.

Im Anschluss an die Erstellung können die angelegten Arbeitsschritte direkt wiedergegeben und auf Vollständigkeit und Anschaulichkeit überprüft werden, sowohl am Desktop, in VR als auch auf dem mobilen Endgerät (Tablet-PC, SmartGlass). Abbildung 36 veranschaulicht den Datenaustausch zwischen den unterschiedlichen Plattformanwendungen in Anlehnung an den Authoringprozess aus AP 2.2.6.

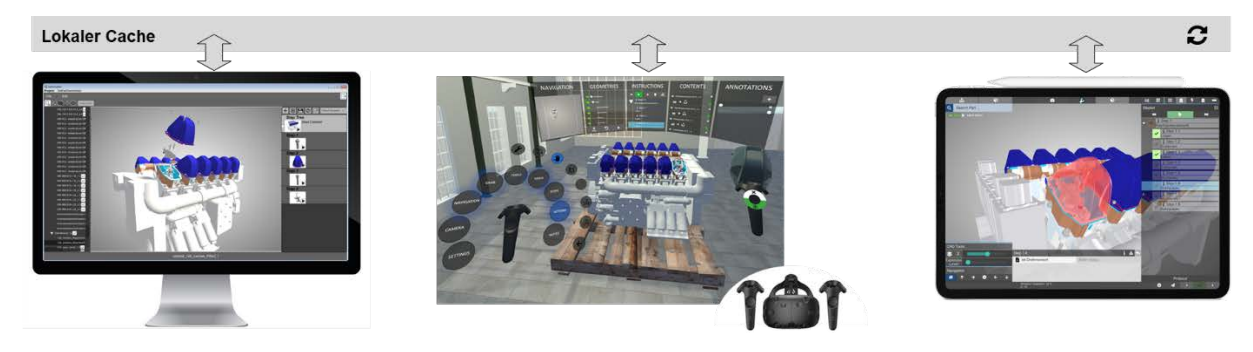

Abbildung 36: Erstellung und Visualisierung mit unterschiedlichen Systemen

# **2.3 Wartungshistorie**

Eine Wartungshistorie ist eine chronologische Dokumentation der durchgeführten Wartungs- und Reparaturarbeiten an einer Maschine. Sie gibt so beispielsweise Aufschluss darüber, welche Komponenten kürzlich getauscht oder gar durch neue, verbesserte Komponenten ausgetauscht wurden und nimmt damit eine sehr zentrale Rolle bei der Diagnose möglicher Fehler im Falle einer Fehlfunktion ein. Im Grundlagen-Teilvorhaben stand insbesondere die Untersuchung neuer Konzepte und Technologien zur Speicherung von Wartungshistorien mit den neuen Möglichkeiten des DARS im Vordergrund.

- 2.3.1 Katalog zu speichernder Wartungsdaten Motorwartung (MAN ES)
- 2.3.2 Katalog zu speichernder Wartungsdaten Ausrüstungswartung (MacGregor)
- 2.3.3 Katalog zu speichernder Wartungsdaten Elektroinstallation (Kuhse)

# 2.3.4 Konzepte und Technologieuntersuchung zur Speicherung von Wartungsdaten

Klassischerweise werden die Historien in Bordbüchern vermerkt, welche bei der Maschine an Bord bleiben und so als Begleitdokumentation fungieren. Das Problem daran ist, dass die Historien in der Form auch nur vor Ort eingesehen und zur Lösungsfindung beitragen können. Vorgespräche haben ergeben, dass dies ein wesentliches Hemmnis zur schnellen Fehlererkennung und schlussendlich auch -behebung ist, da beispielsweise Ersatzteile stets erst nach einer Vor-Ort Inspektion bestellt werden können. Hohe Personalaufwände für Servicetechniker, Stillstandzeiten des Schiffes und allgemein eine verzögerte Wartung führen zu wirtschaftlichen Schäden. Das Ziel dieses Arbeitspaketes war es, die Thematik aufzugreifen und dem Problem mit den neuen Möglichkeiten des DARS zu begegnen. Technologien wie NFC- oder RFID-Chips ermöglichen zwar das strukturierte datenbasierte Dokumentieren der Historie, lösen jedoch nicht das Problem der nur dezentral einzusehenden Historie. Es wurde daher eine rein online-basierte Dokumentation der Historie in sämtlichen Szenarien durchdacht und exemplarisch umgesetzt (vgl. Abbildung 37). Technische Grundlage ist die Serverumgebung des DARS (vgl. AP 2.5.11). Wartungen welche mittels DARS durchgeführt wurden werden automatisch an das System gemeldet. Durch die einfache Datenstruktur ist es jedoch auch möglich, bestehende Historien in das System zu überführen.

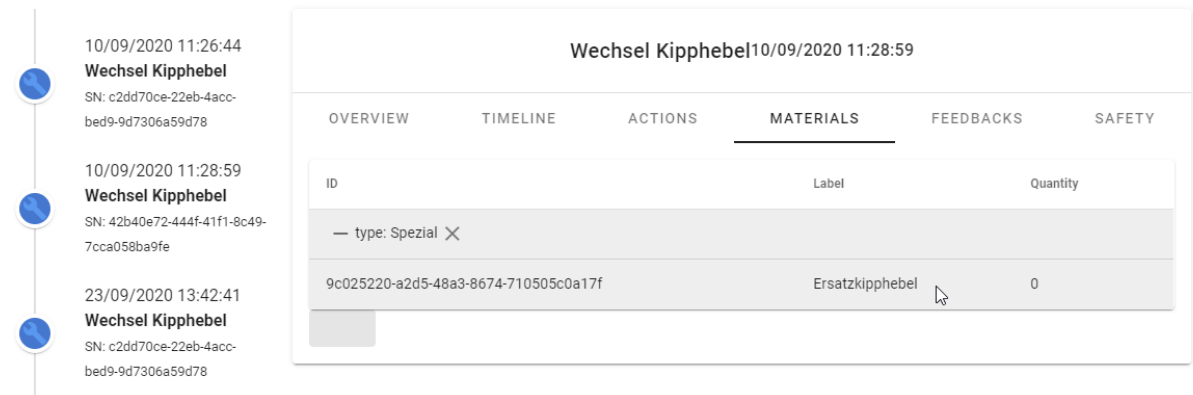

#### Abbildung 37: Exemplarische Wartungshistorie eines Zylinderkopfes

Um auch Fremdfirmen den Zugriff sowie das Melden durchgeführter Modifikationen / Wartungen etc. zu ermöglichen, lässt sich die Maschine mit einem Data-Matrix-Code ausrüsten, welcher einen Zugangstoken bereithält, der sowohl Lese- als auch bedingte Schreibvorgänge ermöglicht. Das dahingehend weiterentwickelte Konzept stellt hierbei keine technischen Hürden dar und wurde nur theoretisch beleuchtet.

Neben der chronologischen Historie hat sich während des Projektes das Berichtswesen als zusätzliche Herausforderung herausgestellt. Berichte durchgeführter Wartungen sind deutlich detaillierter ausgeführt und stellen neben der inhaltlichen Dokumentation auch Grundlage der Fakturierung durchgeführter Arbeiten dar [Melu20]. Um die Aufwände richtig kalkulieren zu können, ist eine sorgfältige Protokollierung der durchgeführten Arbeiten und eingesetzten Materialien entscheidend.

Durch die Abwicklung der Wartung mittels DARS können diverse Protokollpunkte automatisch durchgeführt bzw. der Anwender dabei unterstützt werden und so hohe Aufwand zur manuellen Dokumentation in Notizenform vermieden werden. Noch dazu werden Berichte durch den Ansatz automatisch einheitlich strukturiert und können direkt (sofern verfügbar) mit den chronologischen Punkten der Wartungshistorie verknüpft werden. Hierzu werden während der Anwendung des DARS relevante Daten lokal aufgenommen, abgespeichert und bei verfügbarer Verbindung unmittelbar oder zu einem späteren Zeitpunkt an den Server gemeldet. Mit der Auswahl eines Arbeitsschritts erfolgt die Erfassung der Startzeit und mit der Fertigmeldung wird die Gesamtdauer erfasst. Dieser Protokollbericht hilft bei der späteren Aufwandsberechnung für die aufgewendete Arbeitszeit. Gleichzeitig wird über die Arbeitsschritterfassung auch der Umfang und die Art der Tätigkeiten festgehalten. Abbildung 38 visualisiert die Fertigmeldung auf der Benutzeroberfläche des digitalen Assistenzsystems.

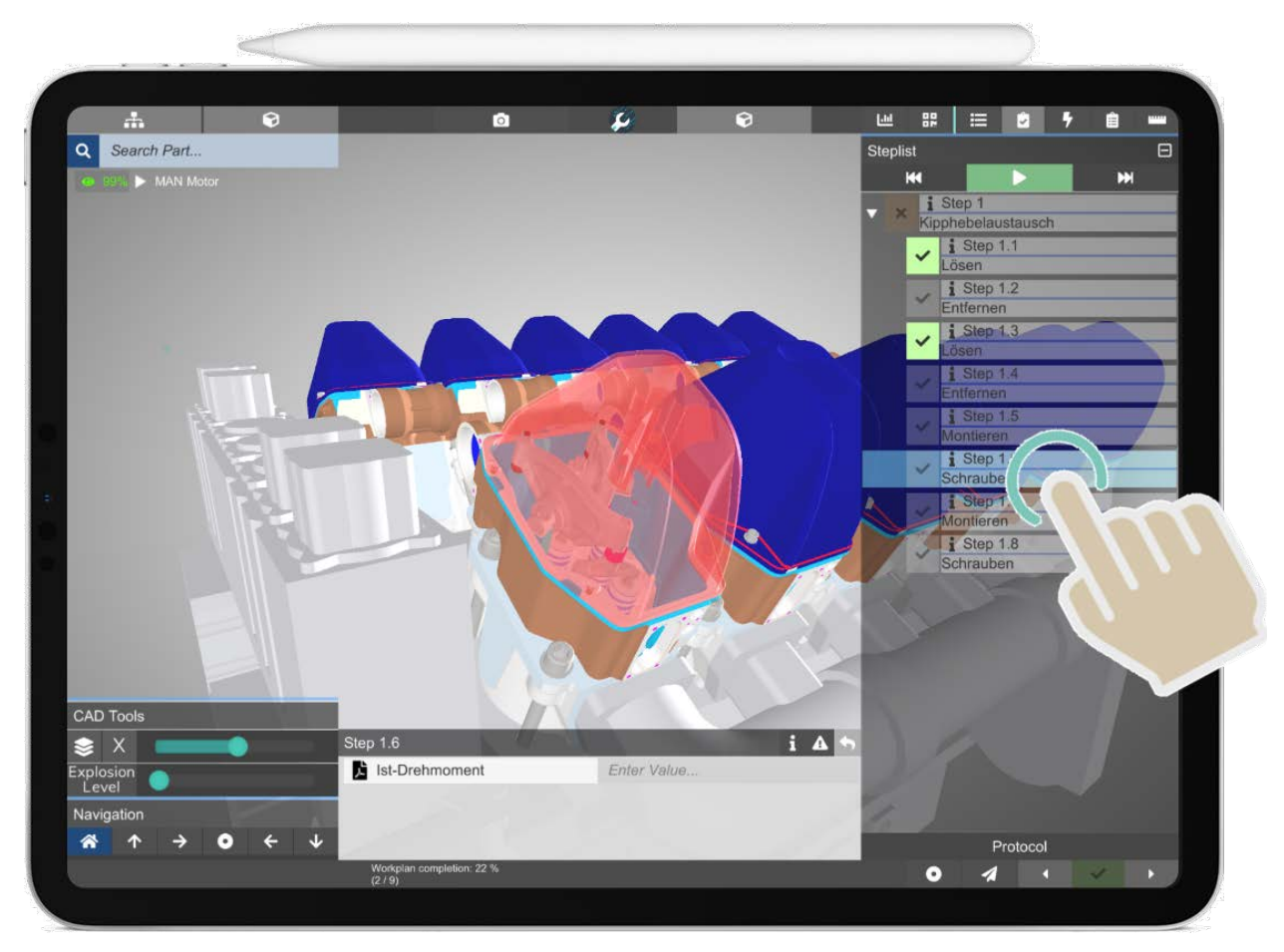

Abbildung 38: Arbeitsfortschrittrückmeldung

Ergänzend zu der Quittierung der Arbeitsschritte erfolgt auch die Bestätigung von sicherheitsrelevanten und organisatorischen Hinweisen. Die Meldungen erscheinen als Pop-Up-Fenster und müssen zunächst gelesen und bestätigt werden, bevor der nächste Arbeitsschritt angezeigt wird. Die Protokollierung der Hinweise hilft bei der späteren Überprüfung der Kenntnisnahme und sichert die Herstellerfirma ab.

Sind für einen Arbeitsschritt Verbrauchsmaterialien oder Ersatzteile hinterlegt, werden diese mit der Quittierung eines Arbeitsschrittes ebenfalls verbucht und im Sitzungs-Protokoll zur Abrechnung aufgelistet.

Im Rahmen von Inspektionsarbeiten müssen Maschinen- und Anlagenzustände aufgezeichnet werden. Das erfolgt heute in der Regel auf Papier in Notizenform oder mit Checklisten im PDF-Format. Ergänzend dazu werden Fotos mit einer separaten (Smartphone-)Kamera aufgenommen und dem Berichtsordner beigefügt. Sowohl die Benennung als auch die Zuordnung der Abbildung nimmt viel Zeit in Anspruch. Die Notizen und Abbildungen werden abschließend per Hand in einen Abschlussbericht überführt. Um diesen hohen Aufwand einer manuellen Berichterstellung zu vermeiden, wurde das Assistenzsystem um eine Berichtsfunktionalität erweitert. So werden die Maschinenwerte und -zustände über definierte Vorlagen und Eingabefenster auf dem Assistenzsystem erfasst und dem passenden Arbeitsschritt direkt zugeordnet. Bei Bedarf werden über die Tablet-Kamera Fotos aufgenommen und dem Arbeitsschritt ebenfalls angehängt. Siehe dazu Abbildung 39.

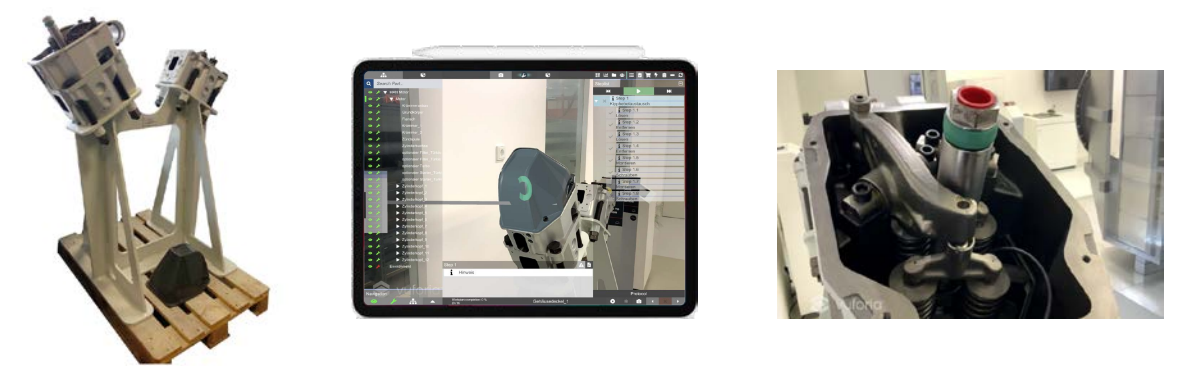

Abbildung 39: Fotodokumentation mit dem digitalen Assistenzsystem

Als Ergebnis liegt ein automatisch zusammengestelltes, digitales Wartungsprotokoll mit allen durchgeführten Arbeiten und verwendeten Hilfsmitteln vor. Das Protokoll kann im Anschluss direkt in eine Berichtsvorlage überführt werden.

- 2.3.5 Definition von Zugriffsrechten für Servicepersonal (MAN ES)
- 2.3.6 Definition von Zugriffsrechten für Bordpersonal (MacGregor)
- 2.3.7 Systematik zur Unterscheidung von Zugriffsrechten auf die Wartungshistorie (MAN ES)
- 2.3.8 Konzept für Wartungsprognose (MAN ES)
- 2.3.9 Schnittstellen zu bestehender Wartungshistorie (MAN ES)
- 2.3.10 Schnittstellen zu lokal gespeicherter Historie (MacGregor)

#### **2.4 Ersatzteilwesen**

Die Verknüpfung des DARS mit dem Ersatzteilwesen bietet wesentliche Vorteile: Servicetechniker können leicht die für Ihren Serviceeinsatz notwendigen Ersatzteile identifizieren, ohne (unübersichtliche) Ersatzteilkataloge zurate ziehen zu müssen. Firmenfremdes (Bord-)Personal erhält durch die besonders einfache (geringes Fehlerrisko) Herangehensweise einen zusätzlichen Anreiz, die notwendigen Ersatzteile direkt beim Hersteller zu beziehen. Hierzu wurde im Grundlagen-Teilvorhaben zunächst eine kontextbezogene Teilesuche implementiert, welche schlussendlich die benötigten Ersatzteile im Sinne eines virtuellen Warenkorbes in einem digitalen Bestellschein konsolidiert.

- 2.4.1 Digital auslösbare Ersatzteilbestellung (MAN ES)
- 2.4.2 Testdatensatz für Ersatzteildatenbank (MAN ES)
- 2.4.3 Konzept für Zugriff auf Ersatzteilkatalog (MAN ES)

#### 2.4.4 Kontextbezogene Teilesuche

Um Informationen für relevante Austauschteile schnell finden zu können und damit eine einfache Handhabung des Ersatzteilkataloges zu ermöglichen, wurde eine kontextbezogene Teilesuche umgesetzt. Diese ermöglicht die Auswahl von Bauteilen einer / mehrerer Baugruppen mit hinterlegten Informationen zu Ersatzteilen und -komponenten.

Die Angaben zu den Ersatzteilen wurden zuvor mit den CAD-Modellen verknüpft. Hierfür wurden Listeneinträge eines herkömmlichen Ersatzteilkataloges herangezogen.

Der Anwender hat unterschiedliche Möglichkeiten, die Ersatzteile abzurufen. Über Filteroptionen und einstellungen können die Baugruppen nach vorhandenen Ersatzteilen sortiert und angezeigt werden. Dies erfolgt wahlweise aus der digitalen Stückliste (Abbildung 40 links) oder über den AR-/CAD-Anzeigemodus (vgl. AP 3.2.5) (Abbildung 40 mitte). Die Anforderung bzw. Bestellung erfolgt im Anschluss mithilfe des digitalen Bestellscheines (sieh dazu auch AP 2.4.7). Je nach Vergabe der Rechte oder Anmeldeoptionen und -rechte löst der digitale Eintrag eine entsprechende Bestellung aus oder muss vorab durch berechtigtes Personal geprüft und freigegeben werden.

Austauschteile, welche bereits in den Anleitungen vermerkt sind, werden passend zu einem Arbeitsschritt als ergänzende Zusatzinformationen eingeblendet.

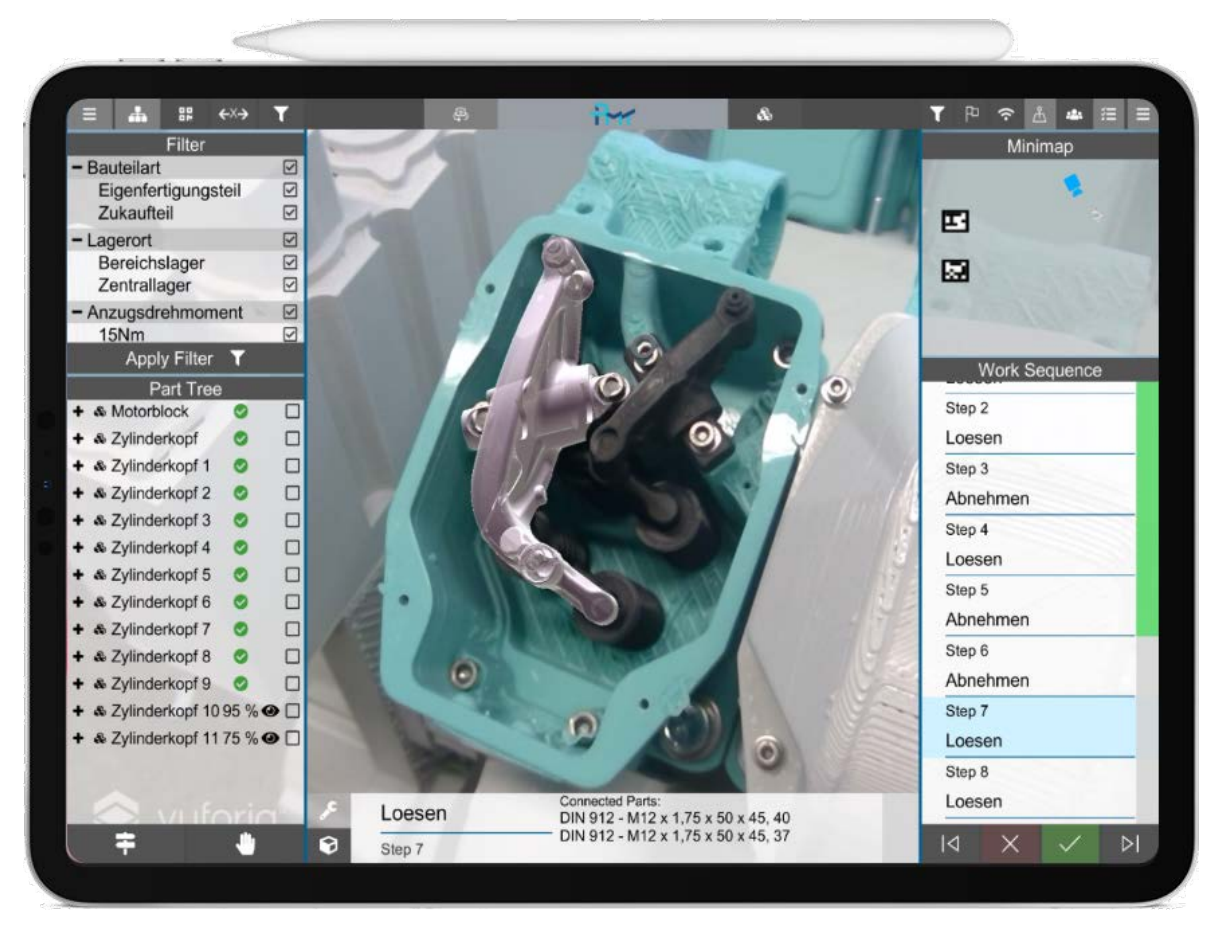

Abbildung 40: Filtermechanismus zur Aufbereitung von Bauteilen/-gruppen

#### 2.4.5 Integration in AR-gestützte Wartungsunterlage

Die entwickelten Werkzeuge wurden in das DARS übernommen und das Datenmodell um die entsprechenden Positionen erweitert. Für die technische Umsetzung wurden, in Rücksprache mit den Partnerunternehmen, Anforderungen an die Bedienung und Benutzeroberfläche der Tablet-Anwendung vorab diskutiert und mitberücksichtigt. Ein wesentlicher Aspekt war die Möglichkeit, Ersatzteile kundenindividuell betiteln zu können. Mithilfe dieses Ansatzes soll eine zusätzliche Hürde geschaffen werden, die vermeidet, dass Ersatzteile von nicht qualifizierten Drittanbietern bezogen werden und zu möglichen Schäden an den Komponenten führen.

Das entscheidende Ziel bei der Digitalisierung der Ersatzteilbestellung ist einerseits die Vereinfachung des Bestellprozesses und andererseits die Verkürzung des anfallenden Aufwands gegenüber herkömmlichen Prozessen, z.B. über die Service-Hotline. Abbildung 41 gibt einen Einblick in die Erprobung der Anwendung und die technische Diskussion.

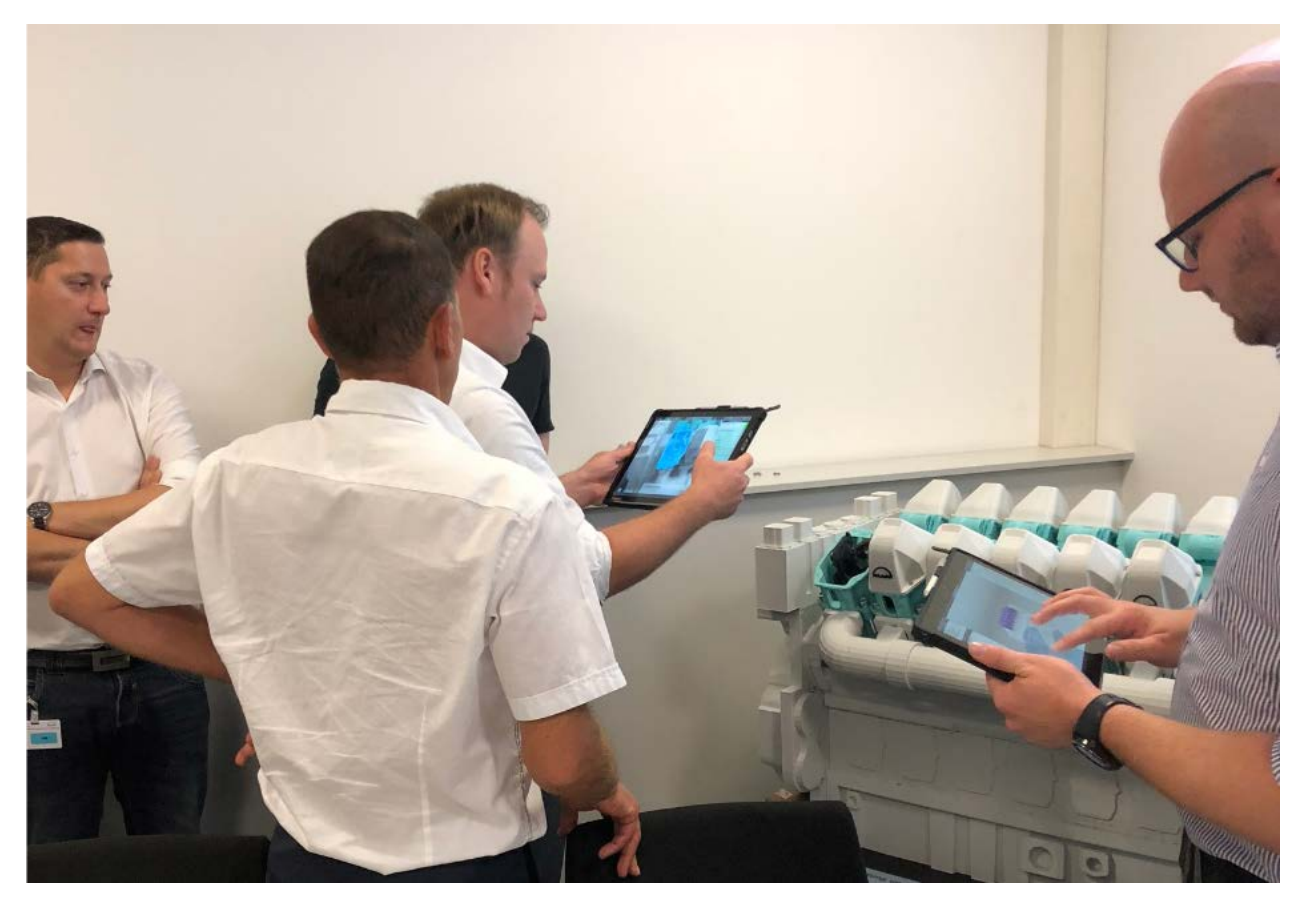

Abbildung 41: Einblick während der technischen Erprobung

## 2.4.6 Bestellscheinübertragung

Die Zusammenstellung notwendiger Verbrauchsmaterialien und Austauschteile erfolgt über die mobile Anwendung des DARS durch den Service-Techniker vor Ort. Hierzu ist es möglich, Ersatzteillisten in strukturierter Form (.csv) gemeinsam mit 3D-Daten und Wartungsanweisungen an das DARS auszuliefern. Es handelt sich hierbei um tabellarische Auflistungen, die Ersatzteile den verbauten Teilenummern zuordnen. Das DARS filtert diese Liste in Abhängigkeit des aktuellen Wartungsschrittes und bietet dem Anwender die Möglichkeit entsprechende Ersatzteile direkt während der Wartung zum virtuellen Bestellschein hinzuzufügen. Der Anwender hat die Möglichkeit den Bestellschein per Email an beliebige Adressaten zu versenden (relevant für Bordpersonal, welche die Bestellungen über den zugehörigen Chief abwickeln) oder aber diesen in strukturierter Form an den Server zu übertagen, wo sie erneut eingesehen und bearbeitet werden können (vgl. Abbildung 42). Der Server übernimmt entsprechend die Weiterleitung des Bestellscheins an das herstellereigene Materialwirtschaftssystem, wobei der letzte Schritt im Rahmen des Projektes nur in Kombination mit einem Platzhalter-System implementiert wurde.

Abbildung 42 zeigt die Visualisierung der angeforderten Verbrauchsmaterialien auf der Benutzeroberfläche der Director-Anwendung zur finalen Bestellweitergabe an das Materialwirtschaftssystem.

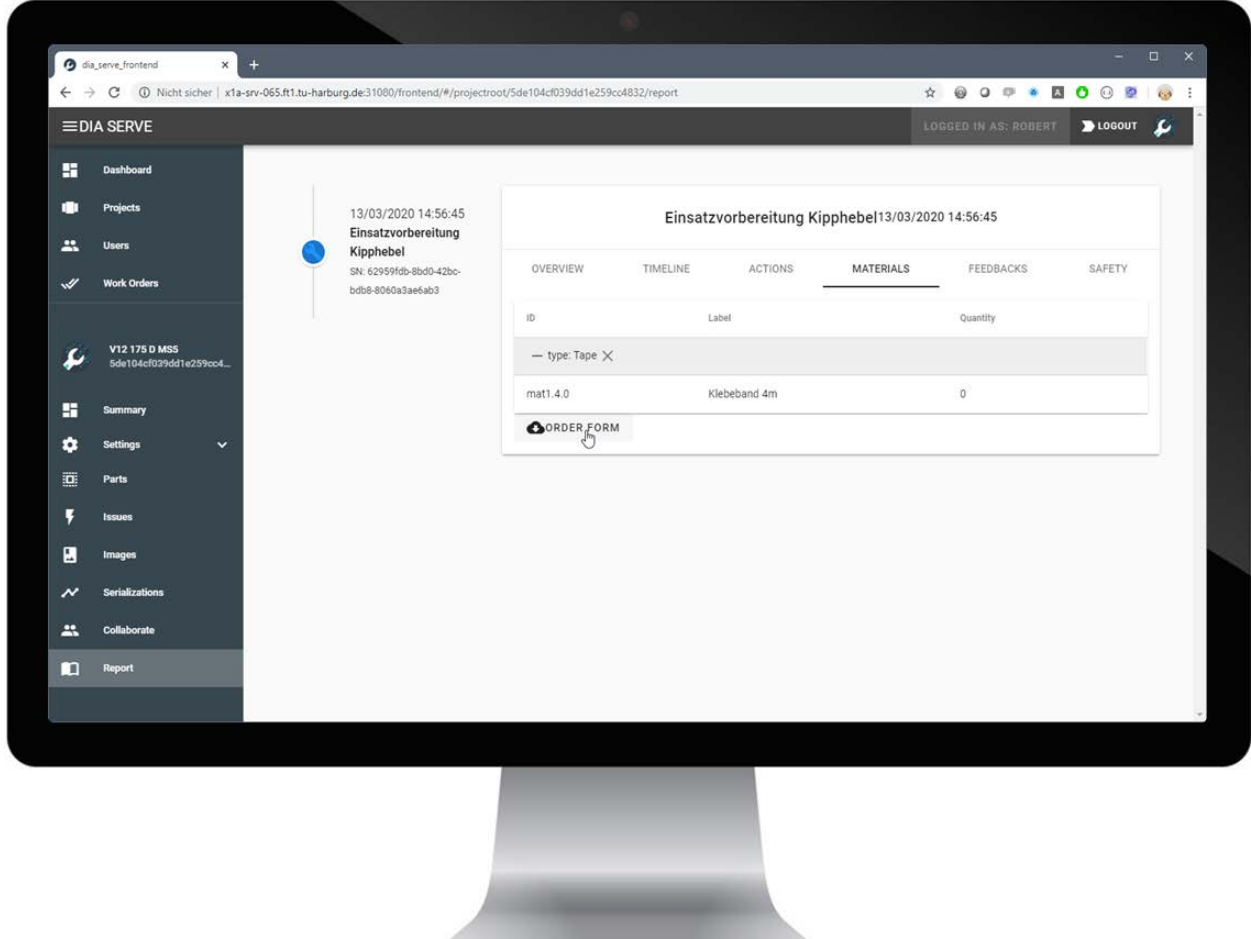

Abbildung 42: Bestellscheinübertragung

Durch die Erzeugung des Bestellscheins direkt im DARS werden Auftrags-/ Kundenreferenzen automatisch hinzugefügt und der manuelle Vorgang entfällt. Im Falle einer erforderlichen Papierdokumentation, können diese Listeneinträge auch ausgedruckt und abgelegt werden.

#### **2.5 Zugriffskonzept**

- 2.5.1 Schnittstellen zu bestehenden Systemen Motorwartung (MAN ES)
- 2.5.2 Schnittstellen zu bestehenden Systemen Ausrüstungswartung (MacGregor)
- 2.5.3 Schnittstellen zu bestehenden Systemen Elektroinstallation (Kuhse)
- 2.5.4 Online-/Offline-Schnittst. zur Übertragung der Wartungsinhalte Motorw. (MAN ES)
- 2.5.5 Online-/Offline-Schnittst. zur Übertragung der Wartungsinhalte Ausr.w. (MacGregor)
- 2.5.6 Realdatensatz Wartung Motor (MAN ES)
- 2.5.7 Realdatensatz Wartung Ausrüstung (MacGregor)
- 2.5.8 Realdatensatz für Einbau/Umbauprozess (Kuhse)
- 2.5.9 Konvertierung der Geometrie für mobile Geräte

Die Arbeitspakete 1.3.8 und 1.3.9 haben gezeigt, dass der primäre Stellhebel zur Steigerung der Performance auf mobilen Endgeräten die Anzahl der Dreiecke des Geometriemodells ist. Zunächst ist anzumerken, dass CAD-Modelle (beispielsweise im JT-Format) parametrische Geometrien (B-Rep) darstellen. Sie werden nicht durch Dreiecke, sondern durch parametrisierte Kurven, Flächen oder Volumen beschrieben. Erst zur Darstellung werden sie in Dreiecksmodelle umgerechnet. Die Güte der Umrechnung ist hierbei einstellbar und wird primär durch die Faktoren der Abstands- und Winkelauslenkung definiert. Je größer die Parameter gewählt werden, desto größer sind die zulässigen Formabweichungen des vereinfachten (Dreiecks-) von dem exakten (B-Rep)Modell.

Im Rahmen des Projektes wurde die DARS-Plattform um eine Konverter-Komponente erweitert. Diese kann diverse CAD-Formate einlesen, verarbeitet diese in einem mehrstufigen Verfahren und optimiert sie für den Einsatz in der 3D-Engine. Der Konverter kann mithilfe oben genannter Parameter in seiner Stärke angepasst werden. Die Definition des richtigen Betriebspunktes ist hierbei nicht trivial, da ein Zielkonflikt vorliegt: Eine zu starke Vereinfachung führt zu einer Steigerung der Bildrate, einer Reduzierung der initialen Ladezeit, verschlechtert jedoch den optischen Eindruck des Nutzers und somit die Zufriedenheit. Ein wesentlicher Grenzwert zur Festlegung des Reduzierungsgrades ist die maximal darstellbare Dreiecksanzahl, sodass eine Bildrate oberhalb des Grenzwertes von 30 erzielt wird. Wird dieses Kriterium erfüllt, ist zwischen Ladezeit und Modellqualität zu entscheiden. Im Rahmen einer studentischen Arbeit wurden folgende Erkenntnisse als Handlungsleitfaden zur Begegnung des Konfliktes erarbeitet (vgl. Abbildung 43): Grundsätzlich hat die Modellreduzierung im AR-Modus einen stärkeren Einfluss als im CAD-Modus. Eine Reduzierung des Modells von 100% der Dreiecksanzahl (Qualität 1) auf ca. 55% (Qualität 2) führt zu einer kaum merklichen Verringerung der Nutzerzufriedenheit. Zwar führt eine weitere Verringerung (ca. 35% bei der Qualitätsstufe 3 und ca. 25% bei der Qualitätsstufe 4) zu einer Verbesserung der Ladezeitbewertung, die Gesamtzufriedenheit fällt jedoch gemeinsam mit der optischen Modellqualität.

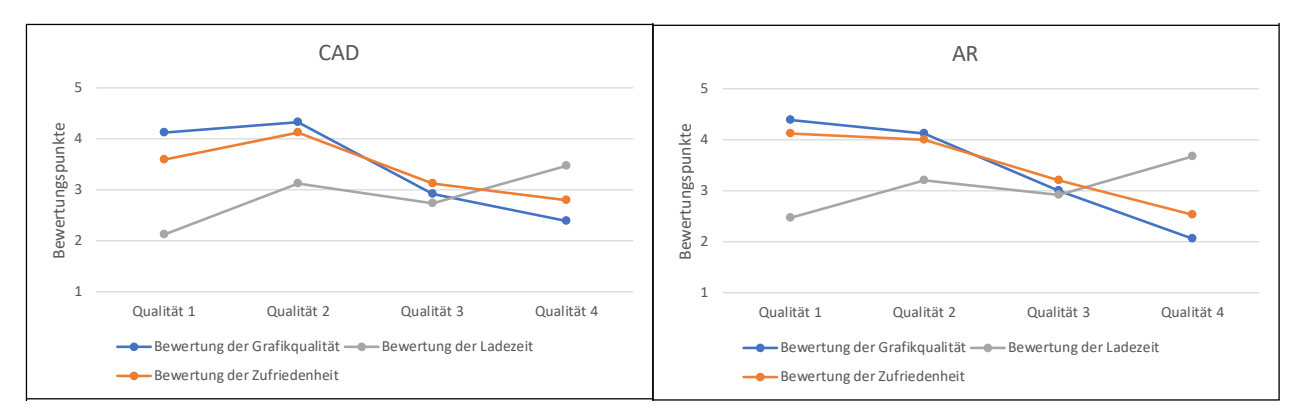

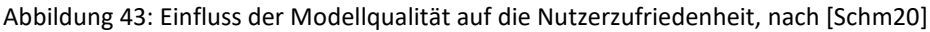

Auf Grundlage dieser Erkenntnisse wurde der Konverter auf eine Reduzierungsrate von 45% eingestellt, sodass das resultierende Modell über 55% der ursprünglichen 100% der Dreiecke verfügt.

#### 2.5.10 Einheitlicher Datenzugriff auf multiple Quellen

Im Verlauf des Projektes wurde neben dem "Digitalen Augmented-Reality-basierten Servicedokument" eine Plattform entwickelt, welche die Datenflüsse von und zum DARS abwickelt. Ziel dieses Arbeitspaketes war es, eine einheitliche Schnittstelle bereitzustellen, um Daten der Partner in das System übertragen zu können. Ferner galt es, diese so zu gestalten, dass auch zukünftig weitere Quellen mit einbezogen werden können. Abbildung 44 zeigt die DARS-Plattform.

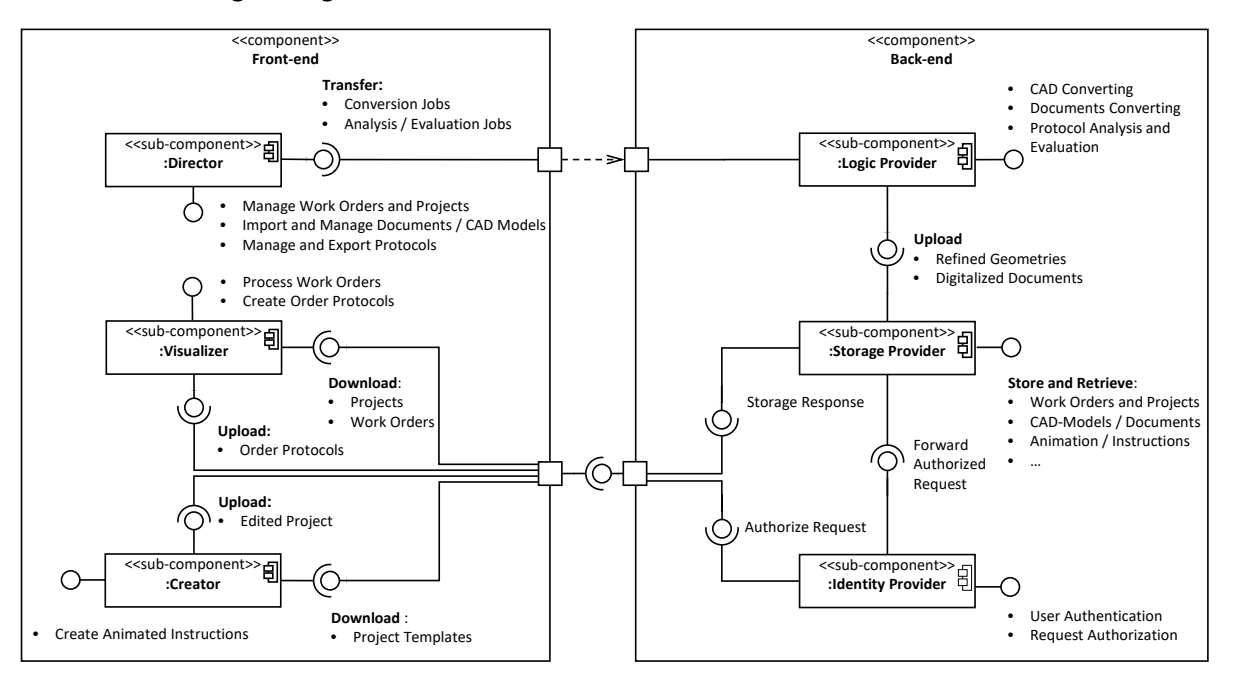

Abbildung 44: DARS-Plattform, nach [Melu20]

Im Kern besteht diese aus drei Frontend- und einer Backend-Anwendung. Der Director dient der Verwaltung und dem Upload von Daten und stellt somit die Nutzerschnittstelle für den Upload individueller Daten bereit (vgl. Abbildung 45).

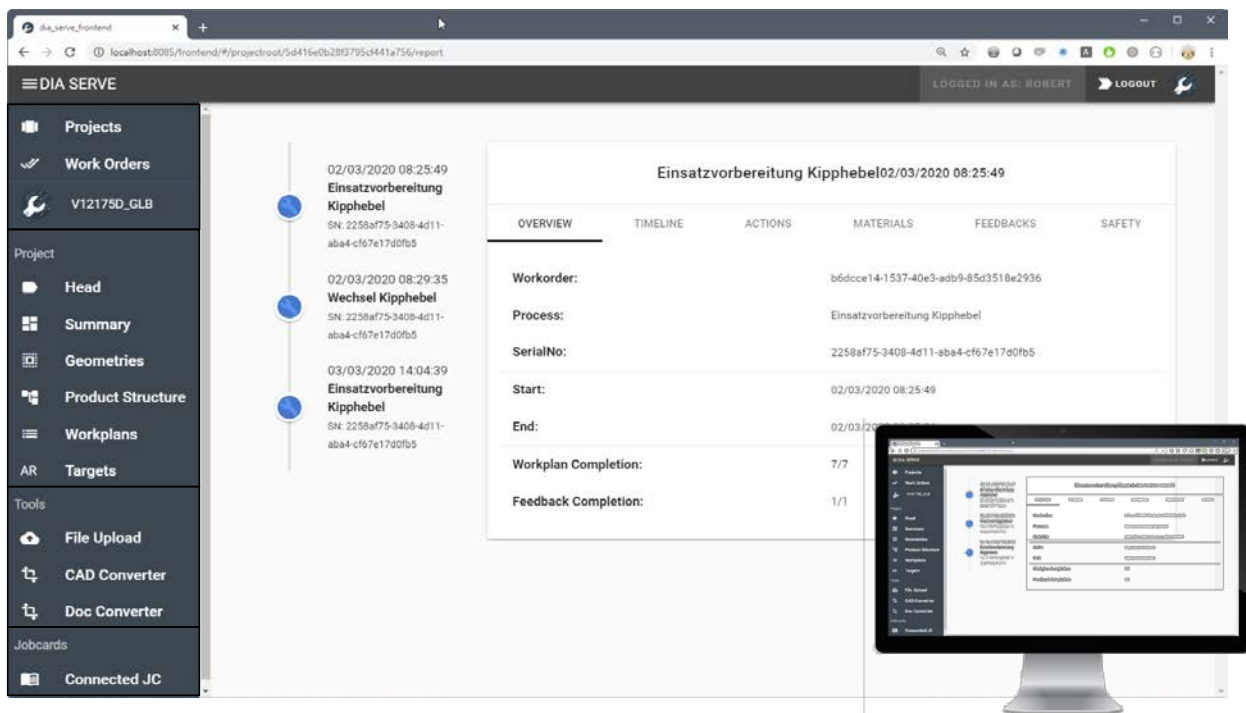

Abbildung 45: Director Oberfläche für den manuellen Upload von Daten, nach [MELU20]

Der Visualizer bezeichnet das DARS selbst und der Creator die VR- und desktopbasierten Erstellungswerkzeuge. Logikkomponenten im Backend sorgen im Hintergrund für die Anbindung der Plattform an die bestehende IT-Landschaft. Es wird eine Schnittstelle zum Server in Form eines REST API bereitgestellt, welche Daten aus anderen Systemen wie PLM, ERP oder MES entgegennimmt. Das Backend der Plattform wurde für die Partner zugänglich im Netzwerk der TUHH betrieben. Die Frontend-Anwendungen bei den Partnern vor Ort wurden mit einer entsprechenden Schnittstelle ausgestattet, um so Daten projektbasiert ablegen und beziehen zu können. Insbesondere zur Verarbeitung von Arbeitsschrittlisten wurden individuelle Logik-Komponenten entwickelt, die unternehmensspezifische Datensätze (z. B. .docx) übernehmen (vgl. AP 2.2.8) und in das DARS-interne Datenformat wandeln (vgl. AP 3.2.4).

#### 2.5.11 Datenübertragung und -aktualisierung bei Online-/Offline-Nutzung

Ziel dieses Arbeitspaketes war es, das DARS mit einer Offline-Pufferung auszustatten, um Datenverluste oder fehlende Informationen bei unbekannten Verbindungsbandbreiten und -stabilitäten vorzubeugen. In AP 2.5.10 wurde bereits erläutert, wie Frontend- und Backend-Anwendungen in der DARS-Plattform zusammenhängen. Die Systeme kommunizieren bei bestehender Internetverbindung über eine REST-Schnittstelle. Wie zuvor bereits erwähnt, arbeitet das DARS in Projekten. Sämtliche Daten eines Projektes werden serverseitig in Datenbanken und Dateisystemen verwaltet. Die Schnittstelle bietet die Möglichkeit, die Daten eines gesamten Projektes für die lokale Verwendung herunterzuladen. Hierbei kommt sowohl frontend- als auch backendseitig eine Synchronisierungslogik zum Einsatz, die prüft, welche Daten sich zu welchen Zeitpunkten geändert haben, ob Dateien bereits verfügbar sind und ob Konflikte durch parallele Bearbeitung von Daten vorliegen. Der Anwender kann über eine Projektübersicht auf dem Endgerät auswählen, welche Projekte er lokal spiegeln möchte. Sämtliche Frontendanwendungen arbeiten somit autark und offline. Ist zu gegebenem Zeitpunkt eine Internetverbindung verfügbar, meldet das System (wenn notwendig) eine mögliche Synchronisation. Abbildung 46 verdeutlicht diesen Zusammenhang.

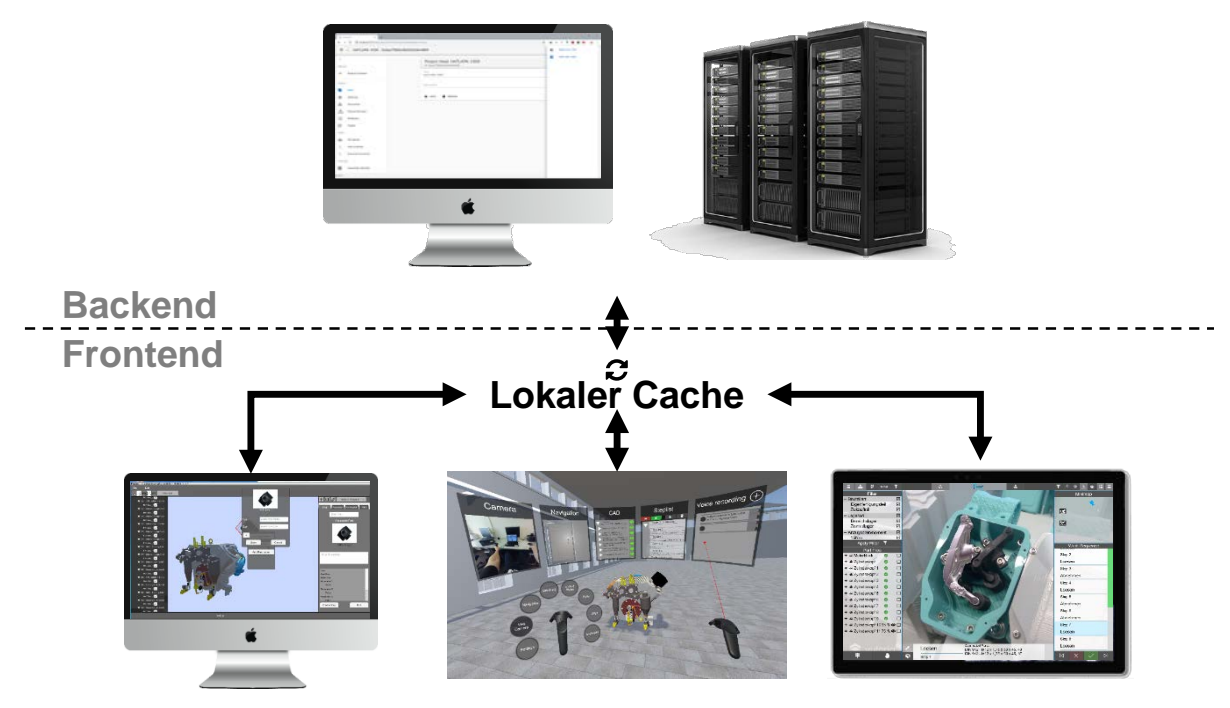

Abbildung 46: Synchronisationskonzept

Zur weiteren Reduzierung des Bandbreitenbedarfs, wurde die Synchronisierungslogik frontendseitig so erweitert, dass die Synchronisationsbenachrichtigungen in Abhängigkeit des Datentyps der veränderten Datei priorisiert oder gar unterdrückt werden. Ändert sich beispielsweise nur ein Attribut, so ist die Synchronisation ad hoc nicht notwendig, ändert sich hingegen ein Stellwert in der Arbeitsfolge oder wird eine notwendige Rückmeldeinformation in den Arbeitsplan ergänzt, so muss diese Änderung unmittelbar übertragen werden. Andernfalls kann es zu Mehraufwänden durch Nacharbeit kommen.

#### 2.5.12 Zugriffsrechteverwaltung für Wartungsinhalte

Die Sicherheit unternehmenseigener Daten stellt ein wesentliches Akzeptanzkriterium bei der Verwendung der digitalen Unterlage dar. Im Rahmen dieses Arbeitspaketes wurde daher eine Authentifizierungsroutine erarbeitet und in das DARS implementiert. Die Herausforderung bestand darin, die Routine sowohl bei Online- als auch bei Offlinenutzung sicher und nutzerfreundlich zu gestalten, sodass die Produktivität dadurch nicht eingeschränkt wird.

Das DARS-Backend trennt strikt zwischen Logikkomponenten, Datenspeichern und der Identitätsverwaltung (vgl. AP 2.5.10). Als Authentifizierungsroutine wurde ein OpenID-Connect-Workflow ausgewählt, da dieser eine Standardimplementierung ist und einfach durch unternehmenseigene Identitätsverwaltungen ausgetauscht werden kann. Das Verfahren sieht vor, dass sich ein Anwender bei bestehender Internetverbindung mit Benutzernamen und Passwort bei der Identitätsverwaltung authentifiziert und dieser daraufhin Informationen zum Nutzer (Benutzername, Rolle) sowie einen Access-Token (individuelle Zeichenfolge) und einen Refresh-Token (individuelle Zeichenfolge) bereitstellt (1), siehe Abbildung 47. Ruft der Nutzer anschließend Inhalte von Logikkomponenten ab, so wird stets der Access-Token mitgesandt. Bevor Inhalte von den Logikkomponenten bereitgestellt werden, überprüfen diese die Echtheit des Tokens bei der Identitätsverwaltung und geben erst anschließend den Zugang frei (2). Um bei Problemen den Zugang individueller Nutzer schnell sperren zu können und um die verfügbare Zeit für IT-Angriffe zu begrenzen, wird der Access-Token mit einer sehr kurzen Ablaufzeit versehen. Um den Token zu reaktivieren muss der Nutzer den ebenfalls erhaltenen Refresh-Token einsetzen. Der Identitätsprovider gibt anschließend einen neuen Access-Token mit neuer Laufzeit heraus.

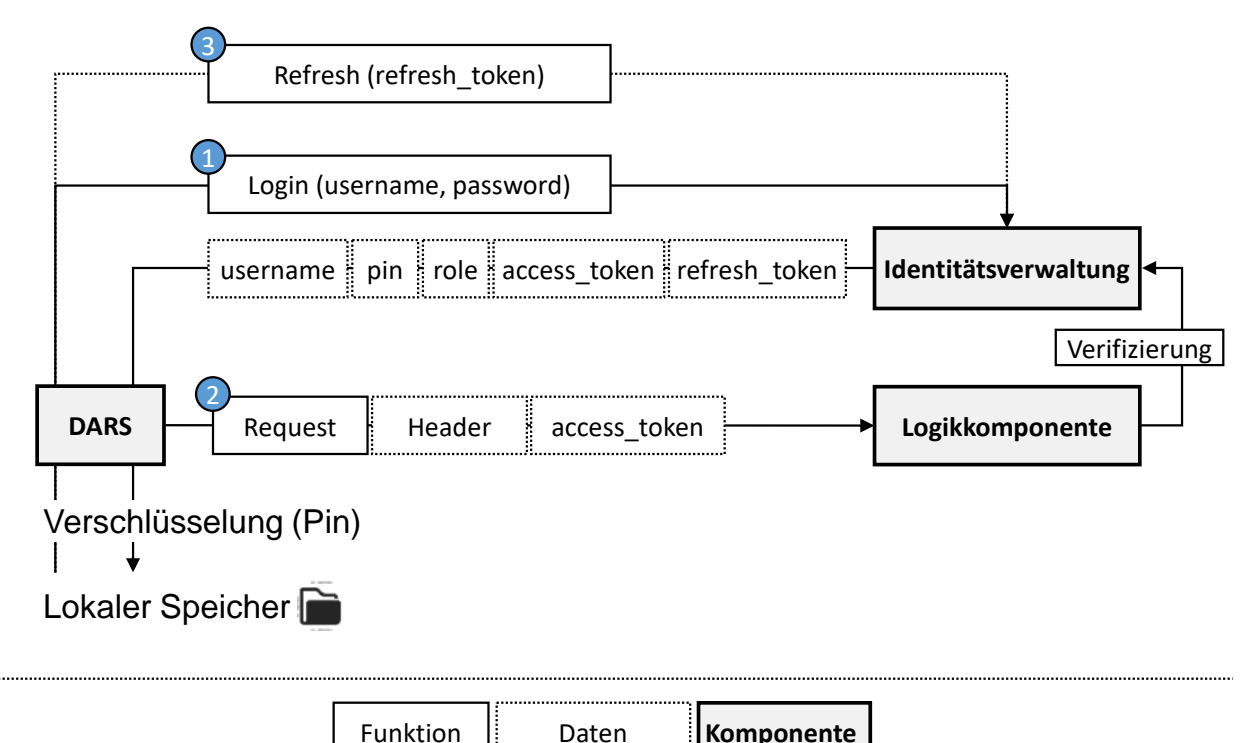

Abbildung 47: Persistente Authentifizierungsroutine des DARS

Oben beschriebener Workflow bietet eine hohe Sicherheit und vor allem Austauschbarkeit bei der Implementierung in individuellen IT-Strukturen der Partnerunternehmen. Nachteil ist jedoch, dass das Verfahren eine ständige Onlineverbindung erfordert. Um die Datensicherheit auch bei Offlinenutzung des DARS zu gewährleisten, könnten theoretisch Passwörter und Nutzerdaten lokal auf das Endgerät gespiegelt und dagegen authentifiziert werden, dies würde jedoch im Falle lokaler Angriffe ein hohes Sicherheitsrisiko darstellen. Zu diesem Zweck kann der Nutzer in seinem Identitätsprofil einen vereinfachten Pincode hinterlegen. Dieser wird gemeinsam mit den Nutzerdaten (1) ausgeliefert und lokal auf dem Gerät gespeichert. Der Zugang zu den Wartungsdaten wird mithilfe des Pins verschlüsselt und ist so nur dem jeweiligen Nutzer vorbehalten. Kommt es zu einem lokalen Angriff und der Pin wird aufgelöst, so sind zwar die lokal gespeicherten Wartungsdaten in Gefahr, nicht aber die auf dem Server befindlichen, da der Pincode lediglich zur lokalen Authentifizierung genutzt wird. Darüber hinaus wurde eine zweite Sicherheitsstufe eingerichtet, indem sämtliche Daten mithilfe eines unabhängigen DARS-eigenen Codes verschlüsselt wurden. Zusätzlich wird jedes Nutzerprofil mit einer individuellen Laufzeit versehen. Nachdem diese abgelaufen ist, löscht sich das lokale Benutzerprofil automatisch beim nächsten Start der Anwendung. Diese Laufzeit kann individuell festgelegt werden und sollte sich beispielsweise an der prognostizierten Auftragszeit orientieren.

# **3 Informationsbereitstellung**

- **3.1 Positionsdaten / Tracking**
- 3.1.1 Bereitstellung von Tracking-Realdatensätzen Motorwartung (MAN ES)
- 3.1.2 Bereitstellung von Tracking-Realdatensätzen Ausrüstungswartung (McGregor)
- 3.1.3 Anpassung von Trackingverfahren und -bibliotheken auf große Umgebungen

In AP 2.1.11 wurde das markerbasierte Tracking in großen Umgebungen als wesentliche Schwachstelle des Frameworks identifiziert. Marker müssen derzeit präzise und nachvollziehbar eingemessen werden, damit virtuelle Inhalte zuverlässig und wiederholt an exakt derselben Stelle angezeigt werden. Der Prozess ist von Servicetechnikern und Bordpersonal ohne explizite Schulungen nicht durchführbar und birgt ein hohes Fehlerrisiko. In diesem Arbeitspaket wurde das Framework daher um zwei Aspekte erweitert. Mit der dynamischen Markerpositionierung wird den Anwendern ein Werkzeug an die Hand gegeben, mit dessen Hilfe sie Marker im virtuellen sowie realen Raum einfach platzieren und dokumentieren können. Weiterhin wurde das featurebasierte Tracking, welches derzeit nur systemintern als Unterstützung relativen Trackings Anwendung findet, adressiert und in seiner Form auch für absolutes Tracking nutzbar gemacht.

#### **Dynamische Markerpositionierung**

Abbildung 48 zeigt die Anwendung der dynamischen Markerpositionierung in einem Test-Retrofit-Szenario des Partners Kuhse GmbH. Rechts zu sehen ist die DARS neben einer Werkzeugkiste. Die Kiste dient zugleich als Transportmittel und mobile Referenzmarke. Durch die geometrische Form der Kiste und den Tragegriff lässt sie sich einfach im Raum platzieren und an vorhandenen Geometrien ausrichten (Europalette links im Bild). Mithilfe eines Fotos wird die Position dokumentiert und im DARS gespeichert. Die so entstehende absolute Referenz liefert dem DARS einen reproduzierbaren Startpunkt für das relative Tracking. Nachdem die Kiste erstmalig vom DARS erkannt wurde, wird ein szenariospezifisches Koordinatensystem festgelegt. Alle Informationen werden fortan in diesem System verankert und gespeichert. Relatives Tracking ergänzt das absolute Tracking und ermöglicht es, Inhalte auch abseits der Kiste zu verankern.

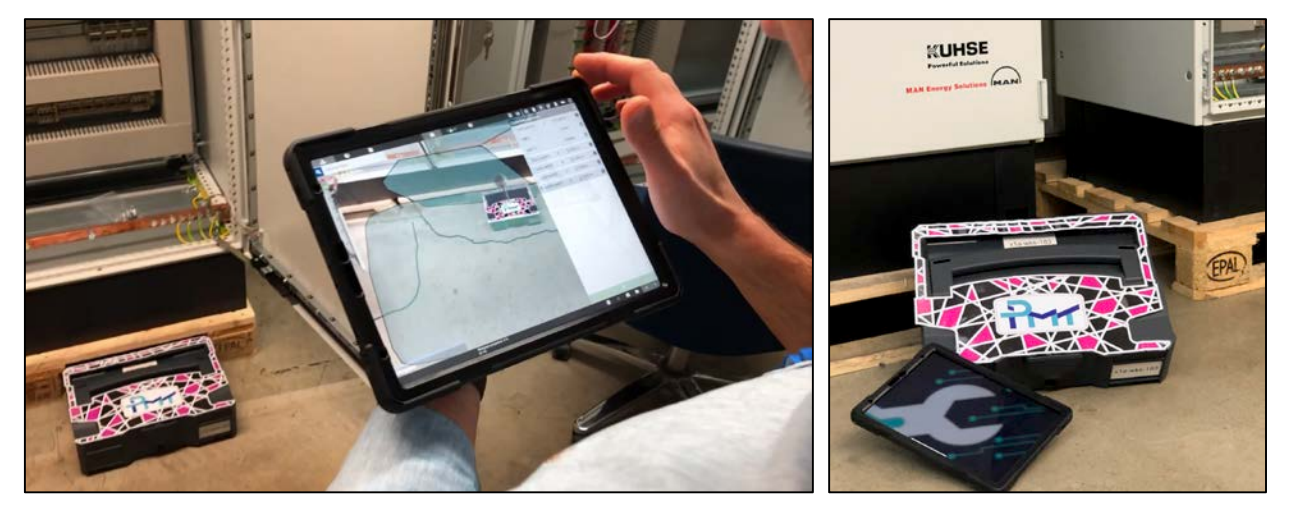

Abbildung 48: Anwendung der dynamischen Markerpositionierung

Sollen Inhalte zu einem späteren Zeitpunkt erneut abgerufen werden (z. B. zur Durchführung des Retrofits), so kann das Foto der Kistenposition abgerufen und die Kiste erneut manuell an der Stelle positioniert

werden. Das DARS lädt automatisch die im Szenario hinterlegte Konfiguration der Referenzmarke und zeigt sämtliche Inhalte positionsrichtig an. Sind Geometrien (z. B. Wände, grobes Modell des Schrankes, 3D-Scan) vorhanden, können diese ebenfalls in das DARS geladen und die Kiste im virtuellen Raum mittels Touch-Gesten relativ dazu platziert werden. Dies führt dazu, dass Inhalte, welche nachträglich (z. B. bei einer Detailplanung des Retrofits) rein virtuell erzeugt werden, auch in der erweiterten Realität vor Ort positionsrichtig augmentiert werden.

#### **Featurebasiertes Tracking**

Während des Trackings verfolgen die Trackingsysteme laufend markante Punkte, sogenannte Features (vgl. Abbildung 49). Die Erkennung der Punkte erfolgt mittels Triangulation zwischen mehreren Aufnahmen des Kamerabildes. Hierbei wird aus der Positionsänderung mehrerer (räumlich unterschiedlich angeordneter) Punkte im Kamerabild die Positionsänderung des Aufnahmegerätes (Tablet) abgeschätzt. Der Ansatz ist die Grundlage nahezu aller Tracking Bibliotheken und findet auch im DARS Anwendung.

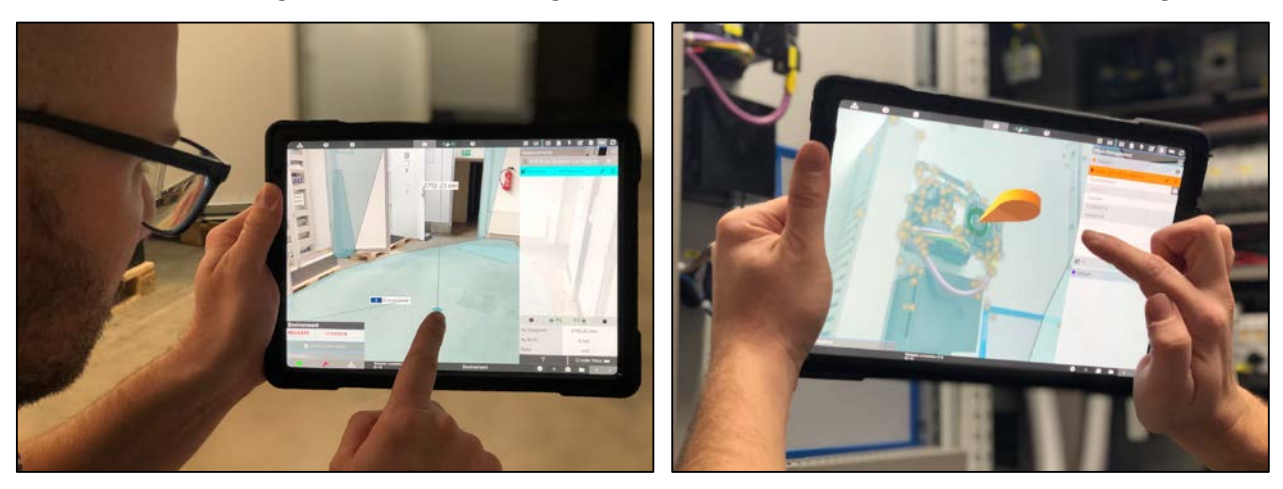

Abbildung 49: Erkennung von Features und Ebenen

Die Verwendung der Bibliothek AR-Foundation [Arfo21] ermöglicht es, die vom Endgerät (iPad Pro) erkannten Features zu extrahieren und in einer Datei zu speichern. Wird diese Datei zu einem späteren Zeitpunkt geladen, können aufgenommene Features damit abgeglichen und so die absolute Position des Endgerätes bestimmt werden. Der Ansatz ermöglicht es folglich, die absolute Position des Endgerätes ohne erstmalige Positionierung einer Referenzmarke zu zwei unterschiedlichen Zeitpunkten zu ermitteln. Der Nachteil des Systems ist, dass die Position des Tablets nur in Relation zu einem willkürlichen Punkt im Raum ermittelt werden kann. Dies führt zwar zu einer hohen Wiederholgenauigkeit beim Tracking, sodass in der erweiterten Realität erzeugte Inhalte wiederholt korrekt angezeigt werden, kann jedoch nur bedingt dazu genutzt werden, vorhandene virtuelle Inhalte zu ergänzen. Die Lösung liegt in der Kombination der beiden Ansätze: Mit der nachvollziehbar positionierten Referenzmarke wird ein bekannter Ankerpunkt gesetzt, sodass virtuelle Inhalte positionsrichtig ergänzt werden können, zu einem späteren Zeitpunkt jedoch eine erneute Platzierung des Ankers nicht mehr notwendig ist.

Abseits eines nutzerfreundlichen und einfach zu bedienenden Trackings für große Umgebungen mit unbekannten Geometrien liefert die Erkennung von Features und Ebenen einen Mehrwert innerhalb des DARS. Abbildung 50 zeigt einen der resultierenden Anwendungsfälle: Das Planen von Kabelverläufen in unbekannten Umgebungen als vorbereitende Tätigkeit eines Retrofit-Einsatzes.

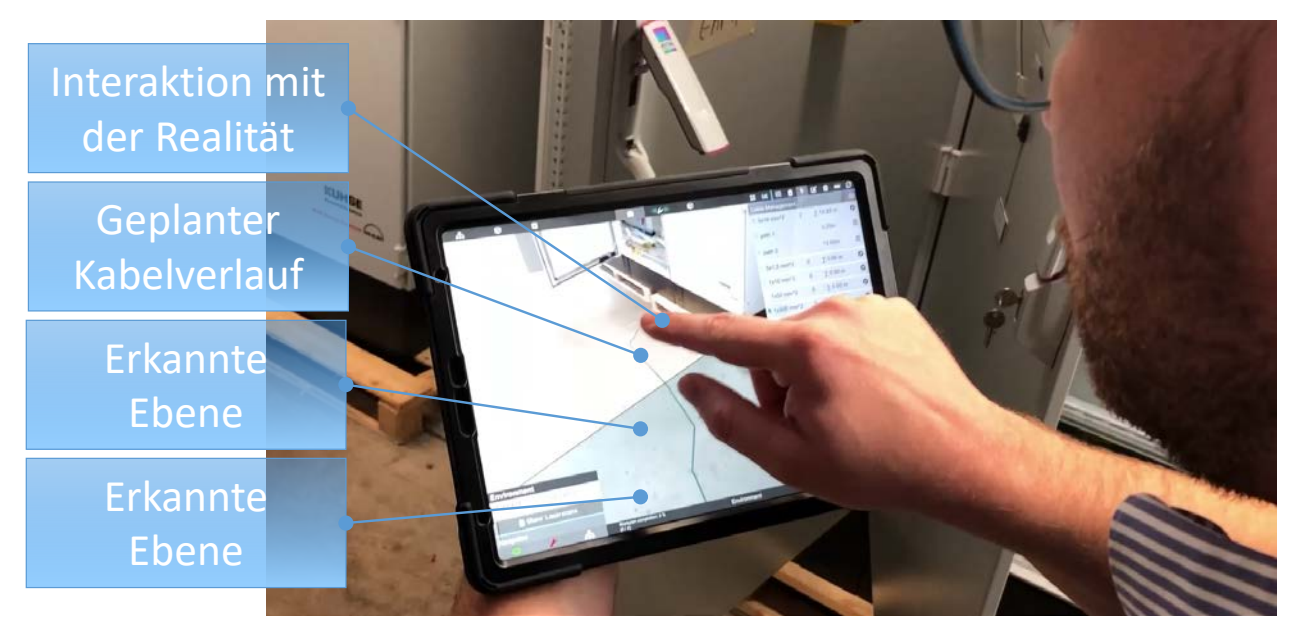

Abbildung 50: Nutzung der Feature- und Ebenenerkennung im DARS

Die erkannten Features werden ad hoc im DARS zu geometrischen Flächen und 3D-Ankerpunkten transformiert, sodass der Benutzer in der Lage ist, mit diesen zu interagieren. Es kann mittels Touch-Eingabe direkt auf der erkannten Geometrie ein Kabelverlauf geplant werden.

#### 3.1.4 Trackingmodellerzeugung aus Ist-Geometrie-Aufnahmen

Die Verwendung der Tracking-Bibliothek Vuforia im DARS setzt die Verwendung des zugehörigen Werkzeuges (Vuforia Model Target Generator [Vmtg21]) zur Erzeugung der Trackingmodelle voraus. Grundlage ist zunächst ein Geometriemodell in einem der unterstützten Geometrieformate. Es gelten hierbei konkrete Randbedingungen an die Komplexität (maximale Bauteilanzahl, maximale Dreiecksanzahl). Nach dem Import der Geometrie wird manuell die Initialpose definiert und das Trackingmodell kann exportiert und in das DARS geladen werden.

Der Prozess bei der Verwendung von Ist-Geometrien unterscheidet sich nur geringfügig:

- 1. Scan der Geometrie
- 2. Vernetzen der Geometrie (aus Punktwolke wird Oberflächenmodell)
- 3. Import der Geometrie
- 4. Definition der Initialpose
- 5. Export des Trackingmodells

Hierbei ist anzumerken, dass die Prozessschritte 1 und 2 Spezialwissen, -hardware und -programme erfordern. Die Schritte 3 – 5 erfolgen anschließend analog zu einer CAD-Datengrundlage im VMTG.

In AP 2.18 wurden Testdatensätze aus der Aufnahme realer Geometrien erzeugt. Die Punktwolken wurden mithilfe verschiedener Softwarewerkzeuge reduziert, vernetzt und exportiert. Anschließend wurden sie in den VMTG geladen, die Initialpose erstellt und das Modell zur Verwendung im DARS exportiert. Abbildung 51 zeigt das entstehende Resultat: Wie für das Modell-Tracking üblich, wird das Trackingmodell als Drahtmodell im sogenannten Guide-View (links) dargestellt. Dies dient der Initialisierung des Trackings (vgl. AP 2.1.9). Nachdem das Modell einmalig erfasst wurde, können virtuelle Inhalte (rechts) überlagert werden.

Hierbei wurde auf das Modell selbst zurückgegriffen, da so Abweichungen unmittelbar erkannt werden können.

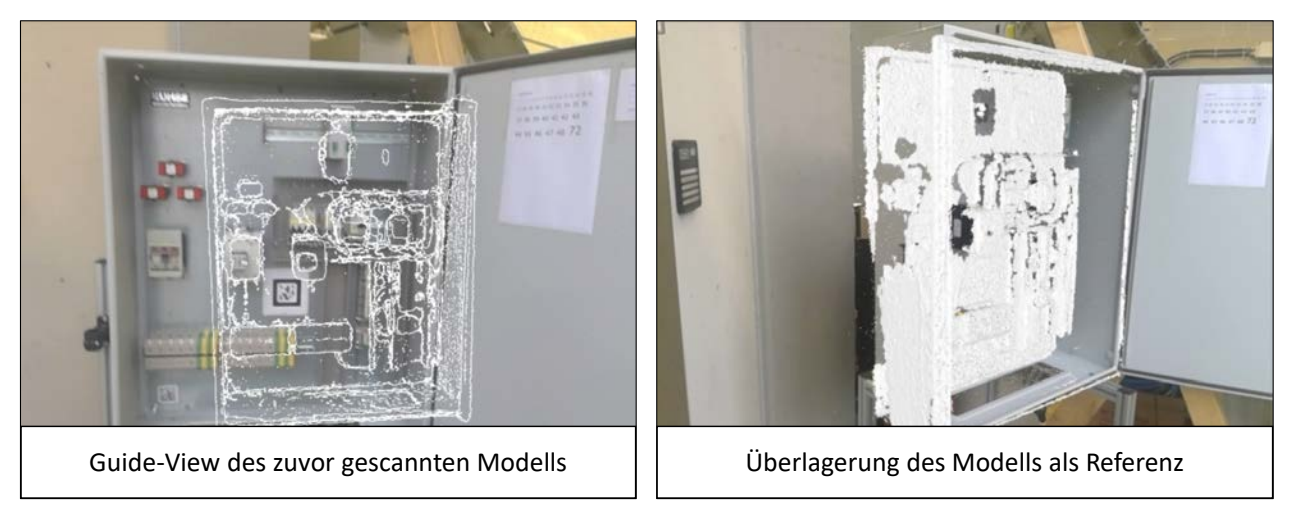

Abbildung 51: Laborumgebung – Trackingtest

Im Vergleich der Verfahren zur Ist-Geometrieerfassung (AP 2.1.8) haben sich deutliche qualitative Unterschiede gezeigt. Dies macht sich insbesondere in der Detailtreue der entstehenden Punktwolke bemerkbar. Low-Cost-Aufnahmeverfahren konnten hingegen mit einer einfachen Handhabung punkten. Aufgrund der notwendigen Reduzierung der Geometriemodelle vor Erzeugung der Trackingmodelle hat sich gezeigt, dass das Potential hochauflösender Laserscans verloren geht. Die erzielte Detailtreue kann durch die Vereinfachung nicht erhalten bleiben. Resultierend gewinnen die einfach zu bedienenden Low-Cost-Verfahren an Bedeutung.

## 3.1.5 Abstimmung von Tracking-Demonstratoren auf Wartungsworkflow (MAN ES)

## 3.1.6 Integration des Trackings in AR-gestützte Wartungsunterlagen, Teil 1

Der Fokus des ersten Integrationsschrittes des Trackingframeworks in die AR-gestützte Wartungsunterlage lag auf den Anwendungsfällen der Partner MAN ES (vgl. Abbildung 52) sowie MacGregor Hatlapa. In beiden Anwendungsfällen wurde von vorhandenen 3D-Modellen des Wartungsobjektes und einer unbekannten Umgebung ausgegangen. Wie in AP 1.2.5 erarbeitet eignet sich für dieses Szenario insbesondere das bereits erprobte Modelltracking. Da der Einsatz dieses Trackingverfahrens in veränderlichen Umgebungen zu Problemen führen kann, da die reale Umgebung mit fortschreitender Demontage vom Referenzmodell des Trackingsystems abweicht, gilt es jedoch während der Nutzung das Modell an die neuen Gegebenheiten anzupassen.

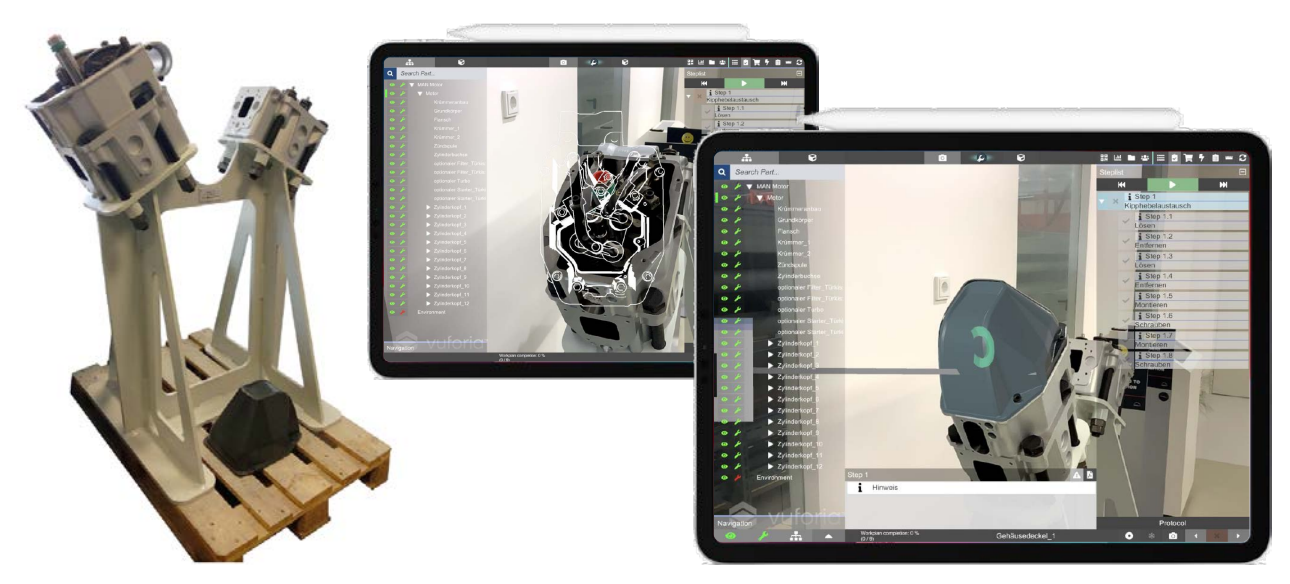

Abbildung 52: Modelltracking am Beispiel Zylinderkopf

Hierzu wurde das Verfahren, welches auch in AP 2.1.9 beschrieben wurde, angewandt. Das DARS hält hierbei Trackingmodelle für unterschiedliche Demontagezustände bereit. Bei jeder Quittierung von Arbeitsschritten prüft ein Algorithmus, welches Trackingmodell dem gegenwärtigen Modellzustand am nächsten kommt und schlägt dem Anwender bei zu hohen Diskrepanzen bzw. einem verfügbaren, besser passenden Modell den Wechsel vor. Der Wechsel kann auch automatisch erfolgen, da jedoch teilweise eine kurzwierige Neuinitialisierung notwendig ist, hat sich herausgestellt, dass der nutzergetriebene Wechsel von den Anwendern bevorzugt wird.

## 3.1.7 Integration des Trackings in AR-gestützte Wartungsunterlagen, Teil 2

In diesem Arbeitspaket wurden die in AP 3.1.3 weiterentwickelten Trackingverfahren in den Prototyp implementiert. Ein Schwerpunkt wurde auf die Verwendung des neuen featurebasierten Trackings sowie den Workflow zur dynamischen Markerpositionierung gelegt. Grund hierfür waren Feedbackrunden mit den Anwendern und die darin gewonnenen Erkenntnisse / Eignungsuntersuchungen der Trackingverfahren.

Die besagten Verfahren waren für das ausgewählte Evaluationsszenario (Retrofit einer Schaltanlage einer mobilen Fräse für Seekabel: Rip-Saw) in besonderem Maße geeignet, da aufgrund der räumlichen Distanz kein vorbereitender Termin zur Aufnahme einer Ist-Geometrie erfolgen konnte und ein Testlauf mit den Anwendern in den eigenen Hallen ergeben hat, dass die eingesetzten Verfahren die Trackinganforderungen hinlänglich erfüllen.

Abbildung 53 zeigt Impressionen aus dem erfolgten Realeinsatz. Es konnte nachgewiesen werden, dass die Interaktion mit automatisch erkannten Featurepunkten zur Erfassung von Maßen ausreicht. Die Einsatzumgebung befand sich in und an einem 12 Meter großen Container. Es konnte nachgewiesen werden, dass das Verfahren sowohl in engen Räumen an unterschiedlichen Orten im Container als auch weitläufigen Umgebungen um den Container herum funktional war. Weiterhin konnte die Einsatzfähigkeit der absoluten Positionierung mithilfe des Featuretrackings nachgewiesen werden, indem virtuelle Elemente (Beanstandungsmeldungen und Kabelwege) an unterschiedlichen Orten erzeugt wurden und am Folgetag mithilfe der gespeicherten Featuremap erneut abgerufen werden konnten.

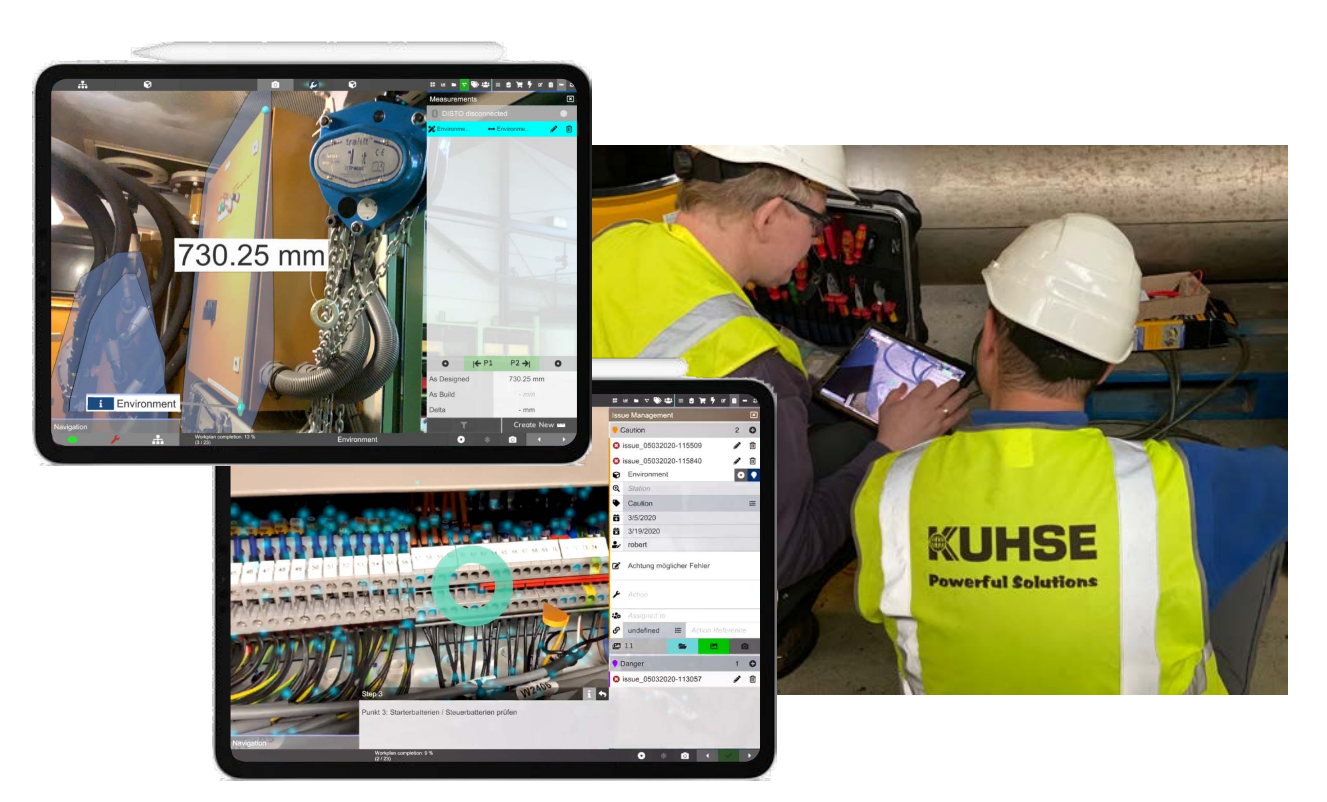

Abbildung 53: Einsatz des DARS in einem Retrofit-Szenario

- 3.1.8 Validierung des Trackings an einem Realbeispiel Motorwartung (MAN ES)
- 3.1.9 Validierung des Trackings an einem Realbeispiel Ausrüstungswartung (MacGregor)
- 3.1.10 Validierung des Trackings an einem Realbeispiel Einbau/Umbau (Kuhse)
- **3.2 Wartungsvisualisierung und -anleitung**
- 3.2.1 Identifikation benötigter Wartungsinformationen für Servicetechniker (MAN ES)
- 3.2.2 Ergänzung benötigter Wartungsinformationen für Bordpersonal (MacGregor)
- 3.2.3 Vervollständigung benötigter Informationen für Einbau-/Umbauprozesse (Kuhse)
- 3.2.4 Kategorisierung und Prioris. benötigter Informationen für anwenderfreundl. Anzeige

Zu Beginn des vorliegenden Arbeitspaketes wurden, in Zusammenarbeit mit den technischen Redaktionen der Partnerunternehmen, die Anleitungen der technischen Dokumentation analysiert und in Hinblick auf die spätere Visualisierung kategorisiert und priorisiert.

Abbildung 54 zeigt Ausschnitte aus der Analyse der Anleitungen für einen Startluftkompressor. Charakteristisch für den Aufbau von Papieranleitungen ist zunächst die vertikale Anordnung der Informationsbausteine. Zu Beginn erfolgt die Benennung der Arbeitsaufgaben. Es folgen relevante Hinweise, bevor die einzelnen Arbeitsschritte nummeriert und beschrieben werden. Häufig findet auch zwischen den Arbeitsschritten die Platzierung von Hinweisen und Warnungen statt. Diese bezieht sich dann entsprechend auf die folgenden Arbeitsschritte bzw. Abschnitte. Zur Verdeutlichung der Arbeitsschritte werden Explosionsdarstellungen mit Bauteilbezeichnungen und -zuordnungen eingefügt.

Innerhalb der Arbeitsschrittbeschreibungen erfolgt eine konkrete Beschreibung der Handlungsanweisungen und Anmerkungen zu relevanten Werkzeugen oder Verbrauchsmaterialen. Die Angabe dieser Informationen erfolgt aus dem Satzaufbau der Arbeitsschritte, sodass auch von einem vertikalen Informationsaufbau gesprochen werden kann. Abbildung 54 verdeutlich diesen vertikalen Informationsaufbau der technischen Anleitung.

| 9.10.3 | Saug-Druckventile einbauen                                                                                                    | Titel - Arbeitsfolge                              |
|--------|----------------------------------------------------------------------------------------------------|---------------------------------------------------|
|        | Achtung!<br>Alle Saug-Druckventile mit satzweise neuen Dichtringen wieder einbauen.                                                             | Sicherheitshinweis                                |
|        | 1.<br>Lappen vom Zylinder abnehmen.<br>$\overline{2}$ .<br>Saug-Druckventil und Ventilsitz im Zylinder mit einem sauberen Lappen<br>reinigen.   | Arbeitsschritte+<br>Werkzeug                      |
|        | Achtung!<br>Verwenden Sie ein säurefreies Fett, dass die Gummimischung der Dichtringe nicht<br>angreift.                                        | Eingeschobener<br>Sicherheitshinweis              |
|        | 3.<br>Ventilsitz im Zylinder mit Fett einpinseln.<br>Kolbenboden leicht mit Öl bedecken, siehe Kapitel Anforderungen an das<br>4.<br>Schmieröl. | Arbeitsschritte+<br>Verbrauchsmittel<br>+ Verweis |
|        | Saug-Druckventil<br>Saug-Druckventil<br>Druckstück<br>Druckstück<br>Sitz de<br>Dichtringe<br>Sitz der<br>Dichtringe                             | 2D-Explosionszeichnung                            |

Abbildung 54: Kategorisierung der Bestandteile einer technischen Anleitung [Schn18]

Abbildung 55 zeigt die (kategorisierten) Inhalte der herkömmlichen Anleitungen, erweitert um ergänzende Informationen des DARS. Dazu zählen bspw. Animationen und Objekte bzw. 3D-Modelle der Bauteile/ gruppen.

Ziel einer vollständigen Informationsversorgung mit dem DARS ist die Abbildung dieser Informationen auf dem Endgerät, mit einer angepassten Benutzeroberfläche und dessen Bedienung. Über die Nummerierung bzw. Reihenfolgebildung der Inhalte werden die vertikalen Informationen abgebildet. Die Darstellung der horizontalen Informationen erfolgt über die Verknüpfungen zu einer Arbeitsaufgabe bzw. zu einem Arbeitsschritt.

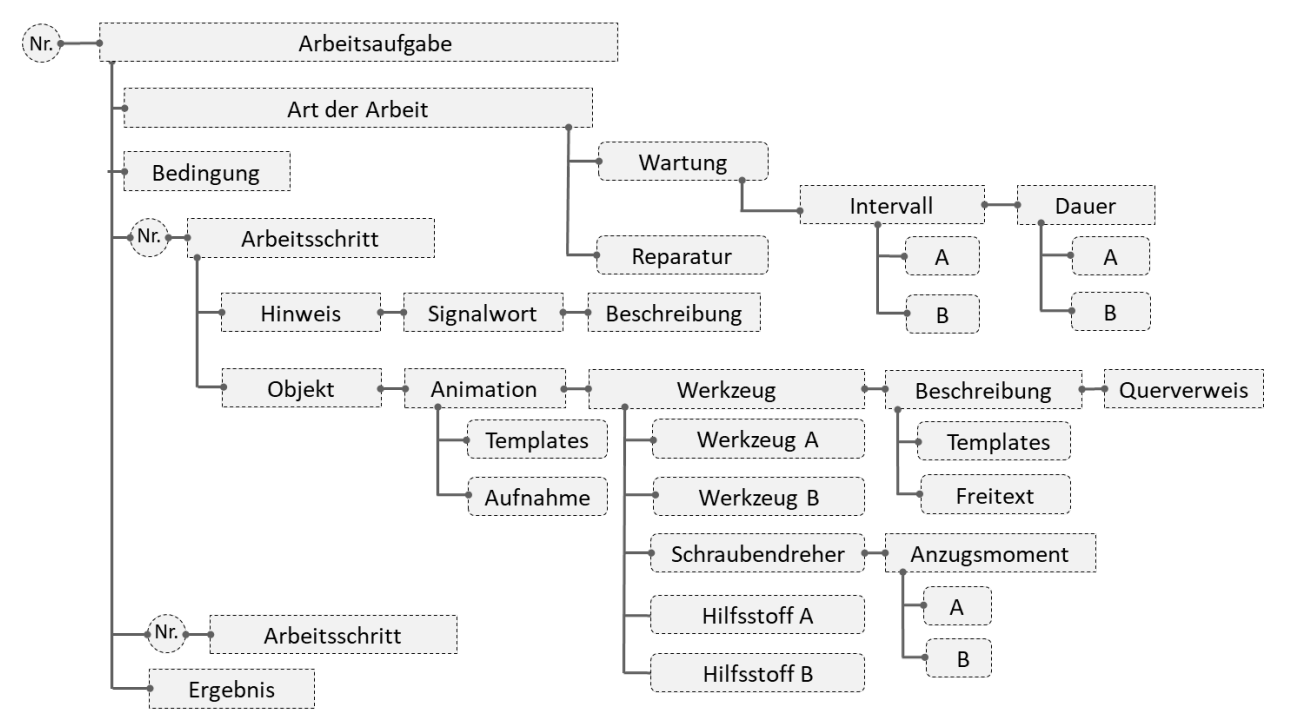

Abbildung 55: Bestandteiles des Datenformates für die DARS

[Abbildung 56](#page-72-0) zeigt, wie die in AP 2.2.6 identifizierten Informationsblöcke in der späteren Benutzeroberfläche des DARS verankert sind, wobei zu bedenken ist, dass es sich hier nur um die primären Informationen handelt, welche dauerhaft im Sichtfeld des Anwenders sind. Beispielsweise können Bauteilattribute oder andere Zusatzinformationen über entsprechende Funktionen des DARS (optional) abgerufen werden. Die Benennung der Arbeitsaufgabe erfolgt auf der Startseite des DARS, nachdem die zu wartende Komponente ausgewählt wurde (hier nicht zu sehen). Im Anschluss startet die Anwendung direkt mit der Arbeitsschrittliste (rechts), welche wiederum vertikal sämtliche Arbeitsschritte darstellt. Einzelne Arbeitsschritte können selektiert werden, wodurch der Inhalt (Langbeschreibung) sowie etwaige Zusatzinformationen wie angehängte PDF Dokumente, Einstellwerte oder verknüpfte Warnhinweise im Hauptblickfeld des Anwenders (unten) dargestellt werden. Erfordert ein Arbeitsschritt eine Rückmeldung in Form eines Messwertes, so erfolgt die Rückmeldung ebenfalls über das untenliegende Fenster (je nach Eingabewert in Form eines Freitextes oder eines Auswahlfeldes).
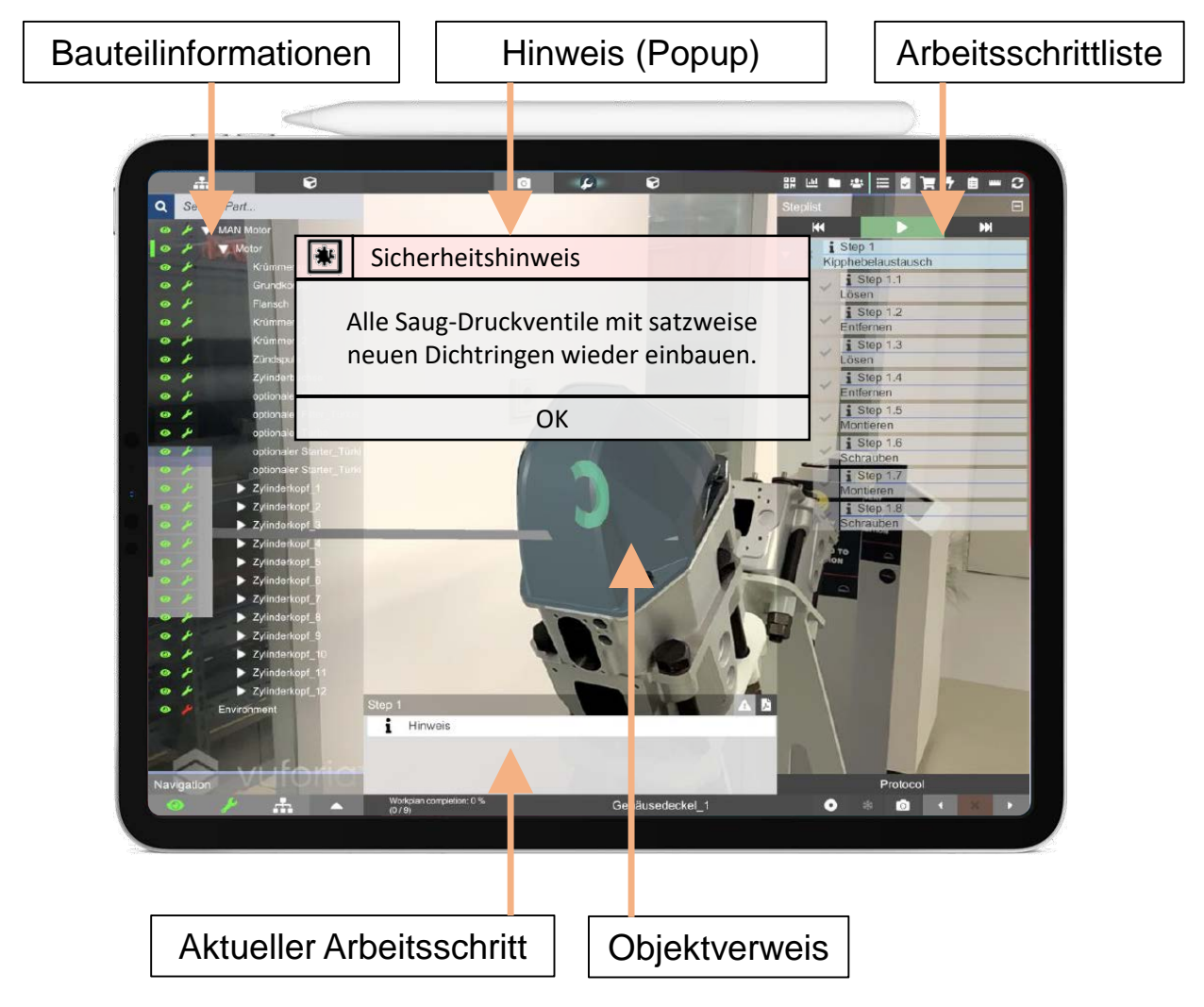

Abbildung 56: Platzierung der Informationselemente im DARS

Wie schon in Abbildung 51 zu sehen ist, sind Sicherheitshinweise ein wesentlicher Bestandteil der klassischen Wartungsanweisung. Um die Sicherheit des Wartungspersonals zu gewährleisten sind diese unerlässlich und müssen so präsent wie möglich in das Blickfeld des Anwenders gerückt werden. Hinweise werden daher als Popup gestaltet und überlagern bei Aktivierung des entsprechenden Schrittes automatisch den Sichtbereich. Ohne Quittierung der Meldung ist ein Weiterarbeiten nicht möglich. Sind mehrere Hinweise mit einem Arbeitsschritt verknüpft, so zeigt das DARS diese nach jeweiliger Quittierung aufeinanderfolgend an. Quittierte Hinweise werden nicht erneut eingeblendet, die zugehörigen Schritte sind jedoch mit einem Warndreieck gekennzeichnet. Das Hinweis-Element der DARS-Benutzeroberfläche kann hierbei stark an den anzuzeigenden Hinweis angepasst werden. Kriterien sind die Farbgebung, das Symbol, der Titel sowie der Inhalt. Dies ist notwendig, um die ganze Bandbreite von Sicherheitshinweisen, Warnungen oder Zusatzinformationen abdecken zu können.

Illustrationen innerhalb der Anleitungen sind neben den Sicherheitshinweisen der wichtigste Informationsträger, da sie unabhängig der jeweiligen Sprachkenntnisse wesentliche Hinweise für die durchzuführende Arbeit geben. Im DARS werden Bauteile direkt mit dem Arbeitsschritt verknüpft und entsprechend in der Produktstruktur (links) hervorgehoben. Das DARS hebt das entsprechende Bauteil entsprechend hervor und spielt etwaige hinterlegte Animationen ab.

# 3.2.5 Entwicklung von Anzeigedemonstratoren, Teil 1

Unter Berücksichtigung der zuvor erarbeiteten Anzeigekonzepte (AP 2.3.4) und der Datenquellen (AP 2.3.10) wurde ein erster technischer Prototyp implementiert. Grundsätzlich wurde bei der Entwicklung der Anzeigedemonstratoren iterativ vorgegangen. Dafür wurden mehrere Entwicklungsstufen umgesetzt (AP 3.2.7 und AP 3.2.16) und jedes Mal die Erfahrungen der Anwender hinsichtlich der Bedienung und Praxistauglichkeit herangezogen. Abbildung 57 visualisiert das Vorgehen für die Entwicklung der unterschiedlichen Endanwendersysteme.

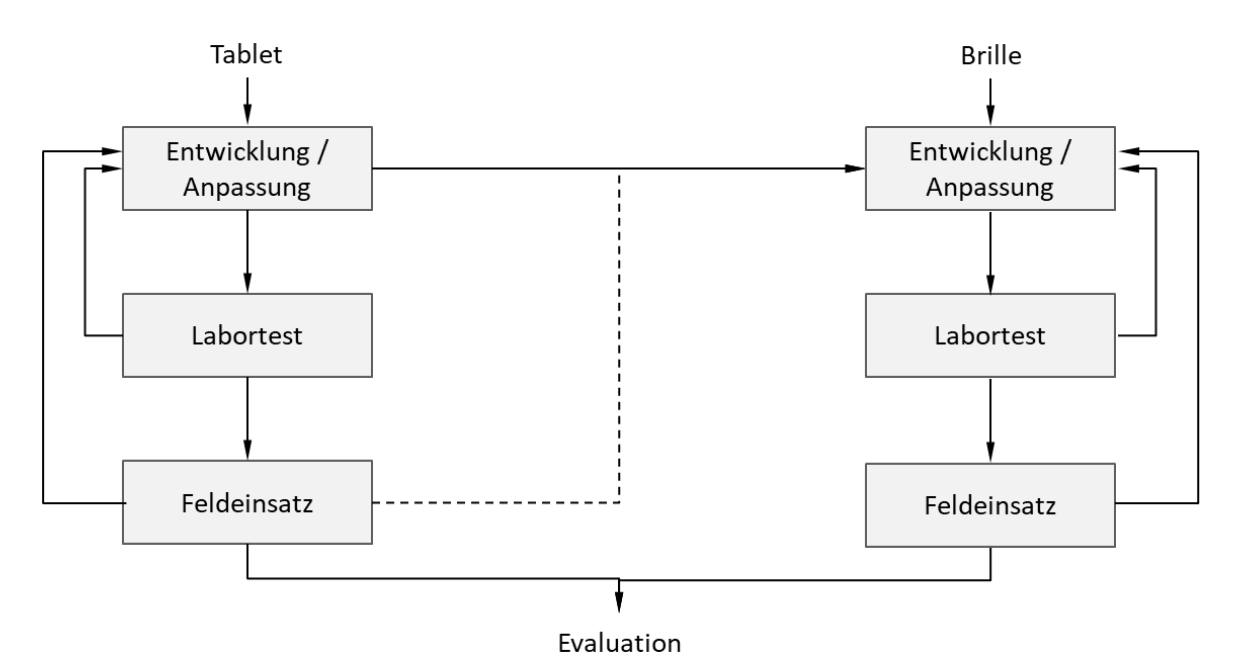

Abbildung 57: Entwicklung der Anzeigedemonstratoren

Mit der Umsetzung des ersten Demonstrators erfolgten im Anschluss Laboruntersuchungen bspw. zur Performance oder Trackingstabilität für die Darstellung der Informationsinhalte in AR. Für die Untersuchungen wurde das Miniaturmodell aus AP 2.1.7 herangezogen.

Die technische Umsetzung der DARS, insbesondere auf einem Tablet-PC, wurde im Laufe des Projektes mit unterschiedlicher Hardware erprobt. Zum Beginn des Projektes kam ein Tablet-PC des Anbieters Microsoft (Microsoft Surface) zum Einsatz. Später wurden Geräte der Herstellerfirma Apple verwendet. Für die Implementierung der Software wurde die Entwicklungsumgebung Unity3D und die Programmiersprache C# herangezogen. Die Auswahl (vgl. auch AP 1.3.4) dieser Entwicklungsumgebung hat sich in den letzten Jahren als Quasistandard im Bereich industrieller Augmented Reality Entwicklungen herausgestellt und bringt entscheide Vorteile mit sich:

- Einfache und schnelle Einarbeitung mithilfe einer umfangreichen Internetdokumentation auch mithilfe von Foreneinträgen und -kommentaren
- Hoher Umfang vorhandener (industrietauglicher) Softwarebibliotheken und -module zur Abbildung relevanter Funktionalität
- Einfache Entwicklung und Erstellung von AR-/VR-Anwendungen für die Microsoft HoloLens oder HTC-Vive
- Aufwandsarme Einbindung ergänzender Software zur Datenkonvertierung oder Erkennung der Oberflächen für AR-Szenen

Es wird unteranderem in den nachfolgenden Arbeitspaketen auf die funktionalen Aspekte des DARS eingegangen. [Abbildung 58](#page-74-0) zeigt vorab die grundlegenden Anzeigemodi: Sämtliche Inhalte können im AR- (links) sowie CAD- (rechts) Anzeigemodus betrachtet werden. Der CAD-Modus ist hierbei insbesondere dann relevant, wenn Inhalte entfernt vom Einsatzort betrachtet werden und kommt insbesondere bei vorbereitenden Maßnahmen zum Einsatz.

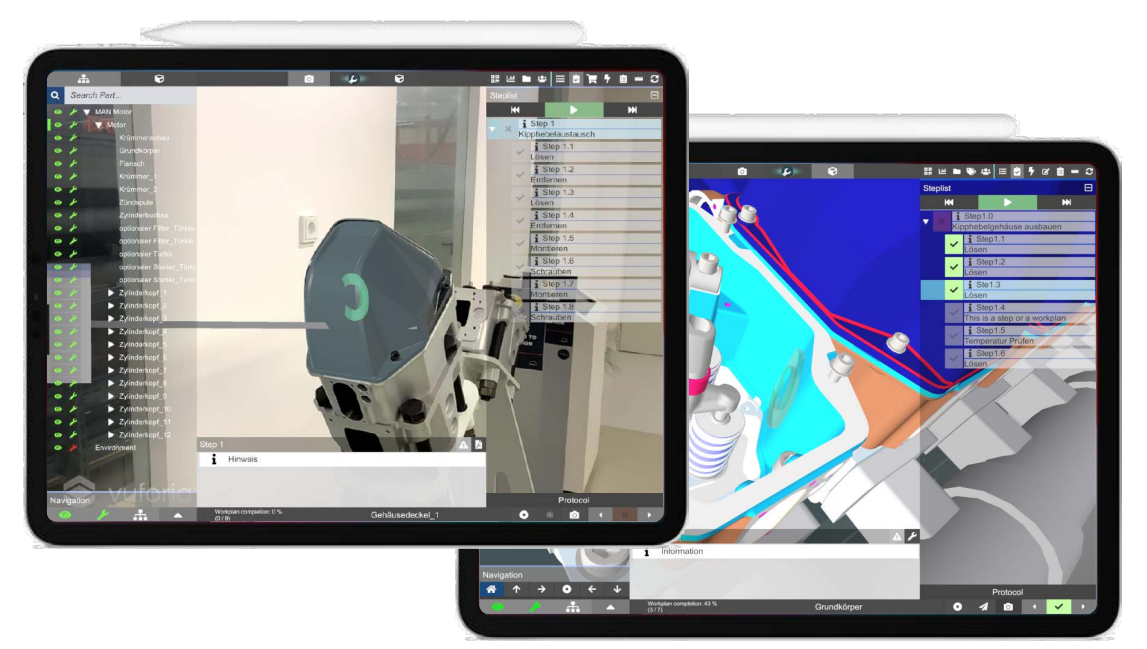

Abbildung 58: DARS im AR bzw. CAD Anzeigemodus

## <span id="page-74-0"></span>3.2.6 Darstellung von Demontageinformationen

Da bei Retrofit- bzw. Umbauprojekten häufig keine CAD-Modelle vorliegen, wurde ein gesondertes Konzept zur Erzeugung bzw. Darstellung von De-/Montageinformationen entwickelt. Insbesondere ist die Verwendung eines Modelltrackings ohne entsprechende Referenzmodelle nicht möglich. Es wurde ein Tracking implementiert, welches rein auf ad-hoc erkannten Merkmalen (Features) in der Umgebung basiert. Mithilfe des Frameworks AR-Foundation [Arfo21] erfasst die Anwendung über die Tablet-Kamera die Umgebung und legt sog. *Feature Points* an. Diese werden anschließend zu Ebenen zusammengesetzt, welche die erfasste Umgebung annährend nachbilden. Danach kann das Assistenzsystem auf die erzeugte Oberfläche zurückgreifen und mit dieser interagieren.

Im Rahmen der Planung können so für die spätere Demontage Komponenten markiert und angemerkt werden. Dafür wurde eine Funktionalität entwickelt, mit der virtuelle Markierungen über die Benutzeroberfläche der Anwendung platziert und beschrieben werden können. Abbildung 59 verdeutlich die Funktionalität am Beispiel einer Schaltanlage.

Dieselbe Grundfunktionalität kann über die Markierung von Demontageobjekten hinaus auch für die Markierung von Beanstandungen oder Prüfobjekten eingesetzt werden.

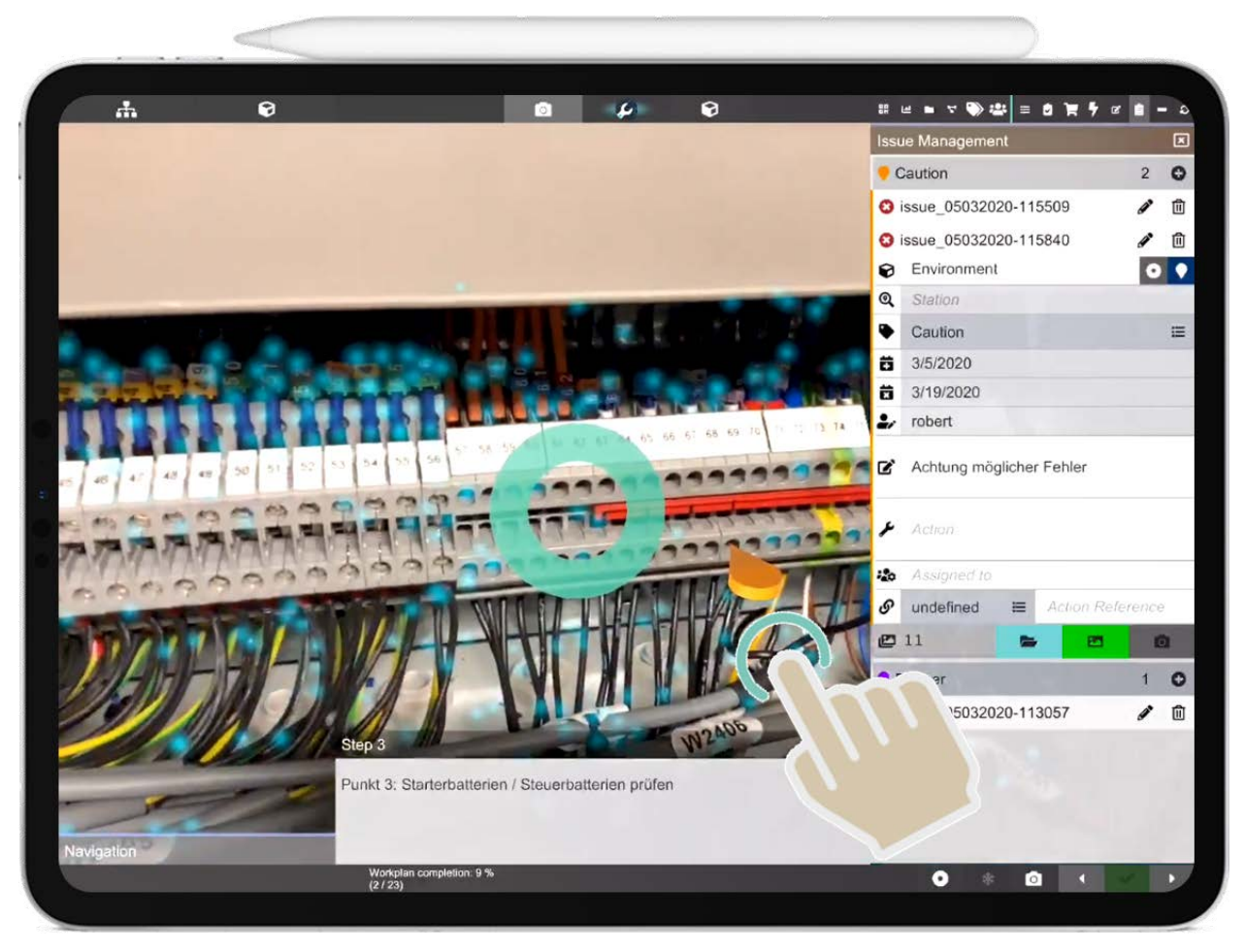

Abbildung 59: Virtuelle Markierung an Bauteilen

Um den Servicetechniker im Rahmen von Umbauarbeiten an Schaltanlagen und -systemen zu unterstüzen, wurde in einem zweiten Anwendungsfall der Fokus auf die Planung von Verkabelungen gelegt. Hierfür wurde die zuvor beschriebene Grundfunktionalität der Oberflächenerkennung eingesetzt, um virtuelle Kabelwege zu zeichnen. Abbildung 60 zeigt beispielhaft einen virtuell gezeichneten Kabelweg auf der angepassten Benutzeroberfläche der DARS.

Der Servicetechniker bedient und zeichnet auf der Benutzeroberfläche entweder per Hand oder mit einem herstellereigenen digitalen Stift. Die Anwendung visualisiert den gezeichneten Pfad und errechnet gleichzeitig die Länge. Das ermöglicht später die Kalkulation des Kostenaufwandes für die vorgesehene Kabelmenge. Der Anwender unterscheidet dafür verschiedene hinterlegte Kabelquerschnitte bzw. -typen und die entsprechenden Kostensätze. Die kalkulierten Kosten können im Anschluss direkt an die Arbeitsvorbereitung weitergeleitet oder direkt dem Kunden zur groben Einschätzung präsentiert werden. Damit können herkömmliche Prozesse der Kabelplanung mit manuellen Messwerkzeugen vermieden werden.

Die geplanten Kabelwege werden mit einer Referenz auf den entsprechenden Auftrag abgespeichert und können während des nachfolgenden Umbauprozesses als Orientierungsunterstützung wieder abgerufen werden – auch virtuell. Dafür muss die Umgebung jedoch wieder über die Tablet-Kamera aufgenommen und initialisiert werden, damit die virtuellen Kabelwege anschließend angezeigt werden können.

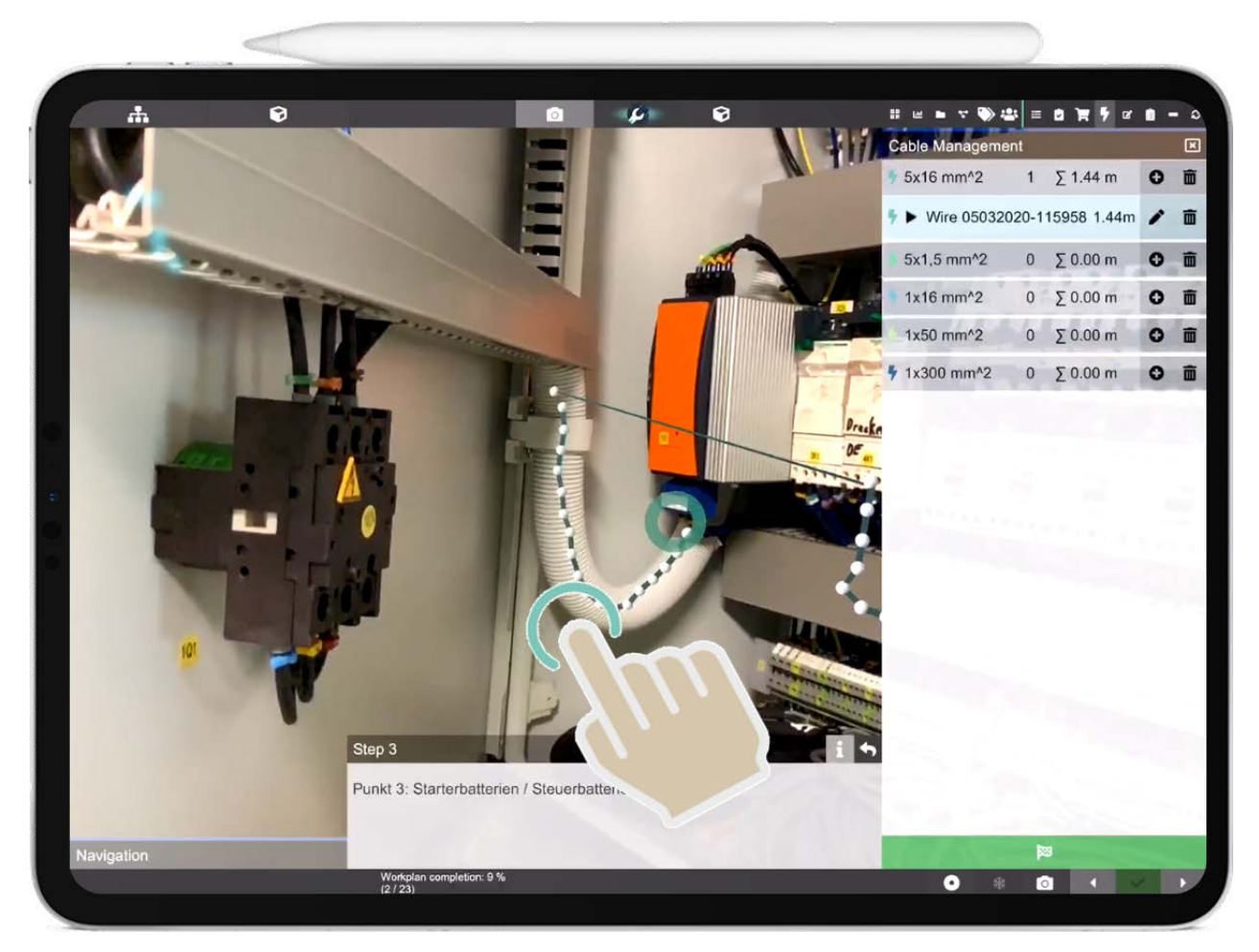

Abbildung 60: Virtuelle Kabelplanung

# 3.2.7 Entwicklung von Anzeigedemonstratoren, Teil 2

Auf Grundlage des zuvor erarbeiteten Datenformates (AP 2.2.6) und der zugrundeliegenden ersten Entwicklungsstufe (AP 3.2.5) wurde das Anzeigesystem weiterentwickelt und um die Aspekte der Wartungshistorie und der teilautomatischen Berichtserstellung (2.3.4) erweitert.

Abbildung 39 in AP 2.4.5 gibt einen Überblick über den entwickelten Anzeigedemonstrator zur Unterstützung bei Wartungsarbeiten am Beispiel des Motors. Der Anwender erhält die Zusammenstellung der für die Aufgabenausführung relevanten Information. Das vorliegende AP erweitert das Assistenzsystem um die Dokumentation der ausgeführten Arbeitsschritte und eingesetzten Materialien. Dafür wird über die Anwenderoberfläche des DARS die Fertigmeldung der Arbeitsschritte erfasst sowie die Aufnahme von Rückmeldewerten oder Fotoaufnahmen abgespeichert (siehe auch AP 2.3.4). Die Auswertung des Wartungsprotokolls wird im Anschluss an die Einsatzleitung bzw. die indirekten Bereiche der Instandhaltung zurückgemeldet und gibt einen Überblick über die ausgeführten Arbeiten. Abbildung 61 zeigt das aus dem Assistenzsystem generierte Wartungsprotokoll auf der Benutzeroberfläche des Directors.

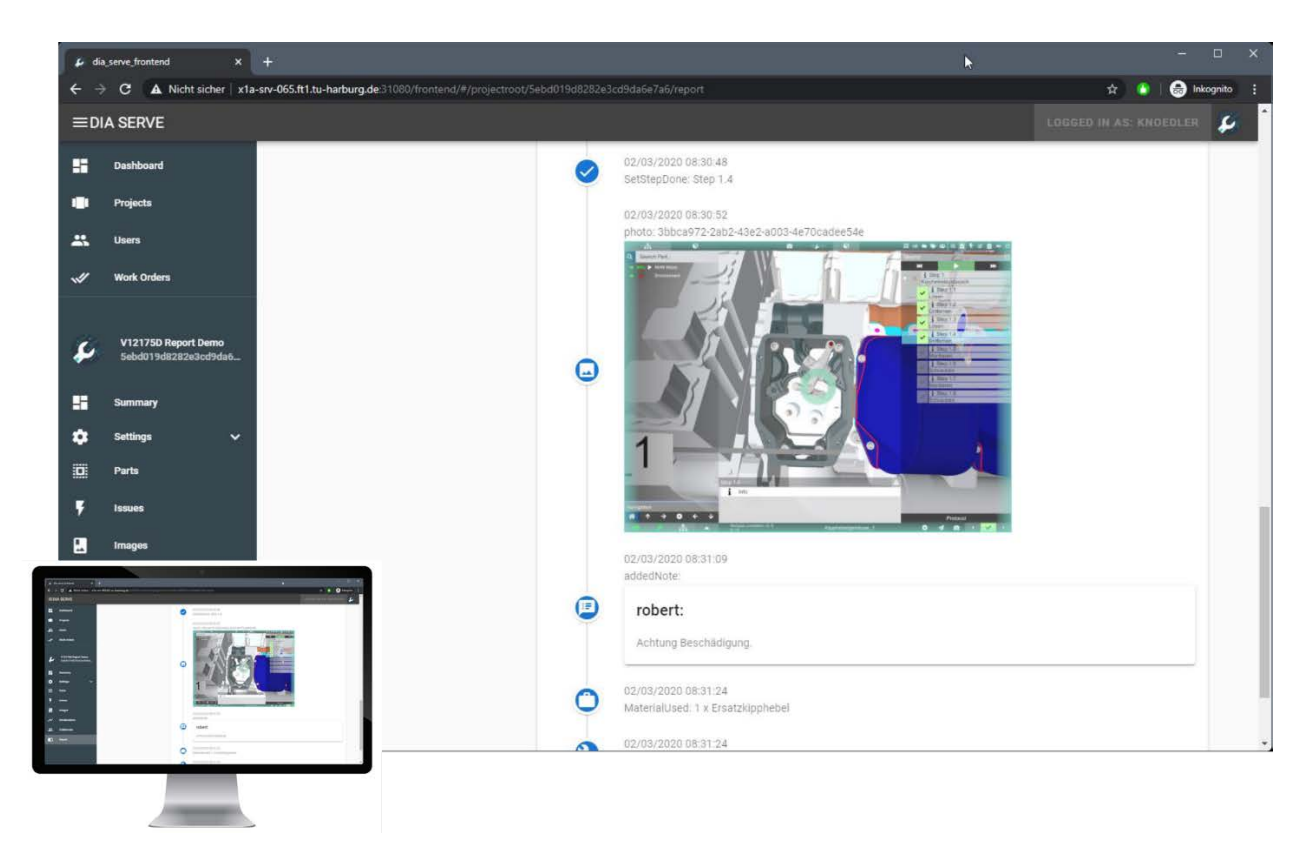

Abbildung 61: Auswertung des Wartungsprotokolls auf dem Director

Die Protokollierung und spätere Darstellung der Arbeitsschritte und Zusatzangaben erfolgt analog zu der ausgeführten Reihenfolge als sog. Timeline mit Symbolen zur Verdeutlichung der Protokollinhalte, wie bspw. aufgenommene Fotos oder eingesetzte Verbrauchsmaterialien. Das generierte Wartungsprotokoll dient direkt im Anschluss oder auch während der Maßnahmendurchführung als Abstimmungsgrundlage mit dem Auftraggeber über die ausgeführten Arbeiten und kann als Grundlage für den an zentraler Stelle ausgewerteten Wartungsbericht herangezogen werden.

- 3.2.8 Bewertung und Auswahl von Anzeigedemonstratoren für Wartungsszenarien (MAN ES)
- 3.2.9 Bewertung und Ausw. von Anzeigedem. für Wartung und Telemaintenance (MacGregor)
- 3.2.10 Bewertung und Ausw. von Anzeigedem. für Einbau-/Umbauprozesse (Kuhse)
- 3.2.11 Konzept für wissensstandabhängige Anzeige (MAN ES)
- 3.2.12 Entwicklung von Anzeigedemonstratoren, Teil 3

Unter Berücksichtigung der Bedienungsanforderungen aus Arbeitspaket AP 3.3 wurde in einer folgenden Entwicklungsstufe die Benutzeroberfläche des DARS weiter optimiert. Während der Anpassung lag der Fokus auf einer intuitiven Bedienung durch die unterschiedlichen Anwendergruppen und einer übersichtlichen Anordnung der UI-Elemente.

Je nach Anwendergruppe und Anwendungsfall lassen sich die verschiedenen UI-Elemente ein- bzw. ausblenden. Abbildung 62 zeigt die Benutzeroberfläche während der Darstellung von Wartungsanleitungen in einem reduzierten Zustand.

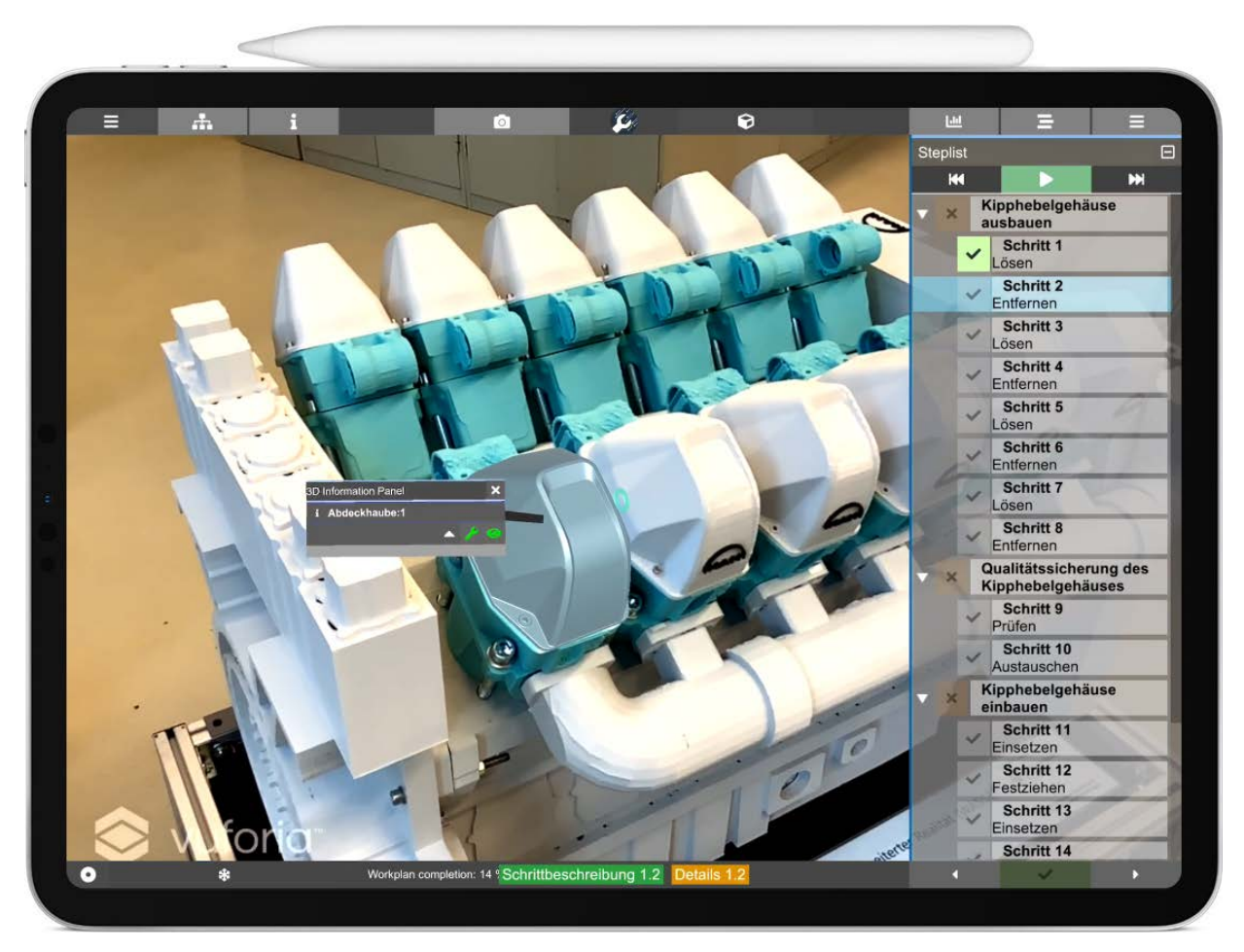

Abbildung 62: Angepasste Benutzeroberfläche des Visualizers

Der Endanwender sieht die Arbeitsfolgen (Abbildung 62 rechts) und die betroffenen Bauteile als virtuelle Erweiterung des Kamerabildes (Abbildung 62 mitte). Für eine übersichtliche Gestaltung der Arbeitsschritte werden zunächst nur die Handlungen genannt, wie bspw. Lösen. Bei Bedarf kann eine detaillierte Beschreibung der Arbeitsschritte für eine ergänzende Anzeige (Abbildung 62 unten) abgerufen werden. Auch der Verweis auf relevante Zusatzinformationen, wie bspw. zu verwendende Werkzeuge oder vorgesehene Anzugsdrehmomente, können über die entsprechenden Auswahlmöglichkeiten bedarfsgerecht angezeigt werden. Für die Vorbereitung der Arbeiten, ohne die Anwesenheit am Wartungsobjekt, kann die AR-Ansicht durch eine CAD-Ansicht ersetzt werden. Die Auswahl Modellansicht erfolgt über den entsprechenden Anzeigemodus.

# **3.3 Bedienkonzept**

## 3.3.1 Vorbereitung der Workshops zur Identifikation der Bedienungsanforderungen

Für eine anwenderfreundliche Anpassung des DARS wurden Workshops zur Identifikation der Bedienungsanforderungen durchgeführt. Im Fokus der Workshops standen unterschiedliche Bewertungsaspekte des Endanwendersystems:

- Softwaretauglichkeit
- Bedienfreundlichkeit

#### • Einsatztauglichkeit

Die Softwaretauglichkeit adressiert den Nutzen der entwickelten Funktionalität und Softwarewerkzeuge, wie bspw. die virtuelle Kabelplanung. Der Schwerpunkt bei der Bewertung der Bedienfreundlichkeit liegt u.a. auf der Anordnung und Größe der UI-Elemente sowie auf der Interaktion mit diesen. Die abschließende Einsatztauglichkeit zielt auf die Praxiseignung der verschiedenen Hardwaresysteme ab und berücksichtig dabei Umstände wie eine verschmutze oder raue Arbeitsumgebung. Zur Aufnahme der Anforderungen wurden die Softwareprototypen für die unterschiedlichen Szenarien aufbereitet und als Diskussionsgrundlage und Demonstratoren herangezogen. Abbildung 63 gibt ein Beispiel für die spätere Demonstration der Prototypen und Diskussion von weiteren Bedienanforderungen.

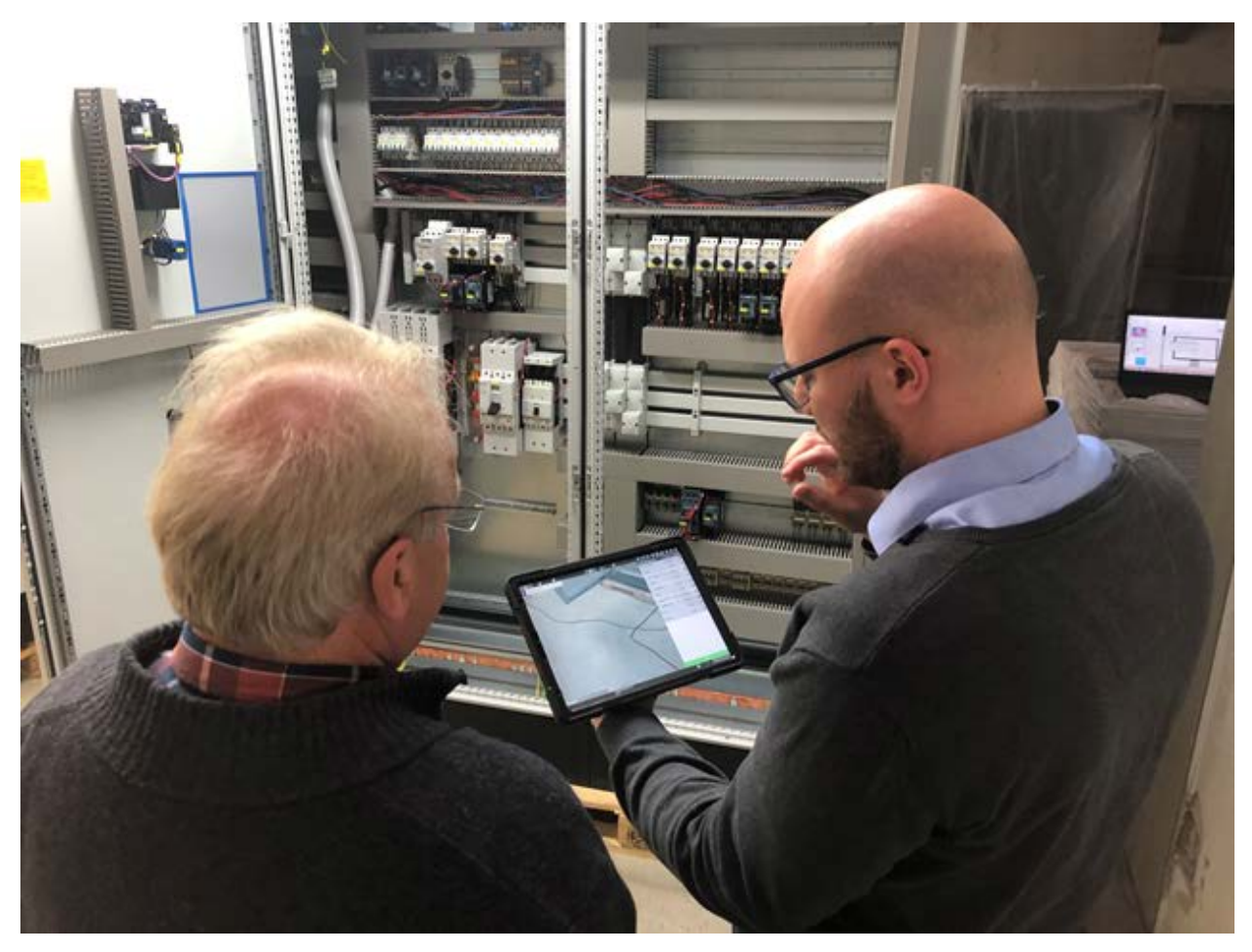

Abbildung 63: Aufnahme von Bedienanforderungen am Beispiel der virtuellen Kabelplanung

- 3.3.2 Identifikation der Bedienungsanforderungen des Servicepersonals (MAN ES)
- 3.3.3 Identifikation der Bedienungsanforderungen des Bordpersonals (MacGregor)
- 3.3.4 Anforderungen zur Bedienung eines Servicedokuments für einen AR-gestützten Ein-/Umbau (Kuhse)

#### 3.3.5 Modulares, anzeigetechnologieabhängiges Bedienkonzept

In AP 3.2.16 wurden bereits Aspekte eines modularen Aufbaus des DARS angesprochen. In dem vorliegenden Arbeitspaket werden der modulare Aufbau des DARS, sowie die Möglichkeiten zur Interaktion auf unterschiedlichen Hardwaresystemen, erweitert. Abbildung 64 gibt einen Überblick über die im Projekt untersuchten Hardwaresysteme nach [Melu20].

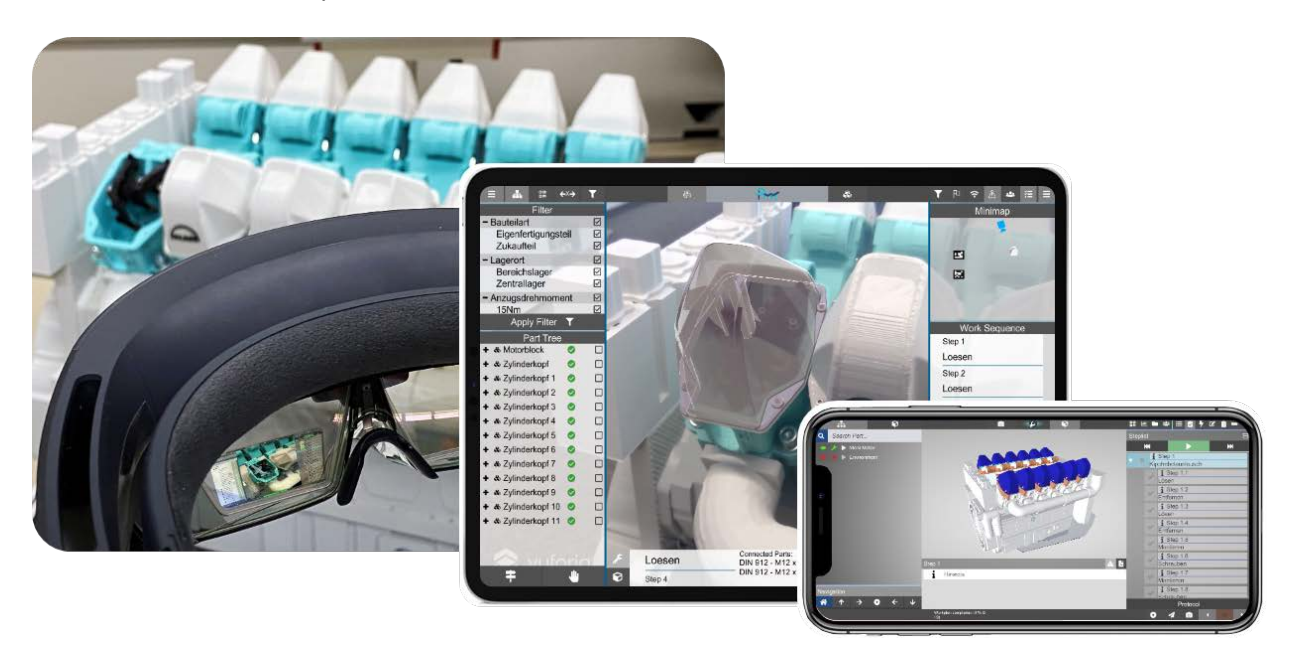

Abbildung 64: DARS-Hardwaresysteme [Melu20]

Die Auswahl der drei verschieden Hardwaresysteme führt auf die unterschiedlichen Anwendungsvorteile und Untersuchungsaspekte zurück. Am Kopf getragene AR-Systeme, in dem vorliegenden Fall eine Datenbrille des Herstellers Microsoft, müssen während des Einsatzes nicht festgehalten werden. Der Anwender hat beide Hände frei, um die Arbeiten an dem Wartungsobjekt auszuführen. Zum aktuellen Zeitpunkt ist jedoch das Blickfeld der Datenbrillen noch eingeschränkt, um einen Informationsumfang, vergleichbar mit der Benutzeroberfläche eines Tablet-PC, darzustellen. Die Auswahl der Hardwaretypen erfolgt damit in Abhängigkeit von dem Anwendungsszenario und dem Umfang der anzuzeigenden Informationen. Um die im Projekt adressierten Anwendungsfälle auch unter Einsatz von AR-Brillen zu untersuchen, wurde der Aufbau der DARS-Benutzeroberfläche modular entwickelt, sodass die Inhalte des User-Interfaces ein-/ausgeblendet werden können. Das ermöglicht die Anpassung des DARS an unterschiedliche Hardwaresysteme. Während auf dem Tablet-PC der volle Funktionalitäts- und Informationsumfang dargestellt werden kann (siehe hierzu Abbildung 65), können für die Anzeige auf der Datenbrille UI-Elemente, wie bspw. die Bauteilliste (Abbildung 65 links) sowie die Schrittliste ausgeblendet werden.

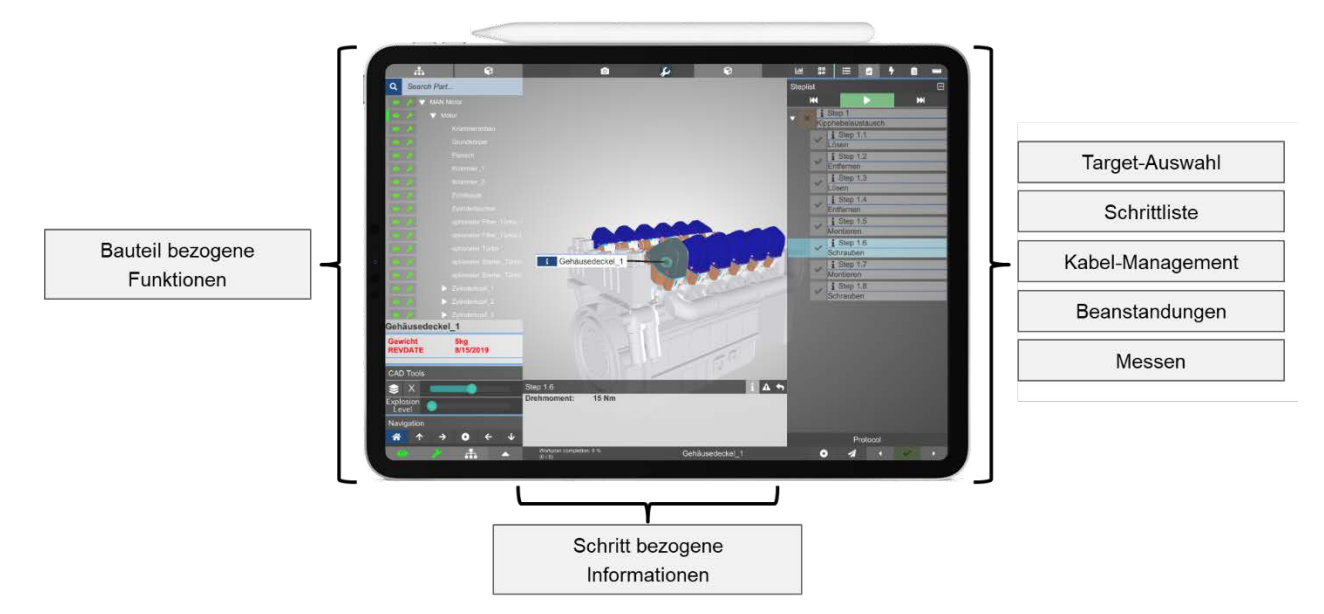

Abbildung 65: Menü-Aufbau des DARS auf einem Tablet-PC

Für den Anwender werden lediglich, mithilfe von AR, die betroffenen Bauteile markiert (Highlighting-Animationseffekt) und kurze Zusatzinformationen (bspw. das Anzugsdrehmoment) angezeigt. Abbildung 66 gibt einen Überblick über ergänzende Angaben zu einem Arbeitsschritt.

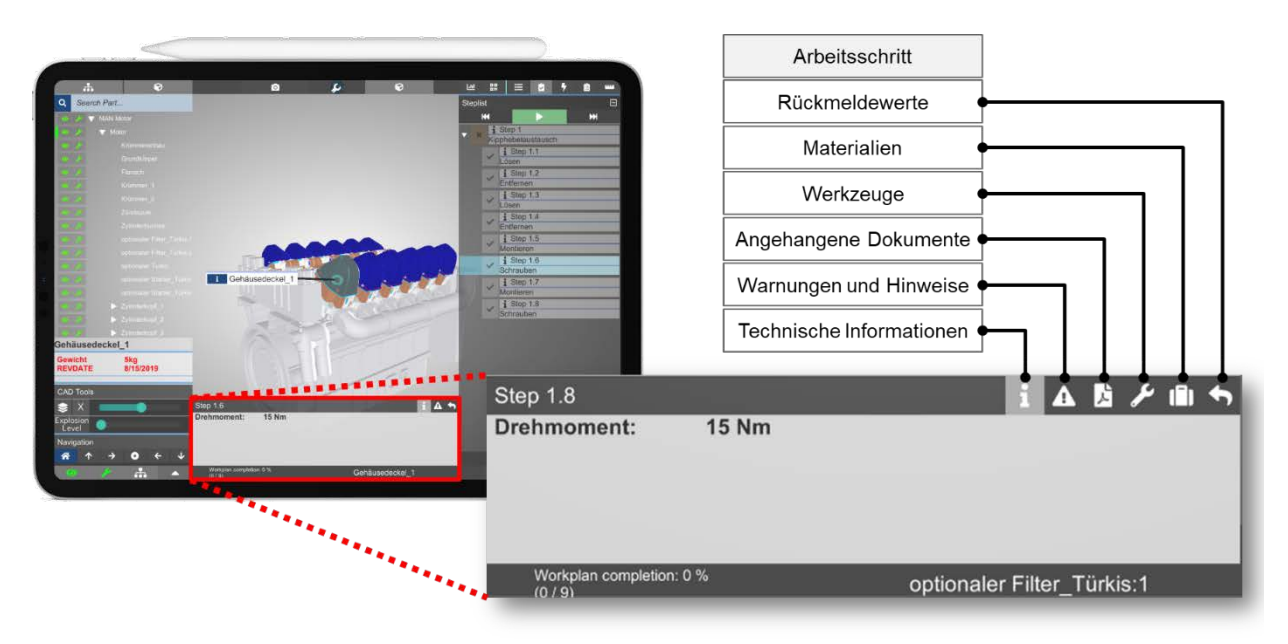

Abbildung 66: Einblendung von Zusatzinformationen auf dem DARS

Ergänzend zur Datenbrille und dem Tablet-PC wurde die technische Umsetzung des DARS auf einem Smartphone untersucht. Auch diese Hardwareklasse bringt entscheidende Vorteile mit sich. In der Regel verfügen sowohl Servicetechniker als auch Mechaniker der Bordbesatzung über Smartphone-Geräte.

Die Wiedergabe der digitalen Anleitungen auf dem Smartphone, aufgrund der bereits verfügbaren Geräte, auch als Dienstgerät, liegt deshalb nahe, wie auch neuere Untersuchungen zeigen [Jahn20]. Weitere Vorteile ergeben sich aus der Kompaktheit der Geräte. In eng verbauten Maschinenräumen können diese leicht in den Taschen verstaut und bei Bedarf wieder herausgeholt werden. Nachteile der Smartphone-Geräte ergeben sich teilweise aufgrund der vergleichsweise kleineren Display-Größe. Bauteilinformationen und Zusatzangaben lassen sich in einigen Fällen nur schwer erkennen, wie bspw. bei der Betrachtung von Schaltplänen im PDF-Format, welche über das DARS ebenfalls abgerufen werden können. Auch die Bedienung der Benutzeroberfläche, das Ein- bzw. Zuschalten der Funktionalität fällt den Anwendern, zum heutigen Stand, noch schwer. Um diesen Umständen entgegen zu wirken wurde u.a. die Größe der Bedienelemente angepasst.

- 3.3.6 Anforderungen zur reibungslosen Integration in den Wartungsprozess Motorwartung (MAN ES)
- 3.3.7 Anforderungen zur reibungslosen Integration in den Wartungsprozess Ausrüstungswartung
- 3.3.8 Erweiterung der Anzeigeprototypen um einfach zu erlernende, produktive Benutzerschnittstellen

Am Beispiel der Motorwartung erweitert das vorliegende Arbeitspaket die DARS-Demonstratoren um eine produktive und einfach zu erlernende Benutzerschnittstelle. Sowohl die Bedienanforderungen der Partnerunternehmen (AP 3.3.2 und 3.3.3) als auch das modulare Anzeigekonzept fließen unmittelbar in die Weiterentwicklung mit ein. Abbildung 67 zeigt die Benutzerschnittstelle der DARS im Ausgangszustand nach dem Öffnen der Applikation auf einem Tablet-PC.

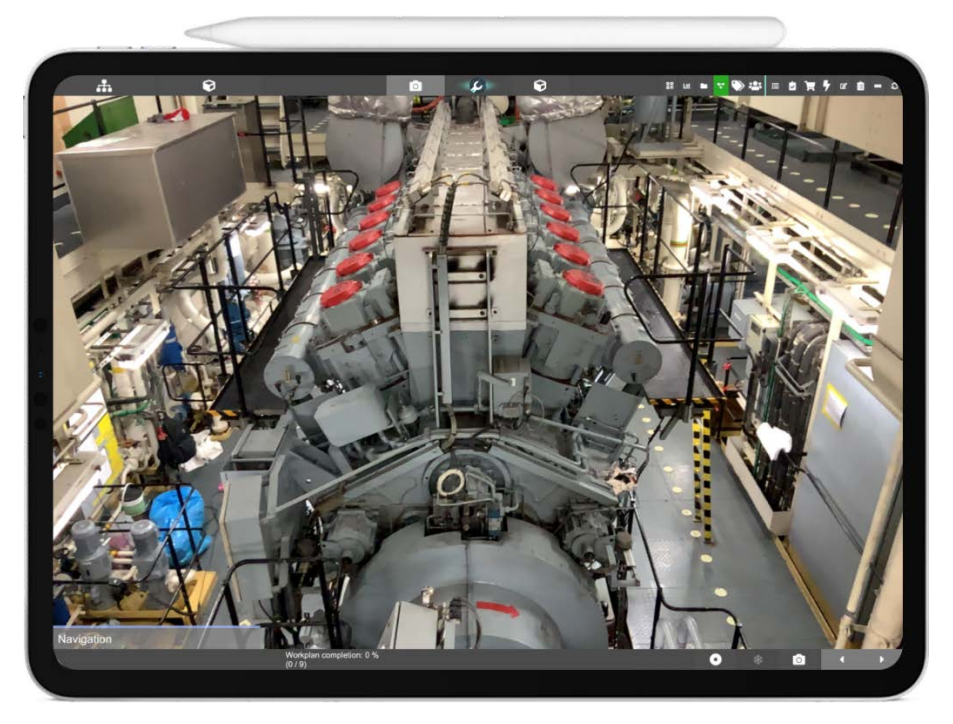

Abbildung 67: Ausgangszustand der DARS-Benutzer Oberfläche

Das Auswahlmenü findet der Anwender direkt über dem Kamera-Bild. Wahlweise kann der Anwender in den bereits genannten CAD-Modus (AP 2.4.5) wechseln, wenn die AR-Überlagerung nicht benötigt wird. Mithilfe des rechts angeordnete Auswahlmenü öffnet der Anwender auftragsunabhängige Softwareanwendungen, wie bspw. Messwerkzeuge (siehe hierzu auch AP 3.3.9) für Planungstätigkeiten.

Angelegte Aufträge und Anleitungen wählt der Anwender über das zentral angeordnete Menü-Fenster und initialisiert damit die digitale Informationsversorgung während der Wartungsmaßnahmen. Nach dem Öffnen der hinterlegten Anleitungen liegen dem Anwender die Arbeitsschritte und Modelle der Komponenten vor. Abbildung 68 zeigt die Darstellung der Anleitungen und Arbeitsschritte im sog. CAD-Modus am Beispiel der Instandhaltung eines Turboladers.

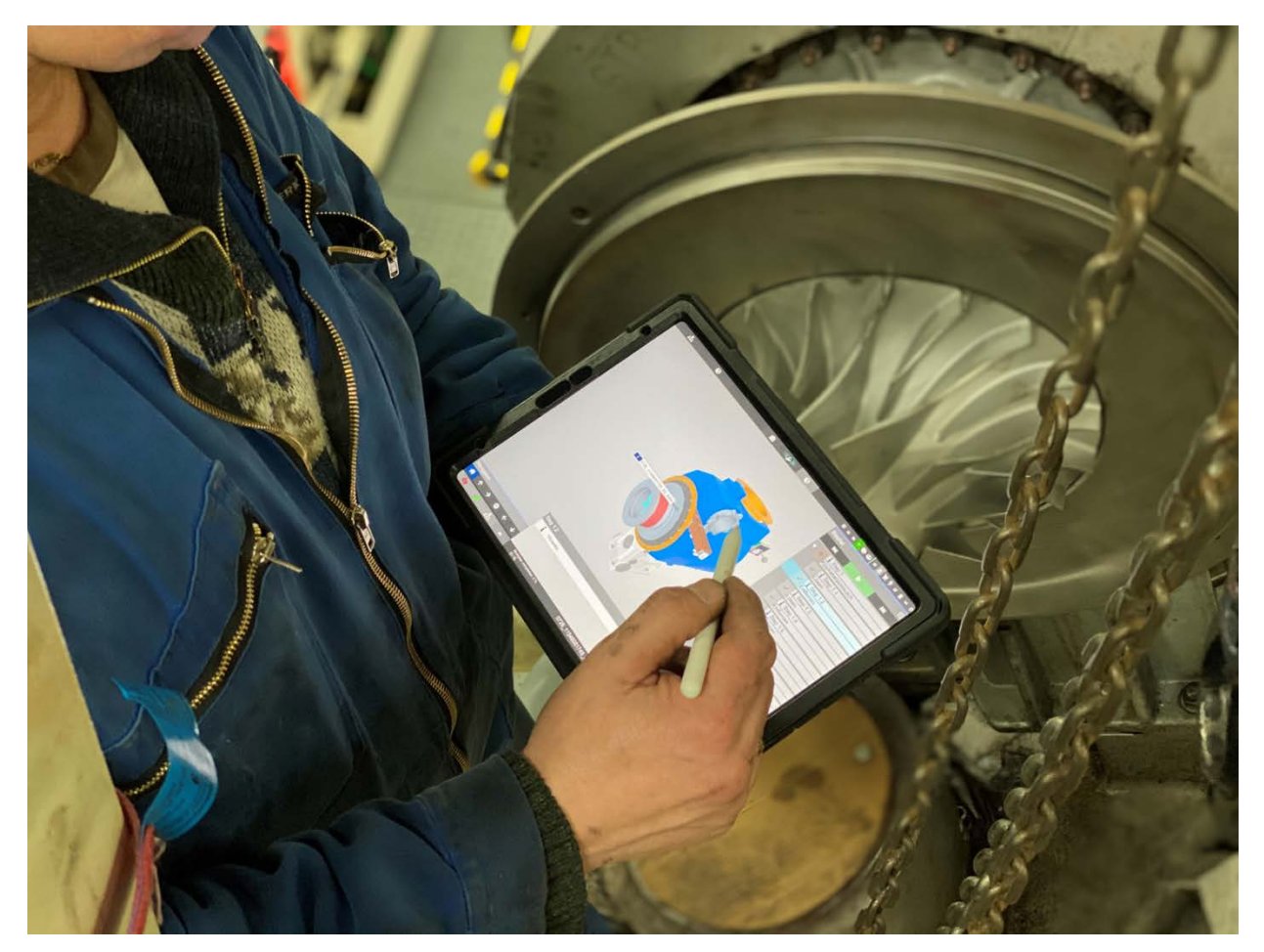

Abbildung 68: Wartungsanleitungen am Beispiel der Motorinstandhaltung

Mithilfe des sogenannten Play-Modus kann der Anwender vor Beginn der Arbeiten den gesamten Umfang der Arbeiten abspielen lassen – ähnlich zu einem animierten Video. Die Funktionalität veranschaulicht in Kurzform die Arbeitsschritte und verschafft einen Überblick über die auszuführenden Demontagetätigkeiten. Ergeben sich während der Abstimmung mit weiteren Technikern Fragen, können die Animations-Sequenzen angehalten und erneut abgespielt werden. Für weitere Detailfragen kann auch die Modell- bzw. Baugruppenstruktur eingeblendet und diskutiert werden. Weitere Ausführungen erfolgen an dem CAD-Modell, welches über die Benutzeroberfläche rotiert und ausgerichtet werden kann.

Die Interaktion mit der Benutzeroberfläche erfolgt wahlweise via. Finger oder Stift. Über typische Gesteneingaben mit dem Daumen und dem Zeigefinger können die Baugruppen und Bauteile verkleinert, vergrößert oder gedreht werden. Die Bedienung der Benutzeroberfläche mit speziellen Handschuhen ist ebenfalls möglich. Eigene Untersuchungen und Befragungen der Anwender auch im Rahmen des geplanten Workshops zur Aufnahme der Bedienanforderungen (AP 3.3.1) zeigen, dass die Auswahl der Eingabemöglichkeiten je nach Anwender unterschiedlich ausfällt. Eine Kombination beider Möglichkeiten konnte ebenfalls häufig beobachtet werden.

In diesem Fall nutzten die Anwender die Finger zur Interaktion mit dem CAD-Modell und setzten den Stift ein, um die unterschiedlichen Informationen auf dem Anzeigemenü abzurufen.

Durch die spitz zulaufende Form des digitalen Stiftes eignet sich dieser insbesondere für die Auswahl von kleinen Komponenten und Bauteilen. Auch die Markierung von Beanstandungsmeldungen an besonders kleinen Komponenten, wie bspw. Kontaktpunkten von Schaltanlagen gelingt mit dem digitalen Stift häufig einfacher.

Abbildung 69 zeigt ein weiteres Anwendungsbeispiel aus der Instandhaltung für die Meldung von Beanstandungen.

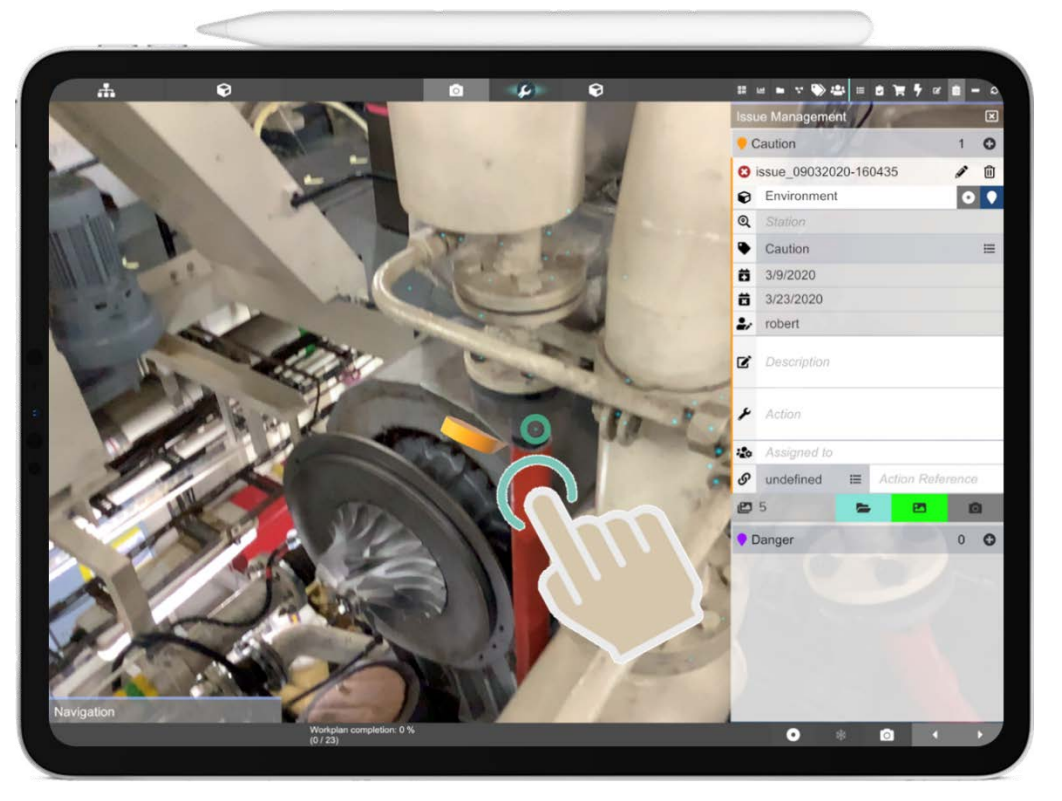

Abbildung 69: Beanstandungsmeldung am Beispiel der Motorinstandhaltung

Die Markierung von Beanstandungen erfolgt entweder in Verbindung mit der angelegten Inspektionsliste oder in Verbindung mit einer Ad-hoc-Aufnahme der Befunde. Am Beispiel der Motorwartung zählt dazu bspw. die Anmerkung von Schäden oder fehlenden Fixierungen an Schlauchverbindungen.

## 3.3.9 Auslegung des Anwendungsworkflows auf Wartungsprozesse

In dem Arbeitspaket AP 1.1 wurden zu Beginn die Prozesse der Wartung und der einhergehenden Maßnahmen und Aufgaben beschrieben. Das vorliegende Arbeitspaket zeigt die Auslegung des Anwenderworkflows der DARS auf die Wartungsprozesse. Erste Einblicke zur Integration des Assistenzsystems in die praktischen Abläufe finden sich bereits in dem vorhergehenden Arbeitspaket AP 3.3.8. Das vorliegende Arbeitspaket betrachtet wesentliche IT-Aspekte der Prozessintegration.

Der Anwender initialisiert über die Anmeldung und Projektauswahl auf dem DARS den Beginn des Arbeitsprozesses. Abbildung 70 zeigt die angepasste Benutzeroberfläche des DARS für die Auswahl von Anleitungen am Beispiel der Motorwartung. Die Strukturierung der Aufträge und Arbeitsvorgänge ändert sich mit Anwendungsfall und Partnerunternehmen. Das Datenmodell des DARS berücksichtigt die unterschiedlichen Partnerprozesse und ermöglicht mit wenig Aufwand die Anpassung der Auftragsstrukturierung und Vorgangsauswahl.

Auch die Verwaltung der Anleitungen aus der technischen Dokumentation gelingt mit dem genannten Datenmodell. Über die Seriennummer erfolgt die Zuordnung zu dem vorliegenden Wartungsobjekt. Über das Projekt können die entsprechenden Anleitungen (unterteilt nach Maßnahmen) herausgesucht und anschließend die Arbeitspläne (Handlungsbeschreibungen) ausgewählt werden.

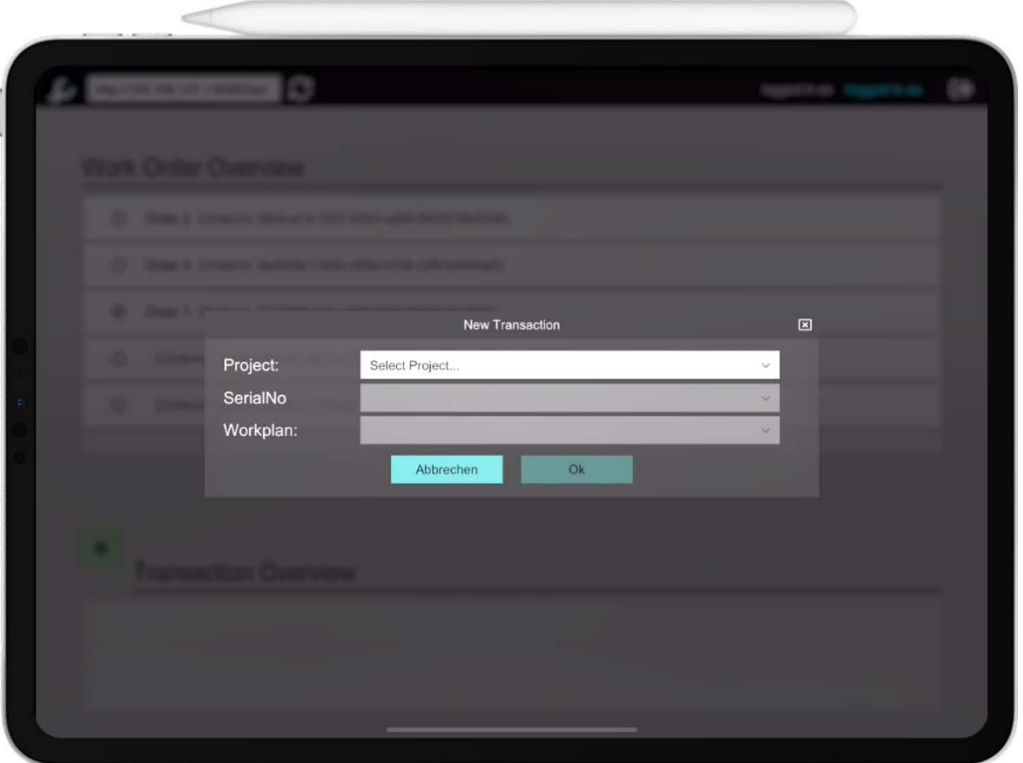

Abbildung 70: Projekt- und Arbeitsplanauswahl über das DARS

Inbesondere bei Ein- und Umbauprozessen ist eine sorgfältige Planung für den Erfolg der anschließenden Maßnahmen entscheidend. Eine wesentliche Aufgabe während der Planung von Ein-/Umbauarbeiten ist die Vermessung der Räumlichkeiten für den späteren Transport der Umbaukomponenten und Anlagen. Die Aufnahme der Abstände und Abmaße erfolgt heute in Notizenform auf Papier. Der Aufwand für die manuelle Vermessung, bspw. mit einem Zollstock, steigt mit zunehmender Anzahl der Messpunkte. Um diesen Prozessaufwänden entgegenzuwirken, unterstützt das DARS die Anwender mithilfe virtueller Messwerkzeuge. Abbildung 71 zeigt die Anzeige von Abstandsmaßen auf dem DARS.

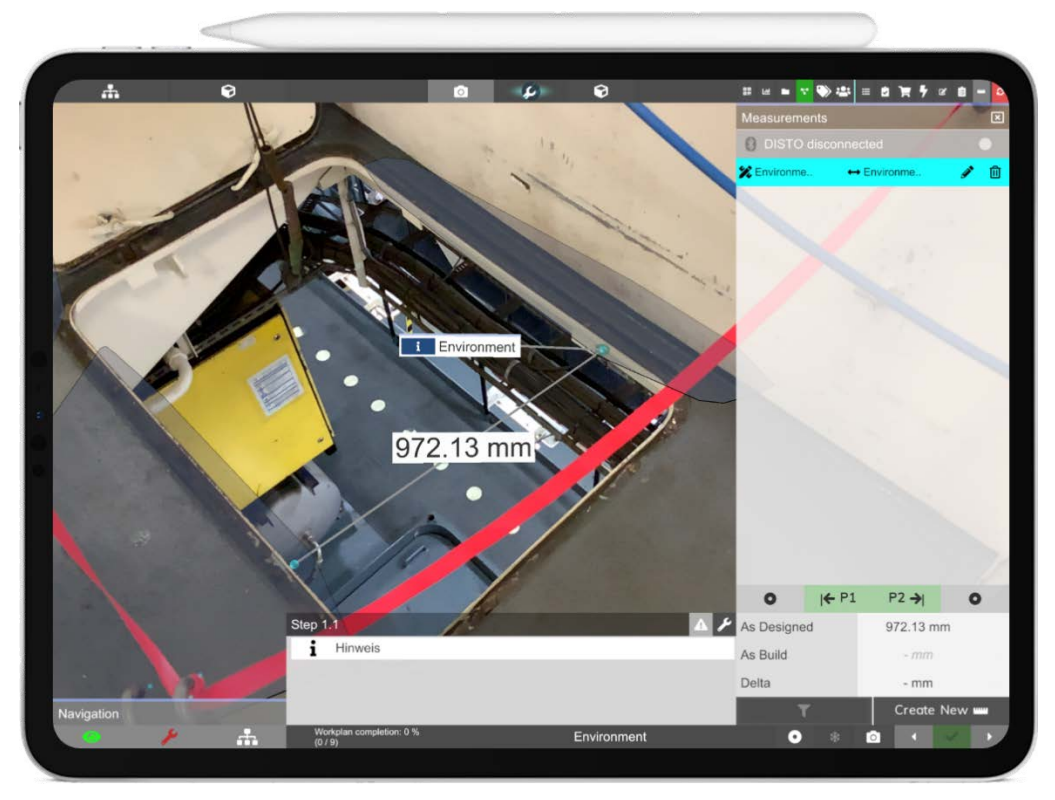

Abbildung 71: DARS-Messwerkzeuge

Für die Aufnahme von Maßen stehen dem Anwender, je nach Bedarf, unterschiedliche Funktionen zur Verfügung. Für das Anlegen der Abmaße wählt der Anwender zwischen einer:

- Punkt-zu-Punkt-Verbindung
- Punkt-zu-Ebene-Verbindung

Die Bedienung erfolgt wiederum wahlweise via Finger-Gestik oder mit dem digitalen Stift (AP 3.3.8). Die Vorteile der digitalen Werkzeuge ergeben sich aus der direkten Markierung der notwendige Abmaße auf dem Kamera-Bild des DARS. Eine manuelle Erfassung der Abstände mit einem Zollstock oder Maßband ist nicht mehr notwendig. Auch das Anlegen von Notizen zur Dokumentation der Werte kann vermieden werden, weil mithilfe der DARS, die Maße als virtuelle Session abgespeichert werden.

# 3.3.10 Validierung der entwickelten Bedienprototypen für Ein-/Umbauprozesse (Kuhse)

## **3.4 Tele-Maintenance**

- 3.4.1 Identifikation von zu übertragenden Inhalten für Wartungsprozesse (MacGregor)
- 3.4.2 Identifikation von zu übertragenden Inhalten für Ein-/Umbauprozesse (Kuhse)

## 3.4.3 Nutzungskonzepte für unterschiedliche virtuelle Experten-Arbeitsumgebungen

Tele-Maintenance bezeichnet die Unterstützung eines Technikers (direkter Bereich) durch einen entfernten Experten (in der Regel indirekter Bereich). Im Sinne der Raum-Zeit-Matrix nach Wagner kann diese Zusammenarbeit in den Dimensionen Zeit und Raum variieren [WagnN95]. Räumlich ist die Situation in allen Szenarien von Distanz geprägt, sodass nur die Dimension Zeit in der Betrachtung unterschiedlicher Nutzungskonzepte eine Rolle spielt. Es ergeben sich somit zwei Szenarien: Experte und Techniker arbeiten zeitlich parallel oder zeitlich versetzt jedoch stets an voneinander entfernten Orten zusammen. Im weiteren Verlauf werden die Szenarien auch als Live-Tele-Maintenance und Ad-Hoc-Tele-Maintenance bezeichnet. Ziel dieses Arbeitspaketes war es, Nutzungskonzepte zu definieren und die jeweiligen Technologien für Experte und Techniker festzulegen. Abbildung 72 gibt eine erste Übersicht über Prozesse, Technologien und mögliche Hardware- / Software-Komponenten.

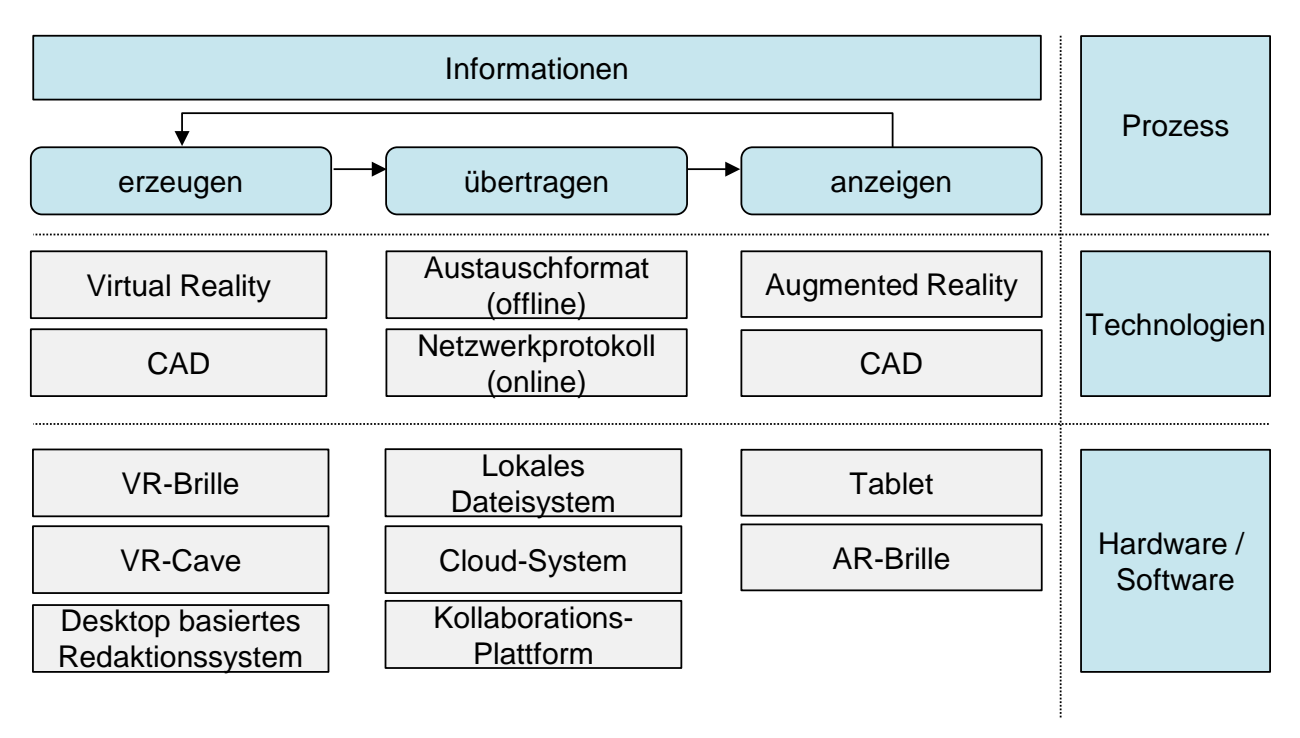

Abbildung 72: Übersicht Tele-Maintenance

Der Prozessschritt der Anzeige wurde bereits in AP 1.3.3 behandelt. Demnach lag der Fokus in diesem Arbeitspaket auf der Auswahl der Erzeugungs- und Übertragungskomponenten. Grundsätzlich galt bei der Auswahl die Prämisse, Produktivitätsverluste auf beiden Seiten zu vermeiden. Diese entstehen schnell, wenn neue unbekannte Technologien, Systeme oder Softwarekomponenten zum Einsatz kommen, da diese Schulungen, Einarbeitungen und Umdenken erfordern. Hinzu kommt, dass insbesondere projektionsbasierte VR-Umgebungen wie eine VR-Cave höhere Fixkosten verursachen und durch den stationären Betrieb bei einer fernab installierten Anlage zu Laufwegen auf Seite der Experten führen können. Im Falle von Live-Tele-Maintenance würde dies unweigerlich zu Wartezeiten des Technikers führen. Sämtliche Punkte wurden in Form einer Entscheidungsgrundlage gemeinsam mit den Partnern diskutiert und systematisch ausgewertet. Die Wahl fiel schlussendlich auf eine brillenbasierte VR-Umgebung sowie eine ergänzende Desktopoberfläche, die ebenfalls mobil zugänglich ist.

## 3.4.4 Gegenüberstellung möglicher Experten-Arbeitsumgebungen (MacGregor)

## 3.4.5 Anzeigesynchronisation zwischen entfernten Systemen

Wie zuvor erläutert, wurden als Ziel aller Tele-Maintenance-Szenarien eine VR-Brillenlösung, die Integration in das DARS und eine Desktopanwendung definiert. Da sich Serviceleiter (Experten) häufig nicht im eigenen Büro befinden, sondern selbst im mobilen Einsatz, beispielsweise in Abstimmungen mit Kunden, stehen oder bei Problemen im Feld assistieren, wurde als mobil zugängliche Plattform für die Desktopanwendung der Director der DARS-Plattform gewählt. Über die Weboberfläche lässt sich einfach, zu jeder Zeit und von jedem Ort, eine Verbindung zur Tele-Maintenance Sitzung herstellen, sodass eine maximale Flexibilität gewährleistet werden kann. Für detailliertere Diskussionen mit den Experten steht entsprechend das DARS (auch im CAD-Modus) oder die VR-Brillenlösung bereit.

Gemäß den Ausführungen in AP 3.4.3 kann zwischen den Szenarien Live- und Ad-Hoc-Tele-Maintenance unterschieden werden. Live bedeutet in diesem Zusammenhang, dass die Teilnehmer ähnlich wie bei einem Telefonat oder einer Videokonferenz (quasi) in Echtzeit miteinander im Dialog stehen. Bei der Ad-Hoc Zusammenarbeit kann der Austausch hingegen von längeren Pausen (ähnlich wie bei einem Chat oder Email-Dialog) unterbrochen sein. Die Länge der Pausen hängt hierbei vom jeweiligen Einsatzszenario ab. Es können wenige Minuten, Stunden oder gar Tage sein. Fakt ist jedoch, dass die vom Experten angeforderten Inhalte über die Standard-Wartungsunterlagen hinausgehen und somit ein separater Austauschweg benötigt wird. Die Backend-Komponente der DARS-Plattform wurde zu diesem Zweck mit zwei Schnittstellen ausgestattet: Einer WebSocket-Schnittstelle für den Live-Datenaustausch und einer weiteren REST-Schnittstelle für den Ad-Hoc-Datenaustausch. Die Websocket-Schnittstelle erfordert hierbei, dass sich beide Anwender zeitgleich in der Tele-Maintenance Sitzung befinden, wohingegen bei der REST-Schnittstelle zunächst Daten vom Experten abgelegt und zu einem späteren Zeitpunkt vom Techniker bezogen werden können (vgl. Abbildung 73).

#### **Live-Tele-Maintenance**

Für den Live-Austausch wurde ein Protokoll entwickelt, welches abhängig von der aktuell verfügbaren Bandbreite des jeweiligen Endgerätes sowie der individuell gewählten Einstellungen nur partielle Daten überträgt. Abbildung 74 stellt diesen Zusammenhang am Beispiel einer AR / VR Sitzung dar, wobei die Inhaltsgenerierung in VR (aufgrund der hohen Relevanz) in AP 3.4.7 weiter detailliert wird. Beim erstmaligen Verbinden eines neuen Teilnehmers wird dieser serverseitig in eine Teilnehmerliste der jeweiligen Tele-Maintenance-Sitzung gespeichert und die anderen Teilnehmer über die Änderung informiert.

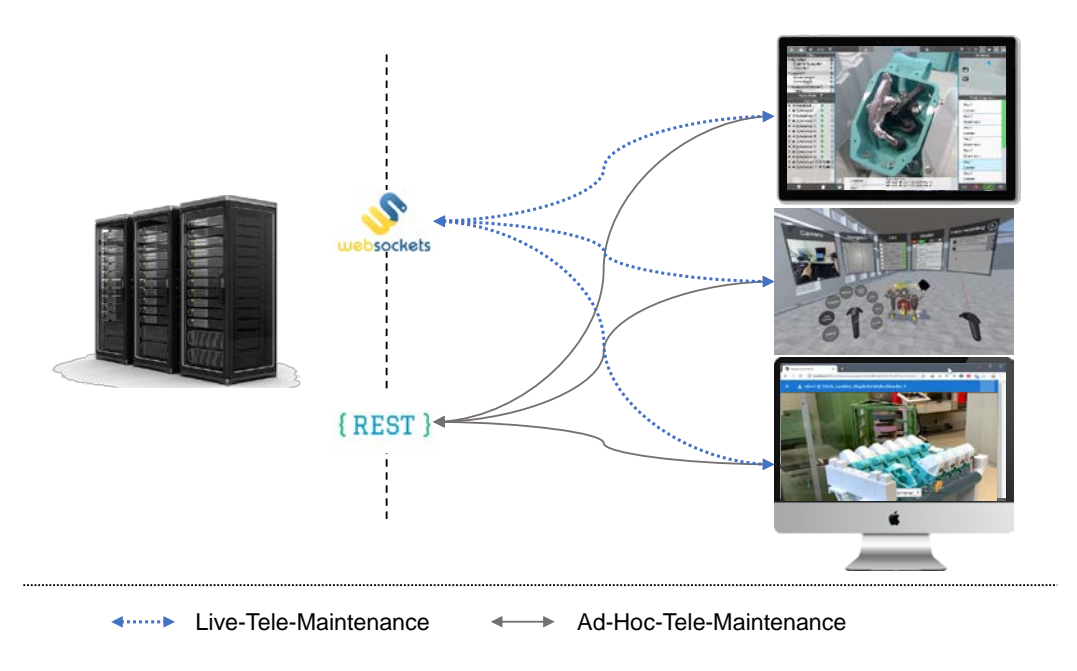

Abbildung 73: Austauschmechanismen der Tele-Maintenance-Szenarien

Die Teilnehmer können nun individuell einzelne Inhalte an das Backend melden. Diese werden dem jeweiligen Teilnehmer zugeordnet und in eine Art individuellen Informationskatalog aufgenommen. Die anderen Teilnehmer der Sitzung werden, in Abhängigkeit der jeweiligen Endgeräte, verfügbaren Bandbreiten und getätigten Einstellungen, regelbasiert über die Änderung in der Sitzung informiert und die geänderten Daten werden übertragen.

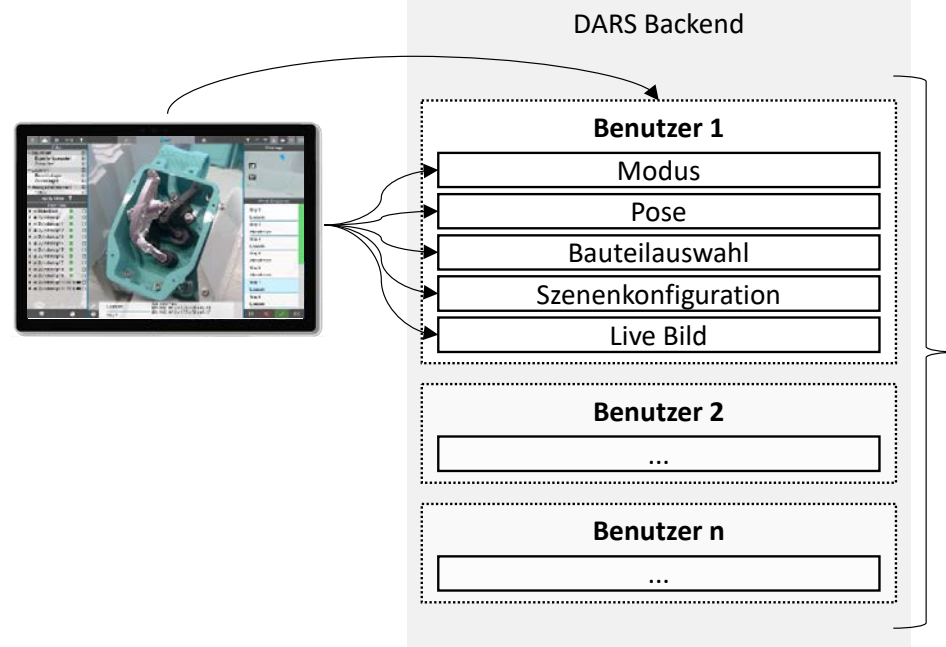

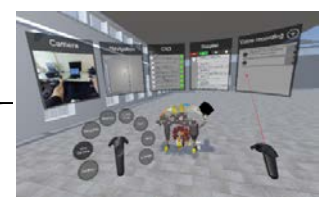

Abbildung 74: Verwaltung von Kollaborationsdaten

Grundlegende Inhalte sind der Arbeitsmodus (AR, CAD, VR, WEB), die Position und Blickrichtung des Anwenders in der Szene, das aktuell ausgewählte Bauteil sowie die aktuelle Szenenkonfiguration (veränderte Bauteilpositionen, ausgeblendete Bauteile, etc.). Darüber hinaus können beliebige, zusätzliche Datenfelder angehängt werden. Das Übertragungsprotokoll ist sowohl auf der Upload- als auch auf der Download-Seite skalierbar: Clientseitig werden ausschließlich Datenänderungen übertragen, wobei die Frequenz in Abhängigkeit der verfügbaren Bandbreite variiert werden kann. Serverseitig werden die Datenänderungen entsprechend in die Datensätze eingepflegt und für die Teilnehmer individuell gefiltert, sodass nur zur jeweiligen Konfiguration (Endgerät, Bandbreite, Einstellung) passende Datensätze übermittelt werden. Zudem ist durch die zentrale Verwaltung und temporäre Speicherung der ausgetauschten Inhalte stets gewährleistet, dass neue Teilnehmer an der Sitzung auf bestehende Daten zurückgreifen können.

#### **Ad-Hoc-Tele-Maintenance**

Der zeitlich versetzte Austausch von Daten erfolgt (wie in Abbildung 73 dargestellt) über eine REST-Schnittstelle. Anders als die Live-Tele-Maintenance-Daten werden diese persistent und zeitlich unbegrenzt gespeichert. Die Daten gleichen vom Format einem regulären Arbeitsplan, werden jedoch im Projekt gesondert verwaltet. Dies ermöglicht es, per Ad-Hoc-Tele-Maintenance nachgereichte Informationen perspektivisch als Verbesserungen in reguläre Arbeitspläne einfließen zu lassen. Liegt ein neuer Datensatz vor, so erhält der Anwender entsprechend eine Benachrichtigung auf dem mobilen Endgerät. Der Datensatz kann aus dem Projektportfolio heruntergeladen und im DARS genutzt werden. Wesentlicher Vorteil ist, dass die Daten so (wie sämtliche andere Daten) lokal auf dem Endgerät gespeichert und so auch offline genutzt werden können.

#### 3.4.6 Interaktion zwischen Bedienern

Gemeinsam mit den Partnern wurde auf Grundlage des zur Verfügung stehenden Frameworks / Protokolls ausgewählt, welche Inhalte von welchem Endgerät gesendet bzw. dort empfangen werden sollen. Abbildung 75 zeigt diese Gegenüberstellung. Die Basisdaten sind der Name sowie der Modus (AR, CAD, VR, WEB). AR-, CAD- (DARS-) und VR-Umgebungen können zudem ihre eigene Pose senden und die anderer Teilnehmer empfangen und darstellen. Abbildung 76 zeigt dieses Zusammenspiel exemplarisch für die Kopplung der VR-Expertenumgebung mit dem DARS als Tablet-Anwendung. Die Anwender der Tele-Maintenance-Sitzung werden entsprechend ihrer jeweiligen Pose (Position und Blickrichtung) als kapselförmige Avatare dargestellt. Der Anwendername und der Modus, in dem dieser arbeitet, werden entsprechend darüber dargestellt. Neben der 3D Darstellung wurden die Anwendungen um 2D-Teilnehmerlisten ergänzt, sodass auch Web-Teilnehmer verzeichnet werden, die selber keine 3D-Pose einnehmen. DARS- und VR-Umgebung können zudem Live-Videos, das aktuell ausgewählte Bauteil sowie die jeweilige Szenenkonfiguration übertragen.

| <b>DARS</b><br>nick (VR)     |                      | Senden<br>,,,,,,,,,,, |           |     | Empfangen<br> |           |     |
|------------------------------|----------------------|-----------------------|-----------|-----|---------------|-----------|-----|
| <b>TOYOTA</b>                |                      | <b>DARS</b>           | <b>VR</b> | Web | <b>DARS</b>   | <b>VR</b> | Web |
| <b>ALCOHOL:</b><br><b>VR</b> | Name                 | x                     | x         | x   | x             | x         | x   |
|                              | <b>Modus</b>         | x                     | x         | x   | X             | X         | X   |
|                              | Pose                 | x                     | X         |     | x             | x         | X   |
|                              | Bauteilauswahl       | x                     | X         |     | X             | x         | X   |
|                              | Live Video           | x                     | x         |     |               |           | х   |
| <b>WEB</b><br>×              | Szenenkonfiguration  | x                     | x         |     | X             |           |     |
|                              | Controllerpositionen |                       | X         |     | X             |           |     |

Abbildung 75: Gegenüberstellung gerätespezifischer Konnektoren

Um als Experte noch präzisere Hinweise geben zu können, wird aus der VR-Expertenumgebung zudem die Position der Controller übertragen und entsprechend dargestellt. Die Web-Anwendung dient somit primär für schnelle Unklarheiten, die per Videoübertragung geklärt werden können. Um konkret in die Szene eingreifen zu können, ist die Nutzung des DARS oder der VR-Umgebung notwendig.

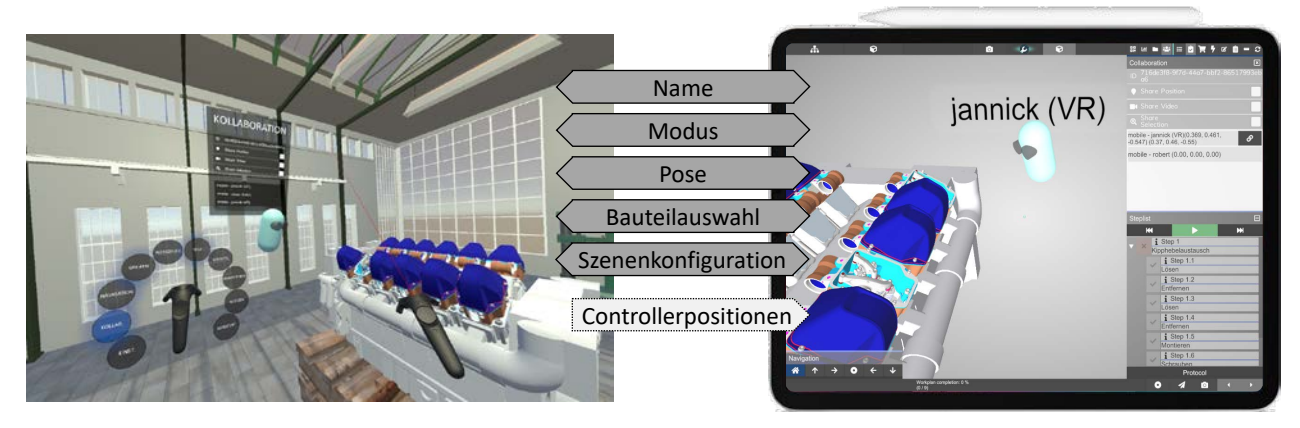

Abbildung 76: Kopplung von VR Expertenumgebung und DARS (Tablet)

#### 3.4.7 Inhaltsgenerierung durch Experten in VR

Zur Unterstützung des zentralen Experten wurden Konzepte und Werkzeuge für eine einfache Generierung der Informationsinhalte in Virtual Reality entwickelt. Die Interaktion mit einem entfernten Experten erfolgt in der Regel entweder zeitversetzt, wobei der Experte in der Regel vorhandene Wartungsanleitungen für im Feld auftretende Sonderfälle modifiziert oder zeitparallel in einer Tele-Maintenance Sitzung (vgl. AP 3.4.5). Im Falle einer Anpassungstätigkeit hat der Experte die Möglichkeit sich mit dem VR-Creator auf dem DARS-Backend einzuloggen, das entsprechende Wartungsprojekt zu öffnen und eine vorhandene Wartungsanleitung als Vorlage auszuwählen. Anschließend kann er die Inhalte direkt in VR verändern und ergänzen. Beispielsweise kann es sinnvoll sein Animationen zu bestimmten Arbeitsschritten zu ergänzen, da die Einbausituation spezielle Ausbaumechanismen erfordert, oder aber auch Einstellwerte zu modifizieren. Der Experte speichert nach Vollendung der Anpassungen die Anleitungsvariante und sie kann unmittelbar vom Servicetechniker vor Ort durch Synchronisation des DARS mit dem Server abgerufen und die Arbeiten umgesetzt werden. Dieser Ansatz eignet sich insbesondere auch dann, wenn die Netzwerkverbindung im Feld eingeschränkt ist.

In einer live Tele-Maintenance Sitzung, erzeugt der zentrale Experte die digitalen Informationsinhalte ebenfalls direkt aus der Virtual-Reality-Umgebung heraus. Abbildung 77 gibt einen Überblick über die Kollaborationsfunktionen und den Informationsaustausch. Selektiert der Experte in VR mittels Controllereingabe ein Objekt, so führt der Objektzustand "Selektion" in AR dazu, dass das entsprechende Bauteil hervorgehoben wird und vice versa. Da sich (VR-) Experte und (AR-) Bediener unabhängig voneinander bewegen können, kann der Experte eigenständige Überlegungen zur Lösungsfindung anstellen (anders als bei reiner Videotelefonie). Platziert der Experte ein Navigationselement (wie beispielsweise einen Pfeil), so wird dieser auch im (AR-) Feld angezeigt. Bewegungen von Bauteilen, sei es durch manuelles verschieben in VR oder durch das Abspielen von Animationen (als Bestandteil der Wartungsanleitungen) werden ebenfalls bidirektional zwischen den Partnern ausgetauscht und angezeigt. Zuletzt können beiderseits Annotationen getätigt werden, die entsprechend als dreidimensionale Notizzettel über den jeweiligen Objekten angezeigt werden.

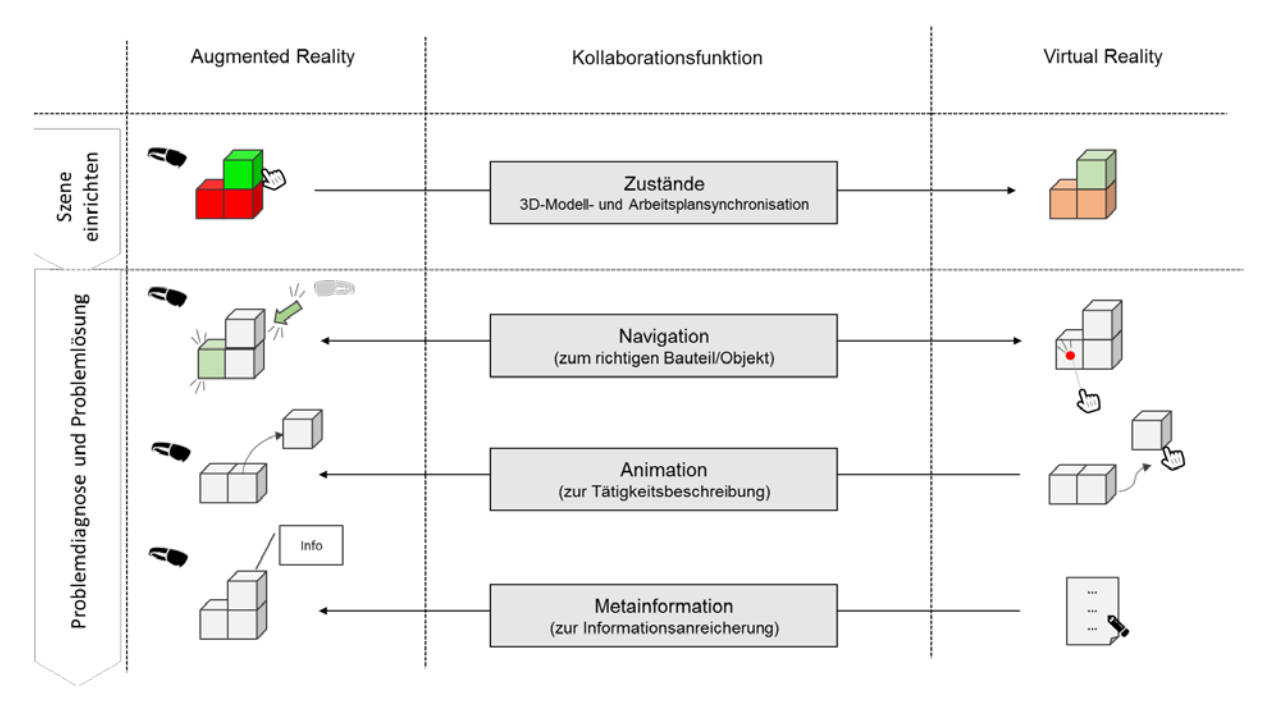

Abbildung 77: Augmented- und Virtual-Reality-Kollaborationsfunktionen [Frie17, S. 113]

Grundsätzlich lassen sich sämtliche, während der Session ausgetauschte Datenströme aufzeichnen und zu einem späteren Zeitpunkt abspielen. Wurde gemeinschaftlich eine Sonderlösung erarbeitet, kann diese so auch in Zukunft herangezogen werden.

# 3.4.8 Kopplung von Informationen über Tracking und Objektzustände mit entfernter VR-Umgebung

Wie in AP 3.4.5 beschrieben, erfolgt der Datenaustausch zwischen den Beteiligten der Tele-Maintenance-Sitzung auf zwei unterschiedlichen Wegen: Mittels Websocket- und REST-Schnittstelle. Für eine direkte (live) Kollaboration des Experten (in VR) und des Technikers (in AR) wird davon ausgegangen, dass bei beiden Parteien die (großen) Geometriedaten sowie Stückliste und Arbeitsplan der Wartungsaufgabe vorliegen. Während der Sitzung müssen somit nur Veränderungen an den schon vorhandenen Daten zwischen den Partnern (mittels Websocket-Verbindung) ausgetauscht werden. Die folgenden Daten sind für den Live-Austausch während der Tele-Maintenance-Sitzung relevant:

- Pose des Anwenders (bidirektional AR <--> VR)
	- o Position
	- o Orientierung
	- o Ausgewähltes Bauteil
- Zustände der Wartungsobjekte (bidirektional AR <--> VR)
	- o Eingeblendet / ausgeblendet
	- o Position
	- o Orientierung
- Status der Wartungsschritte (unidirektional AR --> VR)
	- o Erledigt / nicht erledigt

Um die zu übertragende Datenmenge so klein wie möglich zu halten, wird bei erstmaligem Zustandekommen der Verbindung zunächst initial der Zustand sämtlicher vom Ausgangszustand (bei allen Teilnehmern identisch) abweichenden Bauteile / Arbeitsschritte übertragen. Da dies mehrere Bauteile / Arbeitsschritte umfassen kann, kann es sich hierbei mitunter um eine größere Menge an Daten handeln. Von diesem Zeitpunkt an wird während der bestehenden Verbindung jede Änderung (der Pose, des selektierten Bauteiles oder eines Bauteil- / Schritt-Zustandes) unverzüglich an den Server gemeldet. Verbindet sich ein weiterer Teilnehmer, so werden zunächst sämtliche auf dem Server gespeicherten Veränderungen (in ihrer letzten Form) geladen und ab diesem Zeitpunkt auf neue Änderungsmeldungen gewartet (vgl. Abbildung 78).

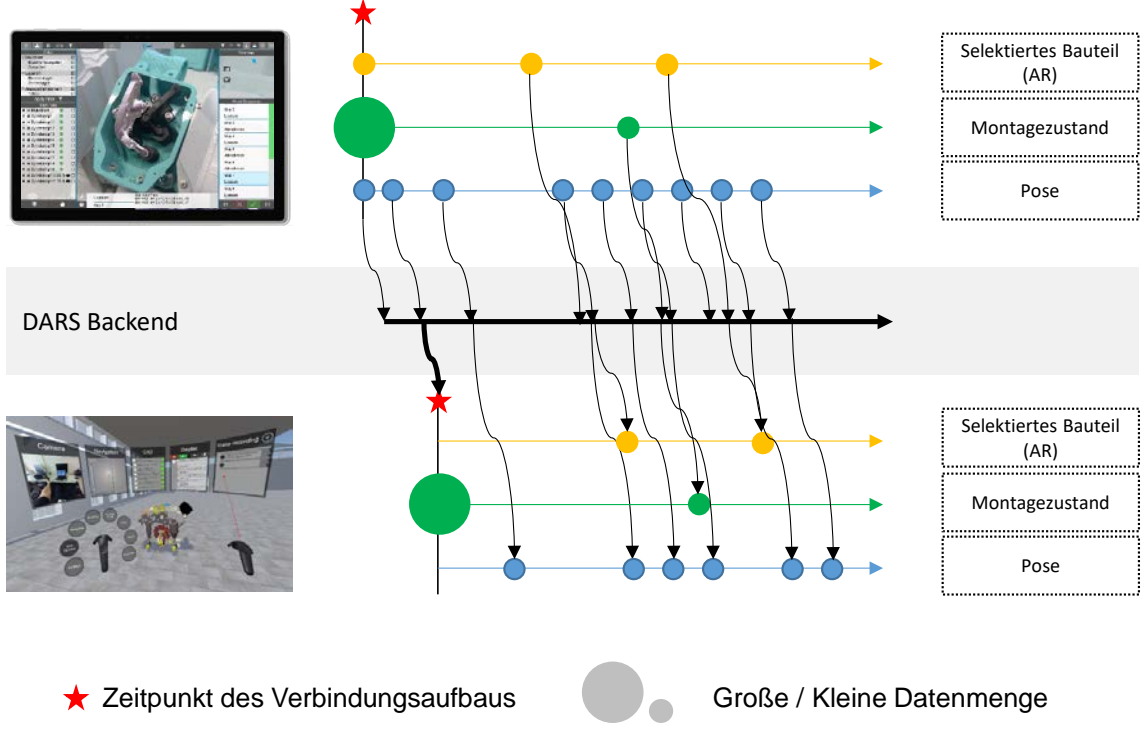

Abbildung 78: Zeitlicher Ablauf einer Tele-Maintenance-Sitzung

Grundsätzlich treten drei mögliche, schadhafte Phänomene auf: Vollständige Verbindungsabbrüche, hohe Latenzen sowie geringe Übertragungsraten.

Kommt es während der Sitzung zu einem Verbindungsabbruch bei einem der Teilnehmer, so muss die zur Initialisierung notwendige (größere) Datenmenge lediglich vom Server bezogen werden, da dieser die "Single-Truth-Of-Data" für neue Teilnehmer vorhält. Es müssen keinerlei Daten erneut von anderen Teilnehmern angefordert und von diesen übertragen werden. Auch während der Sitzung ist die auszutauschende / übertragungskritische Datenmenge gering, da lediglich kleine Telegramme mit Zustandsänderungen übertragen werden. Durch die Struktur des Servers (vgl. 3.4.5) ist dieser in der Lage jeden Teilnehmer auf Grundlage seiner Übertragungsrate sowie Latenz individuell zu behandeln. Kann eine Zustandsänderung innerhalb eines Zeitfensters nicht übertragen werden, so werden weitere zu meldende Zustandsänderungen zunächst übersprungen, da diese bei der Zustellung bereits überholt wären. Ist die Verbindung wieder stabil, wird direkt der letzte Stand des Zustandes übertragen und zwischenliegende Pakete ausgelassen. Das System reguliert sich dadurch in gewissen Grenzen selbständig.

## 3.4.9 Übertragung von Geometriedaten aus Echtzeit-Aufnahme mit Low-Cost-Verfahren (Kuhse)

## 3.4.10 Aufbereitung der Geometriedaten aus Low-Cost-Aufnahmeverfahren

Im Rahmen einer studentischen Arbeit wurden verschiedene Aufnahmeverfahren für 3D-Ist-Daten analysiert und vor dem Hintergrund des DARS gegenübergestellt. Als Low-Cost-Aufnahmeverfahren wurde *Structure From Motion* (SFM) gewählt. Das Verfahren besticht durch die geringen Hardwareanforderungen während der Erfassung, denn es wird lediglich ein Smartphone mit Kamera benötigt. Mit diesem werden Fotos aus verschiedenen Perspektiven aufgenommen, welche im Nachgang mittels Fotogrammmetrie zu einem 3D-Modell zusammengesetzt werden.

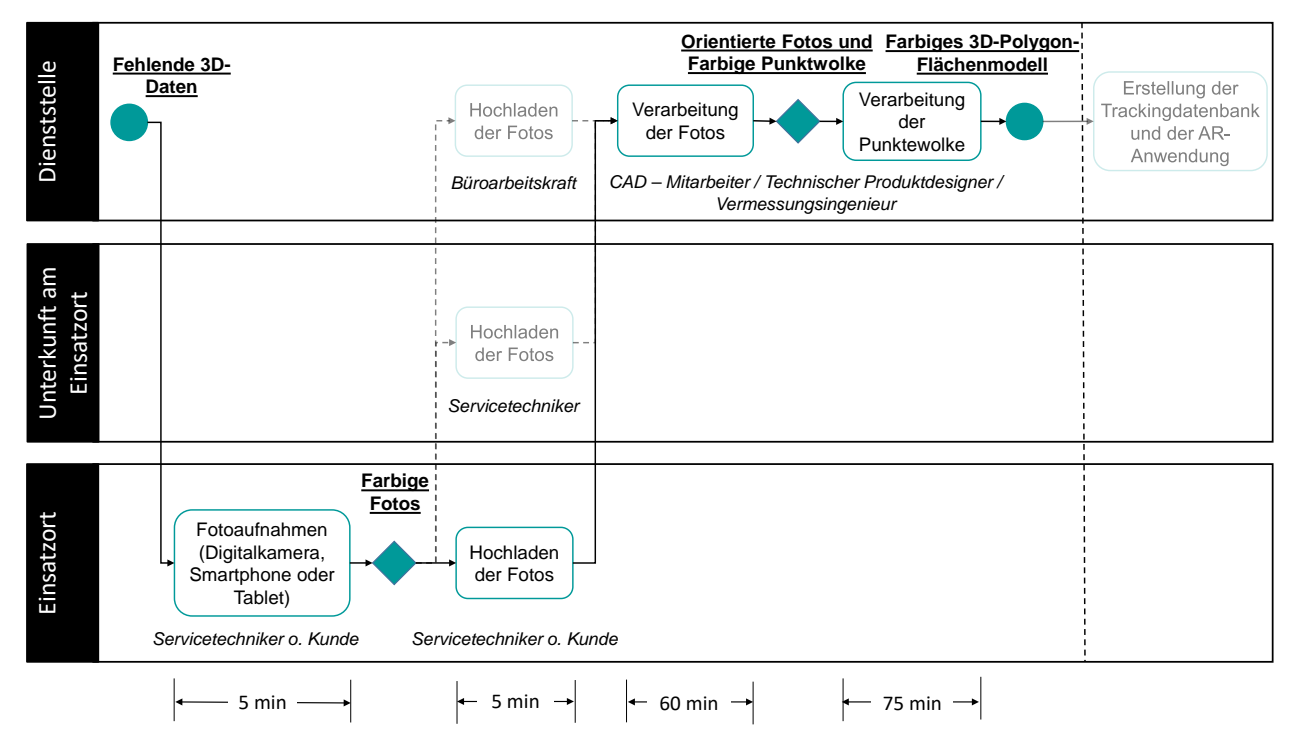

Abbildung 79: Prozess zur Aufnahme und Aufbereitung von Geometriedaten aus Low-Cost Aufnahmeverfahren,

nach [HORN18]

Der Prozess zur Weiterverarbeitung (vgl. Abbildung 79) zeigt die anschließend folgenden Schritte zur Weiterverarbeitung der Daten, sodass sie schlussendlich als Tracking-Modell im DARS sowie Anschauungsobjekt im Expertensystem nutzbar sind.

Das Ergebnis der Weiterverarbeitung stellt ein 3D-Modell dar, welches ähnlich wie andere CAD-Modelle mithilfe des Konverters (vgl. AP 2.5.10) zu nutzbaren Modellen weiterverarbeitet werden kann. Das Modell kann so den in AP 3.1.4 skizzierten Prozess zur Erzeugung von Tracking-Modellen aus Ist-Geometrien durchlaufen. Ferner kann das Modell gemeinsam mit etwaigen CAD-Modellen von der Plattform an das Expertensystem sowie das DARS ausgeliefert werden. Wird in der Realumgebung nicht auf das Tracking-Modell zurückgegriffen, sondern kommt die in AP 3.1.3 konzipierte dynamische Markerpositionierung zum Einsatz, so kann das Modell des gescannten Objektes als Referenzpunkt zur Positionierung der Markerkiste dienen. In der Expertenumgebung erzeugte, virtuelle Inhalte werden so positionsrichtig im DARS dargestellt (vgl. Abbildung 80).

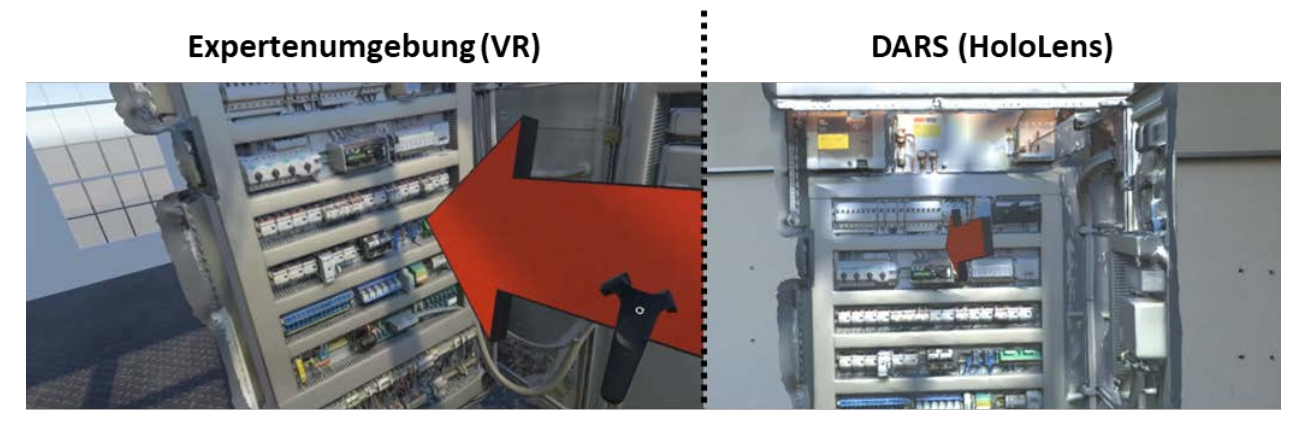

Abbildung 80: Anreicherung von aufgenommenen Ist-Geometrien in Expertenumgebung

Obige Abbildung stellt die Nutzung eines aufgenommenen Schaltschrankes in der Expertenumgebung (hier: VR) dar. Der Anwender kann wie bei einem CAD-Modell Hinweise und Annotationen (hier: Pfeil) erstellen. Diese werden später im DARS positionsrichtig dargestellt.

Zusammenfassend lässt sich sagen, dass die Aufbereitung von aufgenommenen Ist-Geometrien einen umfangreichen Prozessschritt darstellt. Dieser ist abhängig vom eingesetzten Aufnahmeverfahren unterschiedlich komplex, erfordert jedoch stets einen Aufwand von mindestens 60 Minuten [HORN18]. Abbildung 81 fasst die wesentlichen Erkenntnisse des Vergleiches unterschiedlicher Aufnahmeverfahren zusammen und ordnet sie in eine Skala von 1 (sehr schlecht) bis 5 (sehr gut) ein.

Mithilfe des in AP 1.2.1 erarbeiteten Vorgehens zur Bewertung der Trackingstabilität wurde zudem eine qualitative Bewertung der unterschiedlichen Tracking-Modelle vorgenommen. Zur quantitativen Bewertung des Trackings wurde ein Kriterium definiert, ab welchem ein Frame als positionsrichtig verortet angenommen wird und ab welchem nicht. Das Kriterium wertet hierbei die berechnete Differenzgeschwindigkeit des Endgerätes zwischen zwei Frames aus. Liegt diese oberhalb eines Grenzwertes von 10 m/s, wird der nachfolgende Frame als nicht korrekt verortet eingestuft.

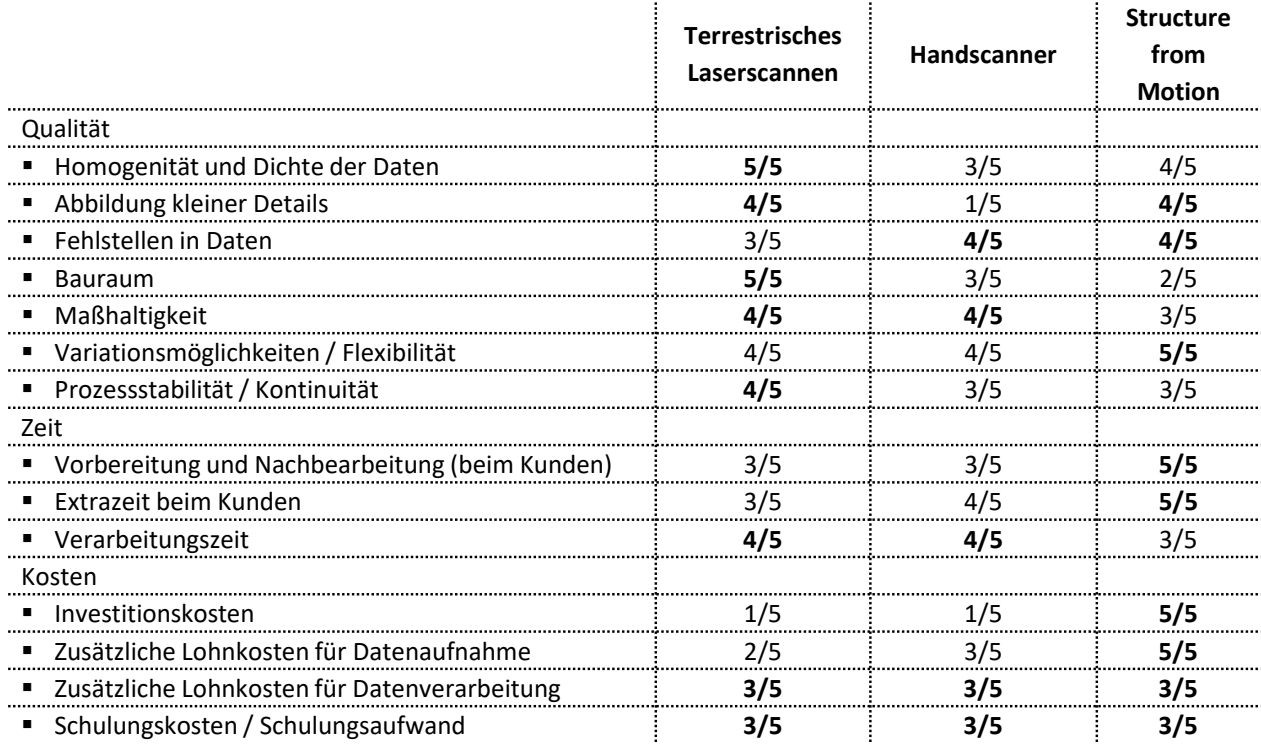

#### Abbildung 81: Bewertung von Aufnahmeverfahren, nach [HORN18]

Anschließend wurden sämtliche korrekt verorteten Frames den nicht korrekt verorteten gegenübergestellt. Hierbei hat sich gezeigt, dass Modelle des terrestrischen Laserscannens zu ca. 15% Trackingausfällen führen, Modelle eines Handscanners zu ca. 20% und Modelle des SFM-Verfahrens zu 26%. Die subjektive Einschätzung hingegen ergab eine umgekehrte Reihenfolge, nach welcher das Low-Cost-Verfahren SFM den bestmöglichen Wert liefert. Der Grund hierfür liegt in dem definierten Kriterium: Ein kaum merkliches Zittern des Modells führt zwar zu hohen Differenzgeschwindigkeiten zwischen den Frames, jedoch nicht zwangsläufig zu einer fehlerhaften Positionierung. Es hat sich gezeigt, dass die geringe Detailgüte des Modells dem Trackingsystem zu Gute kommt und das Objekt dadurch sehr schnell und stabil erfasst wird. Grenzen des Verfahrens zeigen sich erst auf, wenn ähnliche Objekte aufgrund der fehlenden Details fälschlicherweise erfasst würden. Ein solches Szenario hat sich im Projektkontext nicht ergeben.

# 3.4.11 Übertragung der lokalen Wartungshistorie und manuell auszules. Daten (MacGregor)

# **4 Einsatzkonzept**

# **4.1 Evaluierung**

- 4.1.1 Validierung des digitalen Bestellscheins (MAN ES)
- 4.1.2 Validierung der Wartungshistorie (MAN ES)
- 4.1.3 Auswahl und Vorbereitung des Evaluationsszenarios im Realeinsatz Motorw. (MAN ES)
- 4.1.4 Multimomentaufnahme/Prozessanalyse einer AR-gestützten Wartungsoperation an einem Schiffsmotor mit Servicetechnikern (MAN ES)
- 4.1.5 Auswahl und Vorbereitung des Evaluationsszenarios im Realeinsatz Ausrüstungswartung (MacGregor)
- 4.1.6 Evaluierung und Multimomentaufnahme/Prozessanalyse einer Tele-Maintenance-gestützten Wartungsoperation an Ausrüstungskomponenten (MacGregor)
- 4.1.7 Validierung eines Einbau-/Umbauprozesses mit AR-Unterstützung (Kuhse)
- 4.1.8 Aufnahme des Datenbereitstellungsaufwands Motorwartung (MAN ES)
- 4.1.9 Aufnahme des Datenbereitstellungsaufwands Ausrüstungswartung (HA)

## 4.1.10 Auswertung der Ergebnisse der Multimomentaufnahmen

Um die Potentiale der DARS in der Praxis abschätzen zu können, wurde das Assistenzsystem bei den Projektpartnern testweise eingesetzt. Das vorliegende Arbeitspaket gibt einen Einblick in die Auswertung der Ergebnisse am Beispiel der Wartung und Inspektion einer Schaltanlage durch die KUSHE GmbH.

Zur Untersuchung der Produktivität wurde zunächst der Arbeitsprozess (auf Grundlage von AP 1.1.12) quantitativ aufgenommen. Abbildung 82 (oben) zeigt die Verteilung der Gesamtzeit vor Ort auf die einzelnen Phasen der Instandhaltung, ausgehend von einem 8h-Arbeitstag.

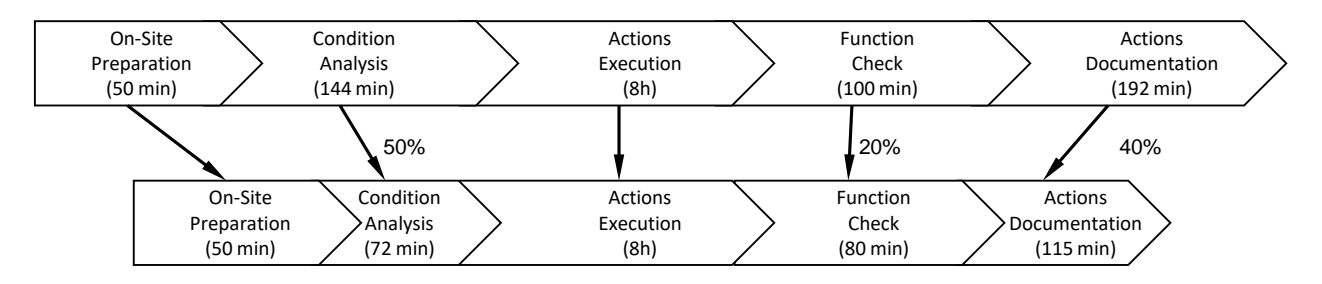

Abbildung 82: Zeiteinsparungen im Arbeitsprozess [Melu20]

Das DARS wurde testweise während eines zweitägigen Serviceauftrages eingesetzt. Für die Anwendung des DARS hatten die Servicetechniker Zugriff auf den gesamten Funktionsumfang (wie bereits in AP 3.2.6 oder AP 3.3.1 beschrieben). Anschließend wurden die möglichen Einsparungen von den Technikern abgeschätzt.

Der höchste Anteil der Arbeitszeit fällt für die Maßnahmendurchführung an. Dabei handelt es sich um die direkte Umsetzung kleiner vorbeugender Maßnahmen, wie z. B. das Nachziehen von losen Klemmverbindungen oder das Isolieren von freistehenden Kabeladern. Die Vorgehensweise bei der Umsetzung der Maßnahme war den Mitarbeitern bekannt und das Nachschlagen in Anleitungen und Regelwerken war nicht erforderlich, ähnlich wie bei der Einsatzvorbereitung, bei der alle für die Maßnahmen erforderlichen Hilfsmittel und Werkzeuge an den Einsatzort gebracht wurden.

Die zeitlichen Einsparungen ergaben sich insbesondere bei der Zustandsanalyse und der Maßnahmendokumentation. Dies ist auf die Funktionen des DARS zum Berichtswesen zurückzuführen. Fotos sowie sämtliche Einstellwerte werden strukturiert und nachvollziehbar (in 3D verortet) abgelegt und sind so bei der nächsten Zustandsanalyse leicht zugänglich. Das DARS unterstützt die Servicetechniker bei der Aufnahme von Prüfwerten mithilfe einer digitalen Checkliste und direkten Eingabefeldern für die Ist-Werte (siehe dazu auch AP 3.2.4) wodurch sich auch der Zeitaufwand zur Funktionsüberprüfung verringert.

Ergänzend zu obigen Ausführungen wurde in Zusammenarbeit mit Fachpersonal der MAN ES der Realeinsatz des DARS beim Austausch eines Gas-Niederdruckventils erprobt. Es wurden die Zeitaufwände im konventionellen sowie im DARS unterstützten Prozess gemessen und einander gegenübergestellt. Hierbei hat sich der Zeitaufwand für informatorische Tätigkeiten um ca. 35% verringert, wobei die Wartung in randomisierten Versuchen durch fünf Probanden durchgeführt wurde.

Ergänzend zu den Produktivitätsuntersuchungen wurde auch die Usability des DARS erfasst. In einem Fragenkatalog wurde die Benutzerfreundlichkeit beim Umgang mit der Software, die Vollständigkeit des Funktionsumfanges sowie Einsetzbarkeit unter Berücksichtigung der industriellen Randbedingungen und Umgebungsumstände durch die Servicetechniker bewertet. Bei der Bewertung schnitt die Anwendung nahezu sehr gut ab. Besonders positiv angemerkt wurden die intuitive Bedienung der Software auf dem Tablet und die Benutzeroberfläche. Auch der Umfang der bereitgestellten Softwarefunktionalität erschließt den Informationsbedarf der Anwender und ist auch über den getesteten Anwendungsfall hinaus auf weitere Instandhaltungsszenarien übertragbar. Bei der Einsatzbarkeit gab es einen geringfügigen Punktabzug, weil die Handhabung des Tablets in beengten Umgebungen bzw. Anlagenräumen, die nur kriechend zu betreten sind, nur bedingt gut funktioniert. Abbildung 83 zeigt die Ergebnisse zur Auswertung der Nutzerzufriedenheit.

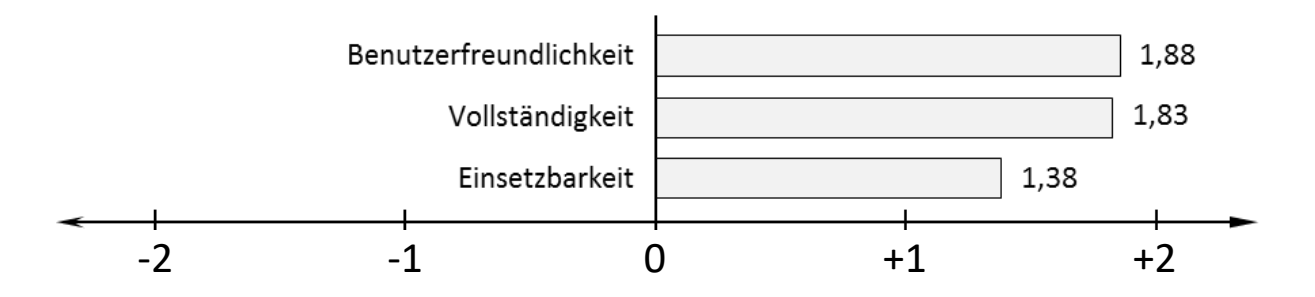

Abbildung 83: Nutzerzufriedenheit des Visualizers [Melu20]

- 4.1.11 Validierung der Wartungshistorie für KMU (Kuhse)
- 4.1.12 Validierung des digitalen Bestellscheins für KMU (Kuhse)
- 4.1.13 Validierung der Geometrie-Übertragung (Kuhse)

## **4.2 Handlungsleitfaden für Bediener**

- 4.2.1 Handlungsleitfaden für AR-gestützte Wartung durch Servicetechniker (MAN ES)
- 4.2.2 Handlungsleitfaden für AR-gestützte Wartung durch Bordpersonal (MacGregor)
- 4.2.3 Handlungsleitfaden zur Nutzung der AR-gestützten Ein-/Umbauunterl. in KMU (Kuhse)

#### 4.2.4 Handlungsleitfaden zur Erstellung der Trackingmodelle

Die Anwendung eines modellbasierten Trackingverfahrens erfordert zum aktuellen Stand der Technik die folgenden Arbeitsschritte:

- 1. Verschlanken des CAD-Modells (Entfernen nicht sichtbarer Teile)
- 2. Konvertieren des CAD-Modells (in ein vom Modeltarget-Generator handhabbares Format)
- 3. Importieren des CAD-Modells in den Modeltarget-Generator
- 4. Ausrichten / Skalieren des Modells
- 5. Festlegen einer sinnvollen Initialpose
- 6. Exportieren des Modeltargets
- 7. Upload der Target-Datei auf den Server

Das Resultat dieses Prozesses ist ein einziges Modeltarget, das eine bestimmte Modellkonfiguration wiederspiegelt. Weicht die Ist-Situation von dieser Modellkonfiguration ab, so kommt es je nach Grad der Abweichung zu teils erheblichen Störungen während des Trackings. Leichte Abweichungen sind hingegen tolerierbar. Da es während einer Wartung zwangsläufig zur Demontage und Montage von Bauteilen kommt, sind Abweichungen nicht vermeidbar. Es würde sich daher theoretisch anbieten, großen Teile der (nicht veränderten) Peripherie in die Target-Erstellung mit einzubeziehen. Dies steht jedoch dem Kriterium gegenüber, dass ein möglichst großer Teil (> 80%) des Targets während der Anwendung im Sichtbereich liegen sollte. Auch in Feldversuchen konnte dieser Richtwert reproduziert werden. Die Stabilität des Trackings nimmt andernfalls merklich ab. Als Ausweg bietet sich die Verwendung mehrerer Targets an, welche in Abhängigkeit des Montagezustandes (ohne dass der Nutzer es merkt) ausgetauscht werden. Da Schrauben und kleine Anbauteile einen geringen Einfluss auf die äußere Gestalt des Wartungsobjektes haben, werden in die Planung der notwendigen Target-Konfigurationen nur Gehäuseteile und raumgebende Anbauteile einbezogen. Wird ein solches Teil im Wartungsplan manipuliert, wird vor und nach der Manipulation ein individuelles Trackingtarget benötigt. Hierbei kann natürlich das Target vor der Demontage und nach der Montage identisch sein. Zur Realisierung des Automatismus in der Endanwendung wird bei der Target-Erstellung zusätzlich der Bauzustand des Target-Modells abgespeichert. Während der Wartung sucht das System nach jeder Manipulation automatisch nach einem passenden Target, wobei der gegenwärtige Montagezustand (in der Stückliste gespeichert) mit den Bauzustandsbeschreibungen der Targets verglichen und das Target mit der geringsten Abweichung ausgewählt wird. Durch diesen Ansatz hängen Targets nicht vom Wartungsplan ab sondern nur vom Bauzustand. Selbst wenn der Wartungsplan verändert wird, müssen keine neuen Targets erzeugt werden.

Für die Anwendung in Umgebungen mit unbekannten Geometrien (Retrofit) hat sich (wie in AP 3.1.3 und 3.1.4) der Einsatz eines persistenten Feature-Trackings bewährt. Durch die Strukturierung der DARS-Inhalte in Projekte (im Falle von Retrofitanwendungen kundenspezifischen Projekten) sind vom Anwender keine zusätzlichen Schritte notwendig. Die während einer Sitzung vom Trackingsystem generierte Feature-Karte wird beim Verlassen der Anwendung abgespeichert und beim erneuten Starten des Projektes geladen. Da die Anwendung die Featuremap während der Nutzung stets ergänzt, passt sich die Karte automatisch an Veränderungen an.

Die zur Erstellung des Trackingmodells notwendigen Schritte wurden in Form eines Handlungsleitfadens anhand des Beispiels aus AP 2.1.7 in einem Dokument zusammengefasst.

## 4.2.5 Einsteigermodus für AR-Demonstratoren zur Vermittlung der Benutzung

Um den Benutzer, also den Bediener des DARS, durch den Programmablauf zu führen und schrittweise auf Interaktionsmöglichkeiten hinzuweisen, wurde ein Einsteigermodus (Abbildung 84) entwickelt.

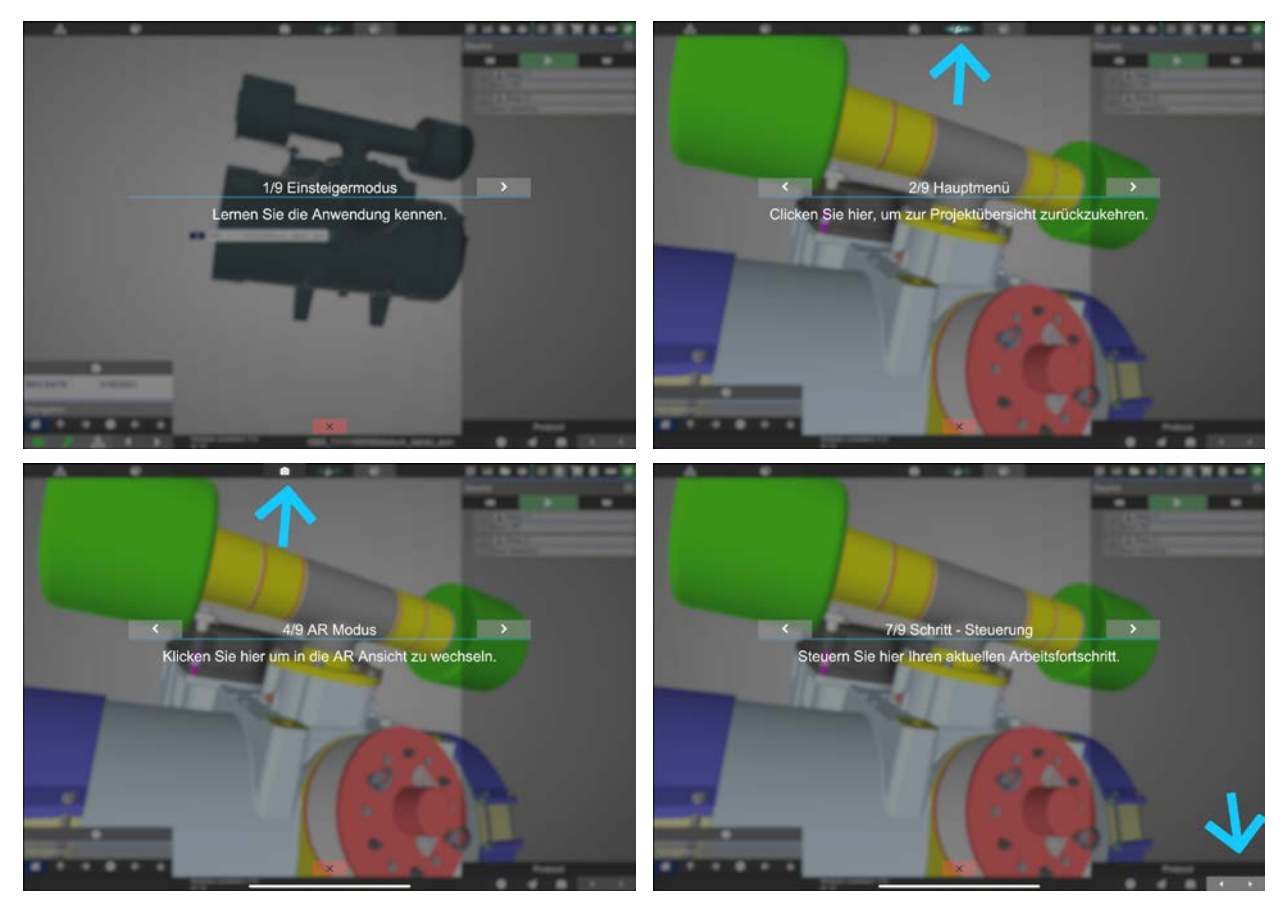

Abbildung 84: Einsteigermodus für das DARS

Dieser beugt Fehlbedienungen vor und sorgt dafür, dass der Nutzer in der Lage ist sich rasch zurechtzufinden und so die Anwendung effizient zu bedienen, wodurch deren Akzeptanz gesteigert wird. Der Einsteigermodus wird bei erstmaliger Benutzung des DARS durch den Benutzer automatisch gestartet, kann aber auch während der Benutzung jederzeit über einen Info-Button aufgerufen werden. In dem Modus wird der Anwender in neun Schritten durch die Anwendung geführt:

- 1. Begrüßung
- 2. Zurückkehren zum Projektmenü
- 3. Starten der CAD-Ansicht
- 4. Starten der AR-Ansicht
- 5. Stückliste
- 6. Schrittliste
- 7. Schrittlistensteuerung
- 8. Flugmodus
- 9. Erneutes Aufrufen des Modus

Der Modus wird durch eine parametrische Datei gesteuert, in welcher nutzerfreundlich individuelle Texte und Ziele in der Benutzeroberfläche eingestellt werden können, sodass der Modus einfach an die einzelnen Szenarien / Partner angepasst werden kann.

Über die normale Benutzeroberfläche legt sich ein grauer Schleier, von welchem sich der Text und die Navigationsbuttons (vor, zurück, schließen) deutlich abheben. Ein blauer Pfeil lenkt die Aufmerksamkeit des Benutzers auf das im Schritt referenzierte Interfaceelement und hebt dieses zusätzlich vor den grauen Schleier, sodass es sich vom Rest der Oberfläche abhebt. Schrittweise wird dem Benutzer so die Bedienung der Anwendung erläutert. Es wurden hierbei bewusst nur die Kernfunktionen erläutert, um dem Anwender einen schnellen Start zu ermöglichen.

Der Einsteigermodus wurde von den Probanden als sehr hilfreich bewertet.

4.2.6 Evaluierung des Einsteigermodus (MAN ES)

# **4.3 Bewertung und Wirtschaftlichkeitsanalyse**

- 4.3.1 Bewertung der Prozess- und Produktivitätsverbesserung Motorwartung (MAN ES)
- 4.3.2 Bewertung der Prozess- und Produktivitätsverbesserung Ausrüstungswartung (HA)
- 4.3.3 Bewertung der Prozess- und Produktivitätsverbesserung Elektro / für KMU (Kuhse)
- 4.3.4 Abschätzung des wirtschaftl. Nutzens mit Differenzierung nach Technologien/Geräten und Nutzergruppen

Um die Wirtschaftlichkeit digitaler AR-gestützter Assistenzsysteme auch technologieübergreifend bewerten zu können, wurde parallel zum Einsatz des DARS auf einem Tablet auch der Einsatz auf einer Datenbrille und einem Smartphone untersucht. Abbildung 85 gibt einen Einblick in die Testversuche mit den unterschiedlichen Technologien. In dem vorhergehenden Arbeitspaket AP 4.1.10 wurde bereits das DARS-Tablet hinsichtlich der Nutzerakzeptanz bewertet. Für eine Gegenüberstellung wurden während des Testeinsatzes auch die Datenbrille und das Smartphone als Endgeräte von den Servicetechniker bewertet. Abbildung 86 zeigt die Bewertung der unterschiedlichen Technologien hinsichtlich der Benutzerfreundlichkeit, Vollständigkeit des Funktionsumfanges sowie der Einsatzbarkeit unter Berücksichtigung der industriellen Umstände und Umgebungen. Im Vergleich zum Smartphone oder zu dem Tablet-PC muss die Datenbrille während der Bedienung nicht festgehalten werden. Das bedeutet, dass der Anwender diese nicht ablegen muss und so parallel Handgriffe und Arbeiten am Wartungsobjekt ausführen kann. Für eine flüssige Bedienung der Datenbrille ist jedoch eine Gewöhnungsphase erforderlich, um die Gestensteuerung zu erlernen. Sowohl das Smartphone als auch das Tablet lassen sich einfacher bedienen, weil der Umgang mit diesen Geräten aus dem alltäglichen Gebrauch bereits bekannt ist.

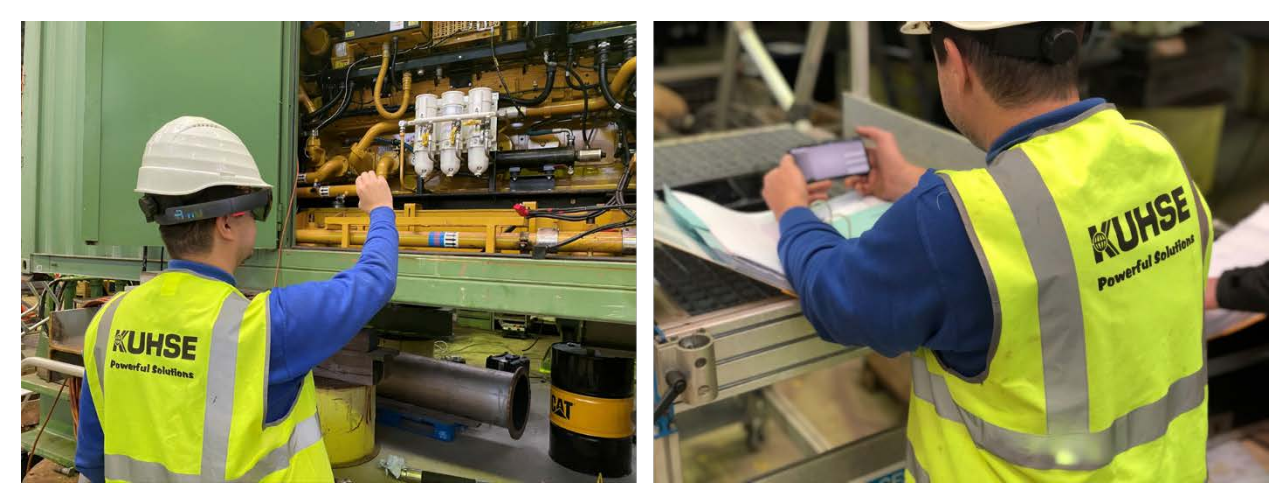

Abbildung 85: Testversuche mit der DARS-Datenbrille und dem DARS-Smartphone

Das Smartphone bietet eine geeignete Alternative zu einem Tablet, weil das Endgerät in der Regel immer griffbereit ist und sich ebenfalls wieder schnell verstauen lässt. Im Vergleich zu einem Tablet ergeben sich jedoch auch deutliche Schwächen:

- Schaltpläne lassen sich nicht sehr gut darstellen
- Lange Prüf-/Checklisten lassen sich nicht sehr gut darstellen
- Kleine Touch-Fläche / umständliches Zeichnen der virtuellen Verdrahtung
- Bedienung mit Handschuhen sehr umständlich

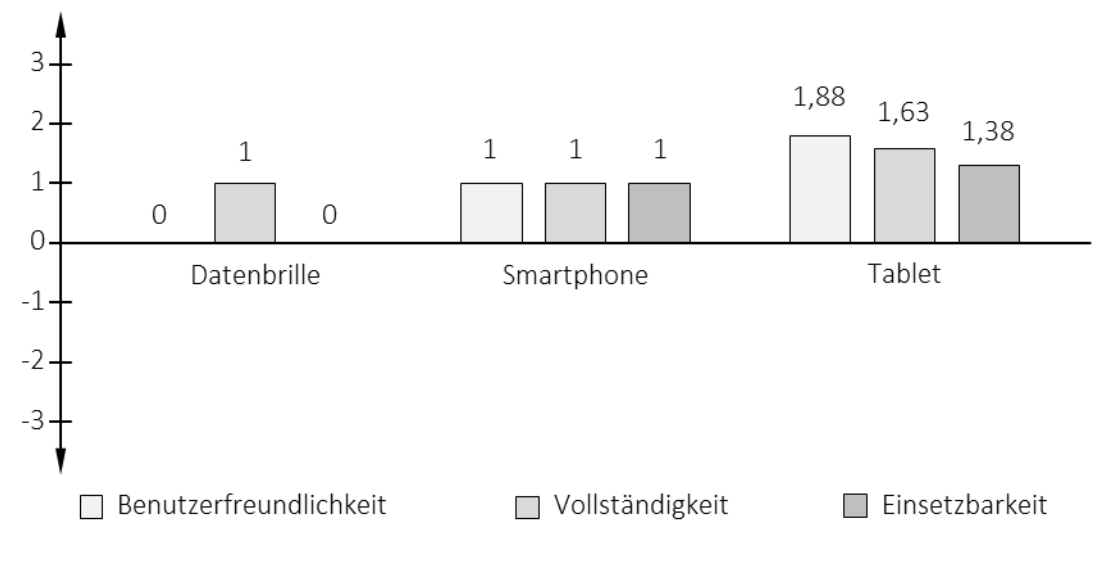

Abbildung 86: Technologievergleich

Aufgrund der geringen Akzeptanz der Datenbrille, hat sich das Konsortium auf die Bestimmung des wirtschaftlichen Nutzens der Tablet-basierten DARS konzentriert. Das in AP 4.1.10 analysierte Anwendungsbeispiel "Austausch Gas-Niederdruckventil" kann hierbei als Referenzprozess eines gewöhnlichen Wartungsfalles gewertet werden. Analog dazu können die von KUHSE abgeschätzten Potentiale zur zeitlichen Einsparung als Referenz für durchschnittliche Retrofit- und Umbauprojekte herangezogen werden. Mithilfe der individuellen Stundensätze konnte so unternehmensspezifisch (auf Grundlage gebuchter Serviceeinsätze / Zeitintervall) das wirtschaftliche Potentiale des DARS abgeschätzt werden.

# 4.3.5 Strategien für einen flächendeckenden AR-Einsatz in Service-Unternehmen und Reedereien

Um einen produktiven und wirtschaftlichen Einsatz von AR in der maritimen Industrie zu ermöglichen, wurde eine Strategie für einen flächendeckenden AR-Einsatz ausgearbeitet. Neben der Prozessintegration und Anwenderschulung berücksichtigt diese insbesondere die technischen Voraussetzungen (Unternehmens-IT). Abbildung 87 zeigt die Zusammensetzung der DARS Plattform, unterteilt in Basis- und Zusatzmodule. Sämtliche Backend-Komponenten der DARS-Plattform wurden hierbei als Containermodule entwickelt und lassen sich so besonders einfach in die bestehende IT-Landschaft einbinden. Als Authentifizierungsworkflow wurde ein offener Standard (OpenID-Connect) gewählt, sodass sich Nutzer mit wenig Aufwand mit ihren Unternehmens-Accounts in die DARS Umgebung einloggen können. Die Verteilung der mobilen Anwendungen erfolgte schon während der Projektlaufzeit über Apples eigene Beta-Test-Umgebung Testflight [Test21]. Die dort eingespielten .ipa-Pakete (gebaute iOS Anwendung) lassen sich beispielsweise über Apples Mobile-Device-Management direkt auf unternehmensinterne Geräte verteilen.

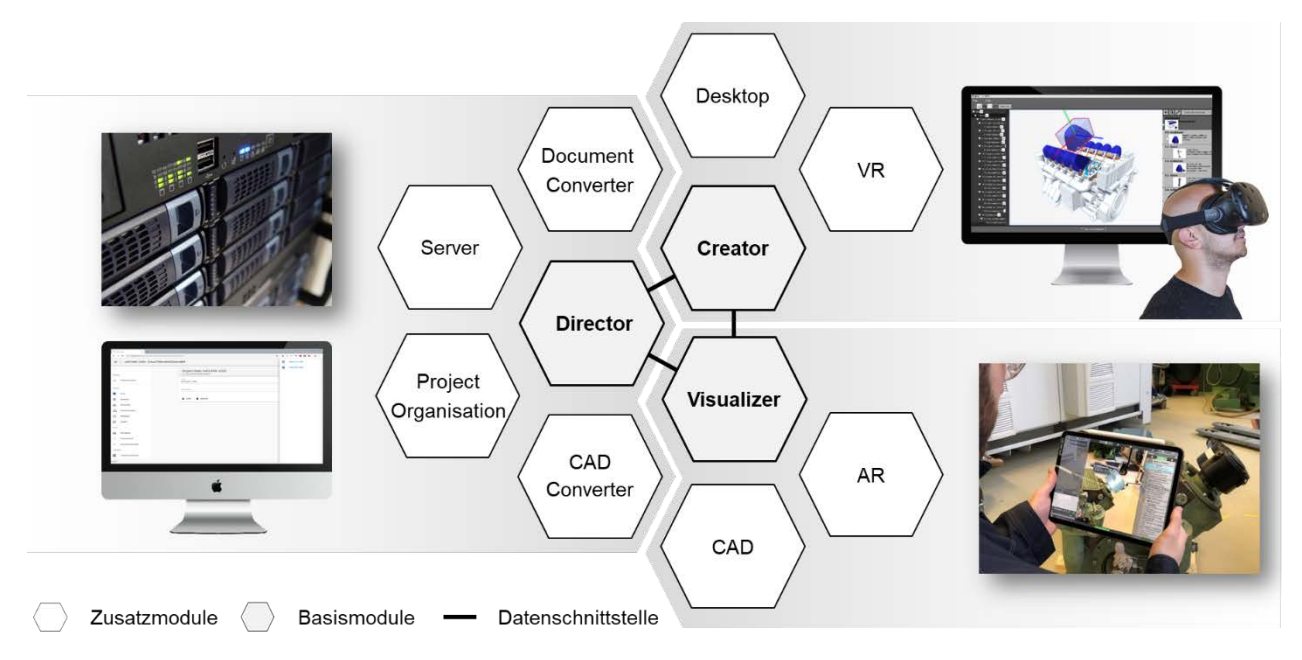

Abbildung 87: DARS-Plattform in Anlehnung an [Melu19a]

Um Instandhaltungsinformationen digital und AR-unterstützt wiedergeben zu können, müssen drei technische Hauptaspekte berücksichtigt werden:

• Inhaltserstellung und -generierung

- Inhaltsverwaltung und -organisation
- Inhaltsdarstellung und -wiedergabe

Die Berücksichtigung der Hauptaspekte ergibt sich aus der Umsetzung und Anwendung der drei Basismodule. Um weiterhin einen produktiven Einsatz der DARS zu ermöglichen, gilt es auch weitere industrielle Anforderungen zu berücksichtigten. Dazu gehört bspw.:

- Benutzerverwaltung und Zugriffsrechte oder
- Daten- und Dokumentenimport.

Diese Aspekte werden durch die entwickelten Zusatzmodule abgedeckt. Diese können je nach Unternehmensorganisation und IT-Landschaft aufwandsarm angepasst werden, um eine effiziente Nutzung des DARS zu ermöglichen. Auch sind wietere Module denkbar, die andere Phasen des Produktlebenszyklus abdecken (z. B. Inbetriebnahme). Das Gesamtkonzept der DARS-Plattform erlaubt damit einen an die spezifischen Unternehmensbedingungen von Serviceanbietern und Schiffsbeteibern angepassten Einsatz.

- 4.3.6 Muster-Szenario M: Identifikation geeigneter Vorreiter-Zielgruppen und Szenarien für die Wartung von Schiffsmotoren durch Servicetechniker (MAN ES)
- 4.3.7 Muster-Szenario A: Identifikation geeigneter Vorreiter-Zielgruppen und Szenarien für die Wartung von Ausrüstungskomponenten durch Bordpersonal (MacGregor)
- 4.3.8 Muster-Szenario (Elektroinstallation) / KMU: Identifikation geeigneter Vorreiter-Zielgruppen und Szenarien für die Einbau/Umbau (Kuhse)
- 4.3.9 Erstellung von Pflichtenheft und Roadmap Motorwartung (MAN ES)
- 4.3.10 Erstellung von Pflichtenheft und Roadmap Ausrüstungswartung (MacGregor)
- 4.3.11 Erstellung von Pflichtenheft und Roadmap Elektroinstallation (Kuhse)

# 4.3.12 Abschließende Modifikation der Trackingverfahren

Während der Evaluationen hat sich herausgestellt, dass insbesondere die Erstellung von Trackingtargets einen hohen Aufwand und viel Spezialwissen (vor allem zur Geometrievorverarbeitung) erfordert. Hinzu kam, dass während der Entwicklung der Prototypen verschiedene Geometrieformate evaluiert und schlussendlich .GLTF bzw. .GLB als Zielformat ausgewählt wurde. Um die Erstellung von Trackingtargets für den Anwender zu vereinfachen, wurde daher ein Workflow entwickelt, der es ermöglicht, das zur Visualisierung verwendete GLB-Modell direkt zur Target-Erstellung zu nutzen. Hierzu wurde ein Algorithmus entwickelt, welcher das Modell automatisch erkennt, die verbleibenden Objekte zu einem einzigen Objekt zusammenfügt und die resultierende Geometrie in der Komplexität (Anzahl Dreiecke) reduziert. Das Ergebnis des Prozesses kann direkt für die (manuelle) Target-Erstellung (z. B. mit dem Vuforia Model Target Generator, siehe AP 4.2.4) genutzt werden.

Der Algorithmus übernimmt hierbei die Schritte 1 und 2 des in AP 4.2.3 vorgestellten Handlungsleitfadens.

Ergänzend kann in dem Prozess simultan der gegenwärtige Bauzustand mitgeschrieben und somit die für die dynamische Trackingkonfiguration notwendige parametrische Beschreibung des Trackingtargets automatisch erzeugt werden.

# 4.3.13 Abschließende Modifikation der Prototypen

Durch die iterative Entwicklung der Prototypen und insbesondere der Benutzeroberflächen, konnten die notwendigen, abschließenden Modifikationen auf das Beheben kleinerer Ungereimtheiten in der Software sowie das Lösen von Implementierungsproblemen beschränkt werden.

Das DARS-Backend wurde während des Projektes im Rechenzentrum der Universität betrieben. Zwar war dies den Partnern zugänglich, Verbindungen konnten jedoch aufgrund von Komplikationen / Restriktionen der Unternehmen-Firewalls nicht aus dem Unternehmensnetzwerk, sondern nur von Inselnetzwerken im Mobilfunknetz hergestellt werden. Um dieses Problem zu lösen, wurden die Verbindungen im Rechenzentrum auf HTTPS-verschlüsselte Kanäle umgestellt und mit entsprechenden Zertifikaten geschützt. Auch wurden entsprechende URLs eingerichtet, die für die Unternehmensnetzwerke unbekannte Portbereiche (die zu Testzwecken verwendet wurden) umgingen.

Die Änderungen wurden ebenfalls auf Seite der Tablet-Anwendungen vollzogen, sodass für finale Tests und Demonstrationen eine funktionstüchtige Version bereit stand.

Zuletzt wurden erweiterte Steuerungsmechanismen für das Smartphone sowie die Smartwatch entwickelt. Die Mechanismen erlauben es, das DARS fernzusteuern (vgl. Abbildung 88).

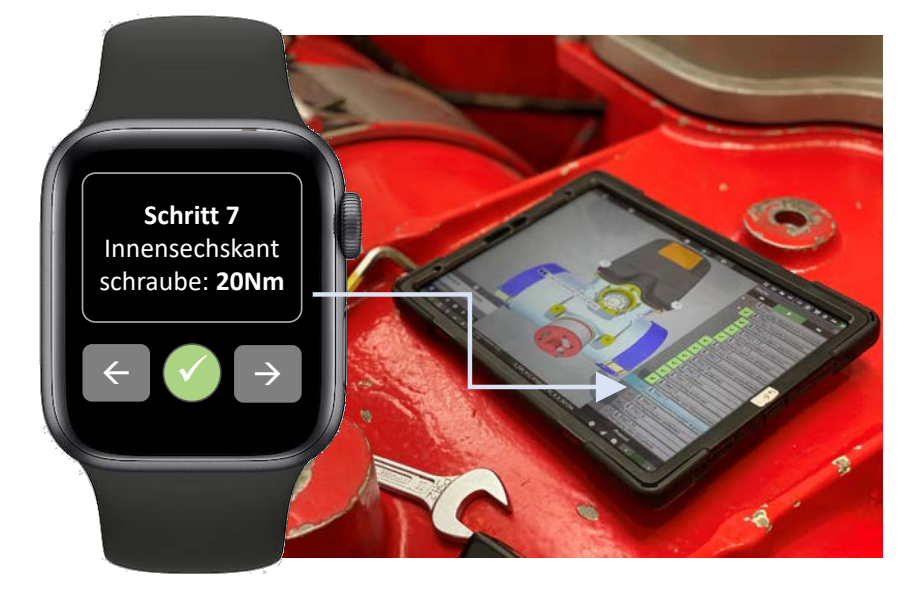

Abbildung 88: Fernsteuerung des DARS mit einer Smartwatch

Dies ist insbesondere hilfreich in Kombination mit einer Smartglass, da die Interaktionsmöglichkeiten hier eingeschränkt und Spracheingaben nicht in allen Umgebungen anwendbar sind. Zudem erfordern die Einsatzumgebungen häufig Händefreiheit und das Tragen eines Schutzhelmes über einen längeren Zeitraum. Sowohl Tablet als auch Smartglass können somit temporär nicht verwendet werden. Mithilfe der Smartwatch kann der Anwender dennoch sämtliche wichtigen Informationen (Schrittbeschreibungen / technische Daten wie Drehmomente) jederzeit einsehen. Auch können die erledigten Schritte quittiert und weitere oder auch vorherige Schritte eingesehen werden. Die Probanden haben die Fernsteuerung des DARS grundsätzlich positiv bewertet, sofern die Einsatzumgebung den Einsatz des Tablets bzw. der Smartglass nicht ermöglicht.

## 4.3.14 Leitfaden zur Technologieeinführung

Für die Einführung der Technologie wurde ein Leitfaden erstellt, der insbesondere die technologischen Erkenntnisse aus dem vorliegenden Forschungsprojekt aufgreift. Das Ergebnis ist eine Technologie-Roadmap, die als Vorgehen für die Integration des DARS in die Unternehmensprozesse- und IT herangezogen wird. Die folgenden Punkte sind bei der Technologieeinführung maßgebend:

- 1. Daten- und Dokumentenverfügbarkeiten prüfen
- 2. Datenqualität prüfen
- 3. Potentiale ermitteln
- 4. Modulauswahl / Anpassungsaufwand ermitteln
- 5. Produktanpassung und -entwicklung
- 6. Prozessintegration und Schulung
- 7. Prozessverbesserungen (Zeit / Kosten / Qualität) erheben

Entscheidend für den Einsatz digitaler AR-gestützter Dokumente ist die Verfügbarkeit der Daten und Informationen. Zur Abbildung der Animationen von Wartungsobjekten und Bauteilen ist die Verfügbarkeit der CAD-Modelle der Geometrie entscheidend. Liegen diese Daten nicht vor, muss zumindest auf die Darstellung der 3D-Modelle und die AR-Animationen verzichtet werden. Der Aufwand für die Nachkonstruktion der CAD-Modelle muss wiederum dem anschließenden Nutzen gegenübergestellt werden. Ähnliches gilt für Instandhaltungsdokumente und Stücklisten.

Der Aufwand für die Aufbereitung der CAD-Modelle (siehe dazu auch AP 2.2.6) nimmt mit abnehmender Datenqualität zu. Im Fall von Geometrieredundanzen oder unvollständigen Datenmodellen müssen diese Problemstellen zunächst nachbearbeitet werden, bevor ein geeignetes CAD-Modell zur Szenenaufbereitung vorliegt.

Trotz der verfügbaren 3D-Modelle und Dokumente sowie einer entsprechenden Qualität der Daten ist die Ermittlung der Technologiepotentiale ausschlaggebend für die spätere Anwendung und die Wirtschaftlichkeit des AR-Assistenzsystems. Hierbei geht es um die Identifikation geeigneter Einsatzszenarien, die unter Anwendung des digitalen Assistenzsystems effizienter ausgeführt werden können. An dieser Stelle ist es wichtig, Aufwände im Ist-Prozess zu identifizieren und mit digitalen Verbesserungsansätzen zu verknüpfen.

Im nächsten Schritt erfolgt die Bewertung der Aufwände zur Auswahl und Anpassung der bestehenden (DARS-)Module an die internen Prozesse. In der Regel ergeben sich die Anpassungsaufwände aus die Konvertierbarkeit der 3D-Modelle und der verknüpften Metadaten aufgrund spezifischer Formate.

Der Anforderungskatalog legt die Grundlage für die Softwareanpassung und -entwicklung, auch unter Berücksichtigung eines erweiterten Funktionsumfanges zur Abbildung der internen Prozesse. Für einen erfolgreichen Einsatz der AR-Software ist die Akzeptanz und Bereitschaft der Anwender sowie eine geeignete Schulung der Anwendung entscheidend. Der Übergang von herkömmlichen Papierunterlagen auf digitale Dokumente erfordert eine Gewöhnungsphase und Einarbeitung durch die Anwendergruppe. Die Begleitung und Unterstützung der Anwender sowie die Aufnahme von Usability-Anforderungen für eine finale Anpassung der Software sind ausschlaggebend für einen produktiven Einsatz. Im letzten Schritt muss der Mehrwert (in den Zielgrößen Zeit, Kosten und Qualität) herausgearbeitet und dem herkömmlichen Ist-Prozess gegenüber gestellt werden, um eine Prozessverbesserung sowie einen wirtschaftlichen Nutzen durch den Einsatz des digitalen Assistenzsystems nachzuweisen.

# **Zusammenfassung**

Das Forschungsprojekt "Wartung und Service von Schiffen mit erweiterter Realität (WASSER)" hatte zum Ziel die Verfügbarkeit und Zugänglichkeit von Wartungsinformationen für Servicetechniker, Bordbesatzung und Montagefachkräfte zu erhöhen. Hierbei galt es sich die bereits mehrfach nachgewiesenen Vorteile der erweiterten Realität zunutze zu machen und ein Augmented-Reality-gestütztes Servicedokument (DARS) zu entwickeln. Die Ziele für die Arbeitsprozesse aus den Bereichen Wartung, Service und Retrofit waren:

- Reduzierung informatorischer und Steigerung produktiver Tätigkeiten
- Steigerung der Qualität von Wartungsarbeiten durch eine Reduktion von Ausführungsfehlern
- Reduktion von Stillstandzeiten durch Befähigung der Bordbesatzung zur Durchführung einfacher Aufgaben mithilfe der verständlicher aufbereiteten Instruktionen sowie dezentral durchgeführte Diagnosen
- Reduktion der Ausfallzeiten der Komponenten durch verbesserte planmäßige Wartung

Das Teilvorhaben "Grundlagen" befasste sich zunächst mit der systematischen Analyse der bestehenden Arbeitsprozesse um anhand zahlreicher Prozessbegleitungen zunächst konkrete Schwachstellen und Informations-sowie Funktionsbedarfe aufzudecken. Im Anschluss wurden dedizierte Lösungen für Servicetechniker, Besatzungspersonal sowie Werker im Bereich Ausrüstung und Retrofit erarbeitet. Konkret wurden Demonstratoren auf Grundlage von Tablet-PCs sowie Smartglasses entwickelt, die den Mitarbeitern die notwendigen (De-)Montageschritte reihenfolgegerecht und direkt an der zu wartenden / zu montierenden Komponente im Sinne der erweiterten Realität grafisch anzeigen. Mithilfe dieses DARS können zudem situationsspezifische Zusatzdokumente, Ersatzteildatenbanken und die Wartungs- bzw. Projekthistorie eingesehen werden. Insbesondere für die Verwendung der mobilen Anwendungen durch Bordpersonal mit tendenziell niedrigem produktbezogenen Wissen, lag ein Fokus auf der Anreicherung der Instruktionen durch aussagekräftige Animationen sowie dem Bereitstellen einer sogenannten Tele-Maintenance (oder auch Remote Expert) Funktionalität.

Sämtliche Wartungsinhalte werden klassischerweise in indirekten Bereichen (technische Redaktion) erstellt. Die systematisierte Aufarbeitung der Informationsgrundlage im Bereich Wartung / Service impliziert daher die Betrachtung der indirekten Prozesse. Auch hier wurden anhand von Prozessbegleitungen und Interviews Defizite bzw. Potentiale durch das neue, 3D-basierte Darstellungsformat identifiziert. Beispielsweise entfällt durch die Verwendung des DARS und deren standardisierten Informationscontainer für Schrittbeschreibungen, Warnungen, technische Daten oder verknüpfte Bauteile überwiegend das Layouting papierbasierter Unterlagen. Auch das Erstellen von Illustrationen (welches den größten Zeitanteil bei der Erstellung einnimmt) kann überwiegend entfallen, da das DARS automatisch günstige Blickrichtungen berechnet, Standardanimationen und sinnvolle Ausblendungen vornimmt. Neben den Demonstratoren für die direkten Bereiche wurden daher zwei Demonstratoren speziell zur Unterstützung der Erstellung von DARS-Wartungsanleitungen im indirekten Bereich entwickelt. Die Redakteure können mit den Demonstratoren sowohl am Desktop textreiche Inhalte aufwandsarm erstellen sowie vor allem die zahlreich vorhandene Anleitungen importieren. Zusätzlich können in einer Virtual Reality aufwändige Animationen durch simple Handbewegungen erstellen.

Zur Bereitstellung der erwähnten Tele-Maintenance Funktionalitäten und zur Verbindung der direkten und indirekten Bestandteile wurde zudem eine Serveranwendung entwickelt. Die Anwendung stellt geräteübergreifend für alle Anwendungen eine sichere Authentifizierung sowie projektbasierte Datenverwaltung
bereit. Datensätze können neu angelegt, in den verschiedenen Erstellungsumgebungen geöffnet, bearbeitet und gespeichert werden und stehen unmittelbar auf sämtlichen mobilen DARS Instanzen bereit. Rückmeldedaten und (automatisch auf Grundlage der AR-Pose verortete) Fotos der mobilen Geräte können direkt an der Server übermittelt und dort automatisiert zu Tätigkeitsberichten, Auftragsdokumentationen sowie digitalen Bestellscheinen konsolidiert werden. Zuletzt bietet die Serveranwendung die Möglichkeit mit geringem Datenaustausch (notwendig, da im Feld mitunter nur niedrige Bandbreiten vorliegen) live mit einem Experten zusammenzuarbeiten. Hierzu wurde ein Protokoll entwickelt, dass anstatt eines Videobildes nur Parameter über die Pose des Anwenders, das aktuell selektierte Bauteil oder veränderte Bauteilpositionen zur Darstellung bestimmter Montagevorgänge zwischen den Parteien austauscht. Diese Parameter werden in der virtuellen auf der einen Seite und der erweiterten Realität auf der anderen Seite zu flüssigen Bewegungsabläufen virtueller Avatare zusammengesetzt und so mit niedrigem Datenaustausch ein hohes Maß an Immersion bei der virtuellen Zusammenarbeit erreicht.

Abschließend befasste sich das Teilvorhaben "Grundlagen" mit der Messung der angestrebten Ziele. Durch Laborversuche sowie Produktivitätsanalysen mit Fachpersonal in realen Anwendungsfällen konnte so für die Durchführung der Wartung eine Reduzierung informatorischer Tätigkeiten um bis zu 37% sowie die Reduzierung von Ausführungsfehlern um bis zu 50% nachgewiesen werden. Zurückzuführen ist dies auf die komprimierte Zusammenstellung und Darstellung aller für einen Schritt notwendigen Informationen direkt am Wartungsobjekt. Auch im indirekten Bereich konnte durch die veränderte Form der Informationserstellung eine Einsparung von bis zu 50% in den indirekten Bereichen nachgewiesen werden. Durch Realversuche bei echten Kundenprojekten konnte für den Bereich Retrofit insbesondere durch die Dokumentationsfunktionalitäten des DARS eine Reduzierung der Maßnahmendokumentation und Berichterstellung um bis zu 50% identifiziert werden. Das Teilvorhaben "Grundlagen" hat damit wesentlich zur Erreichung der s.m.a.r.t.en Ziele des Gesamtprojekts "Wartung und Service von Schiffen mit erweiterter Realität (WASSER)" beigetragen.

## **Literatur**

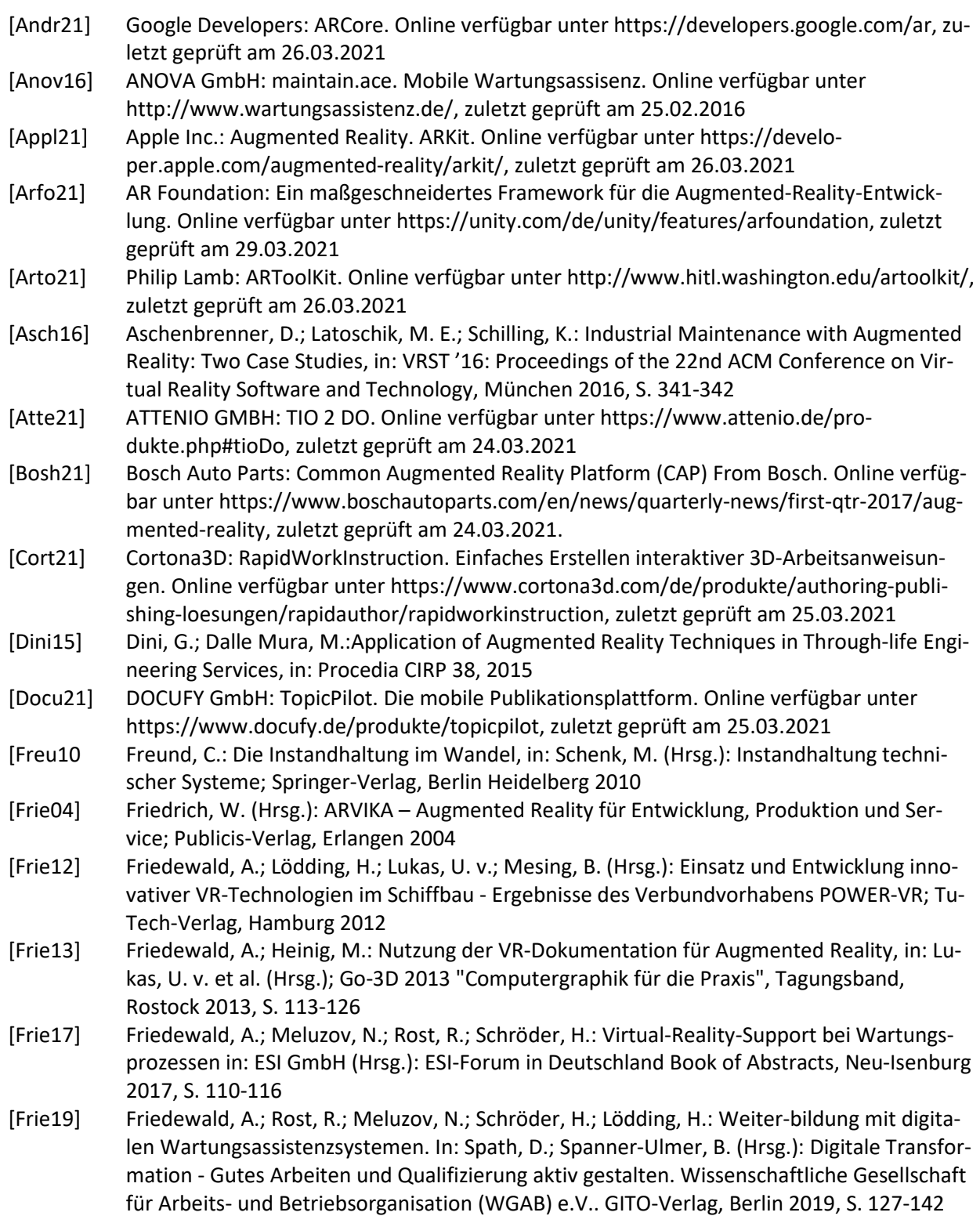

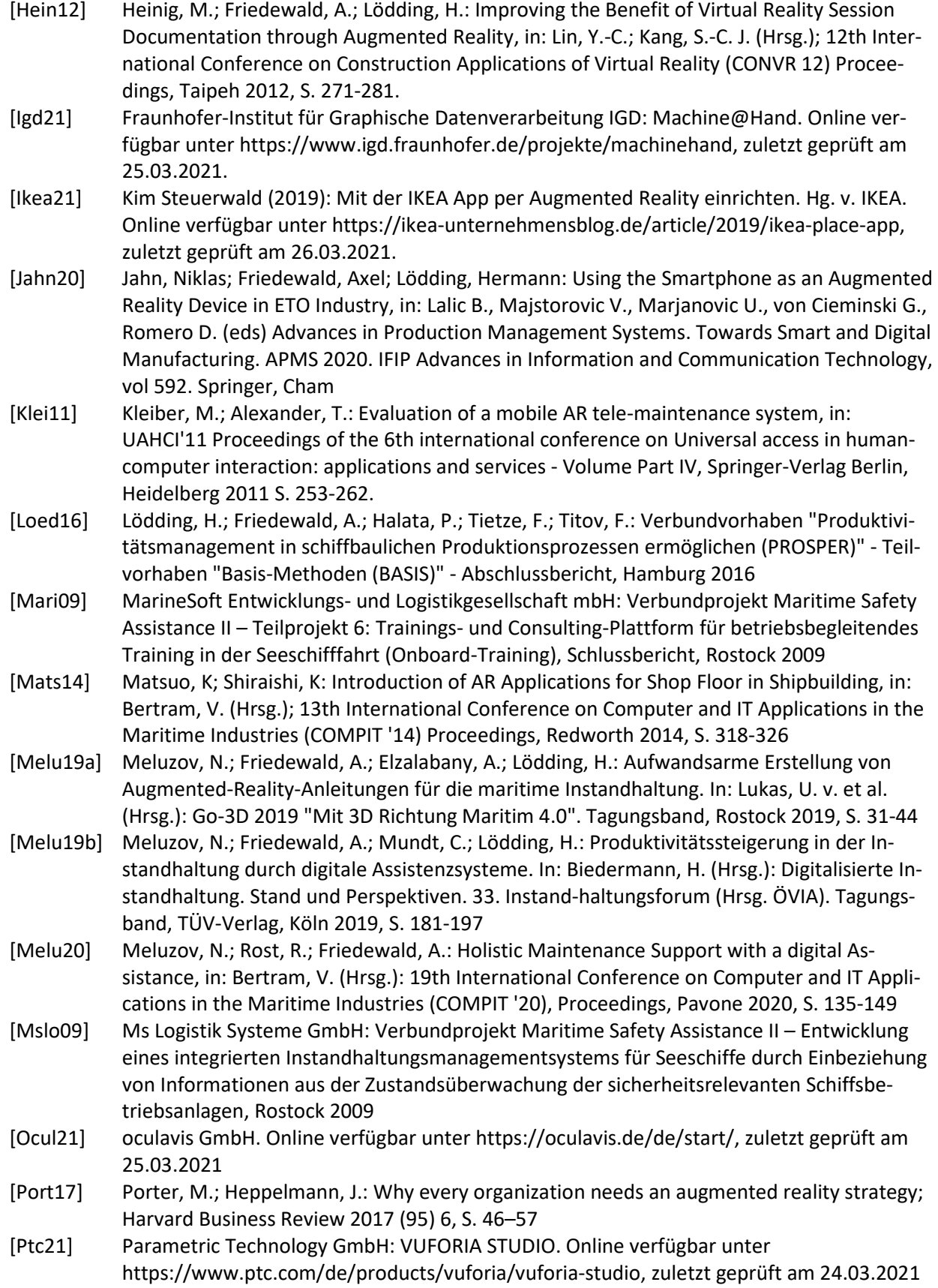

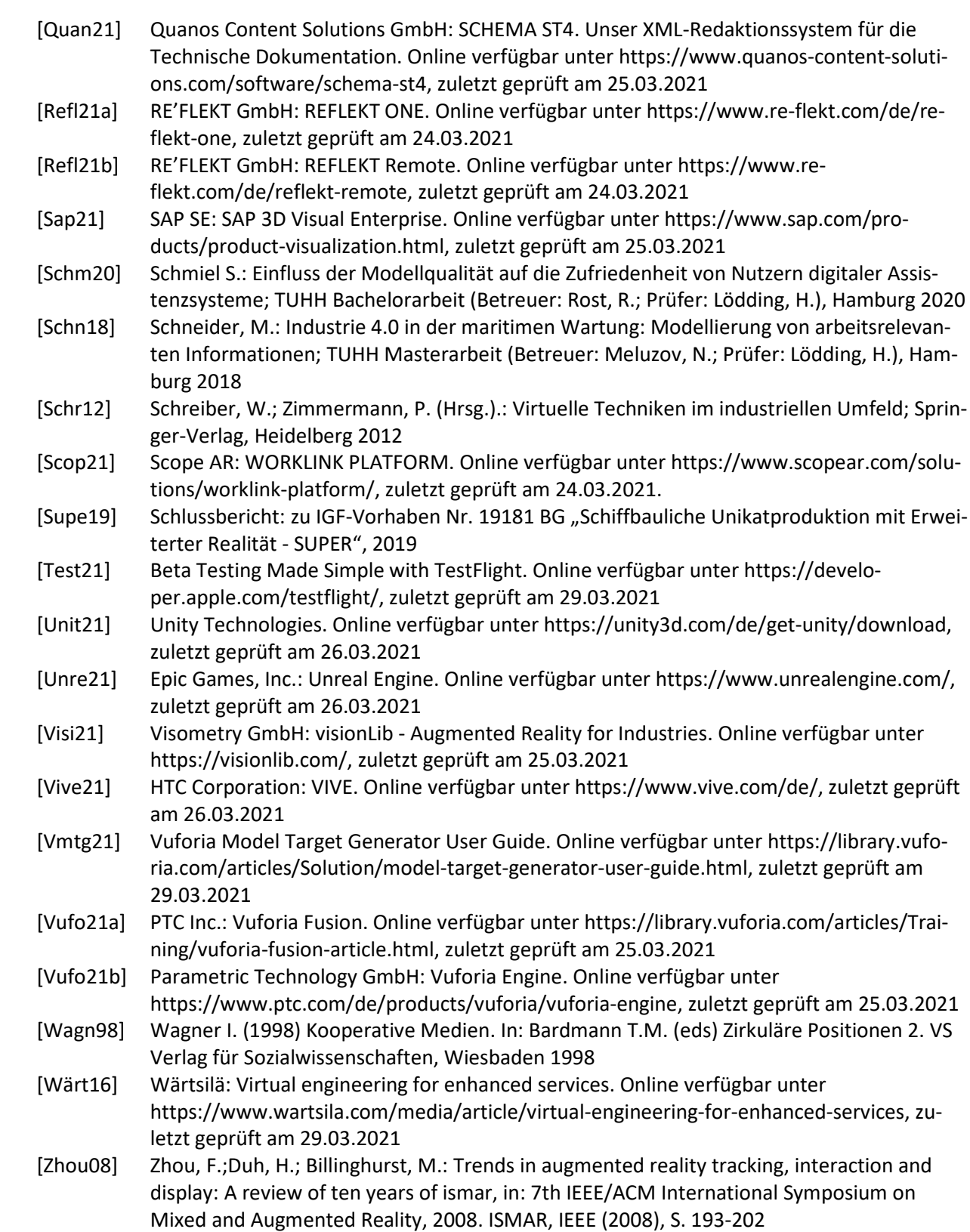